# **SAMSUNG**

# MANUALI I PËRDORUESIT

SM-G980F SM-G980F/DS SM-G981B SM-G981B/DS SM-G985F SM-G985F/DS SM-G986B SM-G986B/DS SM-G988B SM-G988B/DS

Albanian. 02/2020. Rev.1.0 www.samsung.com

# **Tabela e Përmbajtjes**

### **[Bazat](#page-3-0)**

- [Më lexo mua më parë](#page-3-0)
- [Situatat e mbinxehjes së pajisjes dhe](#page-6-0) [zgjidhjet](#page-6-0)
- [Faqosja dhe funksionet e pajisjes](#page-9-0)
- [Bateria](#page-15-0)
- [Karta nano-SIM dhe eSIM](#page-22-0)
- [Karta e memories \(karta microSD\)](#page-25-0)
- [Ndezja dhe fikja e pajisjes](#page-27-0)
- [Konfigurimi fillestar](#page-29-0)
- [Llogaria Samsung](#page-29-0)
- [Transferimi i të dhënave nga pajisja juaj](#page-31-0)  [e mëparshme \(Smart Switch\)](#page-31-0)
- [Njohja e ekranit](#page-34-0)
- [Paneli i njoftimeve](#page-45-0)
- [Fotografimi i ekranit dhe regjistrimi i](#page-47-0)  [ekranit](#page-47-0)
- [Formimi i tekstit](#page-49-0)

# **[Aplikacionet dhe veçoritë](#page-52-0)**

- [Instalimi ose çinstalimi i aplikacioneve](#page-52-0)
- [Bixby](#page-54-0)
- [Bixby Vision](#page-59-0)
- [Bixby Routines](#page-62-0)
- [Telefon](#page-65-0)
- [Kontaktet](#page-70-0)
- [Mesazhet](#page-74-0)
- [Internet](#page-77-0)
- [Kamera](#page-79-0)
- [Galeria](#page-101-0)
- [Zona AR](#page-109-0)
- [Always On Display](#page-121-0)
- [Ekrani anësor](#page-122-0)
- [Multi window](#page-126-0)
- [Samsung Daily](#page-129-0)
- [Samsung Health](#page-130-0)
- [Samsung Members](#page-134-0)
- [Samsung Notes](#page-134-0)
- [Galaxy Wearable](#page-135-0)
- [Kalendari](#page-135-0)
- [Reminder](#page-136-0)
- [Regjist. Zanor](#page-138-0)
- [Skedarët e Mi](#page-141-0)
- Ora
- [Kalkulatori](#page-143-0)
- [Game Launcher](#page-143-0)
- [Game Booster](#page-145-0)
- [Baza për fëmijë](#page-146-0)
- [SmartThings](#page-147-0)
- [Ndarja e materialeve](#page-151-0)
- [Music Share](#page-154-0)
- [Samsung DeX](#page-155-0)
- [Link te Windows](#page-162-0)
- [Samsung Global Goals](#page-164-0)
- [Aplikacionet Google](#page-164-0)

# **[Cilësimet](#page-166-0)**

- [Hyrje](#page-166-0)
- [Lidhjet](#page-166-0)
	- [Wi-Fi](#page-167-0)
	- [Bluetooth](#page-169-0)
	- [NFC dhe pagesa](#page-170-0)
	- [Kursyesi i të dhënave](#page-172-0)
	- [App-e me vetëm të dh. celulare](#page-173-0)
	- [Menaxheri i kartave SIM \(modelet](#page-173-0)  [me dy SIM\)](#page-173-0)
	- [Shpërndarësja dhe Tetherimi](#page-174-0)
	- [Cilësime të tjera të lidhjes](#page-175-0)
- [Tingujt dhe dridhja](#page-177-0)
	- [Dolby Atmos \(tingull rrethues\)](#page-178-0)
	- [Audio më vete për app-in](#page-178-0)
- [Njoftimet](#page-179-0)
	- [Stema ikonë të app-eve](#page-179-0)
- [Ekrani](#page-180-0)
	- [Cilësimet e Regjimit të errët](#page-181-0)
	- [Rrjedhshmëria e lëvizjes](#page-182-0)
	- [Filtri i dritës së kaltër](#page-182-0)
	- [Ndryshimi i metodës së ekranit](#page-183-0)  [ose rregullimi i ngjyrave të ekranit](#page-183-0)
	- [Madhësia dhe stili i fontit](#page-184-0)
	- [Rezolucioni i ekranit](#page-184-0)
	- [Ekran-ruajtësi](#page-184-0)
- [Sfondi](#page-185-0)
- [Temat](#page-185-0)
- [Kyç ekranin](#page-185-0)
	- [Smart Lock](#page-186-0)
- [Biometrika dhe siguria](#page-187-0)
	- [Njohja e fytyrës](#page-188-0)
	- [Njohja e shenjës të gishtit](#page-191-0)
	- [Samsung Pass](#page-195-0)
- [Dosja e sigurt](#page-198-0)
- [Wi-Fi e sigurt](#page-202-0)
- [Privatësia](#page-203-0)
- [Vendi](#page-204-0)
- [Llogaritë dhe rezervimi](#page-204-0) [Samsung Cloud](#page-205-0)
- [Google](#page-206-0)
- [Funksionalitete të avancuara](#page-207-0)
	- 209 Lëviziet dhe gjestet
	- [Lajmëtari Dual](#page-209-0)
- [Mirëqenia Dixhitale dhe kontrollet](#page-210-0)  [prindërore](#page-210-0)
	- [Mirëqenia Dixhitale](#page-210-0)
- [Kujdesi për pajisjen](#page-212-0)
	- [Optimizimi i pajisjes suaj](#page-212-0)
	- [Bateria](#page-213-0)
	- [Arkivimi](#page-214-0)
	- [Memoria](#page-214-0)
	- [Siguria](#page-214-0)
- [App-et](#page-215-0)
- [Menaxhimi i përgjithshëm](#page-215-0)
- [Mundësi hyrje](#page-216-0)
- [Përditësim softueri](#page-216-0)
- [Rreth telefonit](#page-217-0)

# **[Shtojcë](#page-218-0)**

- [Mundësi hyrje](#page-218-0)
- [Pyetje të shpeshta](#page-236-0)
- [Zgjidhjae problemit](#page-243-0)
- [Heqja e baterisë](#page-248-0)

# <span id="page-3-0"></span>**Bazat**

# **Më lexo mua më parë**

Ju lutem lexoni këtë manual para se të përdorni pajisjen për përdorimin e duhur dhe të sigurt.

- Përshkrimet bazohen në cilësimet e fabrikës të pajisjes.
- Disa materiale mund të ndryshojnë nga pajisja juaj në varësi të rajonit, operatorit të shërbimit, specifikimeve të modelit ose softuerit të pajisjes.
- Përmbajta (përmbajtja e cilësisë të lartë) e cila kërkon përdorim të lartë të CPU-së dhe RAM-it do të ndikojë në performancën e përgjithshme të pajisjes. Aplikacionet që lidhen me përmbajtjen mund të mos funksionojnë si duhet në varësi të të dhënave të pajisjes dhe ambientit në të cilin përdoret.
- Samsung nuk është përgjegjës për problemet e performancës që shkaktohen nga operatorët e tjerë përveç Samsung.
- Samsung nuk është përgjegjës për problemet e performancës ose papajtueshmërive të shkaktuara nga ndryshimet e cilësimeve të regjistrit ose modifikimi i softuerit të sistemit operativ. Përpjekja për të personalizuar sistemin operativ mund të shkaktojë që pajisja ose aplikacionet e tjera të mos funksionojnë mirë.
- Softueri, burimet e zërit, figurat e sfondit, imazhet dhe mediat e tjera të dhëna me këtë pajisje janë të licencuara për përdorim të limituar. Nxjerrja dhe përdorimi i këtyre materialeve për qëllime komerciale ose për qëllime të tjera përbën shkelje të ligjeve për të drejtat e autorit. Përdoruesit janë plotësisht përgjegjës për përdorimin e jashtëligjshëm të medias.
- Mund të keni tarifim shtesë për shërbimet e të dhënave, si dërgimi i mesazheve, ngarkimet dhe shkarkimet, sinkronizimi automatik ose përdorimi i shërbimeve për vendndodhjen në varësi të planit tuaj tarifor. Për transferime të mëdha të të dhënave rekomandohet të përdoret veçoria Wi-Fi.
- Aplikacionet e parazgjedhura që vijnë së bashku me pajisjen janë subjekt ndryshimi ndaj përditësimeve dhe mund të mos mbështeten më pa njoftim paraprak. Nëse keni pyetje rreth një aplikacioni të dhënë bashkë me pajisjen, kontaktoni me një Qendër Shërbimi Samsung. Për aplikacionet e instaluara nga përdoruesi, kontaktoni me ofruesit e shërbimit.
- Modifikimi i sistemit operativ të pajisjes ose instalimi i softuerëve nga burime jozyrtare mund të shkaktojë keqfunksionime të pajisjes dhe korruptim ose humbje të të dhënave. Këto veprime janë shkelje të marrëveshjes tuaj të licencës me Samsung dhe do të anulojnë garancinë.
- Në varësi të rajonit ose ofruesit të shërbimit, është ngjitur një mbrojtës ekranit për mbrojtje gjatë prodhimit dhe shpërndarjes. Dëmtimi në mbrojtësin e ngjitur të ekranit nuk mbulohet nga garancia.
- Mund ta shikoni ekranin me prekje qartë edhe nën dritën e fortë të diellit duke rregulluar automatikisht rrezen e kontrastit në bazë të ambientit përreth. Për shkak të natyrës së produktit, shfaqja e pamjeve të fiksuara për periudha të gjata mund të rezultojë në shfaqje të mëpasshme të figurave (djegie e ekranit) ose hijezim.
	- Rekomandohet që të mos përdorni pamje të fiksuara për kohë të gjatë në një pjesë të ekranit me prekje ose në të gjithë ekranin dhe duhet ta fikni ekranin me prekje kur nuk e përdorni pajisjen.
	- Mund të vendosni që ekrani me prekje të fiket automatikisht kur nuk e përdorni. Hapni aplikacionin **Cilësimet**, shtypni **Ekrani** → **Mbarim I kohes se ekranit**, dhe pastaj zgjidhni se sa doni që pajisja të presë para se të fikë ekranin me prekje.
	- Për të vendosur që ekrani me prekje të rregullojë automatikisht ndriçimin e tij duke u bazuar në ambientin përreth, hapni aplikacionin **Cilësimet**, shtypni **Ekrani**, dhe pastaj shtypni çelësin **Ndriçimi përshtatës** për ta aktivizuar.
- Në varësi të rajonit ose të modelit, disa pajisje kërkohet të marrin miratim nga Komisioni Federal i Komunikimit (FCC).

Nëse pajisja juaj është e miratuar nga FCC-ja, mund të shikoni ID-në e FCC-së të pajisjes. Për të parë FCC ID, hapni aplikacionin **Cilësimet** dhe shtypni **Rreth telefonit** → **Statusi**. Nëse pajisja juaj nuk e ka një FCC ID, kjo do të thotë se pajisja nuk është autorizuar për t'u shitur në SHBA ose në territoret e saj dhe mund të sillet në SHBA vetëm për përdorim personal.

#### **Ruajtja e rezistencës ndaj ujit dhe pluhurit**

Pajisja juaj mbështet rezistencë ndaj ujit dhe pluhurit. Ndiqni me kujdes këto këshilla për të ruajtur rezistencën ndaj ujit dhe pluhurit të pajisjes suaj. Nëse nuk veproni kështu, mund të dëmtoni pajisjen.

- Mos e zhytni pajisjen në ujë të freskët më thellë se 1,5 m ose mos e mbani të zhytur më shumë se 30 minuta. Nëse e zhytni pajisjen në ndonjë lloj lëngu tjetër përveç ujit të freskët, si për shembull ujë të kripur, ujë të jonizuar, ose pije alkoolike, uji do të futet në pajisje më shpejt.
- Mos e ekspozoni pajisjen **në ujë që lëviz me forcë**.
- Nëse pajisja ekspozohet në ujë të freskët, thajeni mirë me leckë të pastër e të butë. Nëse pajisja ekspozohet në lëngje të tjera, si ujë me kripë, ujë pishine, ujë me sapun, vaj, parfum, krem dielli, solucion për pastrim duarsh, ose produkte kimike si kozmetikë, shpëlajeni me ujë të freskët dhe thajeni mirë me leckë të pastër e të butë. Nëse nuk i ndiqni këto udhëzime, mund të ndikohet performanca e pajisjes.
- **Nëse pajisja është zhytur në ujë ose mikrofoni ose altoparlanti është lagur,** zëri mund të mos dëgjohet qartë gjatë një telefonate. Pasi ta keni fshirë pajisjen me një leckë të thatë, thajeni mirë para se ta përdorni.
- Ekrani me prekje dhe veçoritë e tjera mund të mos punojnë mirë **nëse pajisja përdoret në ujë**.
- **Nëse pajisja bie ose pëson një goditje**, veçoritë e rezistencës ndaj ujit dhe pluhurit mund të dëmtohen.
- **Pajisja juaj është testuar në një ambient të kontrolluar dhe është certifikuar se është rezistente ndaj ujit dhe pluhurit në situata të caktuara (arrin kërkesat e klasifikimit IP68 siç përshkruhet në standardin ndërkombëtar IEC 60529 - Shkallët e Mbrojtjes të siguruar nga Shtojcat [Kodi IP]; kushtet e testimit: 15–35 °C, 86–106 kPa, ujë i freskët 1,5 metra, 30 minuta). Pavarësisht këtij klasifikimi, përsëri është e mundur që pajisja juaj të dëmtohet në disa situata të caktuara.**

#### **Ikonat udhëzuese**

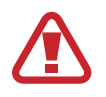

**Paralajmërim**: situata që mund t'ju shkaktojnë lëndim juve ose të tjerëve

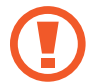

**Kujdes**: situata që mund t'i shkaktojnë dëme pajisjes tuaj ose pajisjeve të tjera

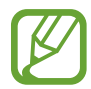

**Njoftim**: shënime, këshilla përdorimi ose informacione shtesë

# <span id="page-6-0"></span>**Situatat e mbinxehjes së pajisjes dhe zgjidhjet**

### **Kur pajisja nxehet ndërsa është duke u karikuar bateria**

Ndërsa karikohet, pajisja dhe karikuesi mund të nxehen. Gjatë karikimit me valë ose karikimit të shpejtë, pajisja mund të nxehet. Kjo nuk ndikon në jetëgjatësinë ose performancën e pajisjes dhe është brenda kufijve të punimit normal të pajisjes. Nëse bateria nxehet shumë, shpejtësia e karikimit mund të bjerë ose karikuesi mund të mos karikojë më.

#### **Kur pajisja nxehet shumë, veproni si më poshtë:**

- Shkëputeni karikuesin nga pajisja dhe mbyllni çdo aplikacion të hapur. Prisni që pajisja të ftohet dhe filloni ta karikoni përsëri.
- Nëse pjesa e poshtme e pajisjes nxehet shumë, mund të jetë sepse kablli USB i lidhur është dëmtuar. Ndërrojeni kabllin USB të dëmtuar me një të ri të aprovuar nga Samsung.
- Kur përdorni karikues me valë, mos vendosni materiale të huaja si objekte metalike, magnete dhe karta me shirit magnetik midis pajisjes dhe karikuesit me valë.

Veçoria e karikimit me valë ose karikimit të shpejtë është e disponueshme vetëm në modelet e mbështetura.

# **Kur pajisja nxehet gjatë përdorimit**

Kur përdorni veçori ose aplikacione që kërkojnë më shumë energji ose i përdorni për periudha të gjata, pajisja mund të nxehet përkohësisht për shkak të rritjes së konsumit të baterisë. Mbyllni çdo aplikacion të hapur dhe mos e përdorni pajisjen për njëfarë kohe.

Më poshtë janë disa shembuj të situatave në të cilat pajisja mund të nxehet tepër. Në varësi të funksioneve dhe aplikacioneve që përdorni, këto shembuj mund të mos zbatohen për modelin tuaj.

- Gjatë konfigurimit fillestar pas blerjes ose kur rivendosni të dhënat.
- Kur shkarkoni skeda të mëdha

#### Bazat

- Kur përdorni aplikacione që kërkojnë më shumë energji ose kur përdorni aplikacione për periudha të gjata
	- Kur luani lojëra me cilësi të lartë për periudha të gjata
	- Kur regjistroni video për periudha të gjata
	- Kur shikoni video streaming ndërsa përdorni ndriçimin maksimal
	- Kur lidheni me televizorin
- Kur bëni shumë detyra njëkohësisht (ose, kur hapni shumë aplikacione në sfond)
	- Kur përdorni Multi window
	- Kur përditësoni ose instaloni aplikacione ndërsa regjistroni video
	- Kur shkarkoni skeda të mëdha gjatë një telefonate video
	- Kur regjistroni video ndërsa përdorni një aplikacion navigimi
- Kur përdorni një sasi të madhe të dhënash për sinkronizim me cloud, email ose llogari të tjera
- Kur përdorni një aplikacion navigimi në makinë ndërsa pajisja është vendosur nën dritën direkte të diellit
- Kur përdorni hotspotin celular dhe veçorinë e lidhjes tethering
- Kur e përdorni pajisjen në vende me sinjale të dobëta ose nuk ka sinjal
- Kur karikoni baterinë me një kabëll USB të dëmtuar
- Kur xheku shumëfunksional i pajisjes është dëmtuar ose ekspozuar ndaj materialeve të huaja si lëngje, pluhur, metal dhe plumb lapsi
- Kur jeni në roaming

#### **Kur pajisja nxehet shumë, veproni si më poshtë:**

- Mbajeni pajisjen të përditësuar me softuerin më të fundit.
- Konfliktet midis aplikacioneve të hapura mund të bëjnë që pajisja të nxehet. Rindizeni pajisjen.
- Çaktivizoni veçoritë Wi-Fi, GPS dhe Bluetooth kur nuk i përdorni.
- Mbyllni aplikacionet që rritin konsumin e baterisë ose që punojnë në sfond kur nuk i përdorni.
- Fshini skedat ose aplikacionet e papërdorura.
- Ulni ndriçimin e ekranit.
- Nëse pajisja nxehet tepër ose është e nxehtë për kohë të gjatë, mos e përdorni për njëfarë kohe. Nëse pajisja vazhdon të nxehet tepër, kontaktoni një Qendër Shërbimi Samsung.

### **Masat paraprake kundër nxehjes së pajisjes**

Nëse filloni të mos ndiheni rehat për shkak të nxehjes së pajisjes, mos e përdorni më pajisjen.

Kur pajisja nxehet, veçoritë dhe performanca mund të jenë të kufizuara ose pajisja mund të fiket për t'u ftohur. Kjo veçori është e disponueshme vetëm në modelet e mbështetura.

- Nëse pajisja nxehet dhe arrin njëfarë temperature, do të shfaqet një mesazh paralajmërues për të parandaluar dëmtimin e pajisjes, irritimet në lëkurë dhe dëmet, dhe rrjedhjet e baterisë. Për të ulur temperaturën e pajisjes, ndriçimi i ekranit dhe shpejtësia e performancës do të ulen dhe karikimi i baterisë do të ndalojë. Aplikacionet e hapura do të mbyllen dhe të gjitha aplikacionet e veçoritë e tjera do të kufizohen, përveç telefonatave të emergjencave, derisa pajisja të ftohet.
- Nëse shfaqet mesazhi i dytë për shkak të një rritjeje të mëtejshme në temperaturën e pajisjes, pajisja do të fiket. Mos e përdorni pajisjen derisa temperatura e pajisjes të bjerë nën nivelin e caktuar. Nëse shfaqet një mesazh i dytë gjatë një telefonate emergjence, telefonata do të shkëputet për shkak të një fikjeje të detyruar.

## **Masat paraprake për ambientin**

Pajisja juaj mund të nxehet për shkak të ambientit në kushtet e mëposhtme. Bëni kujdes për të shmangur uljen e jetëgjatësisë së baterisë, dëmtimin e pajisjes ose shkaktimin e zjarrit.

- Mos e mbani pajisjen në temperatura shumë të ftohta ose shumë të nxehta.
- Mos e ekspozoni pajisjen nën dritën direkte të diellit për periudha të gjata.
- Mos e përdorni ose mbani pajisjen për periudha të gjata në vende shumë të nxehta, si për shembull brenda makinës në verë.
- Mos e mbani pajisjen në vende ku mund të nxehet tepër, si për shembull mbi një tapet me ngrohje elektrike.
- Mos e ruani pajisjen tuaj pranë ose në ngrohës, mikrovalë, pajisje gatimi me nxehtësi ose enë me presion.
- Mos e përdorni kabllo që është zhveshur ose është dëmtuar, dhe as mos përdorni karikues ose bateri që është dëmtuar ose nuk funksionon mirë.

# <span id="page-9-0"></span>**Faqosja dhe funksionet e pajisjes**

# **Përmbajtjet e paketës**

Shikoni manualin e përdorimit për përmbajtjen e paketimit.

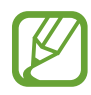

- Artikujt e dhënë bashkë me pajisjen dhe çdo aksesor tjetër mund të ndryshojë në varësi të rajonit ose ofruesit të shërbimit.
- Artikujt e dhënë janë projektuar vetëm për këtë pajisje dhe mund të mos jenë të pajtueshëm me pajisje të tjera.
- Pamjet dhe specifikimet mund të ndryshohen pa njoftim paraprak.
- Mund të blini aksesorë të tjerë nga shitësi juaj më i afërt i Samsung. Sigurohuni që ato të jenë të pajtueshme me pajisjen para se t'i blini.
- Përdorni vetëm aksesorë të aprovuar nga Samsung. Përdorimi i aksesorëve të pa aprovuar mund të shkaktojë probleme punimi dhe defekte të cilat nuk mbulohen nga garancia.
- Disponueshmëria e të gjithë aksesorëve është subjekt ndryshimi në varësi të plotë nga kompanitë që i prodhojnë ato. Për më shumë informacione rreth aksesorëve të mundshëm, shikoni faqen e internetit të Samsung.
- Kufjet e dhëna (USB Type-C) që mbështetin daljen dixhitale janë bërë vetëm për këtë pajisje. Ato mund të mos jenë të pajtueshme me pajisje të tjera që përdorin metodë daljeje audio të ndryshme.

#### **Struktura e pajisjes**

#### ► **Galaxy S20 Ultra 5G**, **S20 Ultra:**

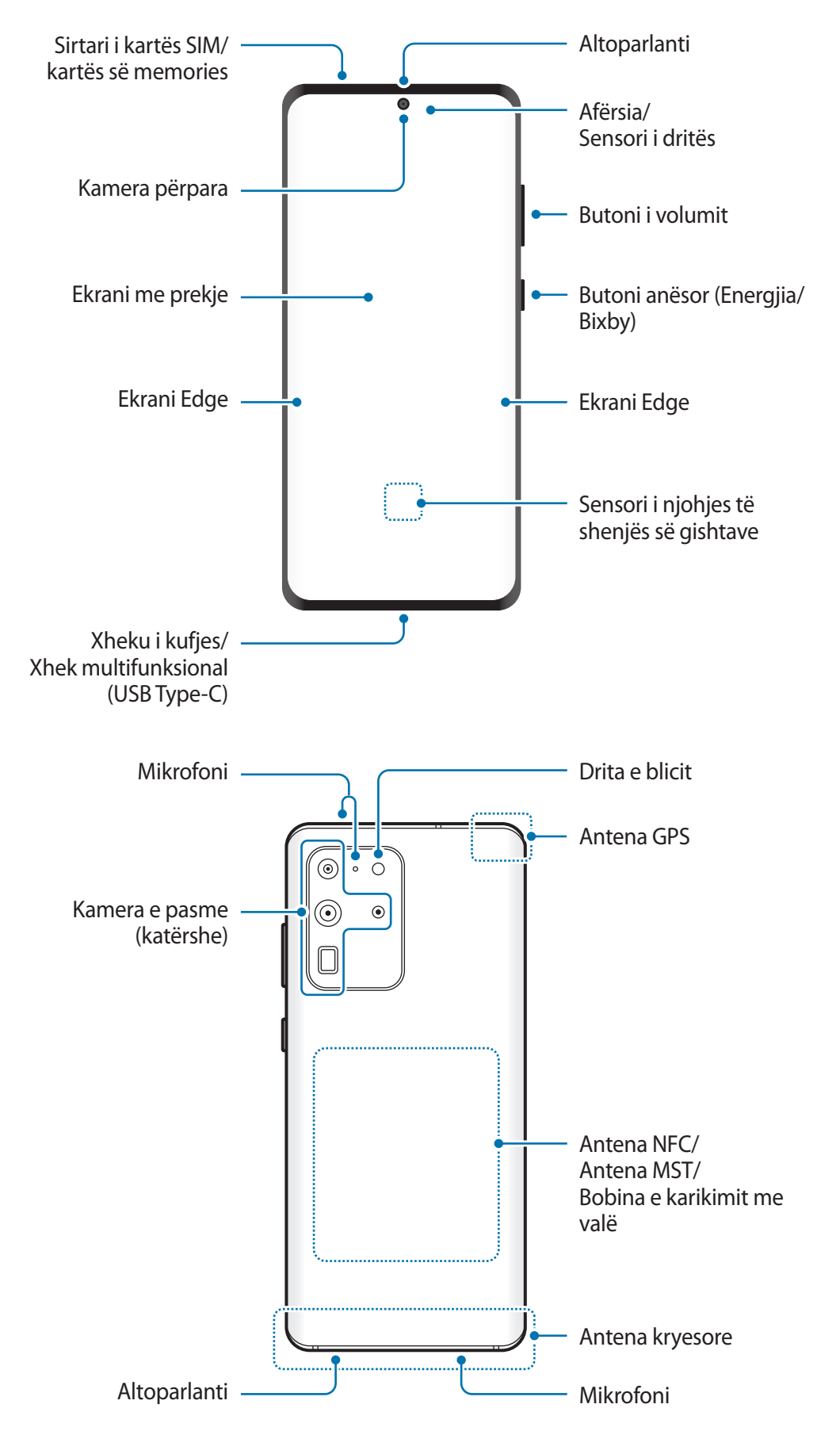

#### ► **Galaxy S20+ 5G**, **S20+**:

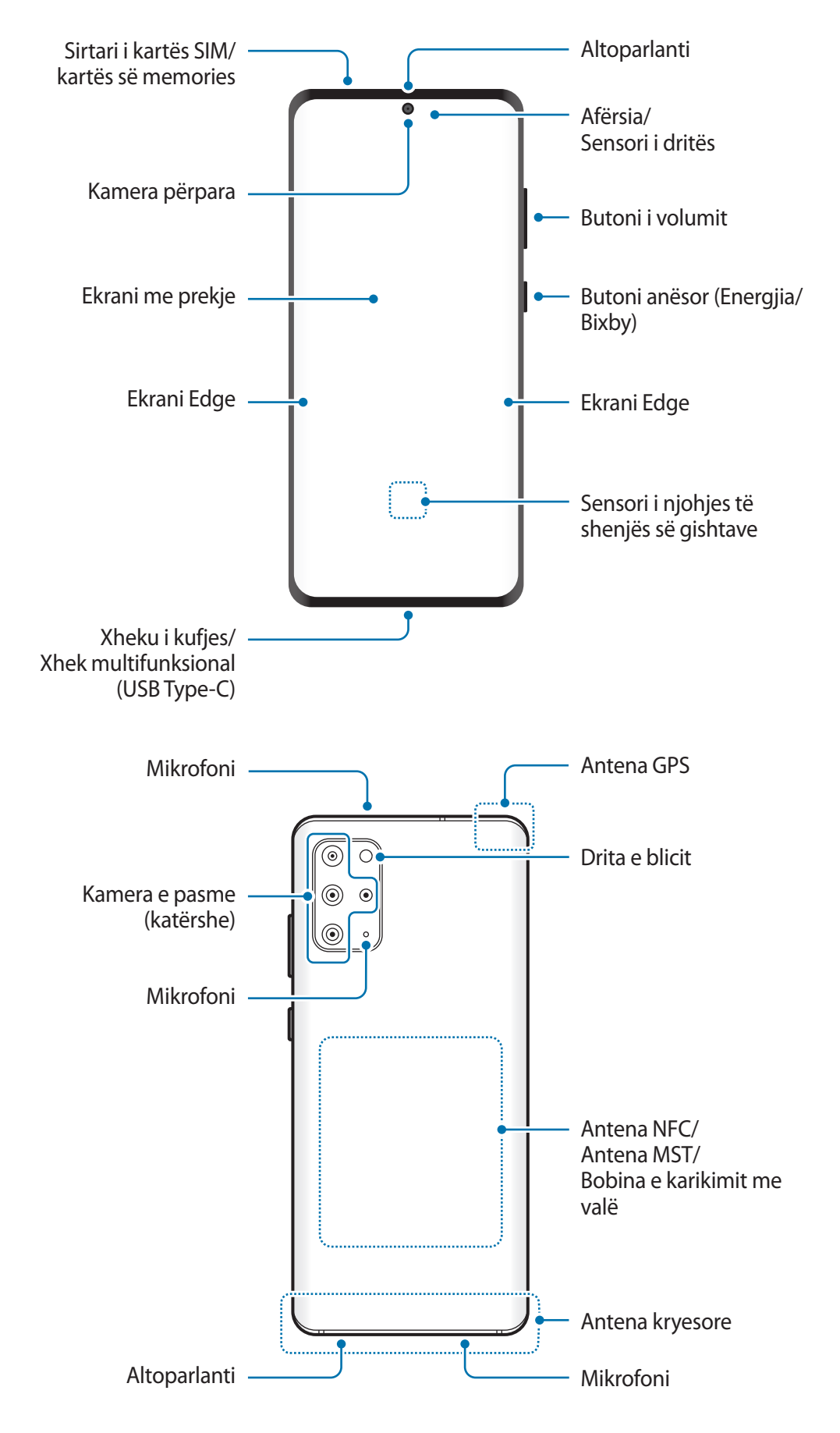

#### ► **Galaxy S20 5G**, **S20**:

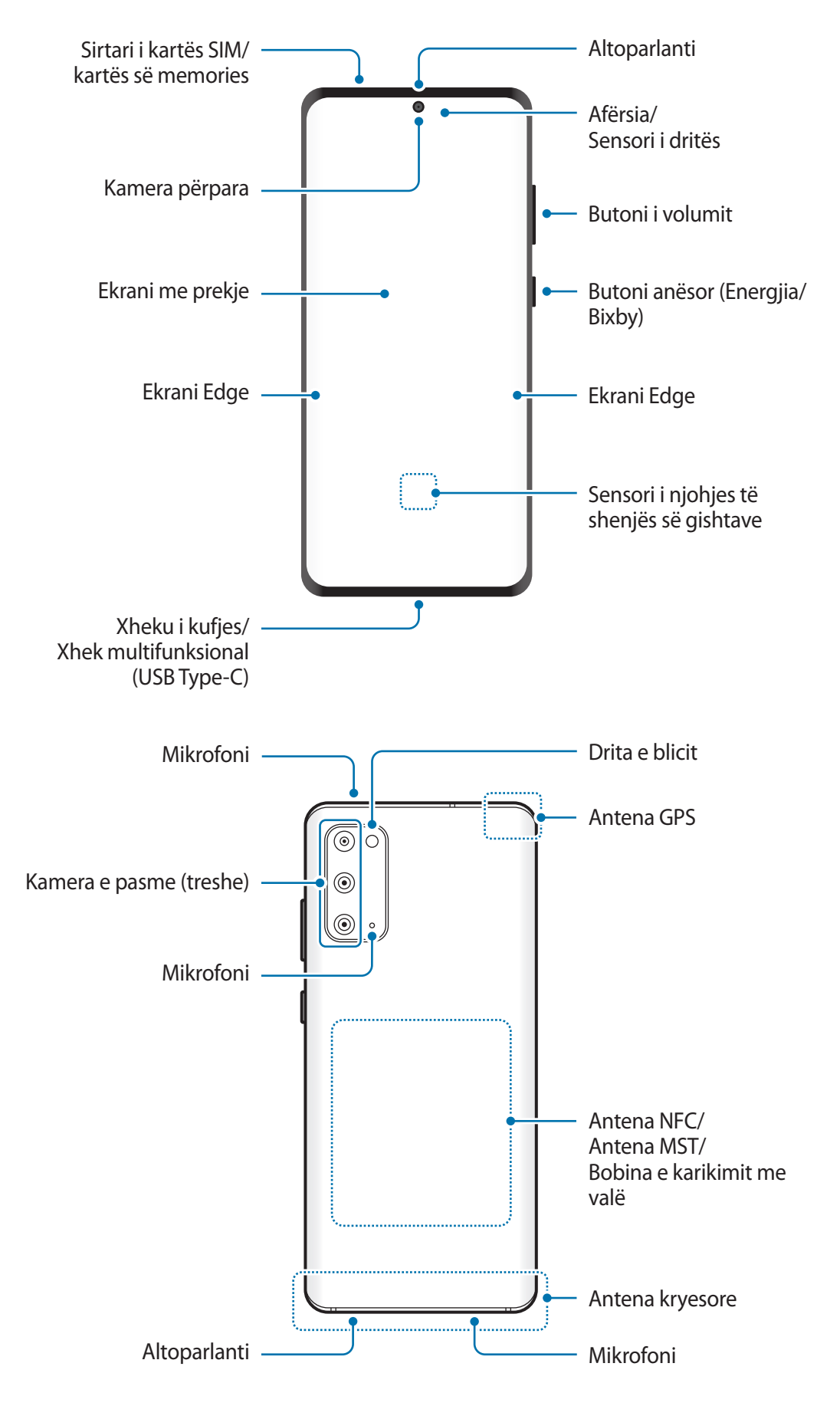

#### Bazat

- Kur përdorni altoparlantet, si për shembull kur luani skedarë mediatikë ose përdorni altoparlantin, mos e vendosni pajisjen pranë veshëve.
	- Bëni kujdes të mos ekspozoni lenten e kamerës në burim të fortë drite si për shembull drita direkte e diellit. Nëse lentja e kamerës ekspozohet në burim të fortë drite, si për shembull në dritën e diellit, sensori i imazhit të kamerës mund të dëmtohet. Sensori i dëmtuar është pjesë që nuk ndërrohet dhe shkakton pika ose njolla në fotografi.
	- Nëse e përdorni pajisjen me xhamin ose trupin akrilik të thyer, ekziston rreziku të lëndoheni. Përdoreni pajisjen vetëm pasi të jetë riparuar në një qendër shërbimi Samsung.
	- Nëse në mikrofon, altoparlant ose receptor futet pluhur ose materiale të huaja, volumi i pajisjes mund të ulet ose disa veçori mund të mos funksionojnë. Nëse përpiqeni të hiqni pluhurin ose materialet e huaja me objekt të mprehtë, pajisja mund të dëmtohet dhe mund të prishet pamja e saj.
	- Mund të ketë probleme me lidhjen dhe rënie e baterisë në situatat e mëposhtme:
		- Nëse ngjitni ngjitëse metalike mbi pjesën e antenës në pajisje.
		- Nëse vendosni një kapak prej material metalik në pajisje.
		- Nëse e mbuloni antenën e pajisjes me duar ose objekte të tjera ndërsa përdorni veçori të caktuara, si për shembull telefonatat ose lidhjen e internetit celular.
	- Rekomandohet përdorimi i mbrojtësve të ekranit të aprovuar nga Samsung. Përdorimi i mbrojtësve të paaprovuar të ekranit mund të bëjë që sensorët të mos punojnë mirë.
	- Mos e mbuloni pjesën e sensorit të afërsisë/dritës me aksesorë ekrani, si për shembull mbrojtës ekrani, ngjitëse ose kapak. Kjo mund të bëjë që sensori të mos funksionojë mirë.
	- Gjatë telefonatave, drita mund të dridhet sipër pajisjes për shkak të punimit të sensorit të afërsisë.
	- Ngjyrat në ekranin Edge mund të duken ndryshe në varësi të pozicionit të shikimit.

#### **Butonat e fortë**

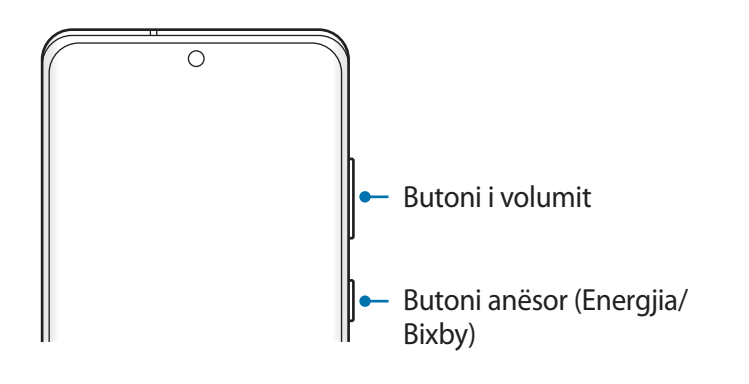

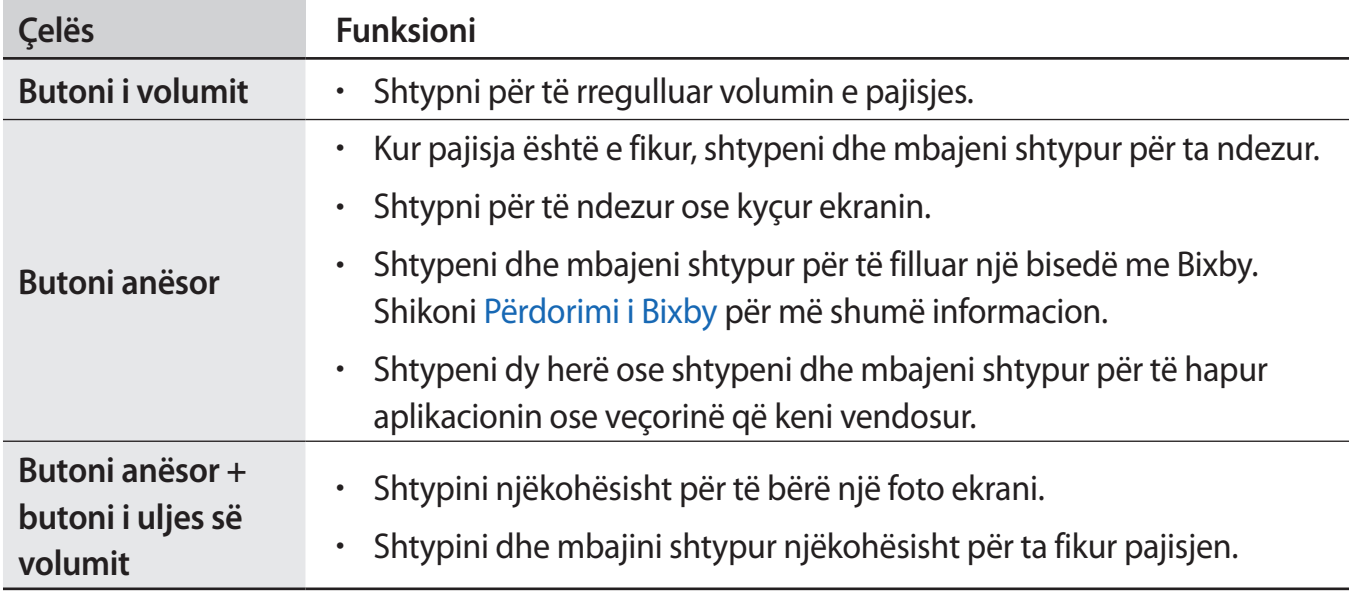

#### **Konfigurimi i butonit anësor**

Zgjidhni një aplikacion ose veçori për ta hapur duke shtypur butonin anësor dy herë ose duke shtypur dhe mbajtur shtypur butonin anësor.

Hapni aplikacionin **Cilësimet**, shtypni **Funksionalitete të avancuara** → **butoni anësor**, dhe pastaj zgjidhni një opsion që doni.

#### <span id="page-15-0"></span>**Butonat me prekje**

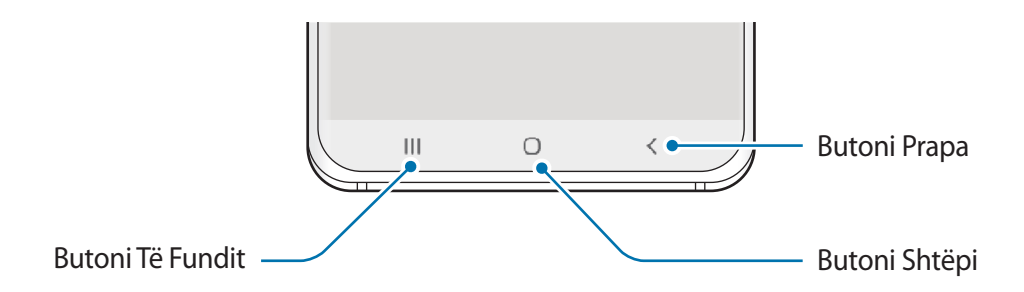

Kur e ndizni ekranin, butonat me prekje do të shfaqen në fund të ekranit. Butonat me prekje janë vendosur në butonin Të fundit, butonin Shtëpi dhe butonin Prapa si standard. Shikoni [Shiriti i](#page-35-0)  [navigimit \(butonat me prekje\)](#page-35-0) për më shumë informacion.

# **Bateria**

### **Karikimi i baterisë**

Karikojeni baterinë para se ta përdorni për herë të parë ose kur nuk është përdorur për periudha të gjata.

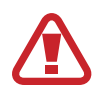

Përdorni vetëm bateri, karikues dhe kabllo të aprovuar nga Samsung të bërë posaçërisht për pajisjen tuaj. Bateritë, karikuesit dhe kabllot e papërshtatshëm mund të shkaktojnë lëndime serioze ose dëmtime në pajisjen tuaj.

- 
- Lidhja e karikuesit në mënyrë të gabuar mund t'i shkaktojë dëme serioze pajisjes. Çdo dëm i shkaktuar nga keqpërdorimi nuk mbulohet nga garancia.
- Përdorni vetëm kabllin USB Type-C të dhënë bashkë me pajisjen. Pajisja mund të dëmtohet nëse përdorni kabëll Micro USB.

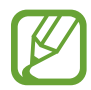

Për të kursyer energjinë, hiqeni karikuesin nga priza kur nuk e përdorni. Karikuesi nuk ka çelës energjie, prandaj duhet ta hiqni atë nga priza elektrike kur nuk e përdorni për të mos shpërdoruar energji. Karikuesi duhet të qëndrojë pranë prizës elektrike dhe të arrihet me lehtësi gjatë karikimit.

Bazat

- 1 Lidheni kabllon USB me përshtatësin USB të energjisë.
- 2 Lidheni kabllin USB në xhekun shumëfunksional të pajisjes.

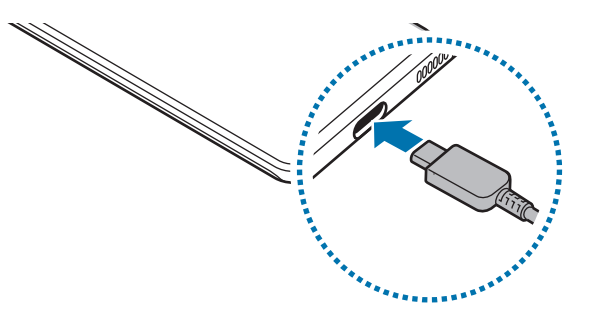

- 3 Futeni përshtatësin USB të energjisë në një prizë elektrike.
- 4 Pasi ta keni karikuar plotësisht, shkëputeni karikuesin nga pajisja. Pastaj, shkëputeni karikuesin nga priza elektrike.

#### **Ulja e konsumit të baterisë**

Pajisja juaj ofron mundësi të ndryshme që ju ndihmojnë të kurseni energjinë e baterisë.

- Optimizoni pajisjen duke përdorur veçorinë e kujdesit për pajisjen.
- Kur nuk e përdorni pajisjen, fikeni ekranin duke shtypur butonin anësor.
- Aktivizoni metodën e kursimit të energjisë.
- Mbyllni aplikacionet e panevojshme.
- Çaktivizoni veçorinë Bluetooth kur nuk e përdorni.
- Çaktivizoni sinkronizimin automatik të aplikacioneve që duhet të sinkronizohen.
- Ulni kohën e dritës së sfondit.
- Ulni ndriçimin e ekranit.

#### **Këshilla dhe masa paraprake për karikimin e baterisë**

- Kur bateria është e ulët, ikona e baterisë duket bosh.
- Nëse bateria është e shkarkuar plotësisht, pajisja nuk mund të ndizet menjëherë kur është lidhur me karikuesin. Lini kohë që bateria e shkarkuar të karikohet për disa minuta para se të ndizni pajisjen.
- Nëse përdorni shumë aplikacione njëherësh, aplikacione rrjeti ose aplikacione që duan lidhje me një pajisje tjetër, bateria do të bjerë shpejt. Për të shmangur humbjen e energjisë gjatë transferimit të të dhënave, gjithmonë përdorni këto aplikacione pasi ta keni karikuar baterinë plotësisht.
- Përdorimi i një burimi energjie përveç karikuesit, si për shembull kompjuter, mund të rezultojë në shpejtësi karikimi më të ulët për shkak të rrymës elektrike më të ulët.
- Pajisja mund të përdoret ndërkohë që po karikohet, por mund të zgjasë më shumë derisa bateria të karikohet plotësisht.
- Nëse pajisja merr energji të paqëndrueshme ndërsa karikohet, ekrani me prekje mund të mos funksionojë. Nëse ndodh kjo, shkëputeni karikuesin nga pajisja.
- Ndërkohë që karkohet, pajisja dhe karikuesi mund të nxehen. Kjo është normale dhe nuk ndikon në jetëgjatësinë ose performancën e pajisjes. Nëse bateria nxehet më shumë se zakonisht, karikuesi mund të mos karikojë më. Nëse kjo ndodh gjatë karikimit me valë, shkëputeni pajisjen nga karikuesi për ta lënë të ftohet, pastaj karikojeni pajisjen përsëri më vonë.
- Nëse e karikoni pajisjen ndërsa xheku shumëfunksional është i njomë, pajisja mund të dëmtohet. Thajeni mirë xhekun shumëfunksional para se ta karikoni pajisjen.
- Nëse pajisja nuk po karikohet siç duhet, çojeni pajisjen dhe karikuesin në një Qendër Shërbimi Samsung.

## **Karikim super i shpejtë**

Pajisja ka një veçori të brendshme karikimi super të shpejtë në mënyrë që ta karikoni baterinë më shpejt.

Për të përdorur veçorinë e karikimit super të shpejtë, duhet të përdorni karikuesin e baterisë, të cilin e keni marrë bashkë me pajisjen, dhe veçoria e karikimit super të shpejtë duhet të jetë e aktivizuar.

Nëse veçoria e karikimit të shpejtë nuk është e aktivizuar, hapni aplikacionin **Cilësimet**, shtypni **Kujdesi për pajisjen** → **Bateria** → **Në karikim**, dhe pastaj shtypni çelësin **Karikimi super i shpejtë** për ta aktivizuar.

Kur lidhni një karikues të shpejtë baterie, mund ta karikoni baterinë me veçorinë e karikimit të shpejtë. Kur shfaqet dritarja kërcyese në pajisje, shtypni **Ndize**.

Ose ndryshe, hapni aplikacionin **Cilësimet**, shtypni **Kujdesi për pajisjen** → **Bateria** → **Në karikim**, dhe pastaj shtypni çelësin **Karikimi i shpejtë** për ta aktivizuar.

- Gjatë karikimit, nuk mund ta aktivizoni ose çaktivizoni këtë veçori.
- Për të përdorur veçorinë e super karikimit të shpejtë, përdorni një karikues USB PD (Power Delivery) që mbështet karikimin super të shpejtë.
- Për të përdorur veçorinë e karikimit të shpejtë, përdorni karikuesin e baterisë, i cili mbështet karikimin e shpejtë adaptiv.
- Nuk mund ta përdorni veçorinë e karikimit të shpejtë ose veçorinë e karikimit super të shpejtë kur e karikoni baterinë duke përdorur një karikues të zakonshëm baterie.
- Nëse pajisja nxehet ose rritet temperatura në ambient, shpejtësia e karikimit mund të ulet automatikisht. Kjo është gjendje normale punimi për të parandaluar dëmtimet e pajisjes.
- Mund ta karikoni baterinë më shpejt ndërsa pajisja ose ekrani është i fikur.

### **Karikimi me valë**

Pajisja ka një bobinë karikimi me valë të integruar. Mund ta karikoni baterinë duke përdorur një karikues me valë (shitet veçmas).

#### **Karikimi i shpejtë me valë**

Mund ta karikoni pajisjen tuaj më shpejt duke përdorur veçorinë e karikimit të shpejtë me valë. Një ventilator brenda karikuesit mund të krijojë zhurmë gjatë karikimit të shpejtë me valë.

Hapni aplikacionin **Cilësimet**, shtypni **Kujdesi për pajisjen** → **Bateria** → **Në karikim** → **Karikimi i shpejtë pa tel**. Mund ta çaktivioni veçorinë e karikimit të shpejtë me valë duke shtypur çelësin **Ndezur** ose **Fikur**. Nëse përdorni opsionin **Fik sipas planit**, mund të vendosni që veçoria e karikimit të shpejtë me valë të çaktivizohet automatikisht në orarin e caktuar. Kur veçoria e karikimit të shpejtë me valë çaktiviohet, zhurma e ventilatorit të karikuesit dhe drita e treguesit do të reduktohen.

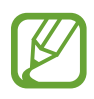

- Për ta përdorur këtë veçori, duhet të përdorni një karikues dhe komponentë që mbështetin veçorinë e karikimit me valë.
- Gjatë karikimit, nuk mund ta aktivizoni ose çaktivizoni këtë veçori.

#### **Karikimi i baterisë**

1 Vendoseni mesin e pjesës së pasme të pajisjes në mes të karikuesit me valë.

Koha e llogaritur e karikimit do të shfaqet në panelin e njoftimeve. Koha reale e karikimit mund të ndryshojë sipas kushteve të karikimit.

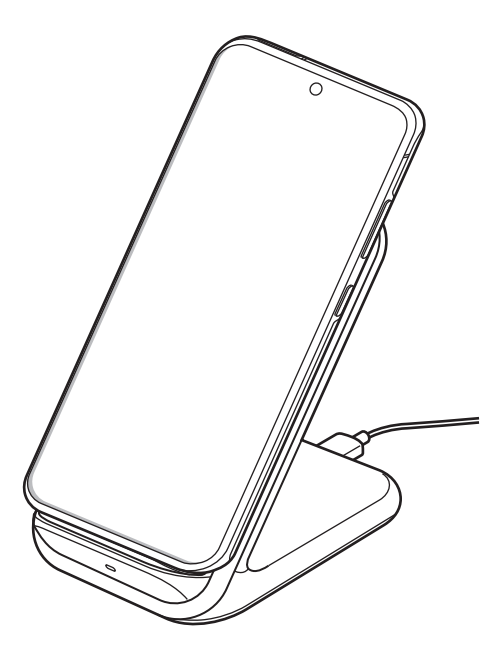

2 Pasi të jetë karikuar plotësisht, shkëputeni pajisjen nga karikuesi me valë.

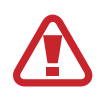

#### **Masa paraprake për karikimin me valë**

- Mos e vendosni mbi karikuesin me valë me kartë krediti ose kartë identifikimi me frekuencë radioje (RFID) (si kartë transporti ose kartë debiti) të vendosur midis pjesës së pasme të pajisjes dhe kapakut të pajisjes.
- Mos e vendosni pajisjen mbi karikuesin me valë kur ka materiale përçuese të tilla si objekte metalike dhe magnete të vendosura midis pajisjes dhe karikuesit me valë.

Pajisja mund të mos karikohet mirë ose mund të nxehet tepër, ose pajisja dhe kartat mund të dëmtohen.

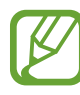

- Nëse e përdorni karikuesin me valë në vende me sinjal rrjeti të dobët, mund të humbisni valët e rrjetit.
- Përdorni karikues me valë të aprovuar nga Samsung. Nëse përdorni karikues të tjerë me valë, bateria mund të mos karikohet mirë.

### **Wireless PowerShare**

Mund të karikoni një pajisje tjetër me baterinë e pajisjes suaj. Mund ta karikoni një pajisje tjetër edhe kur jeni duke karikuar pajisjen tuaj. Në varësi të llojit të aksesorëve ose kapakut që po përdoret, veçoria Wireless PowerShare mund të mos funksionojë si duhet. Rekomandohet të hiqni çdo aksesor dhe kapak para se të përdorni këtë veçori.

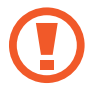

Mos përdorni kufje ndërsa ndani energji. Kjo mund të ndikojë në pajisjet pranë.

1 Hapni panelin e njoftimeve, lëvizni poshtë dhe pastaj shtypni (**Wireless PowerShare**) për ta aktivizuar.

- $2$  Vendoseni pajisjen tjetër në mes të pajisjes suaj, me shpinat përballë njëra tjetrës.
	- Kur fillon karikimi, do të bjerë një tingull ose dridhje njoftimi.
	- Vendndodhja e bobinës së karikimit me valë mund të ndryshojë sipas modelit të pajisjes. Rregulloni pajisjet për t'i lidhur me njëra tjetrën si duhet.
	- Disa veçori nuk janë të disponueshme ndërsa ndani energji.

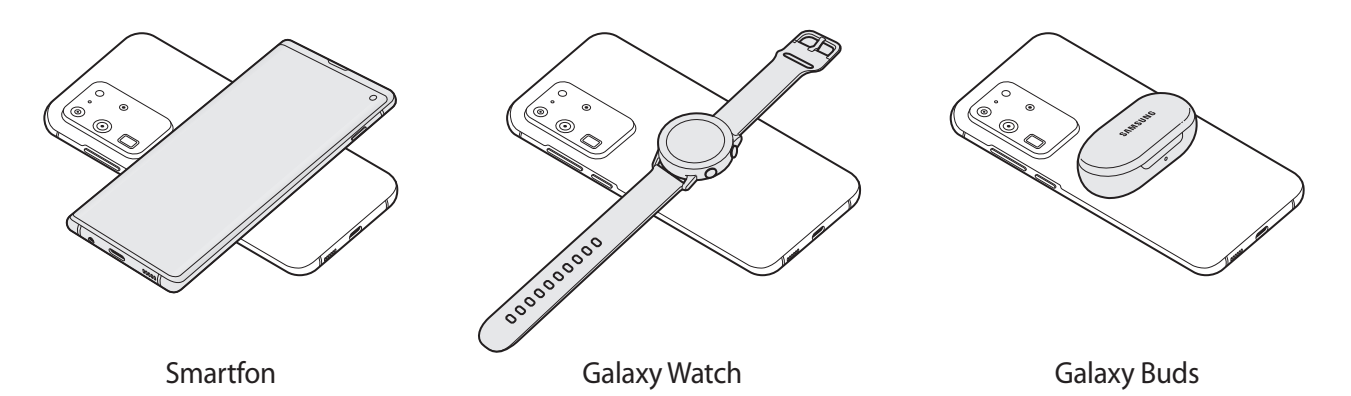

 $3$  Kur të keni mbaruar karikimin, shkëputeni pajisjen tjetër nga pajisja juaj.

- Vetëm pajisjet që mbështetin veçorinë e karikimit me valë mund të karikohen duke përdorur këtë veçori. Disa pajisje mund të mos karikohen. Për të parë pajisjet që mbështetin veçorinë Wireless PowerShare, vizitoni www.samsung.com.
	- Për ta karikuar si duhet, mos lëvizni ose mos përdorni asnjërën pajisje ndërsa karikohen.
	- Energjia e kaluar në pajisjen tjetër mund të jetë më pak se sasia që është dhënë nga pajisja juaj.
	- Nëse e karikoni pajisjen tjetër ndërsa karikoni pajisjen tuaj, shpejtësia e karikimit mund të bjerë ose pajisja mund të mos karikohet si duhet në varësi të llojit të karikuesit.
	- Shpejtësia ose efikasiteti i karikimit mund të ndryshojnë në varësi të gjendjes së pajisjes dhe ambientit përreth.

#### **Vendosja e kufirit të shpejtësisë për ndarjen e energjisë**

Mund ta vendosni pajisjen të ndalojë ndarjen e energjisë kur energjia e mbetur e baterisë bie nën një nivel të caktuar.

Hapni aplikacionin **Cilësimet**, shtypni **Kujdesi për pajisjen** → **Bateria** → **Wireless PowerShare** → **Caku i baterisë**, dhe pastaj vendosni limitin.

# <span id="page-22-0"></span>**Karta nano-SIM dhe eSIM**

Futeni kartën SIM ose USIM të dhënë nga ofruesi i shërbimeve celulare.

Për të pasur dy numra telefoni ose dy ofrues shërbimi në një pajisje të vetme, aktivizoni eSIM. Ndryshe nga një kartë nano-SIM, karta eSIM është një kartë SIM dixhitale e brendshme. Përdorimi i kartës nano-SIM dhe kartës eSIM njëkohësisht mund të ulë shpejtësinë e transferimit të të dhënave në disa zona.

- 
- eSIM mund të mos jetë i disponueshëm në varësi të rajonit, ofruesit të shërbimit ose modelit.
- Disa shërbime që kërkojnë lidhje rrjeti mund të mos jenë të disponueshme në varësi të ofruesit të shërbimit.

### **Instalimi i kartës SIM ose USIM (karta nano-SIM)**

- Përdorni vetëm kartë nano-SIM.
	- Bëni kujdes të mos e humbni ose kur i lejoni të tjerët të përdorin kartën SIM ose USIM. Samsung nuk është përgjegjës për asnjë dëmtim ose pakënaqësi që mund të shkaktohet nga kartat e humbura ose të vjedhura.

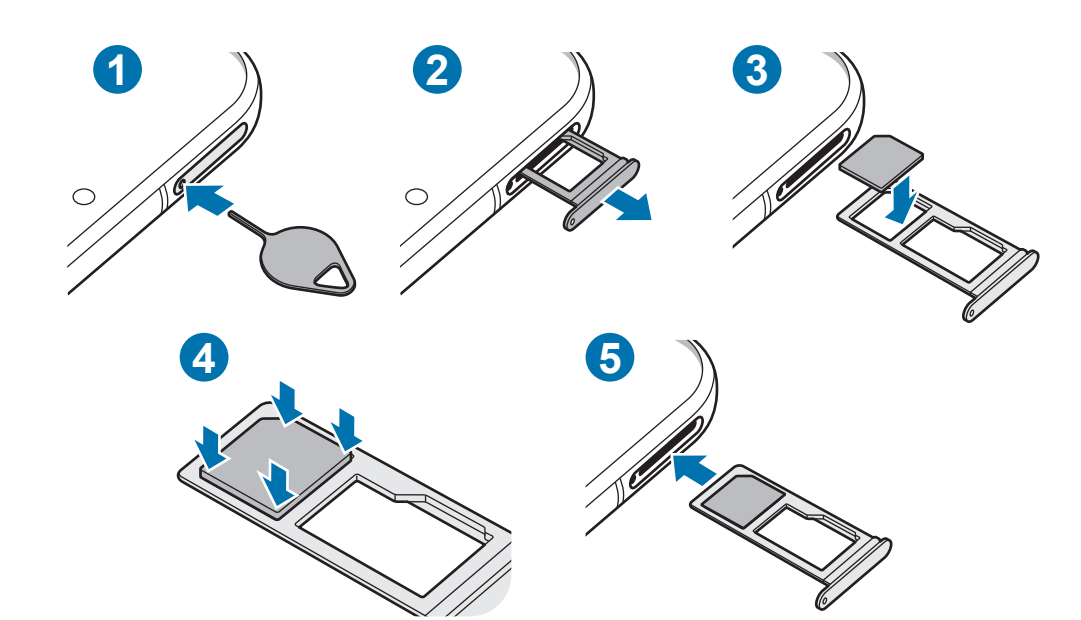

► **Modelet me një SIM**:

► **Modelet me dy SIM**:

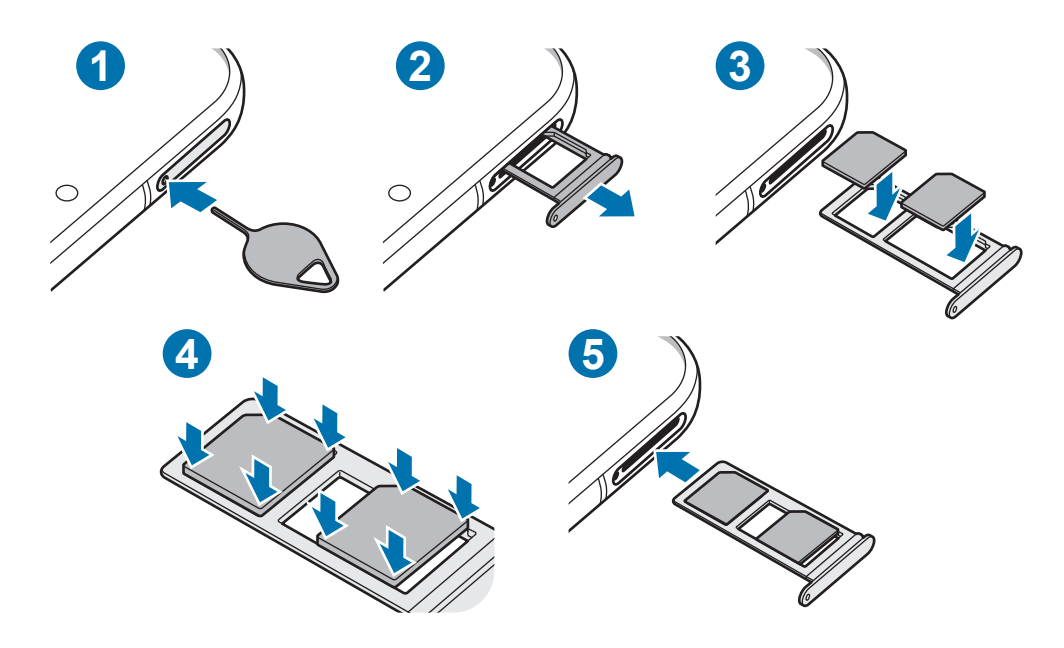

1 Futni kunjën e nxjerrjes në vrimën e sirtarit për ta liruar sirtarin.

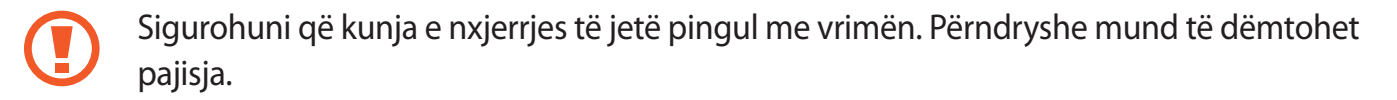

- 2 Tërhiqeni me kujdes sirtarin nga foleja e sirtarit.
- 3 Vendoseni kartën SIM ose USIM mbi sirtar duke drejtuar poshtë anën me kontaktet ngjyrë ari.
- 4 Shtypeni me kujdes kartën SIM ose USIM në sirtar për ta fiksuar.
- 

Nëse karta nuk është fiksuar mirë në sirtar, karta SIM mund të dalë ose të bjerë nga sirtari.

- $5$  Futeni sirtarin përsëri në folenë e sirtarit.
	- Nëse e futni sirtarin në pajisje me sirtarin të njomë, mund të dëmtohet pajisja. Gjithmonë sigurohuni që sirtari të jetë i thatë.
		- Futeni plotësisht sirtarin në folenë e sirtarit për të mos lejuar që të futen lëngje në pajisje.

Bazat

#### **Instalimi i duhur i kartës (modelet me dy SIM)**

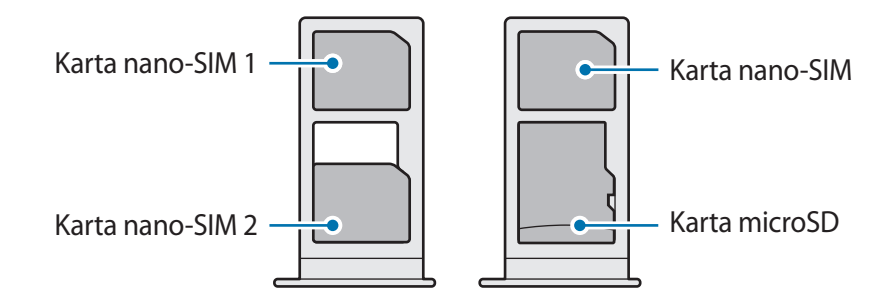

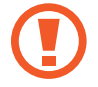

Nuk është e mundur të vendosni kartë nano-SIM dhe kartë microSD në të njëjtin vend njëkohësisht.

# **Aktivizimi i një eSIM (modelet me dy karta SIM)**

Hapni aplikacionin **Cilësimet** dhe shtypni **Lidhjet** → **Menaxheri i kartave SIM** → **Shto plan celular**. Kur gjendet një plan celular, ndiqni udhëzimet në ekran për të aktivizuar eSIM.

Nëse ofruesi i shërbimit ju ka dhënë një kod QR, hapni aplikacionin **Cilësimet**, shtypni **Lidhjet** → **Menaxheri i kartave SIM** → **Shto plan celular** → **Shto me anë të kodit QR**, dhe pastaj skanoni kodin QR.

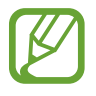

Kjo veçori mund të mos jetë e disponueshme në varësi të rajonit ose ofruesit të shërbimit.

# **Përdorimi i kartës eSIM dhe nano-SIM (modelet me dy karta SIM)**

Nëse instaloni një kartë nano-SIM dhe aktivizoni kartën eSIM, mund të keni dy numra telefoni ose dy ofrues shërbimesh në një pajisje të vetme.

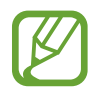

Kjo veçori mund të mos jetë e disponueshme në varësi të rajonit ose ofruesit të shërbimit.

#### **Aktivizimi i kartave SIM ose USIM**

Hapni aplikacionin **Cilësimet** dhe shtypni **Lidhjet** → **Menaxheri i kartave SIM**. Zgjidhni një kartë SIM ose USIM dhe shtypni çelësin për ta aktivizuar.

#### <span id="page-25-0"></span>**Personalizimi i kartës eSIM dhe nano-SIM**

Hapni aplikacionin **Cilësimet**, shtypni **Lidhjet** → **Menaxheri i kartave SIM**, dhe pastaj zgjidhni kartën eSIM ose nano-SIM për të hapur opsionet e mëposhtme:

- **Ikona**: Ndryshoni ikonën e kartës eSIM ose nano-SIM.
- **Emri**: Ndryshoni emrin e shfaqjes të kartës eSIM ose nano-SIM.
- **Profili i rrjetit**: Zgjidhni një lloj rrjeti për ta përdorur me kartën eSIM ose nano-SIM.

#### **Vendosja e kartës së preferuar eSIM ose nano-SIM**

Kur janë të aktivizuara dy karta, mund t'i caktoni telefonatat me zë, mesazhet dhe shërbimet e të dhënave në karta të caktuara.

Hapni aplikacionin **Cilësimet**, shtypni **Lidhjet** → **Menaxheri i kartave SIM** dhe pastaj vendosni preferencat e veçorive për kartat tuaja në **Karta SIM e preferuar**.

# **Karta e memories (karta microSD)**

## **Instalimi i një karte memorieje**

Kapaciteti i kartës së memories të pajisjes suaj mund të ndryshojë nga modelet e tjera dhe disa karta memorieje mund të mos jenë të pajtueshme me pajisjen tuaj në varësi të prodhuesit të kartës së memories dhe llojit të saj. Për të parë kapacitetin maksimal të kartës së memories së pajisjes suaj, shikoni faqen e internetit të Samsung.

- Disa karta memorie mund të mos jenë plotësisht të pajtueshme me pajisjen. Përdorimi i një karte memorie të papajtueshme mund të dëmtojë pajisjen ose kartën e memories, ose të korruptojë të dhënat e ruajtura në të.
	- Bëni kujdes që ta vendosni kartën e memories në pjesën e sipërme djathtas.
- Pajisja mbështet sistemet FAT dhe exFAT të dosjeve për kartat e memories. Kur futni një kartë memorieje të formatuar në një sistem skedash të ndryshëm, pajisja do të kërkojë që ta riformatojë kartën ose nuk do ta njohë dot kartën. Për të përdorur kartën e memories, duhet ta formatoni. Nëse pajisja juaj nuk mund ta formatojë ose njohë kartën e memories, kontaktoni prodhuesin e kartës së memories ose një qendër shërbimi të Samsung.
	- Shkrimi dhe fshirja e shpeshtë e të dhënave shkurton jetëgjatësinë e kartave të memories.
	- Kur futni një kartë memorie në pajisje, direktoria e kartës së memories shfaqet në dosjen **Skedarët e Mi** → **Kartë SD**.

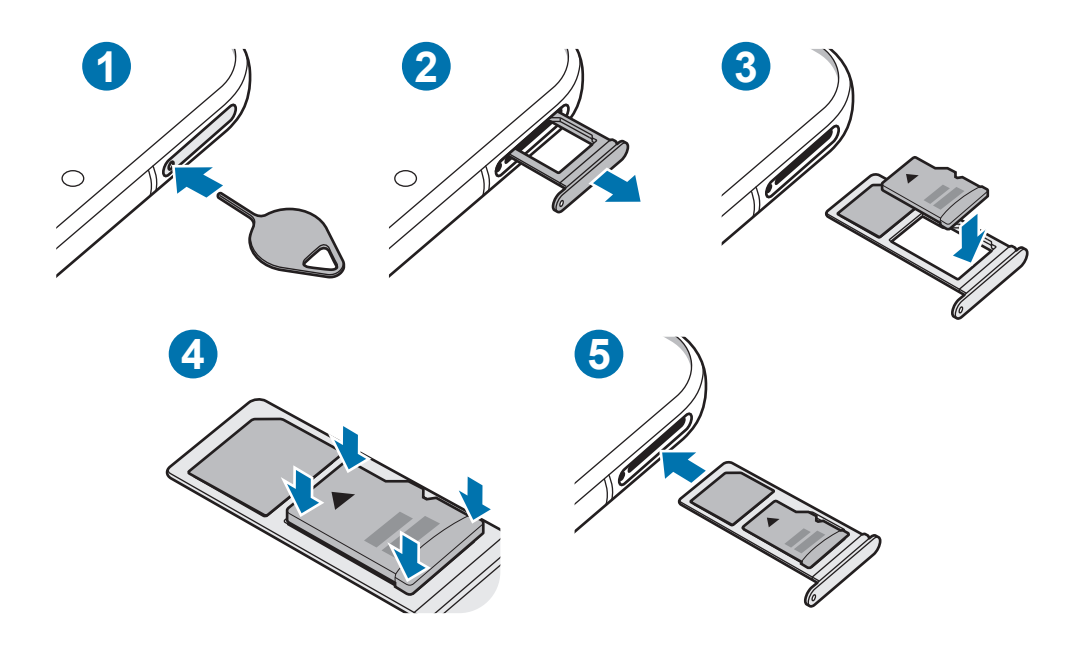

- 1 Futni kunjën e nxjerrjes në vrimën e sirtarit për ta liruar sirtarin.
	- Sigurohuni që kunja e nxjerrjes të jetë pingul me vrimën. Përndryshe mund të dëmtohet pajisja.
- 2 Tërhiqeni me kujdes sirtarin nga foleja e sirtarit.
	- Kur e hiqni sirtarin nga pajisja, lidhja e internetit celular do të çaktivizohet.
- 3 Vendosni një kartë memorieje në sirtar me kontaktet me ngjyrë ari të drejtuara për poshtë.
- 4 Shtyjeni me kujdes kartën e memories në sirtar për ta fiksuar.
	- Nëse karta nuk është fiksuar mirë në sirtar, karta e memories mund të dalë ose të bjerë nga sirtari.
- $5$  Futeni sirtarin përsëri në folenë e sirtarit.
	- Nëse e futni sirtarin në pajisje me sirtarin të njomë, mund të dëmtohet pajisja. Gjithmonë sigurohuni që sirtari të jetë i thatë.
		- Futeni plotësisht sirtarin në folenë e sirtarit për të mos lejuar që të futen lëngje në pajisje.

### <span id="page-27-0"></span>**Heqja e kartës të memories**

Para se të hiqni kartën e memories, së pari çmontojeni për ta hequr në mënyrë të sigurt.

Hapni aplikacionin **Cilësimet** dhe shtypni **Kujdesi për pajisjen** → **Arkivimi** → **Të avancuara** → **Kartë SD** → **Shkëput**.

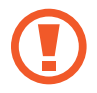

Mos e hiqeni memorien e jashtme si për shembull kartën e memories ose memorien USB ndërkohë që pajisja po transferon ose po përdor informacione, ose menjëherë pas transferimit të të dhënave. Nëse veproni kështu mund të bëni që të korruptohen ose të humbasin të dhënat për shkak të dëmtimit të memories ose pajisjes së jashtme. Samsung nuk është përgjegjës për humbjet, përfshirë humbjen e të dhënave të shkaktuar nga keqpërdorimi i pajisjeve të memorieve të jashtme.

## **Formatimi i kartës të memories**

Një kartë memorie e formatuar në një kompjuter mund të mos jetë e pajtueshme me pajisjen. Formatojeni kartën e memories në pajisje.

Hapni aplikacionin **Cilësimet** dhe shtypni **Kujdesi për pajisjen** → **Arkivimi** → **Të avancuara** → **Kartë SD** → **Formato**.

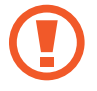

Para se të formatoni kartën e memories, mos harroni të krijoni kopje rezervë për të gjitha të dhënat e rëndësishme të ruajtura në kartën e memories. Garancia e prodhuesit nuk mbulon humbjen e të dhënave të shkaktuar nga veprimet e përdoruesit.

# **Ndezja dhe fikja e pajisjes**

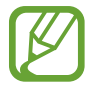

Ndiqni të gjitha paralajmërimet dhe udhëzimet e postuara nga personeli i autorizuar në zonat ku është i kufizuar përdorimi i pajisjeve me valë, si në aeroplanë dhe në spitale.

#### **Ndezja e pajisjes**

Shtypni dhe mbani shtypur butonin anësor për disa sekonda për ta ndezur pajisjen.

Kur e ndizni pajisjen për herë të parë ose pasi keni bërë një rivendosje të të dhënave, ndiqni udhëzimet në ekran për të konfiguruar pajisjen tuaj.

#### **Fikja e pajisjes**

1 Për ta fikur pajisjen, shtypni dhe mbani shtypur njëkohësisht butonin anësor dhe butonin e uljes së volumit. Ose ndryshe, hapni panelin e njoftimeve dhe shtypni (').

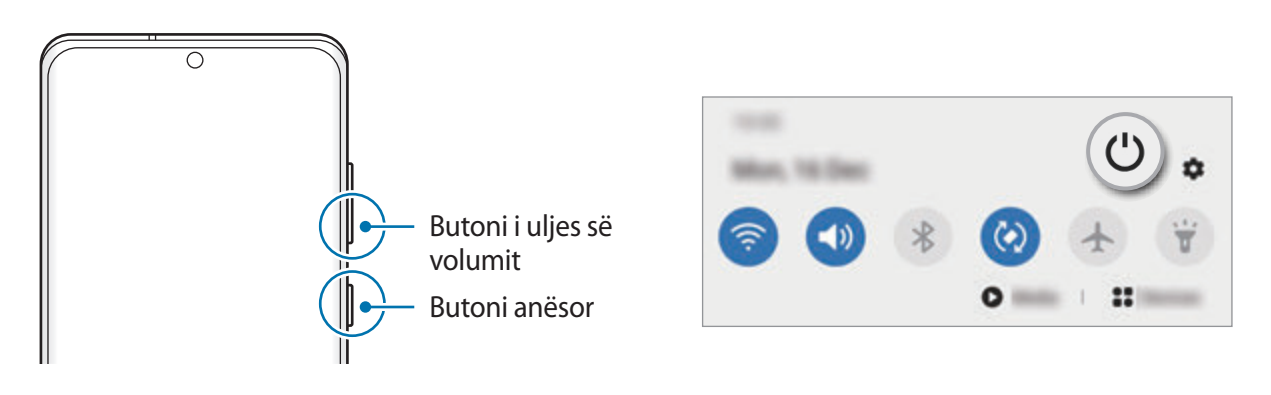

#### 2 Shtypni **Fik**.

Për ta rindezur pajisjen, shtypni **Rinis**.

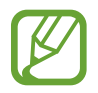

Mund të vendosni që pajisja të fiket kur shtypni dhe mbani shtypur butonin anësor. Hapni aplikacionin **Cilësimet**, shtypni **Funksionalitete të avancuara** → **butoni anësor**, dhe pastaj shtypni **Menyja e fikjes** nën **Shtyp dhe mbaj**.

#### **Rindezja me detyrim**

Nëse pajisja juaj ka ngrirë dhe nuk përgjigjet, shtypni dhe mbani shtypur butonin anësor dhe butonin e uljes së volumit njëkohësisht për më shumë se 7 sekonda për ta rindezur.

#### **Regjimi urgjencë**

Mund ta kaloni pajisjen në regjimin e emergjencës për të ulur konsumin e baterisë. Disa aplikacione dhe funksione do të jenë të kufizuara. Në regjimin e emergjencës, mund të bëni një telefonatë emergjence, t'i dërgoni informacionet e vendndodhjes tuaj të tjerëve, t'i bini një alarmi emergjence dhe më shumë.

Për të aktivizuar modalitetin e energjisë, mbani shtypur njëkohësisht butonin anësor dhe butonin e uljes së volumit, dhe pastaj shtypni **Regjimi urgjencë**. Ose ndryshe, hapni panelin e njoftimeve dhe shtypni → **Regjimi urgjencë**.

Për të çaktivizuar metodën e emergjencës, shtypni •→ **Fik Regjimin Urgjencë**.

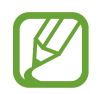

Koha e mbetur e përdorimit tregon kohën e mbetur para se të mbarojë bateria. Koha e mbetur e përdorimit mund të ndryshojë sipas konfigurimeve të pajisjes dhe kushteve të përdorimit.

# <span id="page-29-0"></span>**Konfigurimi fillestar**

Kur e ndizni pajisjen për herë të parë ose pasi keni bërë një rivendosje të të dhënave, ndiqni udhëzimet në ekran për të konfiguruar pajisjen tuaj.

- 1 Shtypni dhe mbani shtypur butonin anësor për disa sekonda për ta ndezur pajisjen.
- 2 Shtypni $\rightarrow$ .
- 3 Zgjidhni gjuhën e preferuar të pajisjes dhe shtypni **Më pas**.
- 4 Ndiqni udhëzimet në ekran për të përfunduar parametrizimin.

Do të shfaqet ekrani fillestar.

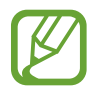

Nëse nuk lidheni me një rrjet Wi-Fi, mund të mos jeni në gjendje të konfiguroni disa veçori gjatë konfigurimit fillestar.

# **Llogaria Samsung**

Llogaria Samsung është një shërbim i integruar llogarie që ju lejon të përdorni një sërë shërbimesh Samsung të ofruara nga pajisjet portative, televizorët dhe faqja e internetit Samsung.

Për të parë listën e shërbimeve që mund të përdoren me llogarinë tuaj Samsung, hapni aplikacionin **Cilësimet** dhe shtypni **Llogaritë dhe rezervimi** → **Llogaritë** → **Samsung account** → **App-et dhe shërbimet**. Ose ndryshe, vizitoni account.samsung.com.

#### **Krijimi i një llogarie Samsung**

Nëse nuk e keni një llogari Samsung, duhet ta krijoni një. Mund të krijoni një llogari Samsung duke përdorur adresën tuaj të email-it.

1 Hapni aplikacionin **Cilësimet** dhe shtypni **Llogaritë dhe rezervimi** <sup>→</sup> **Llogaritë** <sup>→</sup> **Shto llogari** → **Samsung account**.

Ose ndryshe, hapni aplikacionin **Cilësimet** dhe shtypni .

- 2 Shtypni **Krijo llogari**.
- $3$  Ndiqni udhëzimet në ekran për të përfunduar krijimin e llogarisë suaj.

#### **Hyrja në llogarinë tuaj Samsung**

Nëse e keni tashmë një llogari Samsung, hyni në llogarinë tuaj Samsung. Mund të hyni gjithashtu duke përdorur llogarinë tuaj Google.

1 Hapni aplikacionin **Cilësimet** dhe shtypni **Llogaritë dhe rezervimi** <sup>→</sup> **Llogaritë** <sup>→</sup> **Shto llogari** → **Samsung account**.

Ose ndryshe, hapni aplikacionin **Cilësimet** dhe shtypni .

2 Vendosni ID-në dhe fjalëkalimin e llogarisë suaj Samsung dhe shtypni **Lidhu**.

Nëse doni të hyni duke përdorur llogarinë tuaj Samsung, shtypni **Vazhdo me Google**.

3 Ndiqni udhëzimet në ekran për të përfunduar identifikimin në llogarinë tuaj Samsung.

### **Gjetja e ID-së suaj dhe rivendosja e fjalëkalimit**

Nëse e harroni ID-në ose fjalëkalimin e llogarisë suaj Samsung, shtypni **Gjej ID-në** ose **Reseto fjalëkalimin** në ekranin e hyrjes në llogarinë Samsung. Mund të gjeni ID-në tuaj ose të rivendosni fjalëkalimin tuaj pasi të keni vendosur informacionet e kërkuara.

#### **Heqja e llogarisë tuaj Samsung**

Kur e hiqni llogarinë tuaj Samsung nga pajisja, të dhënat tuaja, si për shembull kontaktet ose ngjarjet, do të hiqen gjithashtu.

- 1 Hapni aplikacionin **Cilësimet** dhe shtypni **Llogaritë dhe rezervimi** <sup>→</sup> **Llogaritë**.
- 2 Shtypni Samsung account → Informacion personal →  $\div \rightarrow$  Hiq Ilogarinë.
- 3 Shtypni **Largo**, vendosni fjalëkalimin e llogarisë Samsung, dhe pastaj shtypni **Ok**.

# <span id="page-31-0"></span>**Transferimi i të dhënave nga pajisja juaj e mëparshme (Smart Switch)**

Mund të përdorni Smart Switch për të transferuar të dhëna nga pajisja e mëparshme në pajisjen tuaj të re.

Hapni aplikacionin **Cilësimet** dhe shtypni **Llogaritë dhe rezervimi** → **Smart Switch**.

- Kjo veçori mund të mos mbështetet në disa pajisje ose kompjuterë.
- Zbatohen kufizime. Vizitoni www.samsung.com/smartswitch për hollësi. Samsung i merr seriozisht të drejtat e autorit. Transferoni vetëm materiale që janë tuajat ose për të cilat keni të drejtë t'i transferoni.

#### **Transferimi i të dhënave duke përdorur një kabllo USB**

Mund ta lidhni pajisjen tuaj të mëparshme me pajisjen tuaj me kabllon USB për të transferuar të dhënat lehtë dhe shpejt.

1 Lidheni pajisjen tuaj dhe pajisjen e mëparshme duke përdorur kabllin USB të pajisjes.

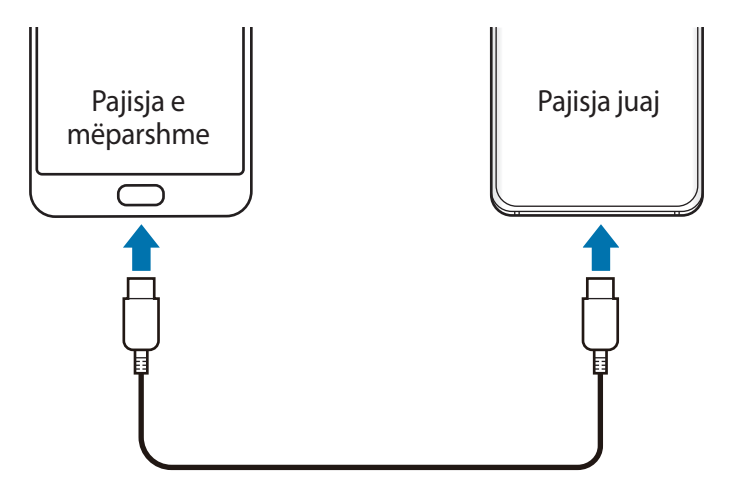

- 2 Kur shfaqet dritarja kërcyese e zgjedhjes së aplikacionit, shtypni **Smart Switch** <sup>→</sup> **Merr të dhëna**.
- 3 Në pajisjen e mëparshme, shtypni **Lejo**.

Nëse nuk e keni aplikacionin, shkarkojeni nga **Galaxy Store** ose **Dyqani**.

Pajisja juaj do të njohë pajisjen e mëparshme dhe do të shfaqet një listë të dhënash që mund t'i transferoni.

- 4 Zgjidhni diçka për ta marrë dhe shtypni **Transfero**.
- $5$  Ndiqni udhëzimet në ekran për t'i transferuar të dhënat nga pajisja e mëparshme.

Pasi të dhënat të kenë mbaruar së transferuari, mund të shikoni një listë me të dhënat e transferuara në pajisjen tuaj.

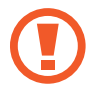

Mos e shkëputni kabllon USB nga pajisja kur po transferoni skedarë. Bërja e kësaj mund të shkaktojë humbje të të dhënave ose dëmtim të pajisjes.

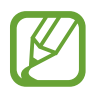

- Mund të nevojitet një konektor USB në varësi të pajisjes së mëparshme.
- Transferimi i të dhënave rrit konsumin e energjisë së baterisë së pajisjes suaj. Sigurohuni që bateria juaj të jetë e karikuar mjaftueshëm para se të transferoni të dhëna. Nëse bateria është e ulët, transferimi i të dhënave mund të ndërpritet.

#### **Transferimi i të dhënave me valë**

Transferoni me anë të valëve të dhënat nga pajisja e mëparshme në pajisjen tuaj përmes Wi-Fi Direct.

1 Në pajisjen e mëparshme, hapni **Smart Switch**.

Nëse nuk e keni aplikacionin, shkarkojeni nga **Galaxy Store** ose **Dyqani**.

- 2 Në pajisjen tuaj, hapni aplikacionin **Cilësimet** dhe shtypni **Llogaritë dhe rezervimi** <sup>→</sup> **Smart Switch**.
- 3 Vendosini pajisjet pranë njëra tjetrës.
- 4 Në pajisjen e mëparshme, shtypni **Dërgo të dhëna** <sup>→</sup> **Pa tel**.
- 5 Në pajisjen tuaj të mëparshme, shtypni **Lejo**.
- 6 Në pajisjen tuaj, zgjidhni një artikull për ta shfaqur dhe shtypni **Transfero**.
- 7 Ndiqni udhëzimet në ekran për t'i transferuar të dhënat nga pajisja e mëparshme. Pasi të dhënat të kenë mbaruar së transferuari, mund të shikoni një listë me të dhënat e transferuara në pajisjen tuaj.

#### **Arkivimi dhe rivendosja e të dhënave duke përdorur memorie të jashtme**

Transferoni të dhënat duke përdorur memorie të jashtme, si për shembull një kartë microSD.

- 1 Arkivoni të dhënat nga pajisja juaj e mëparshme në një memorie të jashtme.
- $2$  Futni ose lidhni pajisjen e memories së jashtme në pajisjen tuaj.
- 3 Në pajisjen tuaj, hapni aplikacionin **Cilësimet** dhe shtypni **Llogaritë dhe rezervimi** <sup>→</sup> **Smart Switch** → **III** → Rivendos.
- $\mathbf 4$  Ndiqni udhëzimet në ekran për t'i transferuar të dhënat nga memoria e mëparshme.

#### **Transferimi i të dhënave të arkivuara nga një kompjuter**

Transferoni të dhëna midis pajisjes suaj dhe një kompjuteri. Duhet të shkarkoni versionin për kompjuter të aplikacionit Smart Switch nga www.samsung.com/smartswitch. Arkivoni të dhënat nga pajisja juaj e mëparshme në një kompjuter dhe importojini të dhënat në pajisjen tuaj.

- 1 Në kompjuter, vizitoni www.samsung.com/smartswitch për të shkarkuar Smart Switch.
- 2 Në kompjuter, hapni Smart Switch.

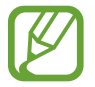

Nëse pajisja e mëparshme nuk është pajisje Samsung, arkivojini të dhënat në një kompjuter duke përdorur një program të mundësuar nga prodhuesi i pajisjes. Pastaj, kaloni në hapin e pestë.

- $3$  Lidheni pajisjen e mëparshme me kompjuterin duke përdorur kabllin USB të pajisjes.
- $4$  Në kompjuter, ndiqni udhëzimet në ekran për të arkivuar të dhënat nga pajisja. Pastaj, shkëputeni pajisjen e mëparshme nga kompjuteri.
- 5 Lidheni pajisjen tuaj me kompjuterin duke përdorur kabllin USB.
- $6$  Në kompjuter, ndiqni udhëzimet në ekran për t'i transferuar të dhënat në pajisjen tuaj.

# <span id="page-34-0"></span>**Njohja e ekranit**

# **Kontrollimi i ekranit me prekje**

- Mos e lini ekranin me prekje të bjerë në kontakt me pajisjet elektrike. Shkarkesat elektrike mund të bëjnë që ekrani me prekje të mos funksionojë mirë.
	- Për të shmangur dëmtimet e ekranit me prekje, mos e shtypni me sende të mprehta ose mos ushtroni forcë të tepërt në të me gishta.
	- Rekomandohet që të mos përdorni pamje të fiksuara në një pjesë apo në të gjithë ekranin me prekje për kohë të gjatë. Kjo mund të shkaktojë mbetje të imazhit më pas (djegie e ekranit) ose hijezim.

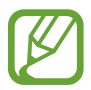

- Pajisja mund të mos i njohë komandat me prekje pranë skajeve të ekranit, të cilat janë jashtë zonës të komandave me prekje.
- Rekomandohet që të përdorni gishtat kur përdorni ekranin me prekje.

#### **Goditja**

Shtypni në ekran.

#### **Goditja dhe mbajtja shtypur**

Shtypni dhe mbani shtypur ekranin për rreth 2 sekonda.

#### **Tërheqja**

Shtypni dhe mbani shtypur diçka dhe tërhiqeni në pozicionin që doni.

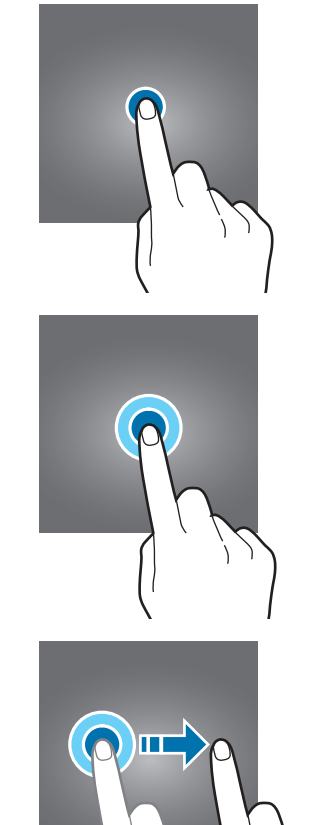

#### **Shtypja dy herë**

Shtypni dy herë ekranin.

#### **Rrëshqitja**

Rrëshqitni lart, poshtë, majtas ose djathtas.

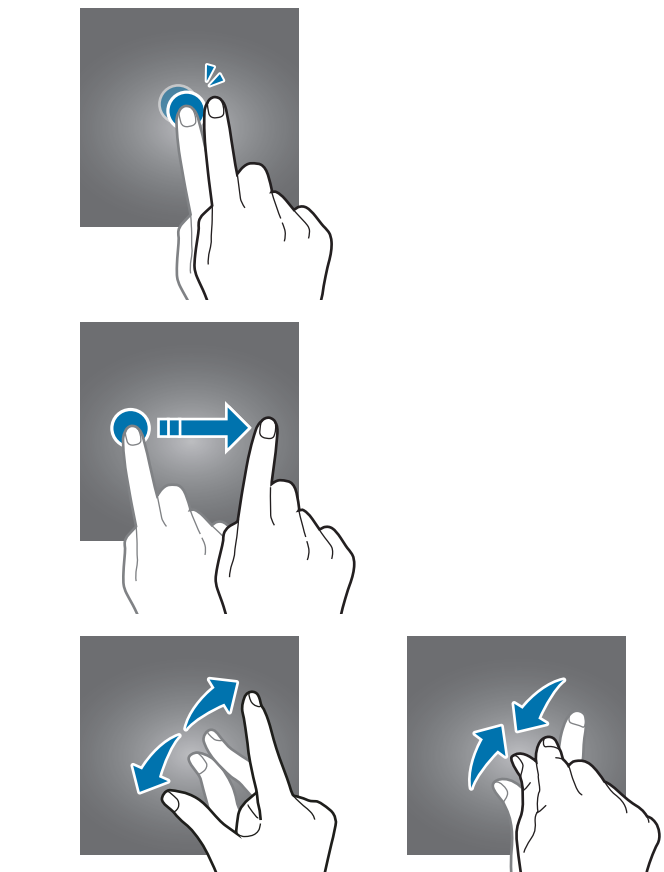

### **Hapja dhe mbyllja e gishtave**

Hapini dy gishtat ose mbyllini në ekran.

# <span id="page-35-0"></span>**Shiriti i navigimit (butonat me prekje)**

Kur e ndizni ekranin, butonat me prekje do të shfaqen në shiritin e navigimit në fund të ekranit. Butonat me prekje janë vendosur në butonin Të fundit, butonin Shtëpi dhe butonin Prapa si standard. Funksionet e butonave mund të ndryshojnë sipas aplikacionit që po përdoret ose ambientit të përdorimit.

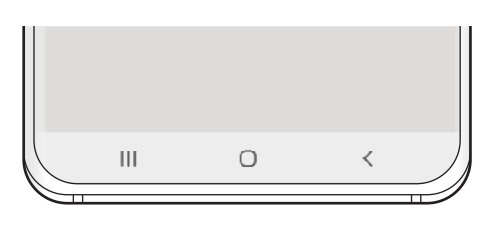

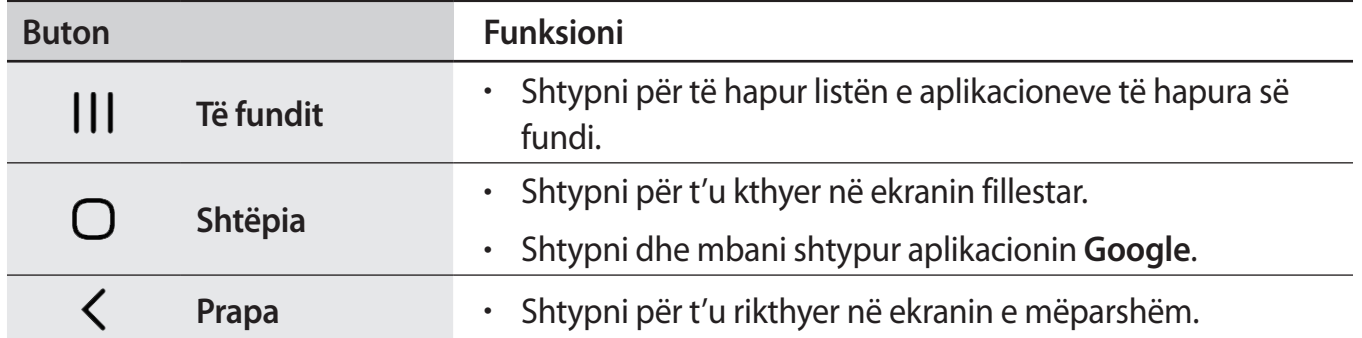
#### **Fshehja e shiritit të navigimit**

Shikoni skedarët ose përdorni aplikacionet në ekran më të gjerë duke fshehur shiritin e navigimit.

Hapni aplikacionin **Cilësimet**, shtypni **Ekrani** → **Shiriti i navigimit**, dhe pastaj shtypni **Gjeste në gjithë ekranin** nën **Lloji i navigimit**. Shiriti i navigimit do të jetë i fshehur dhe do të shfaqen sugjerimet e gjesteve. Shtypni **Opsione të tjera** dhe zgjidhni një opsion që doni.

- **Rrëshqit nga fundi**: Sugjerimet e gjesteve do të shfaqen aty ku ndodhen butonat me prekje. Për të përdorur butonat me prekje, tërhiqeni lart sugjerimin e gjesteve të butonit që doni.
- **Rrëshqit nga anët dhe nga fundi**:
	- Lëvizni lart nga poshtë ekranit për ta lëvizur te ekrani fillestar.
	- Lëvizni lart dhe mbajeni për të parë listën e aplikacioneve më të fundit.
	- Lëvizni për brenda nga secila anë e ekranit për t'u kthyer në ekranin e mëparshëm.
	- Lëvizni për brenda nga një prej cepave të poshtëm të ekranit për të hapur aplikacionin **Google**.

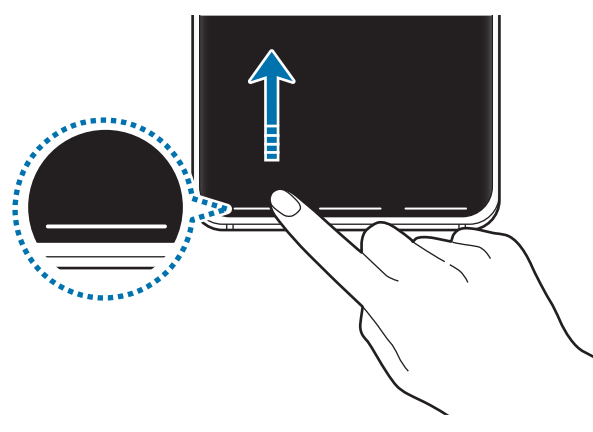

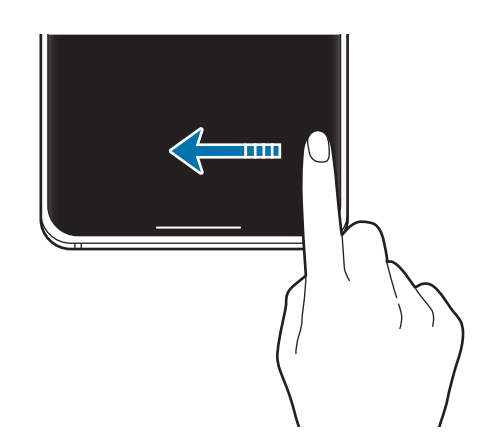

Lëvizni nga poshtë Lëvizni nga anët dhe nga poshtë

Nëse doni t'i fshihni sugjerimet e gjesteve në fund të ekranit, shtypni çelësin **Sugjerime gjestesh** për ta çaktivizuar.

# **Ekrani fillestar dhe ekrani i aplikacioneve**

Ekrani Fillestar është pika e nisjes për të përdorur të gjitha veçoritë e pajisjes. Tregon widget-ët, shkurtoret për aplikacione dhe më shumë.

Ekrani i Aplikacioneve tregon ikonat për të gjitha aplikacionet, përfshirë aplikacionet e sapo instaluara.

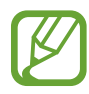

Ekrani mund të duket ndryshe në varësi të rajonit ose ofruesit të shërbimit.

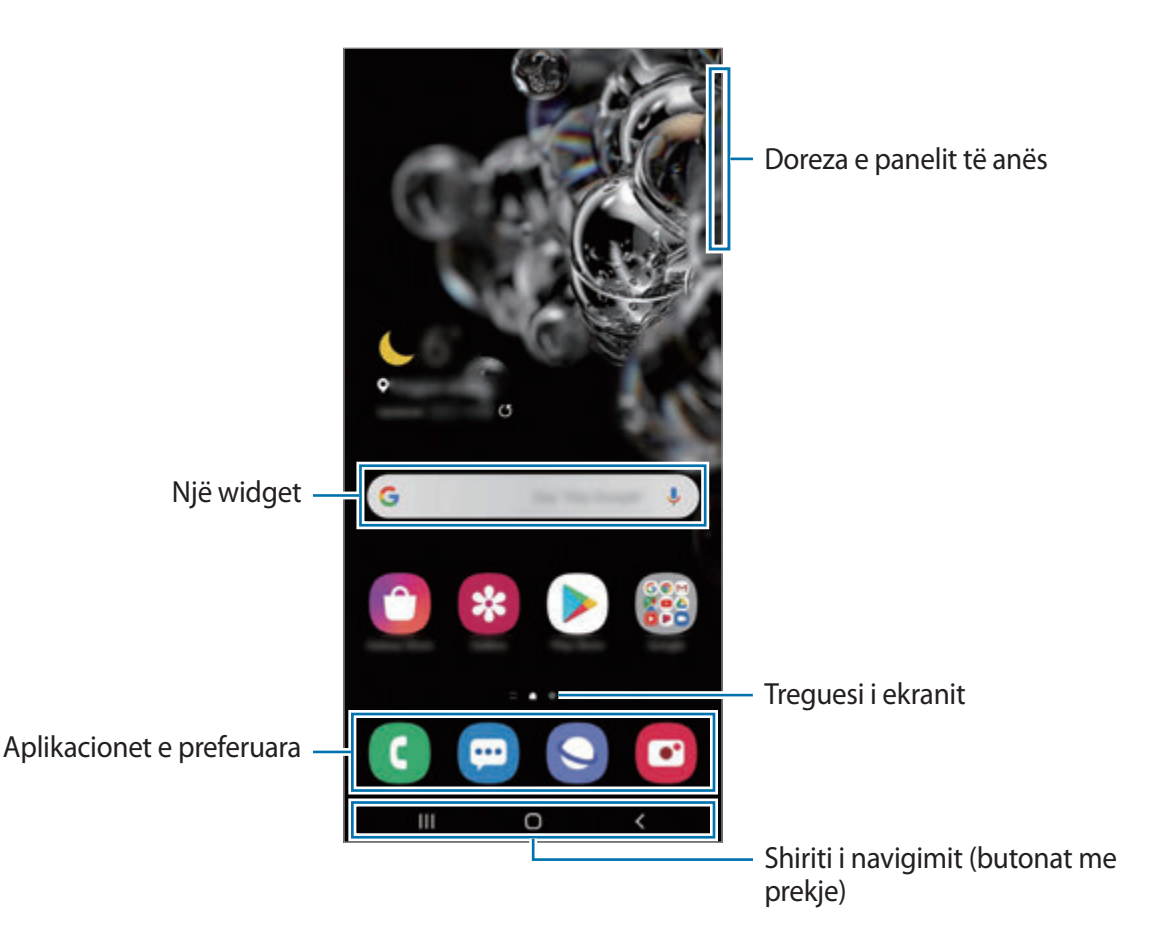

Bazat

G

#### **Kalimi midis ekranit fillestar dhe ekranit të aplikacioneve.**

œ

Në ekranin fillestar, lëvizni lart ose poshtë për të hapur ekranin e aplikacioneve.

Për t'u kthyer në ekranin fillestar, lëvizni lart ose poshtë në ekranin e aplikacioneve. Ose ndryshe, shtypni butonin Shtëpi ose butonin Prapa.

Ekrani Fillestar Ekrani i Aplikacioneve Nëse shtoni butonin e aplikacioneve në ekranin fillestar, mund të përdorni ekranin e aplikacioneve duke shtypur butonin. Në ekranin fillestar, shtypni dhe mbani shtypur një zonë

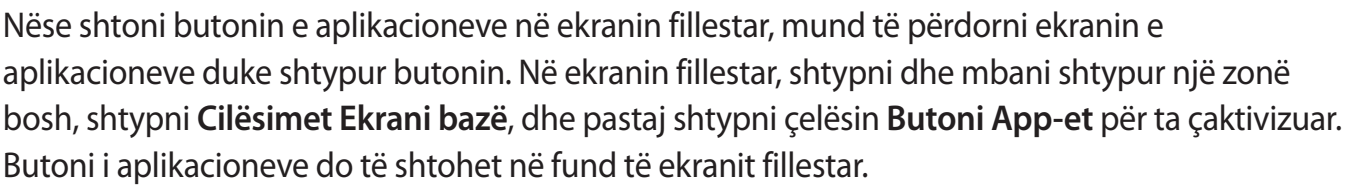

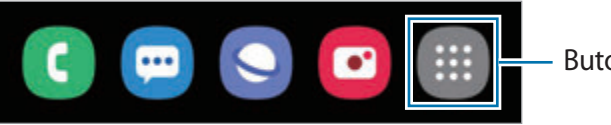

Butoni i aplikacioneve

Finder

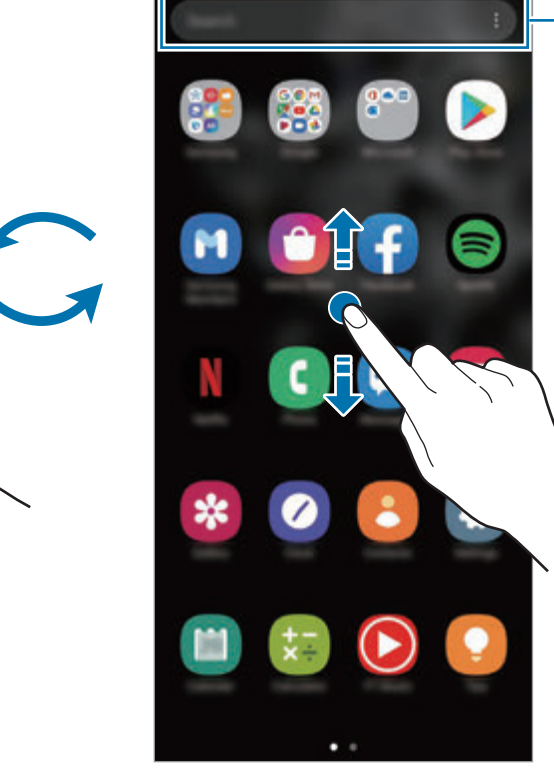

#### **Hapja e Finder**

Kërkoni materiale në pajisje shpejt.

1 Në ekranin e aplikacioneve, shtypni **Kërko**. Ose ndryshe, hapni panelin e njoftimeve, rrëshqitni poshtë, dhe pastaj shtypni Q.

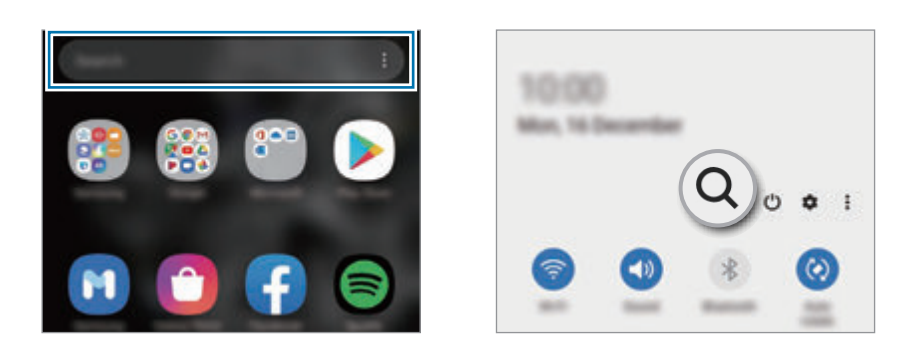

2 Formoni një fjalë kyçe.

Do të bëhet kërkimi në aplikacione dhe në pajisjen tuaj.

Nëse shtypni Q në tastierë, mund të kërkoni më shumë material.

#### **Shfaqja e ekranit në metodën horizontale**

Në ekranin fillestar, shtypni dhe mbani shtypur një zonë bosh, shtypni **Cilësimet Ekrani bazë**, dhe pastaj shtypni çelësin **Rrotulloje në regjimin peizazh** për ta aktivizuar.

Rrotulloni pajisjen derisa të jetë horizontale për ta parë ekranin në metodën horizontale.

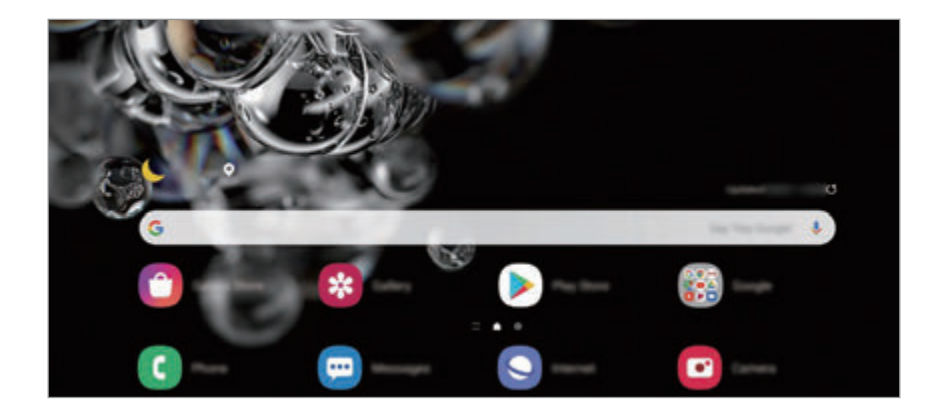

### **Lëvizja e artikujve**

Shtypni dhe mbani shtypur diçka dhe pastaj tërhiqeni në një vend të ri. Për ta lëvizur artikullin në një panel tjetër, tërhiqeni në anë të ekranit.

Për të shtuar një shkurtore në ekranin fillestar, shtypni dhe mbani shtypur diçka në ekranin e aplikacioneve, dhe pastaj shtypni **Shto te Baza**. Në ekranin fillestar do të shtohet një shkurtore për aplikacionin.

Gjithashtu mund të lëvizni aplikacione të përdorura shpesh në pjesën në fund të ekranit Fillestar.

### **Krijimi i folderave**

Krijoni foldera dhe grumbulloni aplikacione të ngjashme për të hapur shpejt aplikacionet.

Në ekranin fillestar ose në ekranin e aplikacioneve, shtypni dhe mbani shtypur një aplikacion dhe pastaj tërhiqeni sipër një aplikacioni tjetër.

Do të krijohet një folder i ri që përmban aplikacionet e zgjedhura. Shtypni **Emri i dosjes** dhe vendosni një emër folderi.

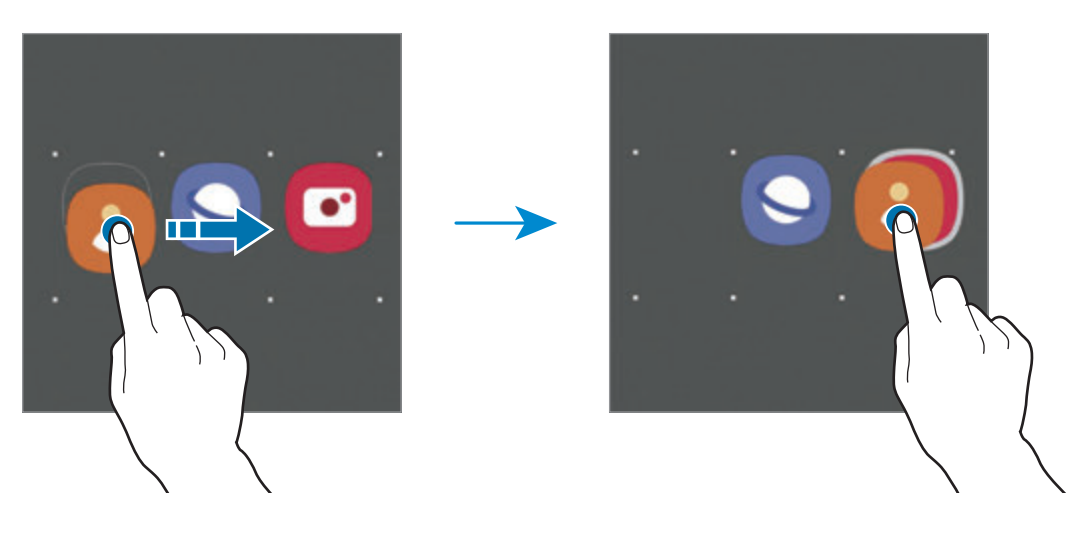

• **Shtimi i më shumë aplikacioneve**

Shtypni mbi dosje. Shënoni aplikacionet që doni të shtoni dhe shtypni **Kryer**. Gjithashtu mund të shtoni një aplikacion duke e tërhequr në folder.

#### • **Lëvizja e aplikacioneve nga një folder**

Shtypni dhe mbani shtypur një aplikacion për ta tërhequr në një vend të ri.

• **Fshirja e një folderi**

Shtypni dhe mbani shtypur një folder, dhe pastaj shtypni **Hiq dosjen**. Vetëm folderi do të fshihet. Aplikacionet e folderit do të zhvendosen në ekranin e aplikacioneve.

#### **Modifikimi i ekranit fillestar**

Në ekranin Fillestar shtypni dhe mbani shtypur një zonë bosh, ose pickoni gishtat së bashku për të hapur opsionet e modifikimit. Mund të vendosni figurën e murit, të shtoni widget-ë, e të tjera. Gjithashtu mund të shtoni, fshini ose riorganizoni panelet e ekranit fillestar.

- Shtimi i paneleve: Rrëshqitni majtas dhe pastaj shtypni  $(+)$ .
- Lëvizja e paneleve: Shtypni dhe mbani shtypur një shikim paneli dhe pastaj tërhiqeni në një vend të ri.
- Fshirja e paneleve: Shtypni  $\overline{\mathfrak{m}}$  mbi panel.

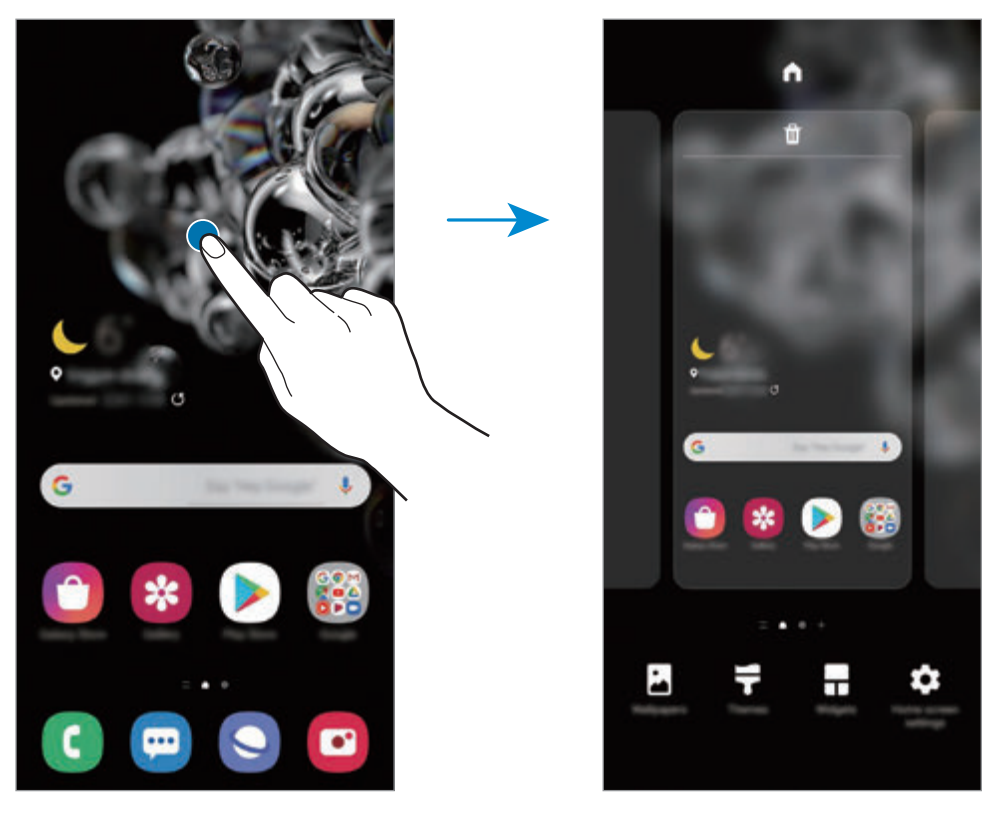

- **Sfondi:** Ndryshoni cilësimet e figurës së murit për ekranin fillestar dhe ekranin e kyçur.
- **Temat**: Ndryshoni temën e pajisjes. Elementet vizuale të ndërfaqes, si ngjyrat, ikonat dhe figurat e sfondit do të ndryshojnë në varësi të temës së zgjedhur.
- **Mini-Programet**: Widget-ët janë aplikacione të vogla që hapin funksione të caktuara për të ofruar informacione të reja dhe akses të lehtë në ekranin fillestar. Shtypni dhe mbani shtypur një widget dhe pastaj tërhiqeni në ekranin fillestar. Widget-i do të shtohet në ekranin fillestar.
- **Cilësimet Ekrani bazë**: Konfiguroni cilësimet për ekranin fillestar, si për shembull pamjen ose pozicionimet në ekran.

#### **Shfaqja e të gjitha aplikacioneve në ekranin fillestar**

Pa përdorur një ekran të veçantë të aplikacioneve, mund ta vendosni pajisjen që të shfaqë të gjitha aplikacionet në ekranin fillestar. Në ekranin fillestar, shtypni dhe mbani shtypur një vend bosh dhe pastaj shtypni **Cilësimet Ekrani bazë** → **Struktura e ekranit bazë** → **Vetëm Ekrani bazë** → **Zbato**.

Tani mund t'i hapni të gjitha aplikacionet tuaja duke lëvizur majtas ose djathtas në ekranin fillestar.

# **Ikonat treguese**

Ikonat treguese shfaqen në shiritin e statusit në krye të ekranit. Ikonat e renditura në tabelën e mëposhtme janë më të hasurat.

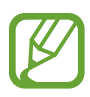

- Shiriti i statusit mund të mos shfaqet në krye të ekranit në disa aplikacione. Për të shfaqur shiritin e statusit, tërhiqni poshtë nga kreu i ekranit.
- Disa ikona treguesi shfaqen vetëm kur hapni panelin e njoftimeve.
- Ikonat treguese mund të shfaqen ndryshe në varësi të ofruesit të shërbimit ose modelit.

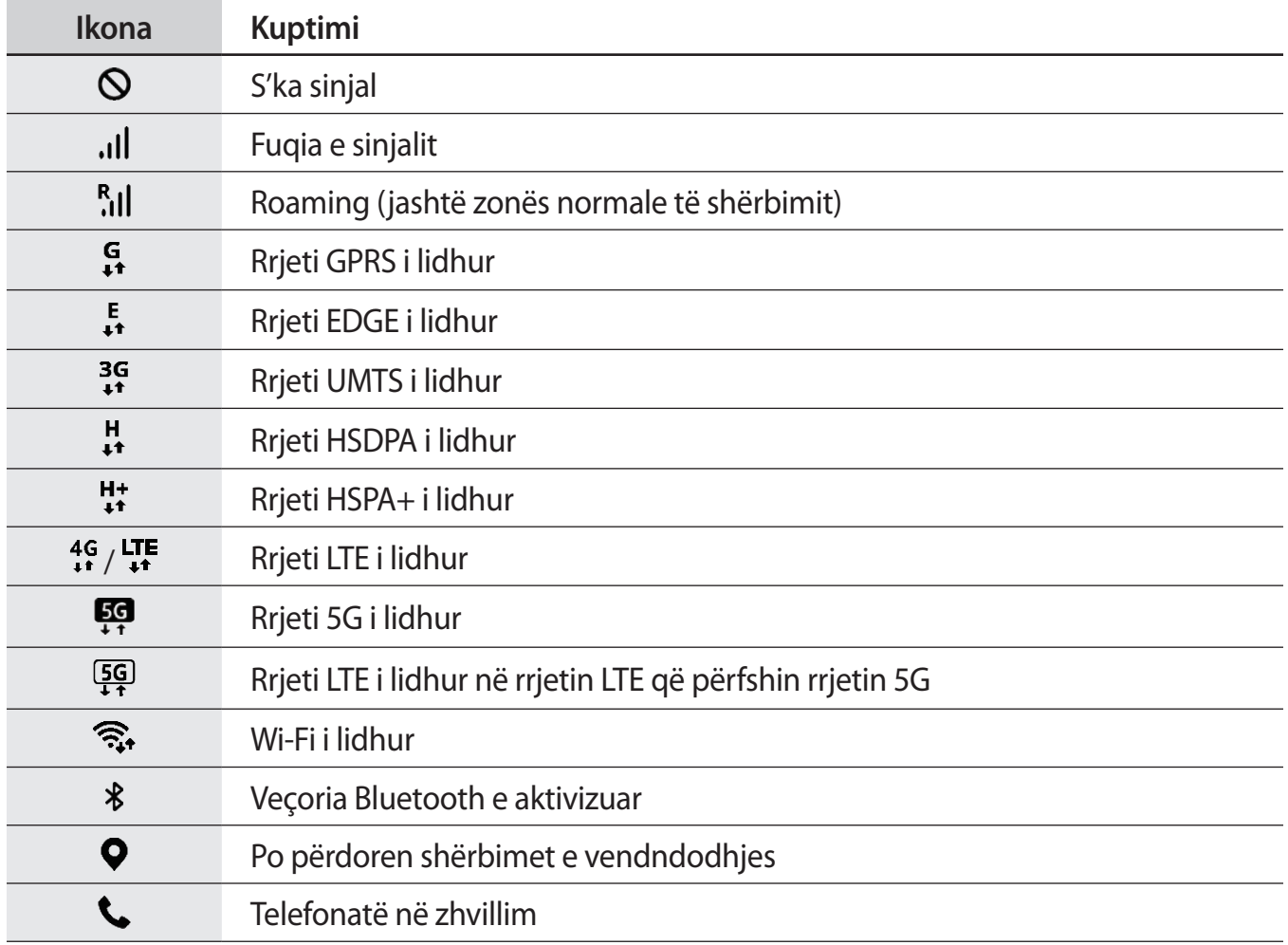

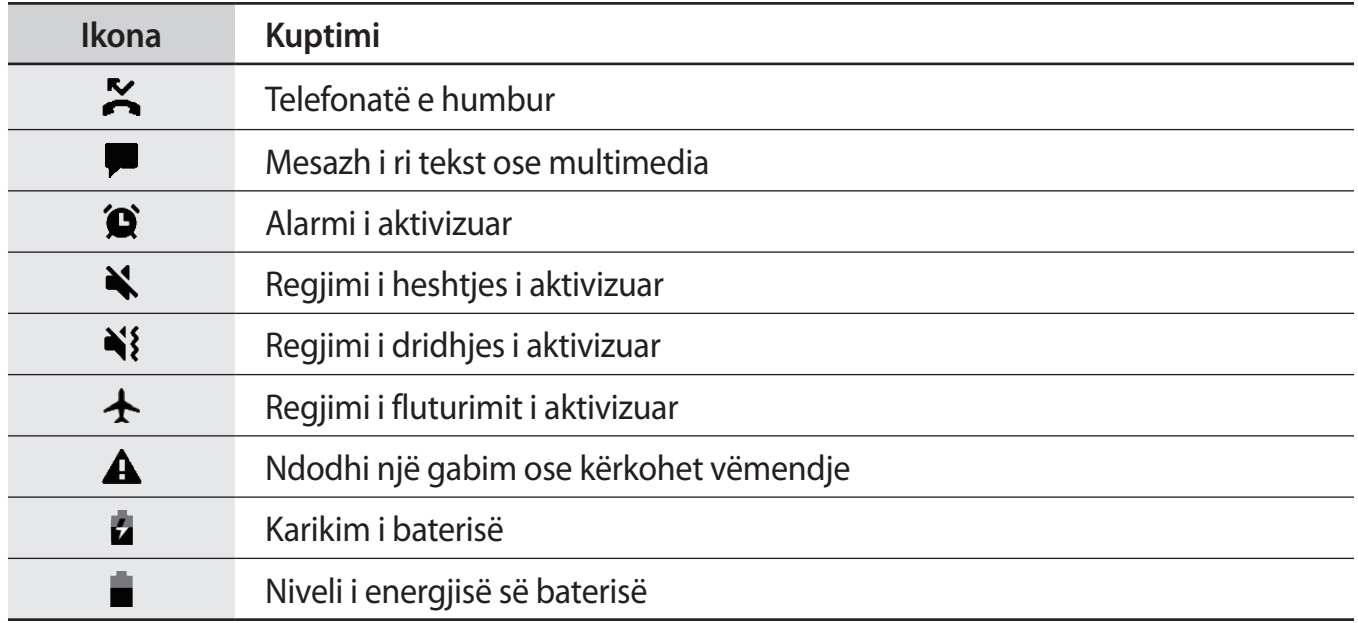

# **Ekrani i kyçur**

Shtypja e butonit anësor e fik ekranin dhe e kyç atë. Gjithashtu, ekrani fiket automatikisht nëse pajisja nuk përdoret për një periudhë të caktuar.

Për të zhbllokuar ekranin, lëvizni në çfarëdo drejtimi kur ndizet ekrani.

Nëse ekrani është i fikur, shtypni butonin anësor për ta ndezur ekranin. Ose ndryshe, shtypni dy herë ekranin.

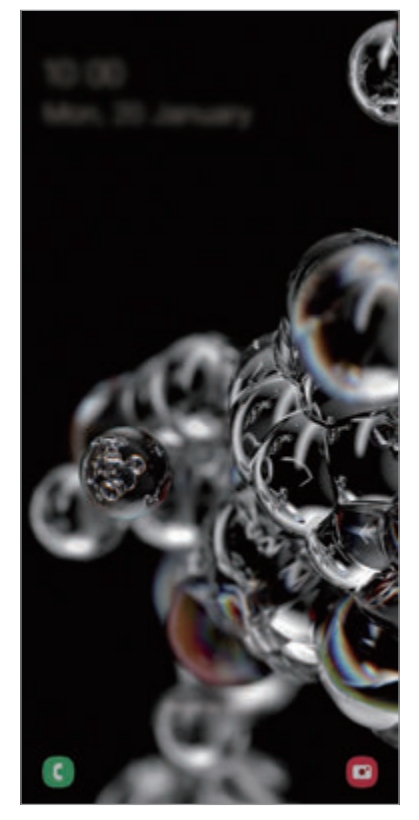

Ekrani i kyçur

#### **Ndryshimi i metodës të kyçjes së ekranit**

Për të ndryshuar metodën e kyçjes së ekranit, hapni aplikacionin **Cilësimet**, shtypni **Kyç ekranin** → **Lloji i bllokimit të ekranit**, dhe pastaj zgjidhni një metodë.

Kur vendosni një vizatim, PIN, fjalëkalim ose të dhënat tuaja biometrike për modalitetin e kyçjes së ekranit, mund t'i mbroni informacionet tuaja personale duke mos i lejuar të tjerët të përdorin pajisjen tuaj. Pasi të keni vendosur metodën e kyçjes së ekranit, pajisja do të kërkojë një kod hapjeje sa herë që e zhbllokoni.

- **Godit**: Rrëshqitni në çfarëdo drejtimi në ekran për ta hapur.
- **Modeli**: Vizatoni një strukturë me katër ose më shumë pika për ta zhbllokuar ekranin.
- **PIN**: Vendosni një PIN me të paktën katër numra për ta zhbllokuar ekranin.
- **Fjalëkalimi**: Vendosni një fjalëkalim me të paktën katër karaktere, numra ose simbole për ta zhbllokuar ekranin.
- **Asnjë**: Mos vendosni asnjë metodë për kyçjen e ekranit.
- **Fytyrë**: Regjistroni fytyrën tuaj për të zhbllokuar ekranin. Shikoni [Njohja e fytyrës](#page-188-0) për më shumë informacion.
- **Shenjat e gishtave**: Regjistroni shenjat tuaja të gishtave për ta zhbllokuar ekranin. Shikoni [Njohja e shenjës të gishtit](#page-191-0) për më shumë informacion.

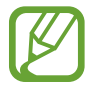

Mund të bëni që pajisja juaj të bëjë një rivendosje të të dhënave të fabrikës sa herë që vendoset kodi i zhbllokimit disa herë me radhë gabim dhe arrihet limiti i provave. Hapni aplikacionin **Cilësimet**, shtypni **Kyç ekranin** → **Cilësimet e Bllokimit të sigurt**, zhbllokoni ekranin duke përdorur metodën e caktuar përpara për kyçjen e ekranit, dhe pastaj shtypni çelësin **Resetim auto fabrikë** për ta aktivizuar.

# **Paneli i njoftimeve**

Kur merrni njoftime të reja, si mesazhe ose thirrje të humbura, ikona treguese shfaqet në shiritin e statusit. Për të parë më shumë informacion rreth ikonave, hapni panelin e njoftimeve dhe shikoni detajet.

Për të hapur panelin e njoftimeve, tërhiqni shiritin e statusit poshtë. Për të mbyllur panelin e njoftimeve, rrëshqitni lart mbi ekran.

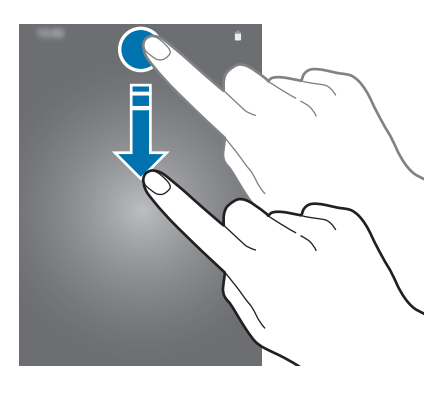

Mund të përdorni funksionet e mëposhtme në panelin e njoftimeve.

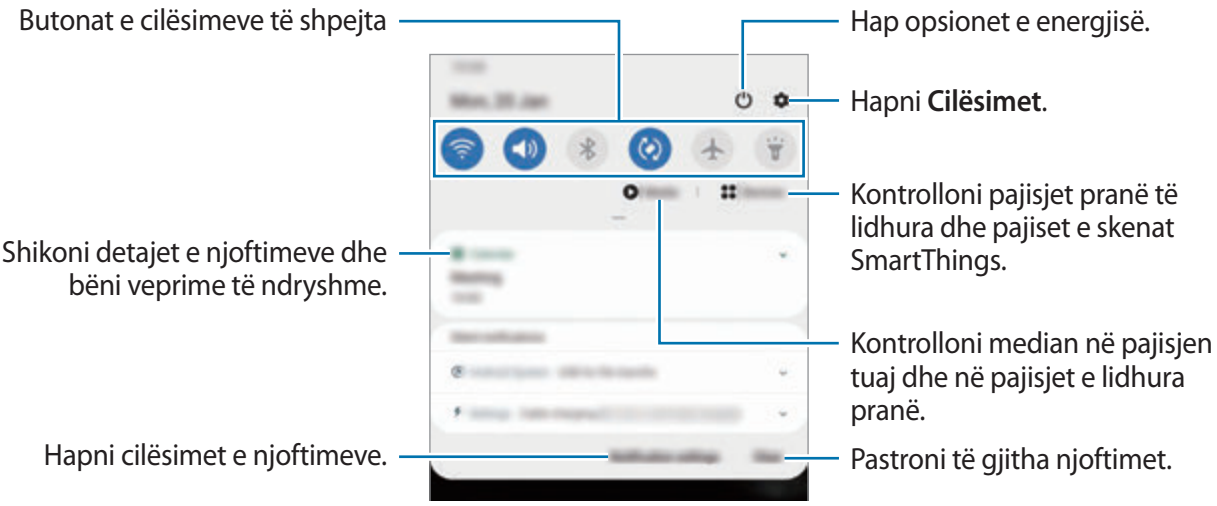

Bazat

#### **Përdorimi i butonave të cilësimeve të shpejta**

Shtypni butonat e cilësimeve të shpejta për të aktivizuar veçori të caktuara. Rrëshqitni poshtë në panelin e njoftimeve për të parë më shumë butona.

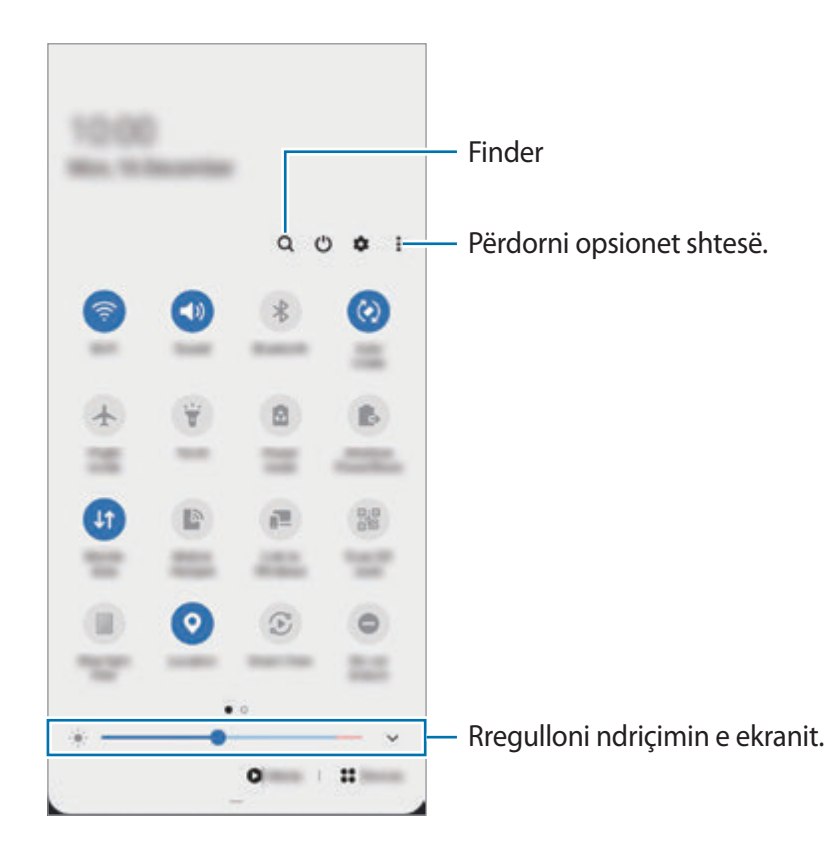

Për të ndryshuar cilësimet e veçorive, shtypni tekstin poshtë secilit buton. Për të parë cilësime më të detajuara, shtypni dhe mbani shtypur një buton.

Për të riorganizuar butonat, shtypni • → **Rendi i butonave**, shtypni dhe mbani shtypur një buton, dhe pastaj tërhiqeni në një vend tjetër.

#### **Kontrollimi i luajtjes së medias**

Kontrolloni me lehtësi luajtjen e muzikës ose videos duke përdorur veçorinë e Medias. Gjithashtu mund të vazhdoni luajtjen në një pajisje tjetër.

- 1 Hapni panelin e njoftimeve dhe shtypni **Media**.
- 2 Shtypni ikonat në kontrollor për të kontrolluar luajtjen.

Për të vazhduar luajtjen në një pajisje tjetër, shtypni  $\mathcal{D}$  dhe zgjidhni pajisjen që doni.

#### **Kontrollimi i pajisjeve pranë**

Hapni shpejt dhe kontrolloni pajisjet e lidhura pranë, si dhe pajisjet SmartThings të përdorura shpesh dhe skenat në panelin e njoftimeve.

1 Hapni panelin e njoftimeve dhe shtypni **Pajisjet**.

Do të shfaqen pajisjet e lidhura, si dhe pajisjet SmartThings dhe skenat.

2 Zgjidhni një pajisje pranë ose një pajisje SmartThings për ta kontrolluar, ose zgjidhni një skenë për ta hapur.

# **Fotografimi i ekranit dhe regjistrimi i ekranit**

# **Kapja e ekranit**

Bëni një foto ekrani kur e përdorni pajisjen dhe shkruani sipër, vizatoni sipër, pritni ose ndani ekranin e fotografuar. Mund të fotografoni ekranin aktual dhe pjesën e rrëshqitshme.

### **Si të bëni një foto ekrani**

Përdorni metodat e mëposhtme për të bërë një foto ekrani. Mund të shikoni fotot e bëra të ekranit te **Galeria**.

**Metoda 1)** Fotografim me tasta: Shtypni njëkohësisht butonin anësor dhe butonin e uljes së volumit.

**Metoda 2)** Fotografim me lëvizje: Lëvizeni dorën majtas ose djathtas sipër ekranit.

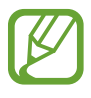

- Nuk është e mundur të bëni një foto ekrani ndërkohë që po përdorni disa aplikacione dhe veçori.
- Nëse fotografimi i ekranit duke rrëshqitur nuk është i aktivizuar, hapni aplikacionin **Cilësimet**, shtypni **Funksionalitete të avancuara** → **Lëvizjet dhe gjestet**, dhe pastaj shtypni çelësin **Rrëshqit me pëllëmbë për të kapur** për ta aktivizuar.

Pasi të keni bërë një foto ekrani, përdorni opsionet e mëposhtme në shiritin e veglave në fund të ekranit:

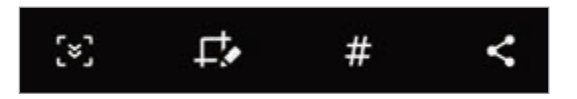

- $\cdot$   $\cdot$   $\cdot$   $\cdot$   $\cdot$   $\cdot$  Fotografoni përmbajtjen aktuale dhe përmbajtjen e fshehur në një faqe të gjatë, si për shembull një faqe interneti. Kur shtypni [x], ekrani do të lëvizë automatikisht poshtë dhe do të fotografohet më shumë material.
- $\cdot$   $\Box$ : Shkruani ose vizatoni mbi foton e ekranit ose prisni një pjesë nga fotoja e ekranit. Mund ta shikoni pjesën e prerë te **Galeria**.
- $\cdot \not\#$ : Shtoni etiketa në foton e ekranit. Për të kërkuar fotot e ekranit sipas etiketave, shtypni **Kërko** në krye të ekranit të aplikacioneve. Mund të shikoni listën e etiketave dhe të kërkoni me lehtësi foton e ekranit që doni.
- : Ndani fotot e ekranit me të tjerë.

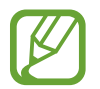

Nëse opsionet nuk janë të dukshme në ekranin e fotografuar, hapni ekranin **Cilësimet**, shtypni **Funksionalitete të avancuara** → **Pamjet e çastit dhe regjistruesi i ekranit**, dhe pastaj shtypni çelësin **Sh. i veglave i pamjes së çastit** për ta aktivizuar.

# **Regjistrimi i ekranit**

Regjistroni ekranin ndërkohë që përdorni pajisjen.

- 1 Hapni panelin e njoftimeve, rrëshqiteni poshtë, dhe pastaj shtypni (**Regj. i ekranit**) për ta aktivizuar.
- 2 Zgjidhni një konfigurim zëri dhe shtypni **Nis regjistrimin**.

Pas një numërimi mbrapsht, do të fillojë regjistrimi.

- $\cdot$  Për të shkruar ose vizatuar mbi ekran, shtypni  $\bullet$ .
- $\cdot$  Për të regjistruar ekranin me një mbivendosje videoje të vetes suaj, shtypni  $\blacktriangle$ .

 $3$  Kur të keni mbaruar regjistrimin e videos, shtypni  $\odot$ .

Mund ta shikoni videon te **Galeria**.

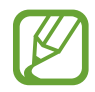

Për të ndryshuar cilësimet e regjistruesit të ekranit, hapni aplikacionin **Cilësimet** dhe shtypni **Funksionalitete të avancuara** → **Pamjet e çastit dhe regjistruesi i ekranit** → **Cilësimet e regjist. të ekranit**.

# **Formimi i tekstit**

# **Faqosja e tastierës**

Shfaqet automatikisht një tastierë kur formoni tekst për të dërguar mesazhe, për të krijuar shënime e të tjera.

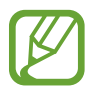

Formimi i tekstit nuk mbështetet në disa gjuhë. Për të futur tekstin, duhet të ndryshoni gjuhën e shkrimit në një nga gjuhët e mbështetura.

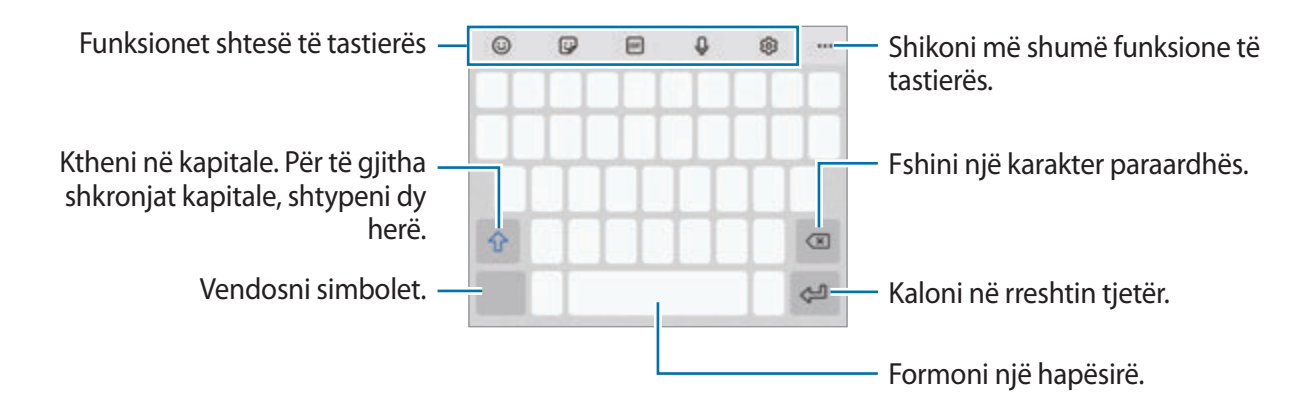

# **Ndryshimi i gjuhës hyrëse**

shtypni  $\textcircled{3} \rightarrow \text{Gjuh\ddot{e}t}$  dhe llojet → Menaxho gjuhët e hyrjes dhe zgjidhni gjuhët për t'i përdorur. Kur zgjidhni dy ose më shumë gjuhë, mund të kaloni midis gjuhëve të shkrimit duke rrëshqitur majtas ose djathtas mbi butonin e hapësirës.

#### **Ndryshimi i tastierës**

Në shiritin e navigimit, shtypni ::::: për të ndryshuar tastierën.

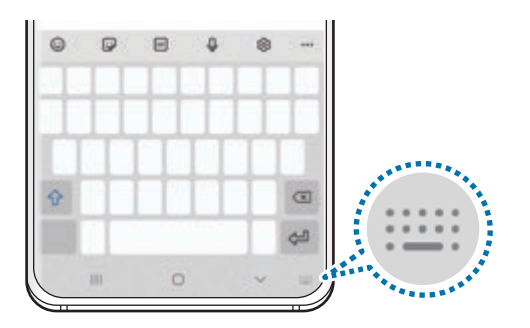

Për të ndryshuar llojin e tastierës, shtypni ⊗ → Gjuhët dhe llojet, zgjidhni një gjuhë, dhe pastaj zgjidhni llojin e tastierës që doni.

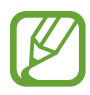

- Nëse butoni i tastierës ( ) nuk shfaqet në shiritin e navigimit, hapni aplikacionin **Cilësimet**, shtypni **Menaxhimi i përgjithshëm** → **Gjuha dhe hyrja** → **Tastiera në ekran**, dhe pastaj shtypni çelësin **Trego Butonin e tastierës** për ta aktivizuar.
- Në një **Tastierë 3x4**, një tast ka tre ose katër karaktere. Për të formuar një karakter, shtypni butonin përkatës vazhdimisht derisa të shfaqet karakteri i dëshiruar.

#### **Funksionet shtesë të tastierës**

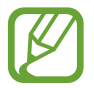

Disa veçori mund të mos jenë të disponueshme në varësi të rajonit ose ofruesit të shërbimit.

- $\cdot$   $\odot$ : Formo emotikone.
- $\bigcirc$ : Vendosni ngjitëse. Gjithashtu mund të vendosni ngjitëset tuaja emoji që duken si ju. Shikoni [Përdorimi i emojive tuaja në biseda](#page-115-0) për më shumë informacion.
- **GF**: Ngjitni GIF-e të animuara.
- $\mathbb Q$ : Formoni tekst me zë.
- ශු: Ndrysho cilësimet e tastierës.
- $\cdot \cdot \cdot \cdot \rightarrow \mathbb{Q}$ : Kërkoni shpejt materiale në pajisje dhe futini ato.
- $\cdot \cdot \cdot \cdot \rightarrow \cdot \rightarrow \cdot \cdot \cdot$  Përktheni tekst dhe futeni atë.
- $\cdot \bullet \bullet \bullet \rightarrow \circ$ <sup>oas</sup>): Formoni informacionet tuaja personale të regjistruara në Samsung Pass.
- $\cdot \bullet \bullet \bullet \rightarrow \Box$ : Shtoni një artikull nga klipbordi.
- $\bullet \bullet \bullet \rightarrow \hat{\bullet}$ : Hapni panelin e modifikimit të tekstit.
- $\bullet \bullet \bullet \rightarrow \boxplus$ : Ndryshoni modalitetin e tastierës.
- $\bullet \bullet \bullet \rightarrow \uparrow \bullet$ : Ndryshoni madhësinë e tastierës.
- $\bullet \bullet \bullet \to \Box / \bigcirc / \Box / \Box$  : Vendosni ngjitëse.

# **Kopjimi dhe ngjitja**

- 1 Shtypni dhe mbani shtypur mbi tekst.
- 2 Tërhiqni **d**ose **b** për të zgjedhur tekstin e dëshiruar, ose shtypni **Përzgjidh të gjitha** për të zgjedhur të gjithë tekstin.
- 3 Shtypni **Kopjo** ose **Prit**.

Teksti i zgjedhur kopjohet në kujtesën e fragmenteve.

4 Shtypni dhe mbani shtypur ku doni të futet teksti dhe shtypni **Ngjit**. Për të ngjitur tekstin që keni kopjuar më parë, shtypni **Kujt. e fragm.** dhe zgjidhni tekstin.

# **Fjalori**

Shikoni përkufizimet për fjalët duke përdorur veçori të caktuara, si për shembull kur shfletoni faqe interneti.

- 1 Shtypni dhe mbani shtypur një fjalë që doni ta shikoni.
- 2 Shtypni **Dictionary** në listën e opsioneve.

Nëse nuk është i instaluar paraprakisht një fjalor në pajisje, shtypni **Move to Manage dictionaries**, shtypni pas një fjalori, dhe pastaj shtypni **Instalo** për ta shkarkuar.

3 Shikoni përkufizimin në fjalor në dritaren kërcyese.

Për të kaluar në pamjen e ekranit të plotë, shtypni <a>
I Shtypni përkufizimin në ekran për të parë më shumë përkufizime. Në pamjen e detajuar, shtypni  $\bigstar$  për ta shtuar fjalën në listën e fjalëve të preferuara ose shtypni **Search Web** për ta përdorur fjalën si term kërkimi.

# **Aplikacionet dhe veçoritë**

# **Instalimi ose çinstalimi i aplikacioneve**

# **Galaxy Store**

Blini dhe shkarkoni aplikacione. Mund të shkarkoni aplikacione që janë të specializuara për pajisjet Samsung Galaxy.

Hapni aplikacionin **Galaxy Store**.

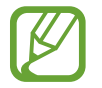

Ky aplikacion mund të mos jetë i disponueshëm në varësi të rajonit ose ofruesit të shërbimit.

#### **Instalimi i aplikacioneve**

Shfletoni aplikacionet sipas kategorisë ose shtypni  $Q$  për të kërkuar me një fjalë kyçe.

Zgjidhni një aplikacion për të parë informacione rreth tij. Për të shkarkuar aplikacione falas, shtypni **Instalo**. Për të blerë dhe shkarkuar aplikacione ku zbatohen tarifa, shtypni çmimin dhe ndiqni udhëzimet në ekran.

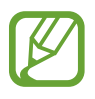

Për të ndryshuar cilësimet e përditësimit automatik, shtypni **→ → ↑** → Auto update **apps**, dhe pastaj zgjidhni një opsion.

# **Dyqani**

Blini dhe shkarkoni aplikacione.

Hapni aplikacionin **Dyqani**.

#### **Instalimi i aplikacioneve**

Shfletoni aplikacionet sipas kategorive ose kërkoni aplikacionet me një fjalë kyçe.

Zgjidhni një aplikacion për të parë informacione rreth tij. Për të shkarkuar aplikacione falas, shtypni **Instalo**. Për të blerë dhe shkarkuar aplikacione ku zbatohen tarifa, shtypni çmimin dhe ndiqni udhëzimet në ekran.

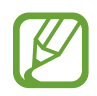

Për të ndryshuar cilësimet e përditësimit automatik, shtypni **→ Cilësimet** → **Përditëso automatikisht aplikacionet**, dhe pastaj zgjidhni një opsion.

# **Menaxhimi i aplikacioneve**

### **Çinstalimi ose çaktivizimi i aplikacioneve**

Shtypni dhe mbani shtypur një aplikacion dhe zgjidhni një opsion.

- **Çinstalo**: Çinstaloni aplikacionet e shkarkuara.
- **Paaftëso**: Çaktivizoni aplikacionet standarde të zgjedhura që nuk mund të çinstalohen nga pajisja.

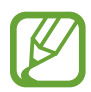

Disa aplikacione mund të mos e mbështetin këtë veçori.

# **Aktivizimi i aplikacioneve**

Hapni aplikacionin **Cilësimet**, shtypni **App-et** →  $\blacktriangledown$  → **Paaftësuar**, zgjidhni një aplikacion dhe pastaj shtypni **Aftëso**.

### **Vendosja e lejeve të aplikacioneve**

Që disa aplikacione të punojnë si duhet, mund të kenë nevojë për leje që të hapin ose përdorin informacionet në pajisjen tuaj.

Për të parë konfigurimet e lejeve të aplikacioneve, hapni aplikacionin **Cilësimet** dhe shtypni **Appet**. Zgjidhni një aplikacion dhe shtypni **Lejet**. Mund të shikoni listën e lejeve të aplikacioneve dhe të ndryshoni lejet e tyre.

Për të hapur ose ndryshuar konfigurimet e lejeve të aplikacioneve sipas kategorisë së lejeve, hapni aplikacionin **Cilësimet** dhe shtypni **App-et** →  $\frac{1}{2}$  → **Menaxheri i lejeve**. Zgjidhni një artikull dhe zgjidhni një aplikacion.

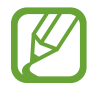

Nëse nuk i jepni lejë aplikacioneve, veçoritë bazë të aplikacioneve mund të mos funksionojnë si duhet.

# **Bixby**

# **Hyrje**

Bixby është një ndërfaqe përdoruesi që ju ndihmon ta përdorni pajisjen më lehtë.

Mund të flisni me Bixby ose të shkruani tekst. Bixby do të hapë një funksion që kërkoni ose do t'ju tregojë informacionet që doni. Gjithashtu mëson modelet dhe ambientet e përdorimit. Sa më shumë të mësojë rreth jush, aq më mirë do t'ju kuptojë.

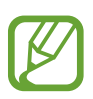

- Për të përdorur Bixby, pajisja juaj duhet të jetë e lidhur me Wi-Fi ose rrjet celular.
- Për të përdorur Bixby, duhet të hyni në llogarinë tuaj Samsung.
- Bixby është i disponueshëm vetëm në disa gjuhë, dhe disa veçori të caktuara mund të mos jenë të disponueshme në varësi të rajonit.

# **Hapja e Bixby**

Kur hapni Bixby për herë të parë, do të shfaqet faqja prezantuese e Bixby. Duhet të zgjidhni gjuhën për ta përdorur me Bixby, të hyni në llogarinë tuaj Samsung sipas udhëzimeve në ekran dhe të pranoni rregullat dhe kushtet.

1 Shtypni dhe mbani shtypur butonin anësor. Ose ndryshe, hapni aplikacionin **Bixby**.

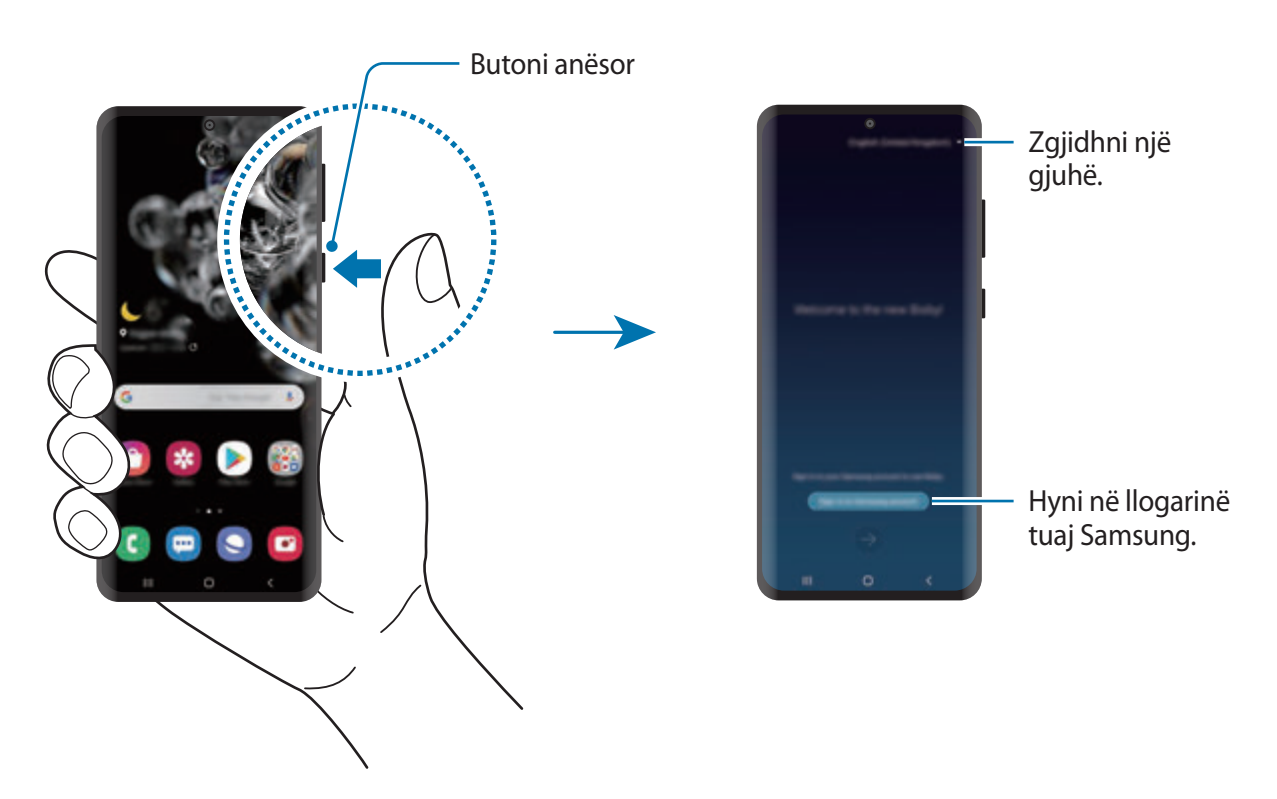

- 2 Zgjidhni gjuhën për të përdorur me Bixby.
- 3 Shtypni **Sign in to Samsung account** dhe ndiqni udhëzimet në ekran për të hyrë në llogarinë tuaj Samsung.

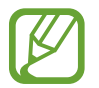

Nëse keni hyrë tashmë, informacionet e llogarisë suaj do të shfaqen në ekran.

4 Ndiqni udhëzimet në ekran për të përfunduar parametrizimin.

Do të shfaqet ekrani i Bixby.

# **Përdorimi i Bixby**

Kur i thoni Bixby atë që doni, Bixby do të hapë funksionet përkatëse ose të do tregojë informacionin që kërkuat.

Ndërkohë që shtypni dhe mbani shtypur butonin anësor, thuajini Bixby atë që doni, dhe pastaj lëshoni gishtin nga butoni kur të keni mbaruar së foluri. Ose ndryshe, thoni "Hi, Bixby", dhe kur pajisja lëshon një tingull, thoni çfarë doni.

Për shembull, ndërsa shtypni dhe mbani shtypur butonin anësor, thoni "How's the weather today?" Informacionet e motit do të shfaqen në ekran.

Nëse doni të dini motin për nesër, ndërsa shtypni dhe mbani shtypur butonin anësor, thjesht thoni "Tomorrow?" Për shkak se Bixby kupton kontekstin e bisedës, do t'ju tregojë motin e së nesërmes.

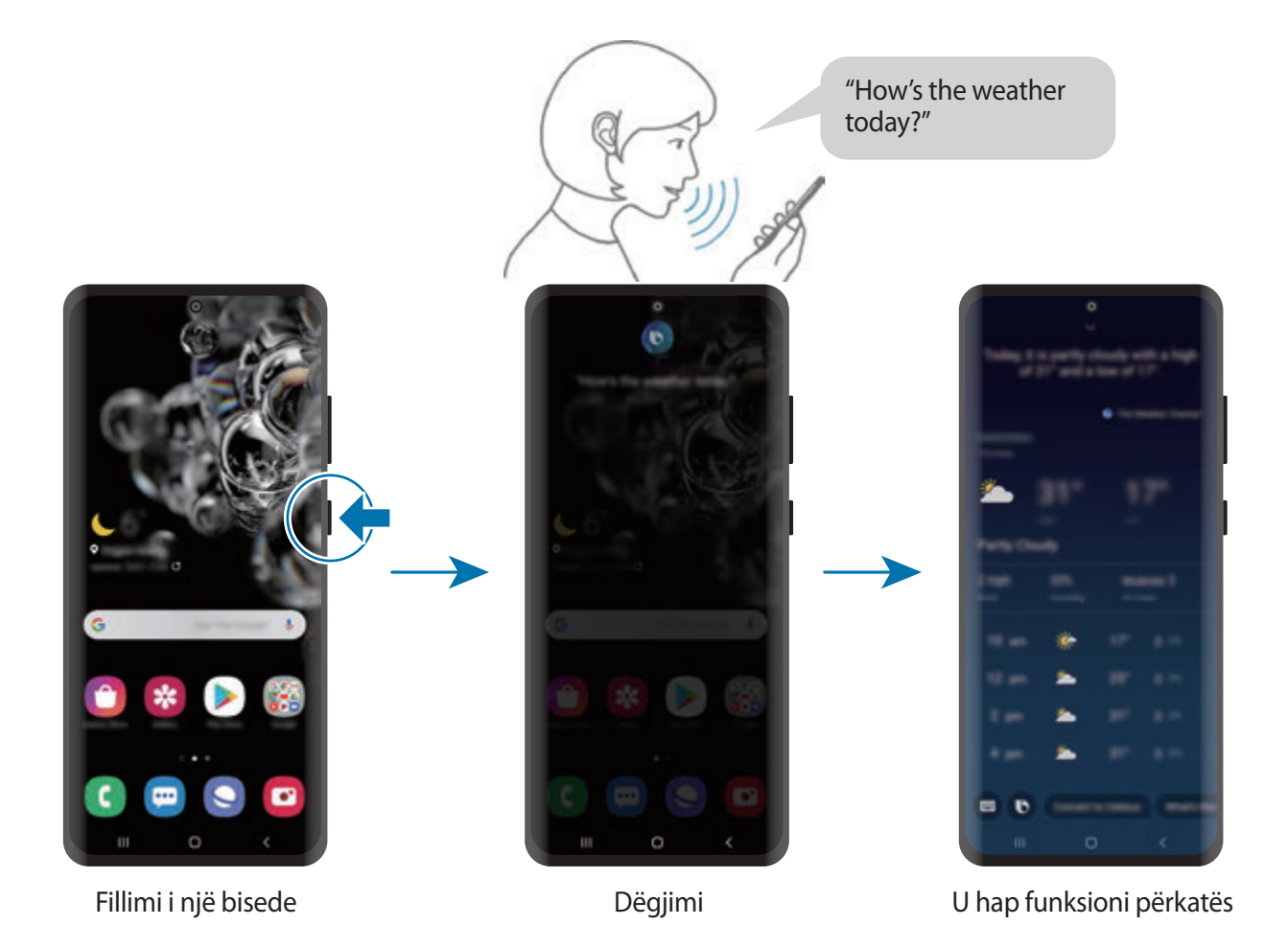

Nëse Bixby ju pyet gjatë një bisede, ndërkohë që shtypni dhe mbani shtypur butonin anësor, përgjigjuni Bixby. Ose shtypni  $\bigcirc$  dhe përgjigjuni Bixby.

Nëse po përdorni kufje ose pajisje audio me Bluetooth, ose po filloni një bisedë duke thënë "Hi, Bixby", mund të vazhdoni bisedën pa shtypur ikonën. Shtypni aplikacionin **Bixby** dhe shtypni → **Settings** → **Automatic listening** → **Hands-free only**.

# **Zgjimi duke përdorur zërin tuaj**

Mund të filloni një bisedë me Bixby duke thënë "Hi, Bixby". Regjistroni zërin tuaj në mënyrë që Bixby t'i përgjigjet zërit tuaj kur thoni "Hi, Bixby".

- 1 Hapni aplikacionin **Bixby** dhe shtypni <sup>→</sup> **Settings** <sup>→</sup> **Voice wake-up**.
- 2 Shtypni çelësin **Wake with "Hi, Bixby"** për ta aktivizuar.
- 3 Ndiqni udhëzimet në ekran për të përfunduar parametrizimin.

Tani mund të thoni "Hi, Bixby", dhe kur pajisja nxjerr një tingull, filloni një bisedë.

### **Komunikimi duke shkruar tekst**

Nëse zëri juaj nuk njihet për shkak të ambientit me zhurmë ose nëse jeni në një situatë ku është e vështirë të flisni, mund të komunikoni me Bixby duke shkruar.

Hapni aplikacionin **Bixby**, shtypni , dhe pastaj shkruani çfarë doni.

Gjatë komunikimit, Bixby do t'ju përgjigjet gjithashtu me tekst në vend të komenteve me zë.

# **Përdorimet e Bixby**

#### **Hapja e aplikacioneve ose shërbimeve**

Mund t'i hapni veçoritë shpejt nëpërmjet Bixby. Gjithashtu mund të përdorni shërbime të ndryshme praktike, si për shembull të porositni kafe ose të kërkoni restorante apo hotele pranë dhe të bëni një rezervim.

Për shembull, ndërsa mbani shtypur butonin Bixby, thoni "Call mom", dhe pastaj lëshojeni gishtin nga butoni Bixby. Bixby od të bëjë një telefonatë te kontakti me emrin "mami".

### **Shikimi i mënyrave të tjera për të përdorur Bixby**

Për të parë më shumë mënyra se si të përdorni Bixby, hapni aplikacionin **Bixby** dhe shtypni **All capsules** (ose **Marketplace**).

Mund të shikoni shërbimet e mbështetura nga Bixby dhe shembuj të komandave.

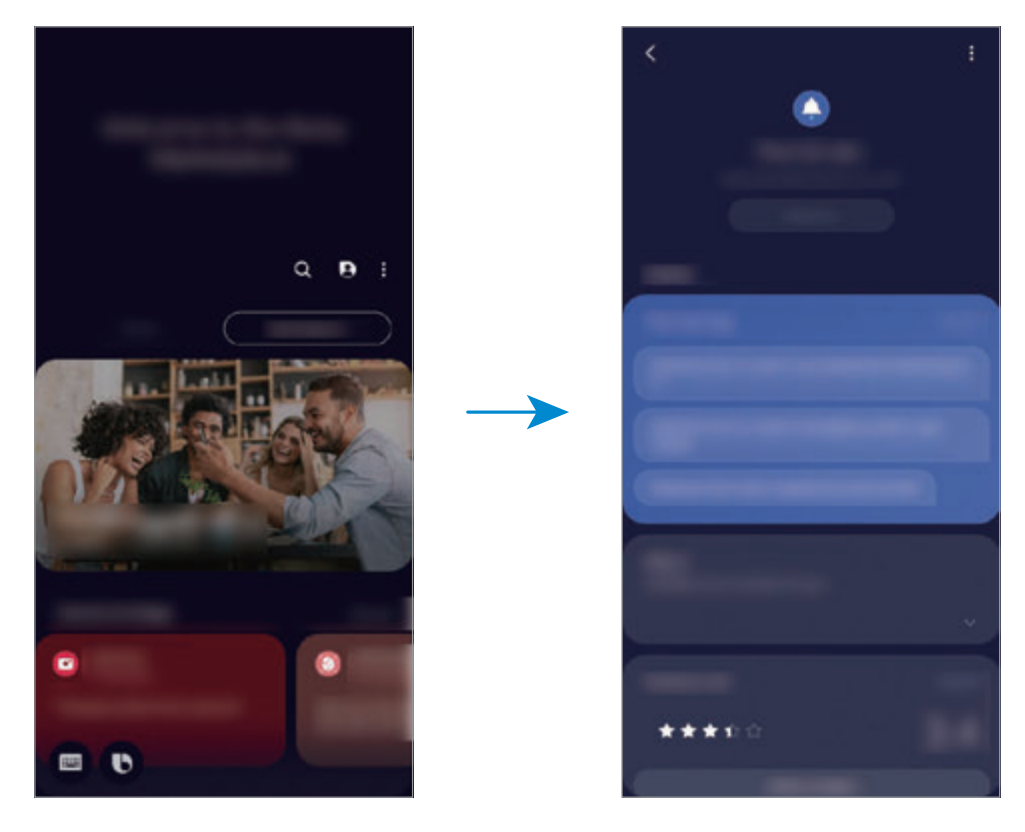

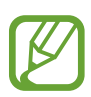

Disa veçori mund të mos jenë të disponueshme në varësi të rajonit ose ofruesit të shërbimit.

# **Bixby Vision**

# **Hyrje**

Bixby Vision është një shërbim që siguron veçori të ndryshme bazuar në njohjen e imazhit. Mund ta përdorni Bixby Vision për të kërkuar shpejt informacione duke njohur objekte. Përdorni një sërë veçorish të dobishme të Bixby Vision.

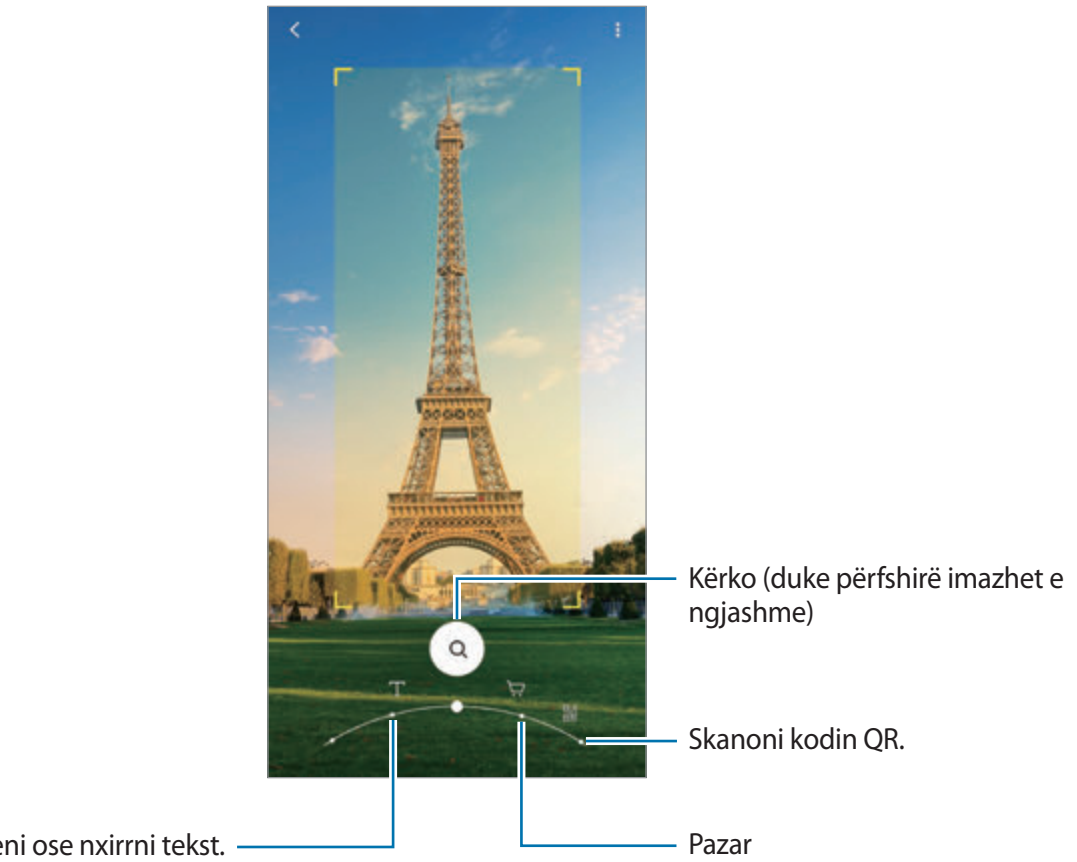

Përktheni ose nxirrni tekst.

- Për ta përdorur këtë veçori, pajisja duhet të jetë e lidhur me Wi-Fi ose një rrjet celular.
	- Veçoritë e disponueshme dhe rezultatet e kërkimit mund të ndryshojnë në varësi të rajonit ose ofruesit të shërbimit.
	- Kjo veçori mund të mos jetë e disponueshme ose mund të mos merrni rezultate të sakta kërkimi në varësi të madhësisë, formatit ose rezolucionit të imazhit.
	- Samsung nuk është përgjegjës për informacionet e produktit të dhëna nga Bixby Vision.

# **Hapja e Bixby Vision**

Hapni Bixby Vision duke përdorur një nga këto metoda.

- Në aplikacionin **Kamera**, shtypni **MË TEJ** në listën e modaliteteve të shkrepjes, dhe shtypni **BIXBY VISION**.
- Në aplikacionin **Galeria**, zgjidhni një imazh dhe shtypni  $\odot$ .
- Në aplikacionin **Internet**, shtypni dhe mbani shtypur një imazh dhe shtypni **Bixby Vision**.
- Nëse keni shtuar ikonën e aplikacionit Bixby Vision në ekranin e aplikacioneve, hapni aplikacionin **Bixby Vision**.

# **Përkthimi ose nxjerrja e tekstit**

Njihni dhe tregoni tekstin e përkthyer në ekran. Gjithashtu mund të nxirrni tekst nga një dokument ose skedar imazhi.

Për shembull, nëse doni të dini çfarë thotë një tabelë ndërsa udhëtoni jashtë, përdorni veçoritë e Bixby Vision. Pajisja do të përkthejë tekstin e tabelës në gjuhën që zgjidhni.

- 1 Hapni aplikacionin **Kamera**, shtypni **MË TEJ** në listën e modaliteteve të shkrepjes, dhe pastaj shtypni **BIXBY VISION**.
- 2 Zgjidhni  $\textcircled{r}$  dhe mbajeni tekstin brenda ekranit për ta njohur.

Teksti i përkthyer do të shfaqet në ekran.

- Për të nxjerrë tekstin, shtypni  $(\mathbf{\hat{r}})$ . Nëse shtypni  $\lambda$ , mund të përdorni vecori të tjera me tekst të nxjerrë, si për shembull ta ndani ose ta ruani atë.
- Për të ndryshuar burimin ose gjuhën e synuar, shtypni panelin e cilësimeve të gjuhës në fund të ekranit.

# **Kërkimi i imazheve të ngjashme dhe informacioneve përkatëse**

Kërkoni online imazhe të ngjashme me objektin që është njohur dhe informacione përkatëse. Mund të shikoni imazhe të ndryshme me tipare të ngjashme me objektin, si për shembull ngjyrën ose formën, dhe të shikoni informacione përkatëse.

Për shembull, nëse doni informacionet rreth një ndërtese, përdorni veçoritë e Bixby Vision. Pajisja do të kërkojë dhe do t'ju tregojë informacionet përkatëse ose imazhe me karakteristika të ngjashme.

1 Hapni aplikacionin **Kamera**, shtypni **MË TEJ** në listën e modaliteteve të shkrepjes, dhe pastaj shtypni **BIXBY VISION**.

- 2 Zgjidhni  $\Omega$  dhe mbajeni objektin brenda ekranit për ta njohur.
- 3 Zgjidhni një rezultat kërkimi.

Imazhet e ngjashme dhe informacionet përkatëse do të shfaqen.

# **Kërkimi për informacione blerjeje**

Njihni një produkt për të kërkuar informacione edhe kur nuk e dini emrin e produktit. Për shembull, nëse doni të kërkoni informacionet e produktit online, përdorni veçoritë e Bixby Vision dhe pajisja do të kërkojë e do t'ju tregojë rezultatet.

- 1 Hapni aplikacionin **Kamera**, shtypni **MË TEJ** në listën e modaliteteve të shkrepjes, dhe pastaj shtypni **BIXBY VISION**.
- 2 Zgjidhni  $\bigcirc$  dhe mbajeni objektin brenda ekranit për ta njohur.
- 3 Zgjidhni një rezultat kërkimi.

Do të shfaqen informacione rreth produktit.

# **Leximi i kodeve QR**

Njihni kodet QR dhe shikoni një sërë informacionesh si faqet e internetit, fotot, videot, hartat dhe kartëvizitat.

- 1 Hapni aplikacionin **Kamera**, shtypni **MË TEJ** në listën e modaliteteve të shkrepjes, dhe pastaj shtypni **BIXBY VISION**.
- $2$  Zgjidhni  $\mathbb{R}$  dhe mbajeni kodin QR brenda ekranit për ta njohur.

Do të shfaqen informacionet e lidhura me kodin QR.

# **Bixby Routines**

# **Hyrje**

Rutinat e Bixby janë një shërbim që automatizojnë cilësimet që i përdorni shpesh dhe ato ju sugjerojnë veçori të dobishme sipas situatave tuaja të shpeshta duke mësuar modelet e përdorimit tuaj.

Për shembull, një rutinë 'para gjumit' do të bëjë veprime si për shembull aktivizimin e modalitetit të heshtjes dhe modalitetit të errët, në mënyrë që të mos ju bezdisë sytë dhe veshët kur e përdorni pajisjen para se të flini.

# **Shtimi i rutinave**

Shtoni rutina për ta përdorur pajisjen tuaj më lehtë. Kur shtoni një rutinë, mund të vendosni gjendjen e punimit të saj në automatike ose manuale.

### **Shtimi i rutinave të rekomanduara**

Kur pajisja juaj mëson modelet e përdorimit, do të rekomandojë shtimin e veçorive të dobishme ose të përdorura shpesh si rutina.

Kur shfaqet njoftimi i rekomandimit, shtypni **Shih gjithë** dhe shtojeni si rutinën tuaj.

Aplikacionet dhe veçoritë

#### **Shtimi i rutinave nga lista e rekomandimeve**

Shikoni listën e veçorive të dobishme dhe shtojini si rutinat tuaja.

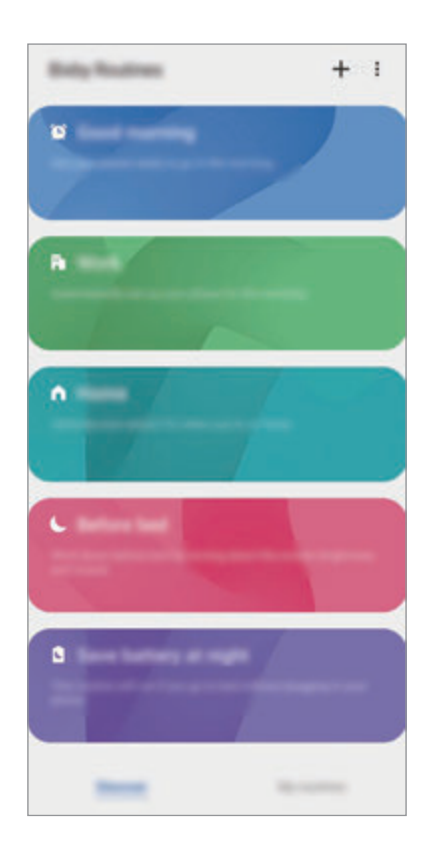

1 Hapni aplikacionin **Cilësimet** dhe shtypni **Funksionalitete të avancuara** <sup>→</sup> **Bixby Routines**.

2 Në listën **Zbulo**, zgjidhni një rutinë që doni dhe shtypni **Ruaj**.

- Për të vendosur kushtet dhe veprimet e rutinës, shtypni **Edito**. Ose ndryshe, shtypni kushtin ose veprimin që doni të ndryshoni.
- Nëse doni të vendosni kushtet e punimit të rutinës në manuale, shtypni **Trokitet Butoni i Nisjes**. Ky opsion do të shfaqet vetëm kur nuk ka kushte të caktuara në punë.

Për rutinat manuale, mund t'i shtoni në ekranin fillestar si widget-ë dhe t'i hapni ato shpejt. Kur shfaqet një dritare kërcyese, shtypni **Shto**.

#### **Shtimi i rutinave tuaja**

Shtoni veçoritë që doni t'i përdorni si rutina.

- 1 Hapni aplikacionin **Cilësimet** dhe shtypni **Funksionalitete të avancuara** <sup>→</sup> **Bixby Routines**  $\rightarrow +$ .
- 2 Shtypni +, vendosni kushtet, dhe pastaj shtypni **Tjetri**.

Nëse doni të vendosni kushtet e punimit të rutinës në manuale, shtypni **Trokitet Butoni i Nisjes**.

- 3 Shtypni +, vendosni veprimet, dhe pastaj shtypni U krye.
- 4 Formoni një emër rutine dhe shtypni **U krye**.

Për rutinat manuale, mund t'i shtoni në ekranin fillestar si widget-ë dhe t'i hapni ato shpejt. Kur shfaqet një dritare kërcyese, shtypni **Shto**.

# **Përdorimi i rutinave**

#### **Punimi i rutinave automatike**

Rutinat automatike do të punojnë automatikisht kur dallohen kushtet e tyre.

#### **Punimi i rutinave manuale**

Për rutinat manuale për të cilat ua vendosni kushtin e punimit si **Trokitet Butoni i Nisjes**, mund t'i vini ato në punë manualisht duke shtypur butonin kurdoherë që doni.

Hapni aplikacionin **Cilësimet** dhe shtypni **Funksionalitete të avancuara** → **Bixby Routines** → Rutinat e mia, pastaj shtypni **D** pas rutinës që doni të vini në përdorim. Ose ndryshe, shtypni widget-in e rutinës në ekranin fillestar.

#### **Shikimi i rutinave në punë**

Rutinat që janë aktualisht në punë do të shfaqen në panelin e njoftimeve. Për të parë detajet e një rutine, shtypni njoftimin.

#### **Ndalimi i rutinave në punë**

Mund t'i ndaloni shpejt rutinat që janë në punë. Në panelin e njoftimeve, shtypni ve pas një rutine, dhe shtypni **Ndal**.

# **Menaxhimi i rutinave**

Hapni aplikacionin **Cilësimet** dhe shtypni **Funksionalitete të avancuara** → **Bixby Routines** → **Rutinat e mia**. Do të shfaqen rutinat tuaja.

Për ta çaktivizuar një rutinë, shtypni çelësin e rutinës ose  $\Box$ .

Për ta modifikuar një rutinë, zgjidhni një rutinë dhe shtypni **Edito**. Ose ndryshe, shtypni kushtin ose veprimin që doni të ndryshoni.

Për t'i fshirë rutinat, shtypni • → **Hiq**, shënoni rutinat që do të fshini, dhe pastaj shtypni **Hiq**.

# **Telefon**

# **Hyrje**

Bëni ose përgjigjuni telefonatave me zë dhe me video.

# **Bërja e telefonatave**

- 1 Hapni aplikacionin **Telefon** dhe shtypni **Tastiera**.
- 2 Formoni një numër telefoni.
- 3 Shtypni **O** për të bërë një telefonatë me zë, ose shtypni **për të bërë një telefonatë** video.

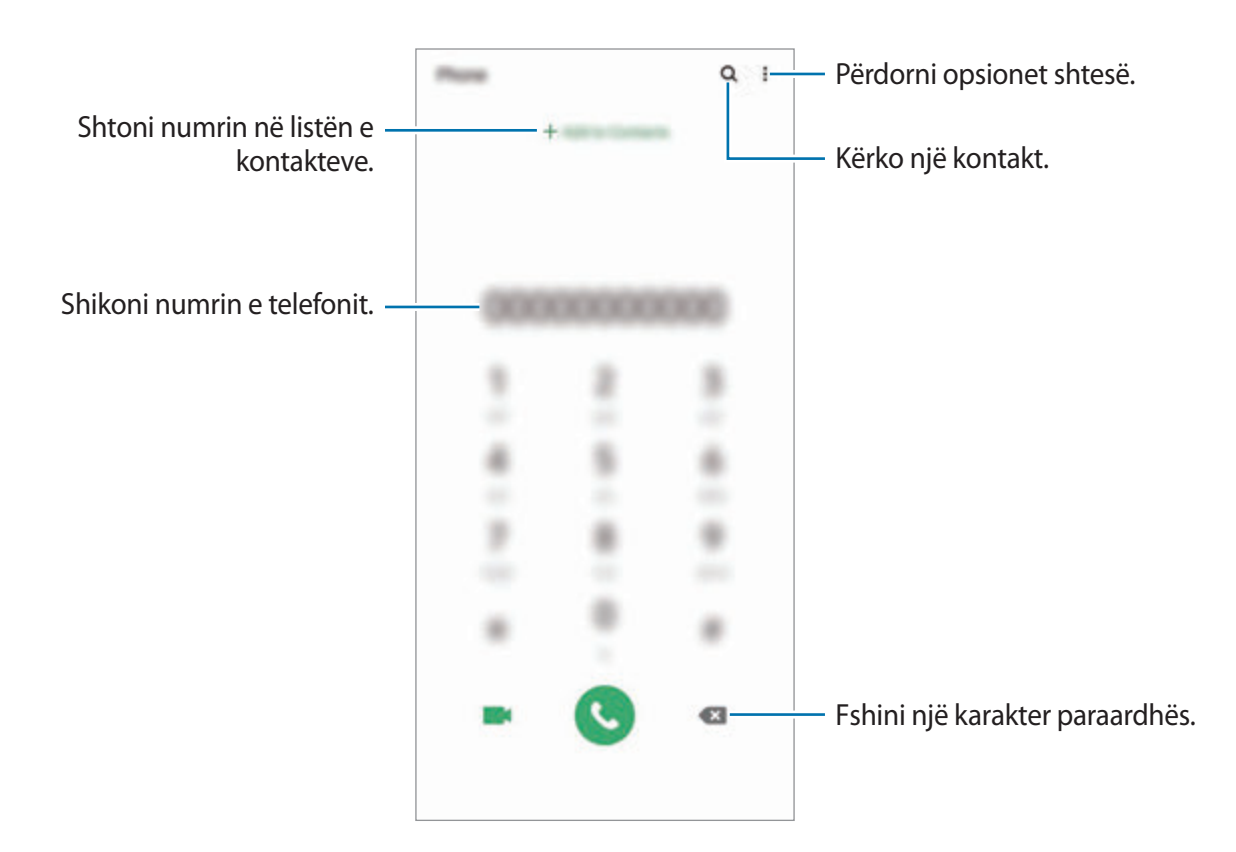

### **Bërja e telefonatave nga regjistrat e thirrjeve ose lista e kontakteve**

Shtypni aplikacionin **Telefon**, shtypni **Së fundi** ose **Kontaktet**, dhe pastaj rrëshqitni në të djathtë mbi një kontakt ose numër telefoni për të bërë një telefonatë.

Nëse kjo veçori është e çaktivizuar, hapni aplikacionin **Cilësimet**, shtypni **Funksionalitete të avancuara** → **Lëvizjet dhe gjestet**, dhe pastaj shtypni çelësin **Rrëshqit për thirrje/drg mszhe** për ta aktivizuar.

# **Përdorimi i telefonimit të shpejtë**

Vendosni numrat e telefonimit të shpejtë për të bërë telefonata shpejt.

Për ta vendosur një numër te telefonimi i shpejtë, hapni aplikacionin **Telefon**, shtypni **Tastiera** ose Kontaktet →  $\stackrel{\bullet}{\bullet}$  → Numrat e thirrjes shpejtë, zgjidhni një numër telefonimi të shpejtë, dhe pastaj shtoni një numër telefoni.

Për të bërë një telefonatë, shtypni dhe mbani shtypur një numër telefonimi të shpejtë në tastierë. Për numrat e telefonimit të shpejtë nga 10 e sipër, shtypni shifrën(at) e parë të numrit, dhe pastaj shtypni dhe mbani shtypur shifrën e fundit.

Për shembull, nëse keni vendosur numrin **123** si numër telefonimi të shpejtë, shtypni **1**, shtypni **2**, dhe pastaj shtypni e mbani shtypur **3**.

# **Bërja e telefonatave nga ekrani i kyçur**

Në ekranin e kyçur, tërhiqeni **jashtë rrethit**.

#### **Bërja e telefonatave duke kërkuar vendet pranë**

Mund të bëni me lehtësi telefonata në vende që janë pranë vendit ku ndodheni ju duke kërkuar për informacione të tyre. Mund të kërkoni vende pranë sipas kategorive të tyre, si për shembull restorante ose dyqane, ose duke zgjedhur vende të famshme të rekomanduara.

Hapni aplikacionin **Telefon**, shtypni **Vendet**, dhe pastaj zgjidhni një kategori ose shtypni dhe vendosni një emër biznesi në fushën e kërkimit. Ose, zgjidhni një nga vendet e famshme të rekomanduara. Do të shfaqen informacionet e biznesit, si për shembull numri i telefonit ose adresa e tij.

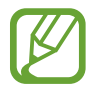

Kjo veçori mund të mos jetë e disponueshme në varësi të rajonit ose ofruesit të shërbimit.

# **Bërja e një telefonate ndërkombëtare**

- 1 Hapni aplikacionin **Telefon** dhe shtypni **Tastiera**.
- 2 Shtypni dhe mbani shtypur **0** derisa të shfaqet shenja **+**.
- $3$  Formoni kodin e shtetit, kodin e zonës, dhe numrin e telefonit dhe pastaj shtypni $\mathbf{\odot}$ .

# **Marrja e telefonatave**

### **Përgjigja e një telefonate**

Kur vjen një thirrje, tërhiqeni  $\bigodot$  jashtë rrethit të madh.

#### **Refuzimi i një telefonate**

Kur vjen një thirrje, tërhiqeni  $\bigcirc$  jashtë rrethit të madh.

Për të dërguar një mesazh kur refuzoni një telefonatë hyrëse, tërhiqeni shiritin **Dërgo mesazh** për lart dhe zgjidhni një mesazh për ta dërguar. Nëse aktivizohet çelësi **Shto përkujtesë**, do të ruhet një përkujtues për t'ju lajmëruar për telefonatën e refuzuar një orë më vonë.

Për të krijuar mesazhe të ndryshme refuzimi, hapni aplikacionin **Telefon**, shtypni • → **Cilësimet** → **Refuzo shpejt mesazhet**, shkruani një mesazh dhe pastaj shtypni +.

#### **Telefonatat e humbura**

Nëse humbi një telefonatë, ikona  $\blacktriangleright$  shfaqet në shiritin e statusit. Hapni panelin e njoftimeve për të parë listën e thirrjeve të humbura. Ose ndryshe, hapni aplikacionin **Telefon** dhe shtypni **Së fundi** për të parë telefonatat e humbura.

# **Bllokimi i numrave të telefonit**

Bllokoni telefonatat nga numra të caktuar që janë shtuar në listën e bllokimeve.

- 1 Hapni aplikacionin **Telefon** dhe shtypni <sup>→</sup> **Cilësimet** <sup>→</sup> **Blloko numrat**.
- 2 Shtypni **Së fundi** ose **Kontaktet**, zgjidhni kontaktet ose numrat e telefonit, dhe shtypni **Kryer**.

Për të vendosur një numër manualisht, shtypni **Shto numrin e telefonit**, vendosni një numër telefoni dhe pastaj shtypni  $+$ .

Kur numrat e bllokuar përpiqen t'ju kontaktojnë, nuk do të merrni njoftime. Telefonatat do të regjistrohen në regjistrin e telefonatave.

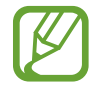

Gjithashtu mund të bllokoni telefonatat hyrëse nga njerëzit të cilëve nuk u shfaqet identifikimi i numrit. Shtypni çelësin **Blloko thirrësit e panjohur** për ta aktivizuar veçorinë.

# **Opsionet gjatë telefonatave**

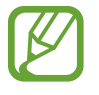

Nëse zona rrotull kamerës së pasme është mbuluar, mund të ketë zhurma të padëshiruara gjatë një telefonate. Hiqni aksesorët si mbrojtëset e ekranit ose ngjitëset, rrotull vendit të kamerës së pasme.

#### **Gjatë një telefonate me zë**

Veprimet e mëposhtme janë të disponueshme:

- : Përdorni opsione shtesë.
- **Shto thirrje**: Bëni një thirrje të dytë. Telefonata e parë do të vihet në pritje. Kur të mbyllni telefonatën e dytë, do të vazhdohet telefonata e parë.
- **Vëre në pritje**: Vendoseni një telefonatë në pritje. Shtypni **Vazhdoje thirrjen** për të rikthyer një telefonatë në pritje.
- **Bluetooth**: Kaloni në një kufje Bluetooth nëse është e lidhur me pajisjen.
- **Altoparlant**: Aktivizoni ose çaktivizoni altoparlantin. Kur përdorni altoparlantin, mbajeni pajisjen larg nga veshët.
- **Heshto**: Fikni mikrofonin në mënyrë që pala tjetër të mos ju dëgjojë dot.
- **Tastiera** / **Fshih**: Hapni ose mbyllni tastierën.
- $\cdot$   $\odot$ : Mbyllni telefonatën aktuale.

#### **Gjatë një telefonate me video**

Shtypni ekranin për të përdorur opsionet e mëposhtme:

- $\cdot$  : Përdorni opsione shtesë.
- **Kamera**: Fikeni kamerën në mënyrë që pala tjetër të mos ju shikojë dot.
- **Këmbej**: Kaloni midis kamerës përpara dhe asaj mbrapa.
- $\odot$ : Mbyllni telefonatën aktuale.
- **Heshtim**: Fikni mikrofonin në mënyrë që pala tjetër të mos ju dëgjojë dot.
- **Altoparlant**: Aktivizoni ose çaktivizoni altoparlantin. Kur përdorni altoparlantin, mbajeni pajisjen larg nga veshët.

# **Shtimi i një numri telefoni te Kontaktet**

#### **Shtimi i një numri telefoni te Kontaktet nga tastiera**

- 1 Hapni aplikacionin **Telefon** dhe shtypni **Tastiera**.
- 2 Formoni numrin.
- 3 Shtypni **Shto te Kontaktet**.
- 4 Shtypni **Krijo kontakt të ri** për të krijuar një kontakt të ri ose shtypni **Përditëso kontaktin ekzistues** për ta shtuar numrin në një kontakt ekzistues.

#### **Shtimi i një numri telefoni te Kontaktet nga lista e telefonatave**

- 1 Hapni aplikacionin **Telefon** dhe shtypni **Së fundi**.
- 2 Shtypni figurën e një telefonuesi dhe shtypni **Shto**, ose shtypni një numër telefoni dhe shtypni **Shto te Kontaktet**.
- 3 Shtypni **Krijo kontakt të ri** për të krijuar një kontakt të ri ose shtypni **Përditëso kontaktin ekzistues** për ta shtuar numrin në një kontakt ekzistues.

# **Shtimi i një etikete në një numër telefoni**

Mund të shtoni etiketa në numra pa i ruajtur ato te Kontaktet. Kjo ju lejon të shikoni informacionet e telefonuesit kur ata telefonojnë pa i pasur të renditura te Kontaktet.

- 1 Hapni aplikacionin **Telefon** dhe shtypni **Së fundi**.
- 2 Shtypni një numër telefoni  $\rightarrow$  .
- 3 Shtypni **Shto shënim**, vendosni një etiketë, dhe shtypni **Shto**. Kur vjen një telefonatë nga ai numër, etiketa do të shfaqet poshtë numrit.

# **Kontaktet**

# **Hyrje**

Krijoni kontakte të reja ose menaxhoni kontaktet në pajisje.

# **Shtimi i kontakteve**

# **Krijimi i një kontakti të ri**

- 1 Hapni aplikacionin **Kontaktet** dhe shtypni
- 2 Zgjidhni një vend memorieje.
- 3 Formoni informacionet e kontaktit.

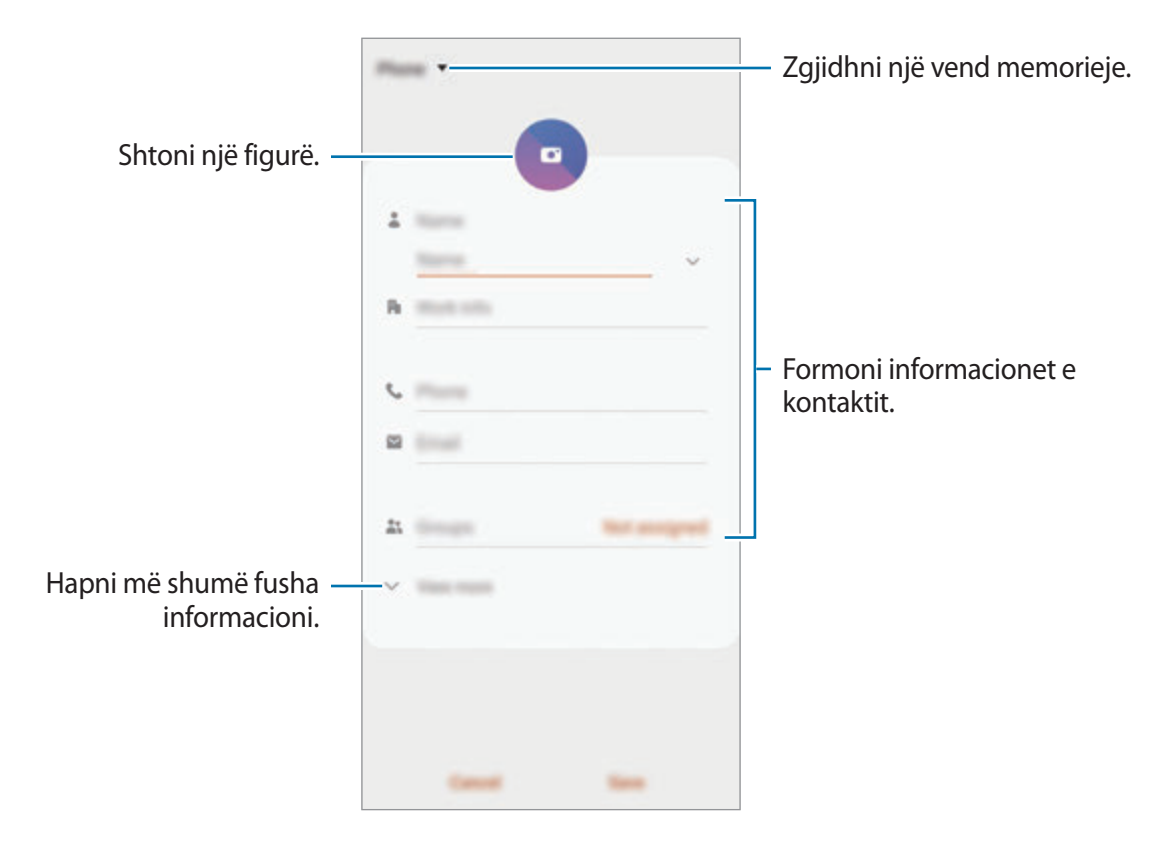

Në varësi të vendit të zgjedhur për ruajtjen, llojet e informacioneve që mund të ruani mund të ndryshojnë.

# 4 Shtypni **Ruaj**.

### **Importimi i kontakteve**

Shtoni kontakte duke i importuar nga memorie të tjera në pajisjen tuaj.

- 1 Hapni aplikacionin **Kontaktet** dhe shtypni <sup>→</sup> **Menaxho kontaktet** <sup>→</sup> **Importo ose eksporto kontakte** → **Importo**.
- 2 Zgjidhni një vend ruajtjeje nga ku t'i importoni kontaktet.
- 3 Shënoni skedat VCF ose kontaktet për t'i importuar dhe shtypni **Kryer**.
- 4 Zgjidhni një vend ruajtjeje ku t'i ruani kontaktet dhe shtypni **Importo**.

### **Sinkronizimi i kontakteve me llogaritë në internet**

Sinkronizoni kontaktet e pajisjes suaj me kontaktet online të ruajtura në llogaritë tuaja në internet, si për shembull llogaria Samsung.

- 1 Hapni aplikacionin **Cilësimet**, shtypni **Llogaritë dhe rezervimi** <sup>→</sup> **Llogaritë** dhe zgjidhni një llogari me të cilën të sinkronizoheni.
- 2 Shtypni **Sinkronizo llogarinë** dhe shtypni çelësin **Kontaktet** për ta aktivizuar.

Për llogarinë Samsung, shtypni • → Cilësimet e sinkronizimit dhe shtypni çelësin Kontaktet për ta aktivizuar.

# **Kërkimi për kontakte**

Hapni aplikacionin **Kontaktet**.

Përdorni një nga metodat e mëposhtme të kërkimit:

- Rrëshqitni lart ose poshtë në listën e kontakteve.
- Tërhiqeni një gisht përgjatë treguesit në anën e djathtë të listës së kontakteve ose rrëshqitni nëpër të me shpejtësi.
- $\cdot$  Shtypni Q në krye të listës së kontakteve dhe formoni kriterin e kërkimit.
Shtypni kontaktin. Pastaj bëni një nga veprimet e mëposhtme:

- $\cdot$   $\leq$  : Shtoni në kontaktet e preferuar.
- **L** / **I**: Bëni një telefonatë me zë ose telefonatë video.
- : Kompozoni një mesazh.
- **S**: Kompozoni një email.

### **Ndarja e kontakteve**

Mund t'i ndani kontaktet me të tjerë duke përdorur opsione të ndryshme ndarjeje.

- 1 Hapni aplikacionin **Kontaktet** dhe shtypni <sup>→</sup> **Ndaj**.
- 2 Zgjidhni kontaktet dhe shtypni **Ndaj**.
- 3 Zgjidhni një mënyrë ndarjeje.

## **Ruajtja dhe ndarja e profilit**

Ruani dhe ndani informacionet e profilit tuaj si fotografinë dhe mesazhin e statusit tuaj me të tjerë duke përdorur veçorinë e ndarjes së profilit.

- 
- Për të përdorur këtë veçori, duhet të hyni në llogarinë tuaj Samsung.
- Veçoria e ndarjes së profilit mund të mos jetë e disponueshme në varësi të rajonit ose ofruesit të shërbimit.
- Veçoria e ndarjes së profilit është e disponueshme vetëm për kontaktet që kanë aktivizuar veçorinë e ndarjes së profilit në pajisjen e tyre.
- 1 Hapni aplikacionin **Kontaktet** dhe zgjidhni profilin tuaj.
- 2 Shtypni **Trokit këtu për të përbashkuar profilin** dhe shtypni çelësin për ta aktivizuar.
	- Për të përdorur veçorinë e ndarjes së profilit, duhet të verifikohet numri juaj i telefonit. Mund t'i shikoni informacionet e përditësuara të profilit të kontakteve tuaja në **Kontaktet**.
	- Për të ndryshuar shtrirjen e kontakteve me të cilët të ndani profilin tuaj, shtypni **Zgjidh çfarë do të përbashkohet**, zgjidhni një artikull për ta ndarë, dhe pastaj zgjidhni një opsion.

## **Krijimi i grupeve**

Mund të shtoni grupe, si familje ose miq, dhe të menaxhoni kontaktet sipas grupeve.

- **1** Hapni aplikacionin **Kontaktet** dhe shtypni  $\equiv \rightarrow$  **Grupet**  $\rightarrow$  **Krijo grup**.
- 2 Formoni një emër grupi.

Për të vendosur një rington grupi, shtypni **Toni për grupin** dhe zgjidhni një rington.

- 3 Shtypni **Shto anëtar**, zgjidhni kontaktet për t'i shtuar në grup, dhe pastaj shtypni **Kryer**.
- 4 Shtypni **Ruaj**.

### **Dërgimi i një mesazhi grupi**

Mund të dërgoni njëkohësisht një mesazh grupi në anëtarët e një grupi.

Hapni aplikacionin **Kontaktet**, shtypni  $\equiv$  → Grupet, zgjidhni një grup, dhe pastaj shtypni  $\frac{2}{3}$  → **Dërgo mesazh**.

## **Bashkimi i kontakteve të dyfishta**

Kur importoni kontaktet nga memoriet e tjera ose kur sinkronizoni kontaktet me llogari të tjera, lista e kontakteve tuaja mund të ketë kontakte të dyfishuara. Bashkojini kontaktet e dyfishuara në një për të rregulluar listën e kontakteve.

- 1 Hapni aplikacionin **Kontaktet** dhe shtypni <sup>→</sup> **Menaxho kontaktet** <sup>→</sup> **Shkriji kontaktet**.
- 2 Shënoni kontaktet dhe shtypni **Shkri**.

# **Fshirja e kontakteve**

- 1 Hapni aplikacionin **Kontaktet** dhe shtypni <sup>→</sup> **Hiq**.
- 2 Zgjidhni kontaktet dhe shtypni **Hiq**.

Për t'i fshirë kontaktet një nga një, hapni listën e kontakteve dhe shtypni një kontakt. Pastaj shtypni  $\cdot$  → **Hig**.

# **Mesazhet**

# **Hyrje**

Dërgoni dhe shikoni mesazhet sipas bisedës.

### **Dërgimi i mesazheve**

Mund të tarifoheni më shumë për dërgimin e mesazheve kur jeni jashtë zonës të mbulimit.

- 1 Hapni aplikacionin Mesazhet dhe shtypni
- 2 Shtoni marrësit dhe formoni një mesazh.

Për të regjistruar dhe dërguar një mesazh me zë, shtypni dhe mbani shtypur  $\|\cdot\|$ , thoni mesazhin tuaj, dhe pastaj lëshoni gishtin. Ikona e regjistrimit shfaqet vetëm kur fusha e shkrimit të mesazhit është bosh.

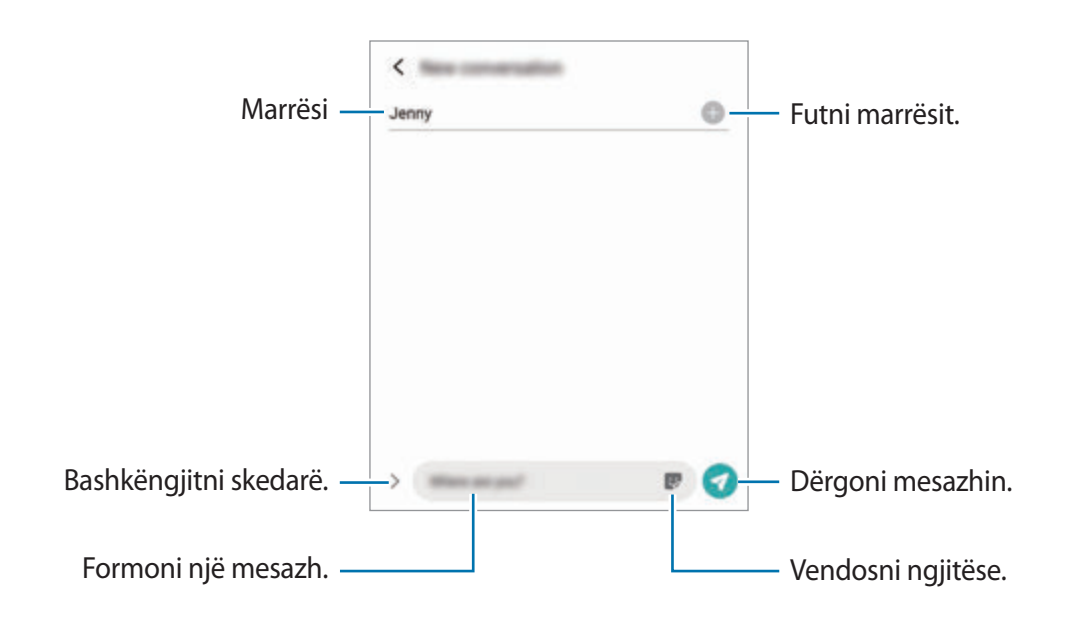

3 Shtypni për ta dërguar mesazhin.

### **Shikimi i mesazheve**

Mesazhet grupohen në grupe mesazhesh sipas kontaktit.

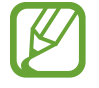

Mund të tarifoheni më shumë për marrjen e mesazheve kur jeni jashtë zonës të mbulimit.

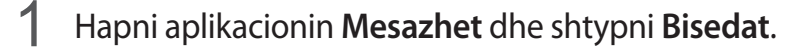

- 2 Në listën e mesazheve, zgjidhni një kontakt ose një numër telefoni.
	- Për t'iu përgjigjur mesazhit, shtypni fushën e shkrimit të mesazhit, formoni një mesazh, dhe pastaj shtypni .
	- Për të rregulluar madhësinë e shkrimit, hapni ose mbyllni dy gishta në ekran.

### **Radhitja e mesazheve**

Mund t'i radhitni mesazhet sipas kategorisë dhe t'i menaxhoni ato me lehtësi.

- 1 Hapni aplikacionin **Mesazhet** dhe shtypni **Bisedat**.
- 2 Shtypni **Kategori e re** <sup>→</sup> **Shto kategori**.

Nëse opsioni i kategorisë nuk shfaqet, shtypni → **Cilësimet** dhe shtypni çelësin **Kategoritë e bisedave** për ta aktivizuar.

- 3 Formoni një emër kategorie dhe shtypni **Kryer**.
- 4 Zgjidhni bisedat që doni të shtoni në kategori dhe shtypni **Kryer**.

### **Bllokimi i mesazheve të padëshiruara**

Bllokoni mesazhet nga numra të caktuar që janë shtuar në listën e bllokimeve.

- 1 Hapni aplikacionin **Mesazhet** dhe shtypni <sup>→</sup> **Cilësimet** <sup>→</sup> **Blloko numra dhe mesazhe** <sup>→</sup> **Blloko numrat**.
- 2 Shtypni **Bisedat** dhe zgjidhni një kontakt ose numër telefoni. Ose shtypni **Numratori**, zgjidhni kontaktet dhe pastaj shtypni **Kryer**.

Për ta formuar një numër manualisht, formoni numrin e telefonit nën **Fut numrin e telefonit** dhe shtypni  $\leftarrow$ .

### **Konfigurimi i njoftimeve për mesazhe**

Mund të ndryshoni tingullin e njoftimit, opsionet e shfaqjes dhe më shumë.

- 1 Hapni aplikacionin **Mesazhet**, shtypni <sup>→</sup> **Cilësimet** <sup>→</sup> **Njoftimet**, dhe pastaj shtypni çelësin për ta aktivizuar.
- 2 Ndryshoni konfigurimet e njoftimeve.

#### **Vendosja e një përkujtuesi me mesazh**

Mund të vendosni një lajmërim në një interval për t'ju njoftuar se keni njoftime të pakontrolluara. Nëse kjo veçori nuk është e aktivizuar, hapni aplikacionin **Cilësimet**, shtypni **Mundësi hyrje** → **Cilësime të avancuara** → **Përkujtesat njoftuese**, dhe pastaj shtypni çelësin për ta aktivizuar.

### **Fshirja e mesazheve**

- 1 Hapni aplikacionin **Mesazhet** dhe shtypni **Bisedat**.
- 2 Në listën e mesazheve, zgjidhni një kontakt ose një numër telefoni.
- 3 Shtypni dhe mbani shtypur një mesazh, pastaj shtypni **Hiq**. Për të fshirë disa mesazhe, shënoni mesazhet që doni të fshini.
- 4 Shtypni **Fshij**.

# **Internet**

## **Hyrje**

Shfletoni Internetin për të kërkuar informacione dhe shënoni faqet tuaja të preferuara të internetit për t'i hapur ato me lehtësi.

### **Shfletimi i faqeve të internetit**

- 1 Hapni aplikacionin **Internet**.
- 2 Shtypni fushën e adresës.
- 3 Formoni adresën e internetit ose fjalën kyçe dhe pastaj shtypni **Shko**.

Për të parë shiritat e mjeteve, tërhiqeni gishtin pak poshtë mbi ekran.

Për të kaluar shpejt midis paneleve, lëvizni majtas ose djathtas në fushën e adresës.

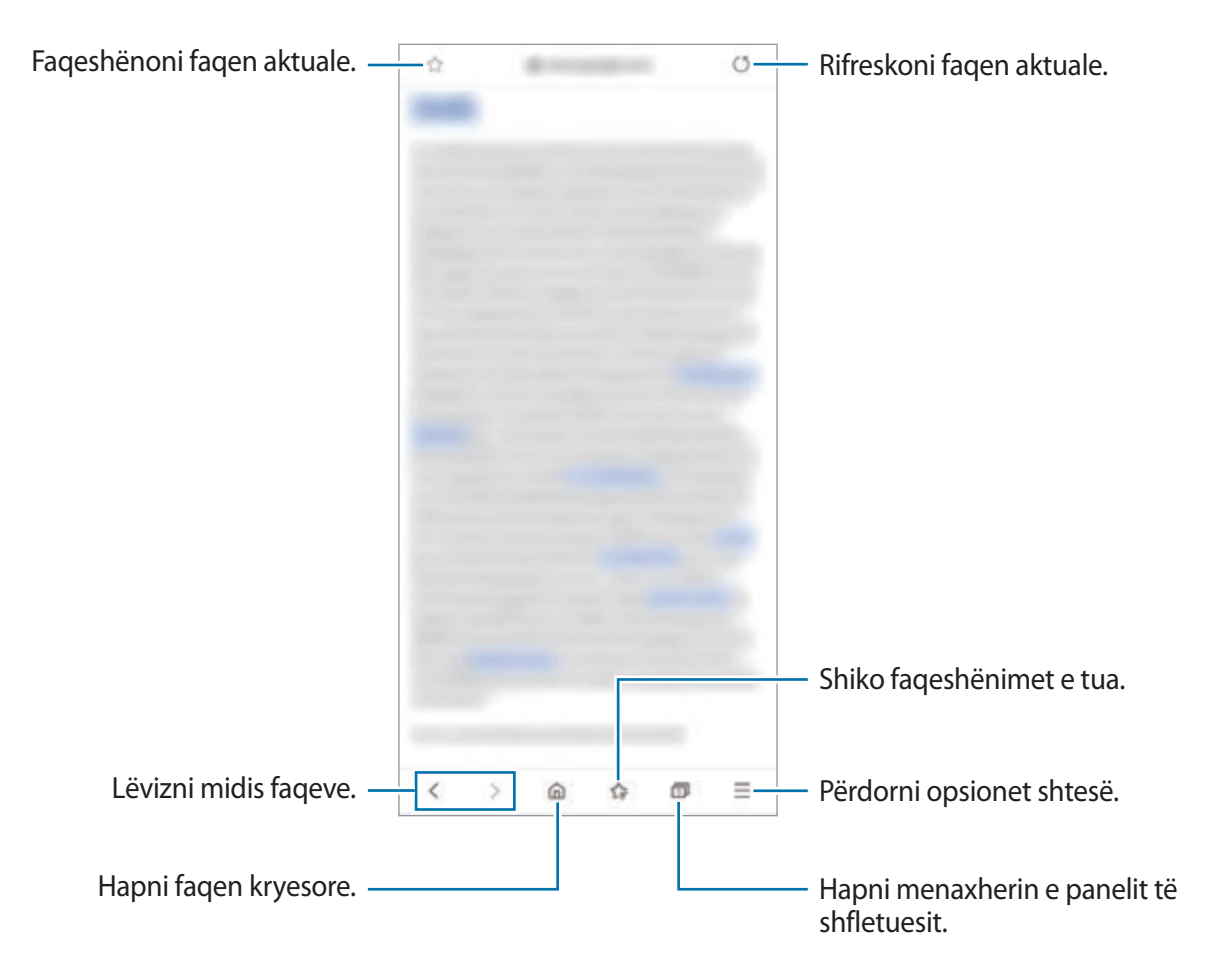

### **Përdorim i metodës sekrete**

Në metodën sekrete, mund të menaxhoni veçmas panelet, faqeshënimet dhe faqet e ruajtura. Mund të vendosni metodën e kyçjes sekrete duke përdorur një fjalëkalim dhe të dhënat tuaja biometrike.

#### **Aktivizimi i metodës sekrete**

Në shiritin e mjeteve në fund të ekranit, shtypni **□ → Ndiz Regjimin sekret**. Nëse po e përdorni këtë veçori për herë të parë, vendosni nëse doni të përdorni një fjalëkalim për metodën sekrete. Në metodën sekrete, pajisja do të ndryshojë ngjyrën e shiritave të veglave.

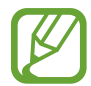

Në metodën sekrete, nuk mund t'i përdorni disa veçori, si shkrepja e ekranit.

#### **Ndryshimi i cilësimeve të sigurisë**

Mund ta ndryshoni fjalëkalimin tuaj ose metodën e kyçjes.

Shtypni → **Cilësimet** → **Privatësia dhe siguria** → **Cilësimet e regjimit sekret** → **Ndrysho fjalëkalimin**. Për të përdorur të dhënat tuaja biometrike të regjistruara si metodë kyçjeje së bashku me fjalëkalimin, shtypni një çelës opsioni nën **Biometrika** për ta aktivizuar.

#### **Çaktivizimi i metodës sekrete**

Në shiritin e mjeteve në fund të ekranit, shtypni **□ → Fike Regjimin sekret**.

# **Kamera**

# **Hyrje**

Bëni foto dhe regjistroni video duke përdorur metodat dhe cilësimet e ndryshme.

#### **Etika e kamerës**

- Mos bëni foto ose regjistroni video të njerëzve të tjerë pa lejen e tyre.
- Mos bëni foto ose regjistroni video aty ku është e ndaluar me ligj.
- Mos bëni foto ose regjistroni video në vende ku mund të shkelet privatësia e njerëzve të tjerë.

### **Hapja e kamerës**

Përdorni metodat e mëposhtme për të hapur **Kamera**:

- Hapni aplikacionin **Kamera**.
- Shtypni dy herë shpejt butonin anësor.
- Në ekranin e kyçur, tërhiqeni **dh**jashtë rrethit.
	- Disa metoda mund të mos jenë të disponueshme në varësi të rajonit ose ofruesit të shërbimit.
	- Disa veçori të kamerës nuk janë të disponueshme kur hapni aplikacionin **Kamera** nga ekrani i kyçur ose kur ekrani është i fikur ndërkohë që është vendosur metoda e kyçjes së ekranit.
	- Nëse fotot duken të turbullta, pastrojeni lenten e kamerës dhe provoni përsëri.

### **Bërja e fotove**

1 Shtypni në figurën në ekranin e pamjes ku duhet të fokusohet kamera.

Për të rregulluar ndriçimin e fotove, shtypni ekranin. Kur shfaqet shiriti i rregullimit, tërhiqni shiritin e rregullimit drejt  $+$  ose  $-$ .

2 Shtypni  $\bigcirc$  për të bërë një foto.

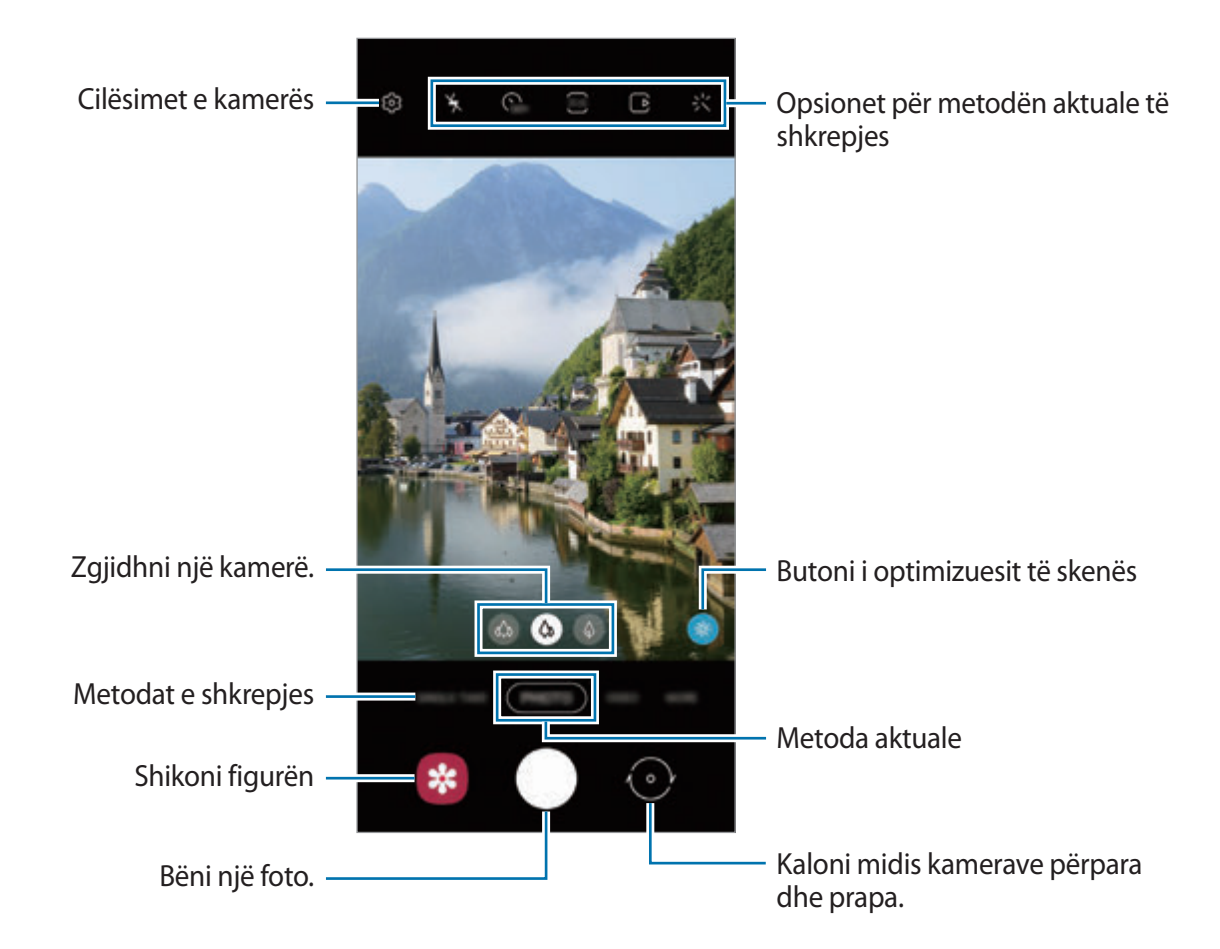

- Ekrani i shikimit mund të ndryshojë në varësi të metodës së shkrepjes dhe se cila kamerë po përdoret.
	- Kamera mbyllet automatikisht kur nuk përdoret.
	- Sigurohuni që lentja të mos dëmtohet ose ndotet. Përndryshe, pajisja mund të mos funksionojë mirë në disa regjime që kërkojnë rezolucione të larta.
	- Kamera e pajisjes suaj është e pajisur me një lente këndi të gjerë. Mund të ndodhë një turbullim i vogël në fotot ose videot me kënd të gjerë dhe kjo nuk tregon probleme me performancën e pajisjes.
	- Kur bëni foto ose video me rezolucion të lartë ose raport të lartë zmadhimi, fokusi mund të mos jetë i qartë nëse subjekti është afër. Bëni foto ose video nga një distancë e mirë.

### **Përdorimi i veçorive të zmadhimit**

Ndajini dy gishtat veç mbi ekran për të zmadhuar, ose mbyllini për të zvogëluar. Ose ndryshe, tërhiqeni ikonën e zgjedhjes së kamerës majtas ose djathtas. Nëse raporti i zmadhimit e kalon një nivel të caktuar, do të shfaqet një hartë udhëzuese zmadhimi aty ku po zmadhoni mbi imazh.

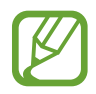

Veçoritë e zmadhimit janë të disponueshme vetëm kur përdorni kamerën e pasme.

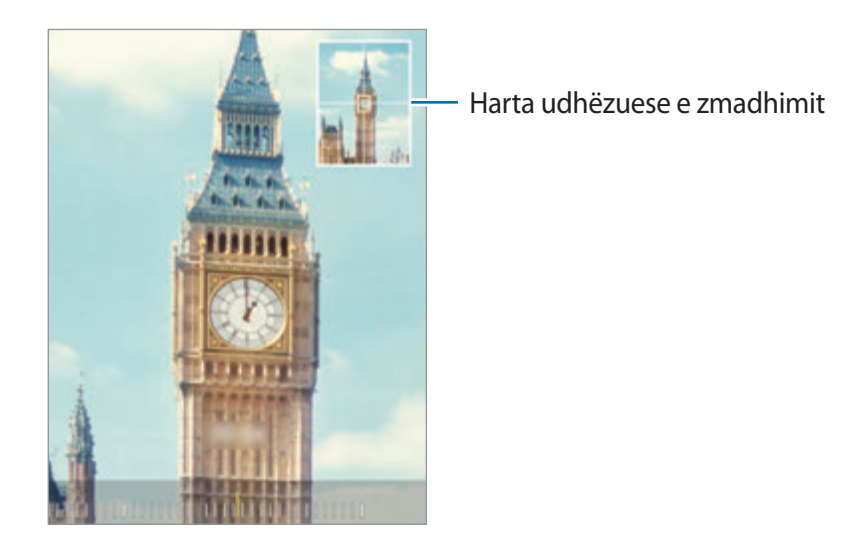

#### **Përdorimi i butonit të kamerës**

Mbani shtypur butonin e kamerës për të regjistruar një video.

Për të bërë foto hovi, lëvizi për poshtë mbi butonin e kamerës dhe mbajeni shtypur.

#### **Opsionet për metodën aktuale të shkrepjes**

Në ekranin e shikimit, përdorni opsionet e mëposhtme.

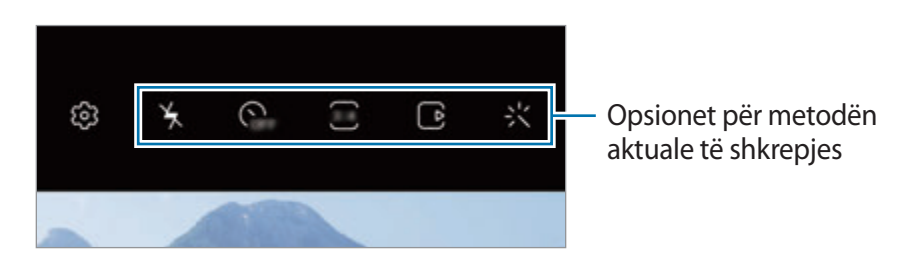

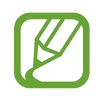

Opsionet e disponueshme mund të ndryshojnë në varësi të metodës së shkrepjes.

- $\frac{1}{2}$ : Aktivizoni ose çaktivizoni blicin.
- **G<sub>EF</sub>**: Zgjidhni kohën e vonesës para se kamera të bëjë automatikisht foton.
- : Zgjidhni një raport aspekti dhe rezolucion për fotot.
- $\Gamma$ ; Aktivizoni ose çaktivizoni veçorinë e fotove me lëvizje. Nëse e aktivizoni veçorinë, do të bëhet gjithashtu një klip videoje nga pak sekonda para se të shtypni butonin e kamerës.
- 洲: Stabilizoni një video.
- $\mathbb{C}^*$ : Aktivizoni ose çaktivizoni veçorinë hiperlaps të natës.
- $\mathcal{C}_{\mathsf{A}}$ : Zgjidhni një shpejtësi kuadrosh.
- : Zgjidhni një raport aspekti dhe rezolucion për videot.
- 尖: Aplikoni një efekt filtri ose efekte bukurie.
- $\infty$ : Regjistroni video argëtuese me shkrim dore virtual ose vizatime mbi fytyra apo kudo tjetër. Shikoni [Vizatim AR](#page-118-0) për më shumë informacion.
- $\odot$ : Zgjidhni një metodë matjeje. Kjo përcakton mënyrën si llogariten vlerat e dritës.  $\odot$ **Qendërzim** përdor dritën në pjesën e mesit të pozës për të llogaritur ekspozimin e pozës. **Njollë** përdor dritën në një pjesë qendrore të përqendruar të pozës për të llogaritur ekspozimin e pozës. (**) Matricë** llogarit mesatarisht të gjithë skenën.
- $\bigcirc$ : Në metodën USHQIM, fokusohuni në një subjekt brenda një kuadroje rrethore dhe turbulloni figurën jashtë kuadros.
- $\cdot$   $\circledR$  : Në modalitetin USHQIM, rregulloni tonin e ngjyrave.
- $\mathcal{F}_{\infty}$ : Aktivizoni ose çaktivizoni veçorinë e dallimit të lëvizjeve kur regjistroni video me lëvizje super të ngadalta.

# **Ndryshimi i metodave të shkrepjes**

Për të ndryshuar metodën e shkrepjes, tërhiqni listën e metodave të shkrepjes majtas ose djathtas, ose lëvizni majtas ose djathtas në ekranin e shikimit.

Zgjidhni një metodë shkrepjeje që dëshironi.

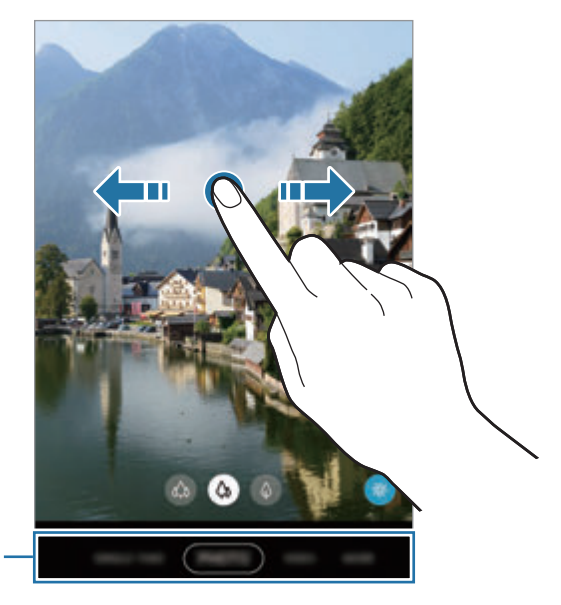

Lista e metodave të shkrepjes

### **Zgjedhja e një kamere për shkrepje**

Në ekranin e shikimit, zgjidhni kamerën që doni dhe bëni një foto ose regjistroni një video.

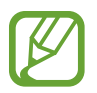

Kjo veçori është e disponueshme vetëm në disa metoda shkrepjeje.

( $\bullet$ ) (Ultra e gjerë): Kamera me kënd ultra të gjerë ju jep mundësi të bëni foto me kënd të gjerë ose të regjistroni video me kënd të gjerë njëlloj si pamja e vërtetë. Përdoreni këtë veçori për të bërë foto peizazhi.

Për të korrigjuar shtrembërimet në fotot e bëra me kamerën me kënd ultra të gjerë, shtypni në ekranin e shikimit, shtypni **Opsionet e ruajtjes**, dhe pastaj shtypni çelësin **Korrigj. formës ultra të gjerë** për ta aktivizuar.

- (Kënd i gjerë): Kamera me kënd të gjerë ju jep mundësi të bëni foto bazë ose të regjistroni video normale.
- $\bigcirc$  (Telefoto): Kamera telefoto (zmadhim optik) ju jep mundësi të bëni foto ose video duke e zmadhuar subjektin.

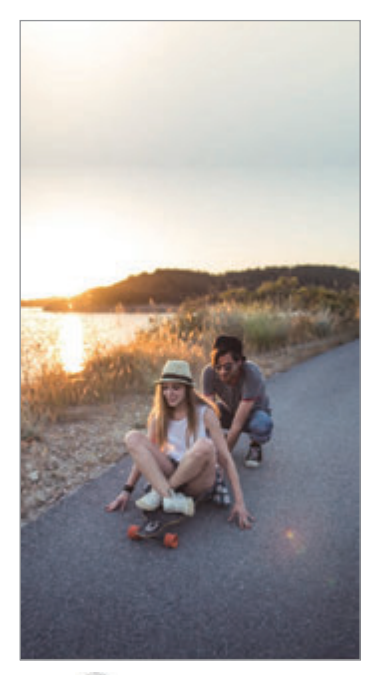

 $\omega$  Ultra i gjerë  $\omega$  Kënd i gjerë  $\omega$  Telefoto

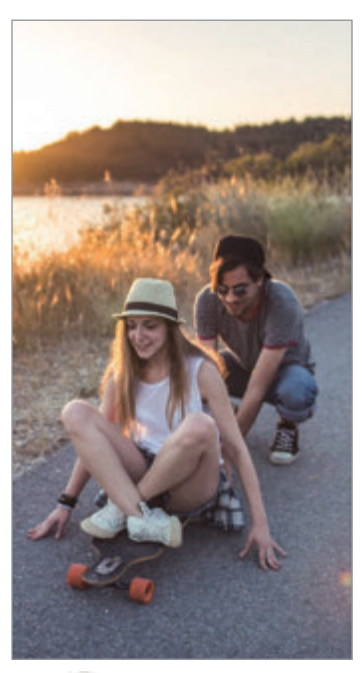

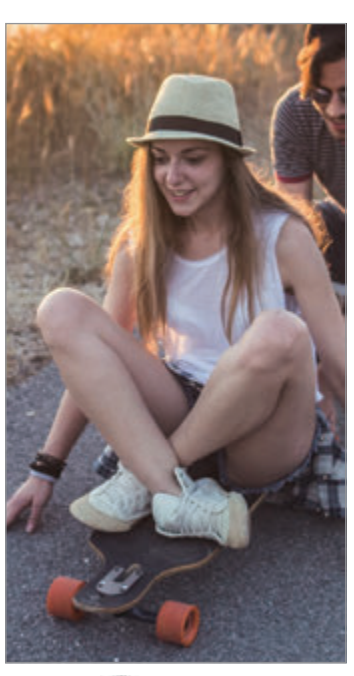

### **Modaliteti i fotos (kamera inteligjente)**

Kamera rregullon opsionet e shkrepjes automatikisht në varësi të ambientit përreth për t'i bërë fotot më lehtë. Veçoria e kamerës inteligjente njeh automatikisht subjektin dhe optimizon ngjyrat dhe çdo efekt.

Në listën e metodave të shkrepjes, shtypni **FOTO** dhe shtypni për të bërë një foto.

#### **Bërja e fotove me rezolucion të lartë**

Bëni foto me rezolucion të lartë. Mund t'i prisni fotot me rezolucion të lartë duke e zmadhuar pjesën që doni dhe duke e ruajtur si skedar me rezolucion të lartë.

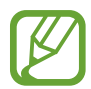

Rezolucioni mund të ndryshojë në varësi të modelit.

- 1 Në listën e metodave të shkrepjes, shtypni **FOTO**.
- 2 Te opsionet e shkrepjes, shtypni  $\frac{34}{34} \rightarrow \frac{314}{100000}$  ose  $\frac{314}{65000}$ .
- $3$  Shtypni  $\bigcirc$  për të bërë një foto.

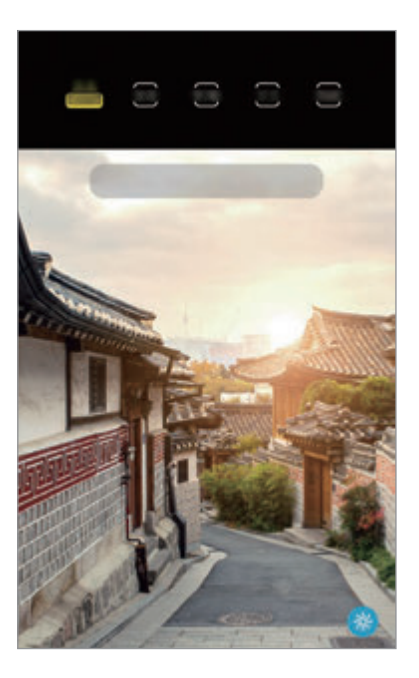

### **Optimizuesi i skenës**

Kamera rregullon cilësimet e ngjyrave dhe aplikon automatikisht efektin e optimizuar duke e njohur subjektin.

Në listën e metodave të shkrepjes, shtypni **FOTO**. Kur kamera njeh subjektin, butoni i optimizuesit të skenës do të ndryshojë dhe ngjyrat e efekti i optimizuar do të aplikohen.

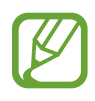

- Nëse kjo veçori nuk aktivizohet, shtypni në ekranin e shikimit dhe shtypni çelësin **Optimizuesi i skenës** për ta aktivizuar.
- Për të përdorur veçoritë shtesë, shtypni në ekranin e shikimit, shtypni **Optimizuesi i skenës**, dhe pastaj shtypni çelësat pas veçorive që doni.
- Nëse nuk doni ta përdorni këtë veçori, shtypni butonin e optimizuesit të skenës në ekranin e shikimit.

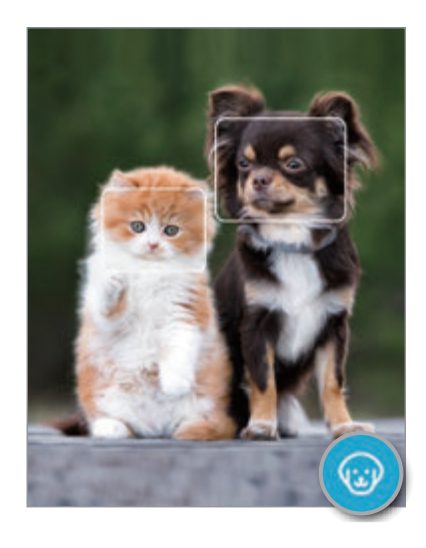

### **Sugjerimet për foto**

Kamera rregullon kompozicionin ideal për foton duke njohur pozicionin dhe këndin e subjektit tuaj.

Në ekranin e shikimit, shtypni dhe shtypni çelësin **Sugjerimet për foto** për ta aktivizuar.

1 Në listën e metodave të shkrepjes, shtypni **FOTO**.

Do të shfaqet një udhëzues në ekranin e shikimit.

Aplikacionet dhe veçoritë

- 2 Drejtojeni orientuesin te subjekti. Kamera njeh kompozimin, dhe kompozimi i rekomanduar shfaqet në ekranin e shikimit.
- 3 Rregulloni pozicionin dhe këndin e kamerës për t'iu përshtatur kompozicionit. Kur arrihet kompozicioni ideal, udhëzuesi do të bëhet i verdhë.
- 4 Shtypni  $\bigcirc$  për të bërë një foto.

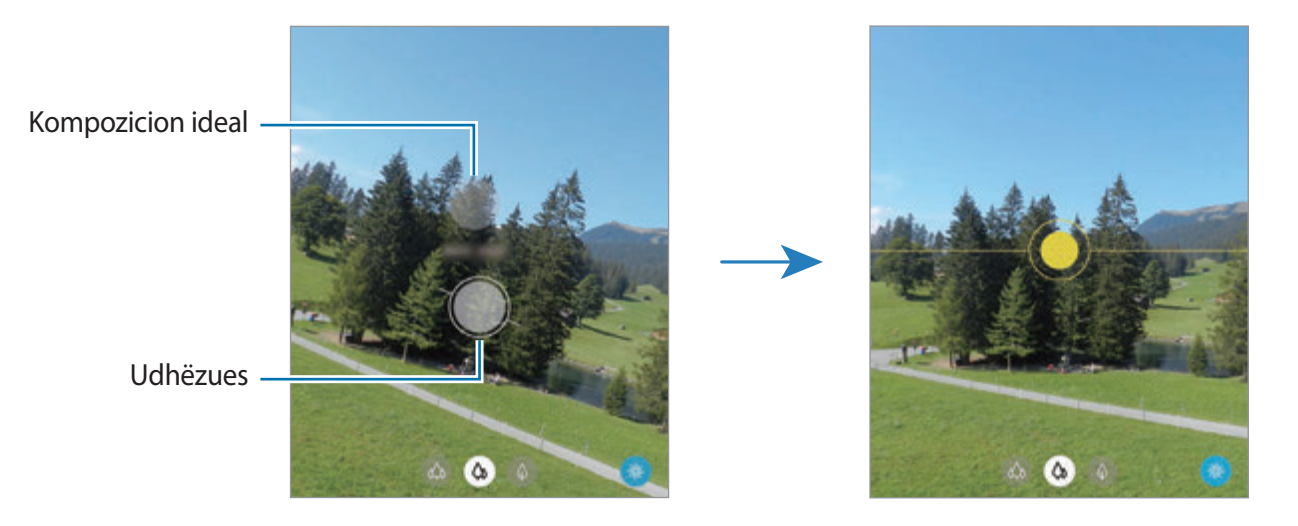

#### **Bërja e fotove selfie**

Mund të bëni portrete të vetes me kamerën përpara.

- 1 Në listën e metodave të shkrepjes, shtypni **FOTO**.
- 2 Në ekranin e shikimit, rrëshqitni lart ose poshtë, ose shtypni  $\odot$  për të kaluar në kamerën përpara për portrete të vetes.
- 3 Drejtoni lenten e kamerës përpara.

Për të bërë portrete të vetes me pozë këndi të gjerë të peizazhit ose të njerëzve, shtypni .

4 Shtypni  $\bigcirc$  për të bërë një foto.

### **Aplikimi i efekteve të filtrave dhe bukurisë**

Mund të zgjidhni një efekt filtri dhe të modifikoni karakteristikat e fytyrës, si për shembull tonin e lëkurës ose formën e fytyrës para se të bëni një foto.

1 Në ekranin e shikimit shtypni :

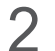

2 Zgjidhni një efekt filtri ose efektet e bukurisë dhe bëni një foto.

#### **Krijimi i filtrave**

Zgjidhni një imazh me një ton ngjyre që ju pëlqen nga **Galeria**, dhe ruajeni tonin e ngjyrës si filtër të ri. Kur bëni një foto me filtrin, mund të merrni një pamje të ngjashme.

1 Në ekranin e shikimit shtypni -  $\forall$  → Filtrat.

Kur krijoni një filtër për herë të parë, zgjidhni një imazh model me një ton ngjyre që doni dhe shtypni **Tjetri** → **Ruaje filtrin**.

 $2$  Shtypni  $+$  dhe zgjidhni një imazh me një ton ngjyre që doni të përdorni.

Për të ndryshuar emrin e filtrit, shtypni emrin.

3 Shtypni **Ruaje filtrin**.

### **Kyçja e fokusit (AF) dhe ekspozimit (AE)**

Mund ta kyçni fokusin ose ekspozimin në një zonë të zgjedhur për të mos lejuar që kamera të rregullohet automatikisht sipas ndryshimeve në subjektet ose burimet e dritës.

Shtypni dhe mbani shtypur zonën për ta fokusuar, kuadroja AF/AE do të shfaqet në zonë dhe konfigurimet e fokusit dhe ekspozimit do të kyçen. Ky konfigurim qëndron i kyçur edhe pasi ta keni bërë foton.

### **Modaliteti Video**

Kamera rregullon automatikisht opsionet e shkrepjes në varësi të ambientit përreth për të regjistruar videot me lehtësi.

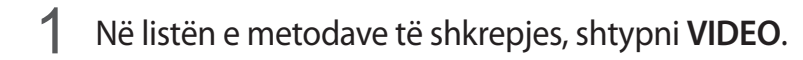

2 Shtypni  $\bullet$  për të regjistruar një video.

- Për të kaluar mes kamerës përpara dhe asaj mbrapa ndërsa regjistroni, lëvizni lart ose poshtë në ekranin e shikimit ose shtypni  $\odot$ .
- Për të kapur një figurë nga videoja kur regjistroni, shtypni  $\circledcirc$ .
- Për të ndryshuar fokusin kur regjistroni një video, shtypni aty ku doni të fokusoheni. Për të përdorur modalitetin e fokusit automatik, shtypni **AF** për të anuluar fokusin e vendosur manualisht.
- Për të regjistruar tingullin nga një drejtim i caktuar me volum më të lartë, drejtojeni kamerën në drejtimin e duhur dhe zmadhojeni ekranin duke hapur dy gishtat mbi të.

 $3$  Shtypni  $\Box$  për të filluar regjistrimin e videos.

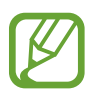

- Nëse përdorni veçorinë e zmadhimit të videos për një kohë të gjatë ndërsa regjistroni video, cilësia e videos mund të bjerë për të mos lejuar që pajisja juaj të nxehet.
- Zmadhimi optik mund të mos punojë në ambientet me ndriçim të ulët.

#### **Regjistrimi i videove me rezolucion të lartë**

Regjistroni video me rezolucion të lartë me një rezolucion maksimal prej 8K.

Shtypni  $\frac{1}{2}$  +  $\frac{1}{2}$  dhe regjistroni një video.

Kur të mbaroni regjistrimin e një videoje 8K, luajeni videon te aplikacioni **Galeria**. Kur shtypni mbi një kuadro që ju pëlqen, kuadroja do të ruhet si foto me rezolucion të lartë.

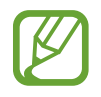

Kapaciteti maksimal për regjistrimin e një videoje mund të ndryshojë në varësi të rezolucionit.

#### **Video stabilizuese (Me super-stabilizim)**

Kur regjistroni video, stabilizojini ato duke përdorur veçorinë "Super e qëndrueshme".

Shtypni VIDEO në listën e metodave të shkrepjes, shtypni  $\frac{m}{s}$  mbi opsionet e regjistrimit për ta aktivizuar, dhe pastaj regjistroni një video.

### **Modaliteti "Shkrepje teke"**

Bëni foto ose video në modalitetin e shkrepjes teke kur doni të merrni një sërë rezultatesh vetëm me një shkrepje. Pajisja fotografon automatikisht pozat dhe videot më të mira dhe krijon fotografi me filtra të optimizuar ose video me disa pjesë të caktuara të përsëritura.

- 1 Në metodën e listave të shkrepjes, shtypni **NJË MARRJE**.
- 2 Shtypni  $\bigcirc$  dhe lëvizeni kamerën për të fotografuar pamjen që doni.

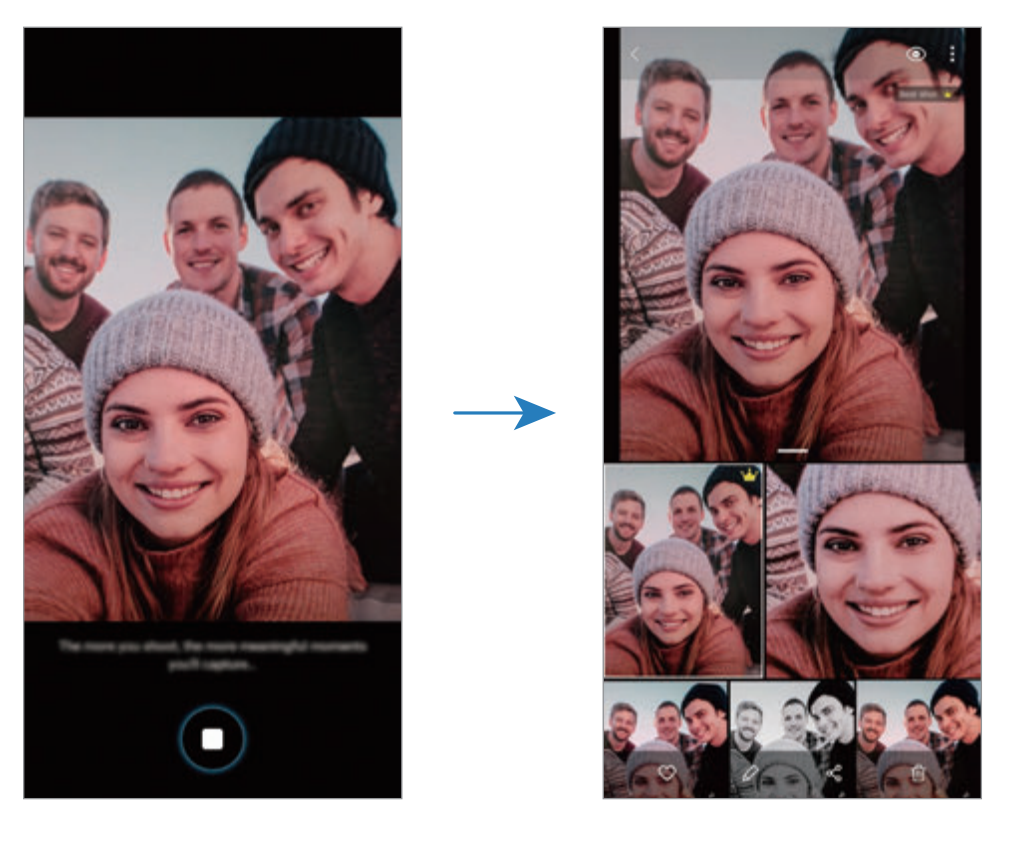

3 Kur të keni mbaruar, shtypni figurën e shikimit.

Do të shfaqen një sërë rezultatesh për pamjen. Për t'i parë rezultatet e tjera, tërhiqeni ikonën lart.

Për t'i ruajtur rezultatet veçmas, shtypni **Përzgjidh**, shënoni artikujt që doni, dhe pastaj shtypni $\overline{\Psi}$ .

### **Modaliteti Pro/Modaliteti i videove Pro**

Bëni fotografi ose video ndërsa rregulloni manualisht opsionet e ndryshme të shkrepjes, si për shembull vlerën e ekspozimit ose vlerën ISO.

Në listën e metodave të shkrepjes, shtypni **MË TEJ** → **PRO** ose **VIDEO PRO**. Zgjidhni opsionet dhe personalizoni konfigurimet, dhe pastaj shtypni për të bërë një foto ose shtypni për të regjistruar një video.

#### **Opsionet e disponueshme**

• S<sup>50</sup> : Zgjidhni një vlerë ISO. Kjo kontrollon ndjeshmërinë e kamerës ndaj dritës. Vlerat e ulëta janë për objektet e palëvizshme ose të ndriçuara fort. Vlerat më të larta janë për objektet që lëvizin shpejt ose të ndriçuara dobët. Megjithatë, cilësimet më të larta të ISO mund të shkaktojnë zhurmë te fotot ose videot.

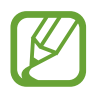

Nëse shpejtësia e shkrehësit është vendosur manualisht, nuk mund ta vendosni konfigurimin ISO në **AUTO**.

- : Rregulloni shpejtësinë e shkrehjes. Një shpejtësi më e ngadaltë e shkrehësit bën që të futet më shumë dritë, prandaj fotoja ose videoja bëhet me më shumë dritë. Kjo është ideale për fotot ose videot e skenave apo për fotot ose videot e bëra natën. Një shpejtësi më e lartë e shkrehësit bën që të futet më pak dritë. Kjo është ideale për të bërë foto ose video të subjekteve që lëvizin shpejt.
- $\cdot$   $\cdot$   $\cdot$  : Rregulloni tonin e ngjyrave.
- $\bullet$ : Ndryshoni metodën e fokusit. Tërhiqni shiritin e rregullimit drejt  $\bullet$  ose  $\land$  për ta rregulluar fokusin manualisht. Për të kaluar në metodën e fokusit automatik, shtypni **MANUAL**.
- **WE** : Zqjidhni një balancim të përshtatshëm bardhësie në mënyrë që figurat të kenë një gamë ngjyrash të jetës reale. Mund të vendosni temperaturën e ngjyrave.
- *Obsetsioni vierën e ekspozimit. Kjo përcakton sa dritë merr sensori i dritës i kamerës. Për* situatat me ndriçim të ulët, përdorni një ekspozim më të lartë.

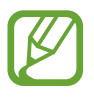

Nëse shpejtësia e shkrehësit është vendosur manualisht, nuk mund ta ndryshoni vlerën e ekspozimit. Vlera e ekspozimit do të ndryshojë dhe do të shfaqet sipas konfigurimit të shpejtësisë së shkrehësit.

#### **Ndarja e zonës së fokusit dhe zonës së ekspozimit**

Mund të ndani zonën e fokusit dhe zonën e ekspozimit.

Shtypni dhe mbani shtypur ekranin e shikimit. Kuadroja AF/AE do të shfaqet në ekran. Tërhiqeni kuadron në zonën ku doni të ndani zonën e fokusit dhe zonën e ekspozimit.

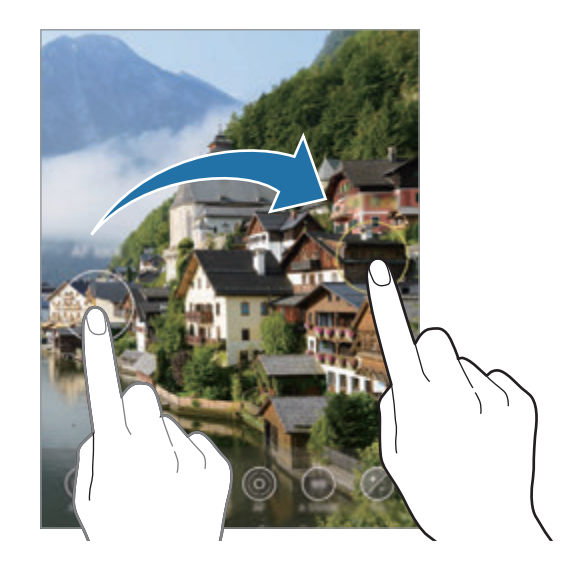

### **Metoda e panoramës**

Duke përdorur metodën e panoramës, bëni një seri fotosh dhe pastaj qepini së bashku për të krijuar një skenë të gjerë.

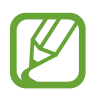

Për të arritur shkrepjet më të mira duke përdorur metodën e panoramës, ndiqni këto këshilla:

- Lëvizeni kamerën me ngadalë në një drejtim.
- Mbajeni imazhin brenda kuadros në shikuesin e pamjes të kamerës. Nëse imazhi i shikimit është jashtë kuadros ose ju nuk e lëvizni pajisjen, pajisja do të ndalojë automatikisht bërjen e fotove.
- Mos bëni fotografi të sfondeve të largëta, si për shembull qielli bosh ose muri bosh.
- 1 Në listën e metodave të shkrepjes, shtypni **MË TEJ** <sup>→</sup> **PANORAMË**.
- 2 Shtypni  $\bigcirc$  dhe lëvizeni pajisjen me ngadalë në një drejtim.
- $3$  Shtypni  $\odot$  për të ndaluar bërjen e fotove.

### **Metoda e ushqimit**

Bëni foto të ushqimeve me ngjyra më të gjalla.

- 1 Në listën e metodave të shkrepjes, shtypni **MË TEJ** <sup>→</sup> **USHQIM**.
- 2 Shtypni ekranin dhe tërhiqeni kuadron rrethore mbi zonë për ta theksuar. Zona jashtë kuadros rrethore do të turbullohet. Për të ndryshuar përmasën e kuadros rrethore, tërhiqni një cep të kuadros.
- $3$  Shtypni  $\otimes$  dhe tërhiqni shiritin e rregullimit për të rregulluar tonin e ngjyrave.
- 4 Shtypni  $\bigcirc$  për të bërë një foto.

### **Modaliteti i natës**

Bëni një foto në kushte ndriçimi të dobët, pa përdorur blicin. Kur përdorni një tripod, mund të merrni rezultate me më shumë dritë dhe më të qëndrueshme.

- 1 Në listën e metodave të shkrepjes, shtypni **MË TEJ** <sup>→</sup> **NATËN**.
- 2 Shtypni  $\bigcirc$  dhe mbajeni pajisjen pa lëvizur derisa të ketë mbaruar shkrepja.

### **Modaliteti i fokusit live / Modaliteti i videos me fokus live**

Kamera ju jep mundësi të bëni fotografi ose video, në të cilat sfondi është i turbullt dhe subjekti dallohet qartë. Gjithashtu mund të aplikoni një efekt bukurie dhe ta modifikoni pasi të keni bërë një foto.

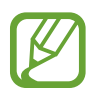

Opsionet e disponueshme mund të ndryshojnë në varësi të metodës së shkrepjes.

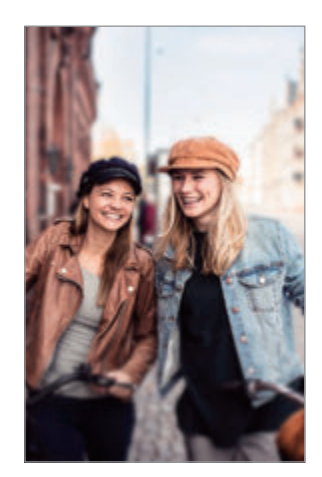

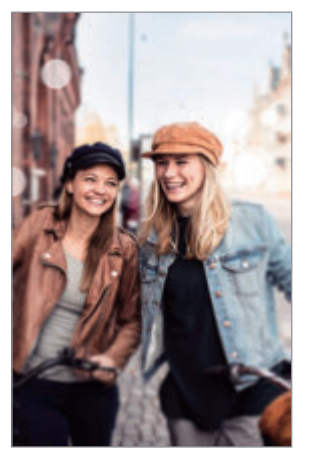

Turbullim Rreth i madh

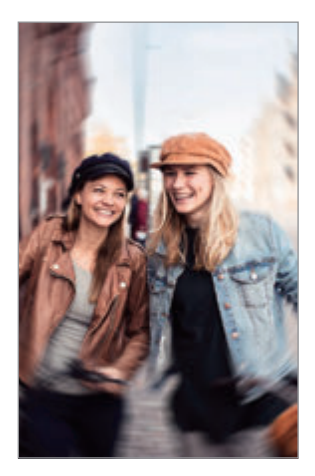

Rrotullim

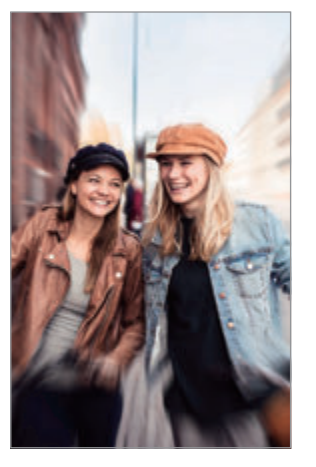

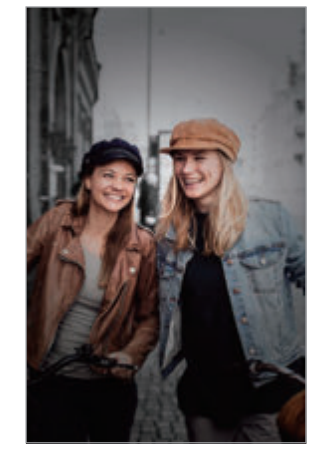

Zmadhim Pika e ngjyrës

- Përdoreni këtë veçori në një vend që ka dritë të mjaftueshme.
	- Turbullimi i sfondit mund të mos aplikohet mirë në kushtet e mëposhtme:
		- Pajisja ose subjekti lëviz.
		- Subjekti është i hollë ose transparent.
		- Subjekti ka ngjyrë të ngjashme me sfondin.
		- Subjekti ose sfondi është bosh.

#### **Theksimi i subjekteve duke përdorur veçorinë Fokus live**

- 1 Në listën e metodave të shkrepjes, shtypni **MË TEJ** <sup>→</sup> **FOKUSI LIVE** ose **ME FOKUS LIVE**.
- 2 Shtypni odhe zgjidhni një efekt sfondi që doni.

Për të rregulluar intensitetin e efektit të sfondit, tërhiqni shiritin e rregullimit majtas ose djathtas.

3 Kur në ekranin e shikimit shfaqet **Gati**, shtypni për të bërë një foto ose shtypni për të regjistruar një video.

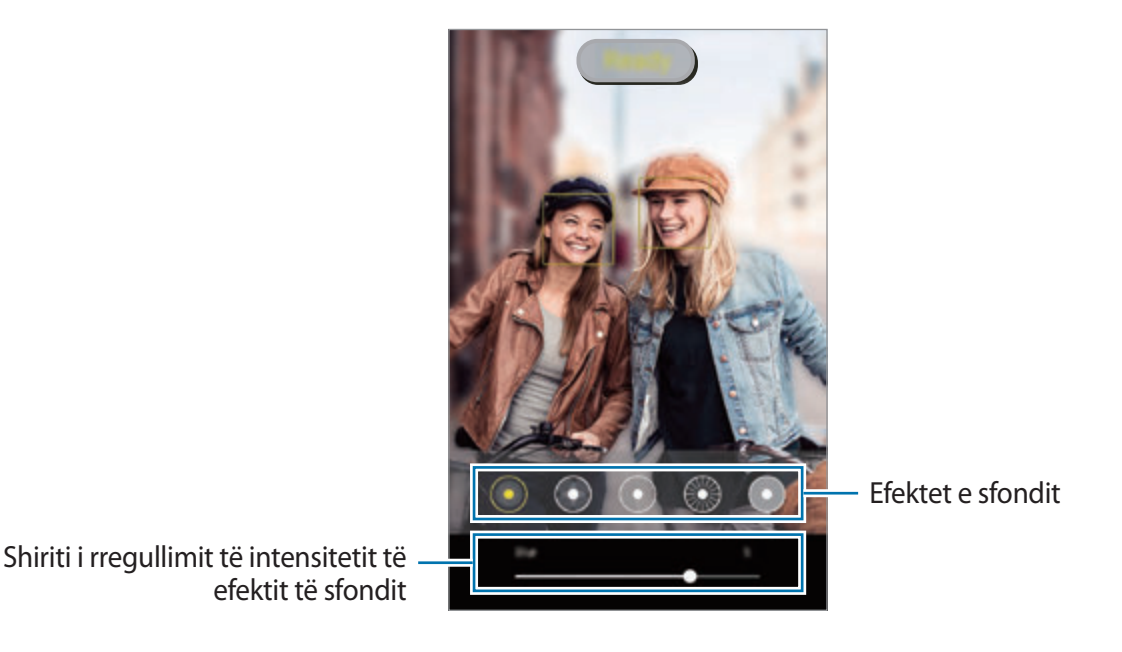

# **Modifikimi i sfondit të fotove me fokus live**

Gjithashtu mund të ndryshoni efektin e sfondit dhe intensitetin e efektit të sfondit për një foto të bërë me veçorinë e fokusit live.

- 1 Zgjidhni një foto të bërë me veçorinë e fokusit live dhe shtypni **Ndrysho efektin e sfondit**.
- 2 Zgjidhni një efekt sfondi që doni.
	- Për të rregulluar intensitetin e efektit të sfondit, tërhiqni shiritin e rregullimit majtas ose djathtas.

• Kur shfaqet ndriçimi i sfondit në pika të turbullta, ikona (**Artistike**) do të shfaqet në listën e efekteve. Për të ndryshuar e turbullimit të sfondit, shtypni o dhe zgjidhni formën që doni.

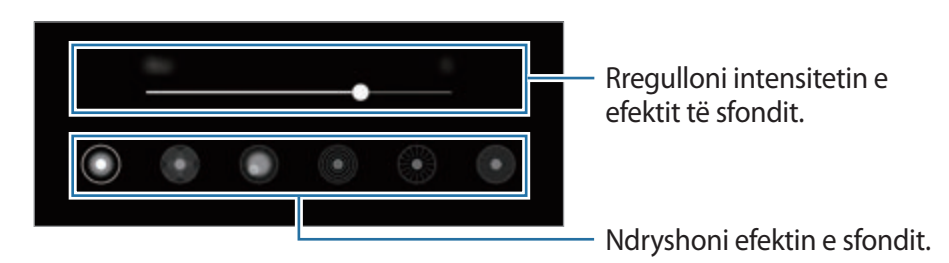

3 Shtypni **Zbato** për ta ruajtur foton.

### **Modaliteti i lëvizjeve super të ngadalta**

Lëvizjet super të ngadalta janë një veçori që regjistrojnë ngadalë një moment që kalon shpejt, kështu mund të kënaqeni duke e parë më vonë. Pasi regjistrohet videoja, muzika e sfondit do të shtohet automatikisht.

- 
- Veçoritë e lëvizjeve super të ngadalta mund të ndryshojnë në varësi të modelit.
- Përdoreni këtë veçori në një vend që ka dritë të mjaftueshme. Kur regjistroni një video brenda me ndriçim të pamjaftueshëm ose të dobët, mund të ndodhin disa prej situatave të mëposhtme:
	- Ekrani mund të duket i errët për shkak të sasisë së vogël të dritës.
	- Ekrani mund të dridhet në kushte të caktuara ndriçimi, si për shembull në vende me ndriçim fluoreshent.
	- Mund të ketë zhurmë.

1 Në listën e metodave të shkrepjes, shtypni **MË TEJ** <sup>→</sup> **SUPER NGADALË**.

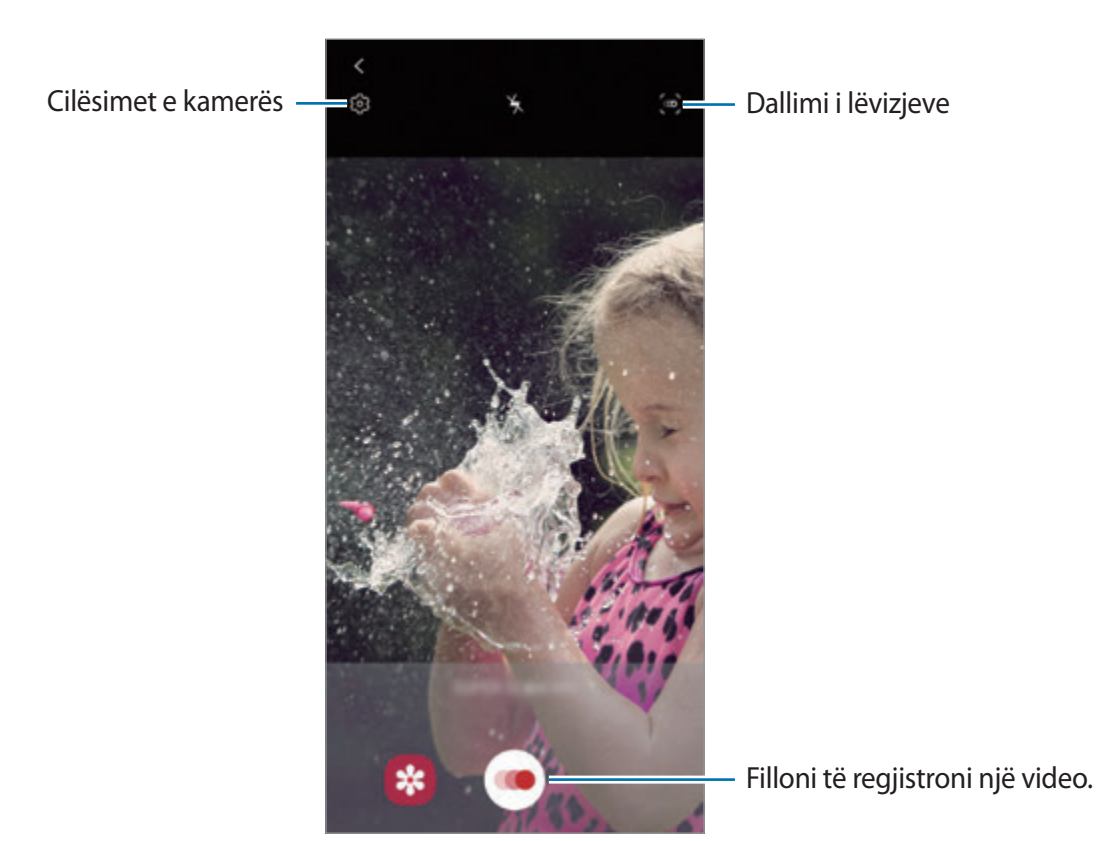

 $2$  Shtypni $\odot$ .

Pajisja do të kapë momentin në lëvizje super të ngadalta dhe do ta ruajë si video.

 $3$  Në ekranin e shikimit, shtypni figurën e vogël të shikimit.

#### 4 Shtypni **Luaj video me super ngadalësim**.

Një muzikë në sfond e zgjedhur rastësisht do të shoqërojë automatikisht videon gjatë luajtjes.

Për të ndryshuar pjesën e lëvizjeve super të ngadalta, tërhiqeni majtas ose djathtas shiritin e ndryshimit të pjesës.

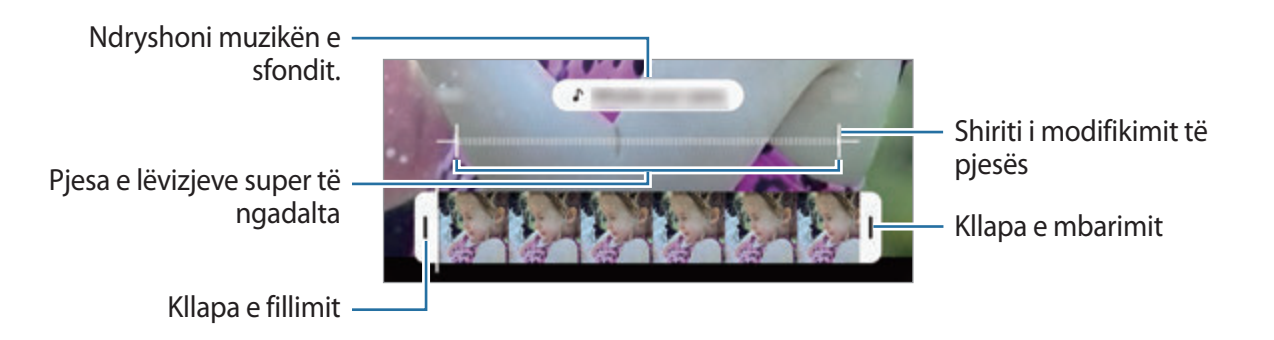

#### **Regjistrimi automatikisht i videove me lëvizje super të ngadalta**

Për të kapur momentin me lëvizje super të ngadalta kur dallohen lëvizje në zonën e lëvizjeve, shtypni për ta aktivizuar. Veçoria e dallimit të lëvizjeve do të aktivizohet dhe zona e dallimit të lëvizjeve do të shfaqet në ekranin e shikimit.

Shtypni për të filluar regjistrimin. Kur dallohen lëvizje, pajisja do të fillojë regjistrimin me lëvizje super të ngadalta dhe do ta ruajë si video.

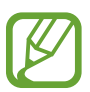

Regjistrimi me video super të ngadalta mund të fillojë në një moment të padëshiruar nëse ekzistojnë kushte si më poshtë:

- $\cdot$  Kur pajisja dridhet.
- Kur një objekt tjetër afrohet pranë subjektit në zonën e dallimit të lëvizjeve.
- Kur regjistroni nën dritë që dridhet, si për shembull në vende me ndriçim fluoreshent.

### **Metoda e lëvizjeve të ngadalta**

Regjistroni një video për ta parë me lëvizje të ngadalta. Mund të shikoni pjesë të caktuara të videove tuaja që të luhen në lëvizje të ngadalta.

1 Në listën e metodave të shkrepjes, shtypni **MË TEJ** <sup>→</sup> **ME NGADALËSIM**.

- 2 Shtypni  $\odot$  për të filluar regjistrimin.
- $3$  Kur të keni mbaruar regjistrimin, shtypni  $\odot$  për të ndaluar.
- $4$  Në ekranin e shikimit, shtypni figurën e vogël të shikimit.

#### 5 Shtypni **Luaje videon me ngadalësim**.

Pjesa më e shpejtë e videos do të vendoset si pjesë me lëvizje të ngadalta dhe videoja do të fillojë të luhet. Deri në dy pjesë me lëvizje të ngadalta do të krijohen në bazë të videos.

Për të ndryshuar pjesën e lëvizjeve të ngadalta, tërhiqeni majtas ose djathtas pjesën e ndryshimit të pjesës.

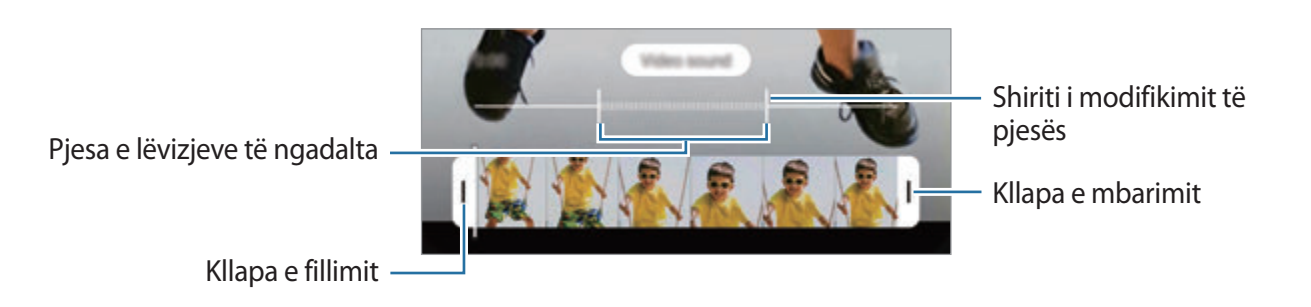

### **Metoda e hiperlapsit**

Regjistroni skena, të tilla si njerëz ose makina që kalojnë, dhe shikojini si video me lëvizje të shpejta.

- 1 Në listën e metodave të shkrepjes, shtypni **MË TEJ** <sup>→</sup> **HYPERLAPSE**.
- 2 Shtypni  $C_{\lambda}$  dhe zgjidhni një opsion shpejtësish kuadrosh.

Nëse e vendosni shpejtësinë e kuadrove në **Auto**, pajisja do të rregullojë automatikisht shpejtësinë e kuadrove sipas shpejtësisë së ndryshimit të skenave.

- $3$  Shtypni  $\odot$  për të filluar regjistrimin.
- 4 Shtypni për të përfunduar regjistrimin.
- 5 Në ekranin e shikimit, shtypni figurën miniaturë të shikimit dhe shtypni **Luaj me hyperlapse** për ta parë videon.

### **Personalizimi i cilësimeve të kamerës.**

Në ekranin e shikimit shtypni ©. Disa opsione mund të mos jenë të disponueshme në varësi të metodës së shkrepjes.

#### **Funksionalitete inteligjente**

- **Optimizuesi i skenës**: Vendoseni pajisjen që të rregullojë cilësimet e ngjyrave dhe të aplikojë automatikisht efektin e optimizuar në varësi të subjektit ose skenës.
- **Sugjerimet për foto**: Vendoseni pajisjen që t'ju sugjerojë kompozicionin ideal për foton duke dalluar pozicionin dhe këndin e subjektit tuaj.
- **Kënd selfie inteligjent**: Vendoseni pajisjen që të kalojë automatikisht në selfie me kënd të gjerë kur ka më shumë se dy njerëz në kuadro.
- **Skano kodet QR**: Aktivizoni ose çaktivizoni lexuesin e kodit QR.

#### **Fotot**

- **Rrëshqit Shkrepësin te buza që**: Zgjidhni një veprim për ta kryer kur e lëvizni poshtë butonin e kamerës dhe e mbani shtypur.
- **Opsionet e ruajtjes**: Zgjidhni mënyrën si doni t'i ruani fotot.

Shtypni çelësin **Ruaj kopje RAW** për ta bërë pajisjen që t'i ruajë fotot si skeda RAW të pakompresuara (format skedash DNG) në metodën pro. Skedat RAW i ruajnë të gjitha të dhënat e fotove për cilësinë më të mirë të imazhit, por do të zënë më shumë memorie.

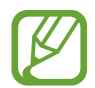

Kur përdorni veçorinë **Ruaj kopje RAW**, çdo foto ruhet në dy formate, DNG dhe JPG.

#### **Videot**

- **Madhësia e videos prapa**: Zgjidhni një rezolucion për videot që bëni me kamerën e pasme. Përdorimi i një rezolucioni më të lartë do të sjellë video me cilësi më të lartë, por do të zënë më shumë memorie.
- **Madhësia e videos ballore**: Zgjidhni një rezolucion për videot që bëni me kamerën përpara. Përdorimi i një rezolucioni më të lartë do të sjellë video me cilësi më të lartë, por do të zënë më shumë memorie.
- **Opsione regjistrimi të avancuara**: Vendoseni pajisjen që të përdorë një opsion të avancuar regjistrimi.

Nëse aktivizoni veçorinë **Video me eficiencë të lartë**, mund të regjistroni video në format High Efficency Video Codec (HEVC). Videot tuaja HEVC do të ruhen si skedarë të kompresuar për të ruajtur memorien e pajisjes.

Nëse aktivizoni veçorinë **Video HDR10+**, mund të regjistroni video në të cilën janë optimizuar kontrasti dhe ngjyrat e secilës skene.

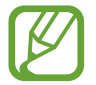

- Nuk mund të luani video HEVC në pajisje të tjera ose t'i ndani ato online.
- Videot me lëvizje super të ngadalta dhe lëvizje të ngadalta nuk mund të regjistrohen në format HEVC.
- Për të luajtur si duhet video HDR10+, pajisja duhet të mbështetë HDR10+.
- **Stabilizimi i videos**: Aktivizoni anti-dridhjet për të reduktuar ose eliminuar imazhin e turbullt që vjen nga dridhjet e kamerës ndërsa regjistroni një video.

#### **Funksionalitete të dobishme**

- **Auto HDR**: Bëni fotografi me ngjyra të pasura dhe riprodhoni detajet edhe në vende të ndriçuara dhe të errëta.
- **Toni i selfie-s**: Vendosni një ton për ta aplikuar kur bëni selfie.
- **Auto-fokusi gjurmues**: Vendoseni pajisjen të ndjekë dhe të fokusohet automatikisht në një subjekt të zgjedhur. Kur zgjidhni një subjekt në ekranin e shikimit, pajisja do të fokusohet te subjekti edhe nëse subjekti lëviz ose nëse ndryshoni pozicionin e kamerës.

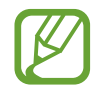

- Ndjekja e një subjekti mund të dështojë në kushtet e mëposhtme:
	- Subjekti është shumë i madh ose shumë i vogël.
	- Subjekti lëviz tepër.
- Subjekti është i ndriçuar nga pas ose po shkrepni në një vend të errët.
- Ngjyrat ose strukturat në subjekt dhe në sfond janë njëlloj.
- Subjekti ka struktura horizontale, si për shembull grila.
- Kamera tundet tepër.
- Rezolucioni i videos është i lartë.
- Kur zmadhoni ose zvogëloni duke përdorur zmadhimin optik.
- **Fotot si në para-afishim**: Vendoseni pajisjen që t'i ruajë fotot ndërsa shfaqen në ekranin e shikimit kur bëhen me kamerën përpara pa i kthyer ato.
- **Vijat e rrjetës**: Trego vijat drejtuese të shikuesit të pamjes për të ndihmuar kompozicionin kur zgjidhni subjektet.
- **Etiketat e vendndodhjes**: Ngjitni një etiketë vendndodhjeje GPS në foto.

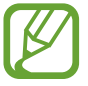

- Fuqia e sinjalit GPS mund të bjerë në vende ku ka pengesa të sinjalit si për shembull midis ndërtesave ose në zona të nëndheshme ose në kushte të këqija të motit.
- Vendndodhja juaj mund të shfaqet në fotot tuaja kur i ngarkoni ato në Internet. Për të shmangur këtë, çaktivizoni cilësimin e etiketës të vendndodhjes.
- **Mënyrat e shkrepjes**: Zgjidhni metoda shtesë për shkrepje për të bërë një foto ose për të regjistruar një video.
- **Vendi i magazinës**: Zgjidhni vendin e memories për ruajtjen. Kjo veçori do të shfaqet kur të futni një kartë memorieje.
- **Ricilëso cilësimet**: Rivendosni cilësimet e kamerës.
- **Na kontakto**: Bëni pyetje ose shikoni pyetjet e bëra shpesh.
- **Rreth Kamerës**: Shikoni versionin dhe informacione ligjore të aplikacionit Kamera.

# **Galeria**

## **Hyrje**

Shikoni imazhet dhe videot e ruajtura në pajisjen tuaj. Gjithashtu mund të menaxhoni imazhet dhe videot sipas albumeve ose të krijoni histori.

### **Përdorimi i galerisë**

Hapni aplikacionin **Galeria**.

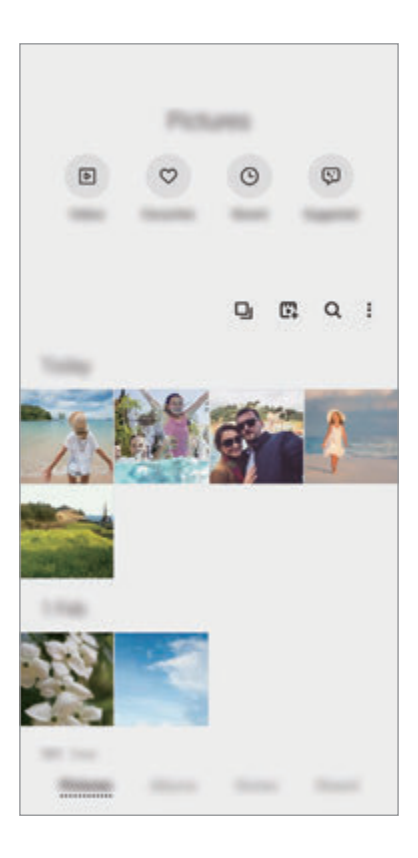

- **Videot**: Shikoni videot e ruajtura në pajisjen tuaj.
- **Të prefer.**: Shikoni fotot dhe videot tuaja të preferuara.
- **Së fundi**: Shikoni fotot dhe videot e fundit.
- **Sugjerohen**: Shikoni përmbajtjet e rekomanduara.

### **Grupimi i imazheve të ngjashme**

Hapni aplikacionin **Galeria** dhe shtypni **D**<sub>l</sub> për të grupuar imazhe të ngjashme dhe për të shfaqur vetëm pozat më të mira si shikim paraprak të imazheve. Kur shtypni shikimin e imazhit, mund t'i shikoni të gjitha imazhet në grup.

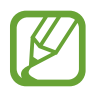

Ikona shfaqet vetëm kur ka imazhe të ngjashme.

#### **Krijimi i filmave**

Krijoni një film duke zgjedhur imazhe ose video. Hapni aplikacionin Galeria, shtypni  $\mathbb{F}_+$ , shënoni skedarët që doni të përdorni, dhe pastaj shtypni **Krijo film**. Kur zgjidhni **Theksimet**, pajisja do t'i kombinojë pikat kryesore nga imazhet dhe videot, dhe do të krijojë një film.

#### **Kërkimi i imazheve**

Hapni aplikacionin **Galeria** dhe shtypni për të parë imazhet e renditura sipas kategorisë, si për shembull sipas llojeve ose vendndodhjeve.

Për të kërkuar imazhet duke formuar fjalë kyçe, shtypni fushën e kërkimit.

### **Shikimi i figurave**

- 1 Hapni aplikacionin **Galeria** dhe shtypni **Fotot**.
- 2 Zgjidhni një figurë.

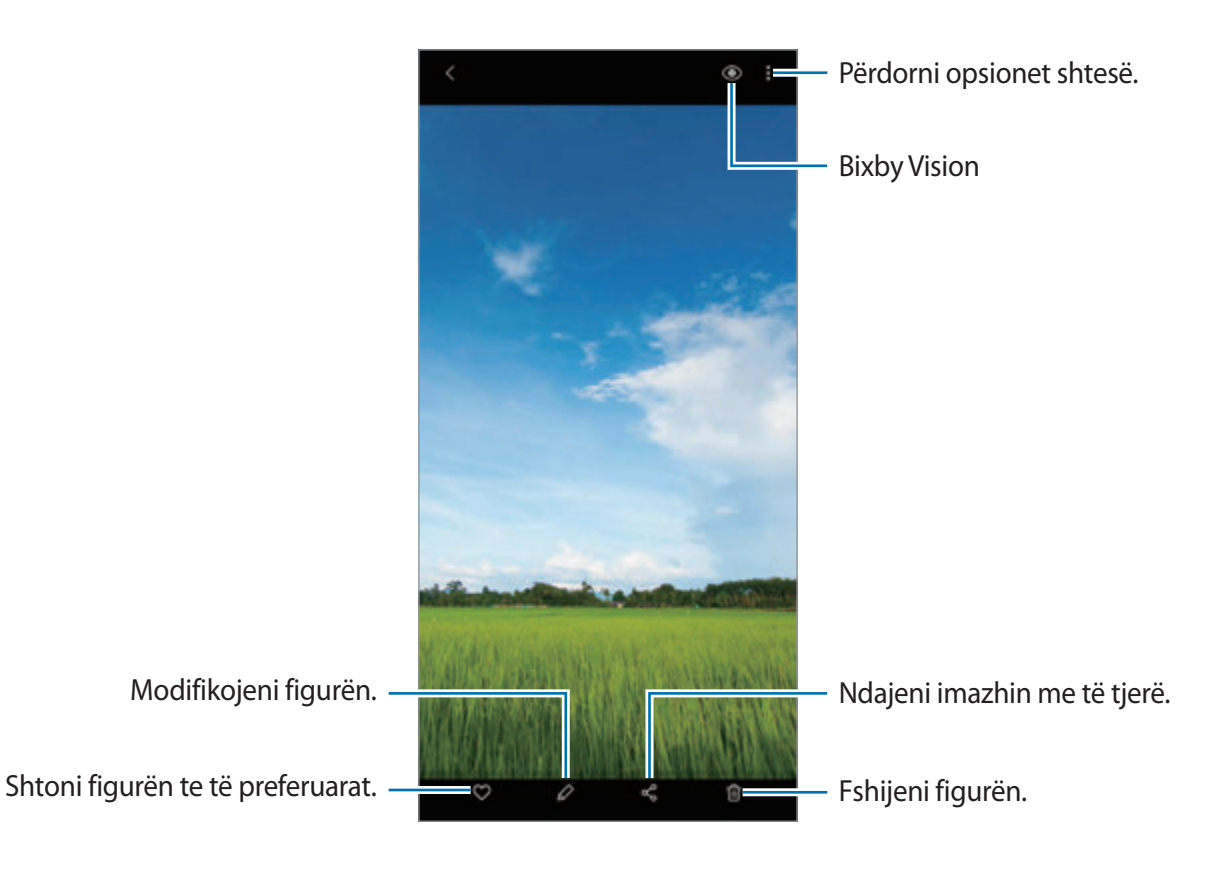

Aplikacionet dhe veçoritë

#### **Prerja e imazheve duke e zmadhuar një pjesë**

- 1 Hapni aplikacionin **Galeria** dhe shtypni **Fotot**.
- 2 Zgjidhni një figurë.
- 3 Shtypni dy herë ose hapni dy gishta mbi zonën që doni ta ruani dhe shtypni ... Pjesa e prerë do të ruhet si skedar.

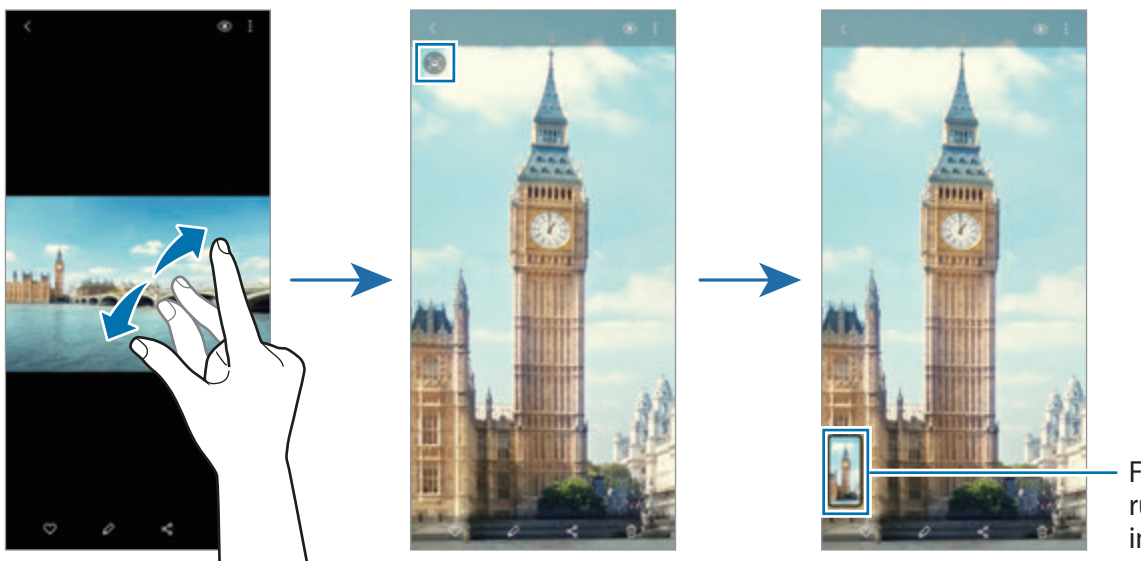

Figura e ruajtur e imazhit

## **Shikimi i videove**

- 1 Hapni aplikacionin **Galeria** dhe shtypni **Fotot**.
- 2 Zgjidhni një video për ta luajtur.
- 3 Shtypni **Luaj video** për ta luajtur videon.

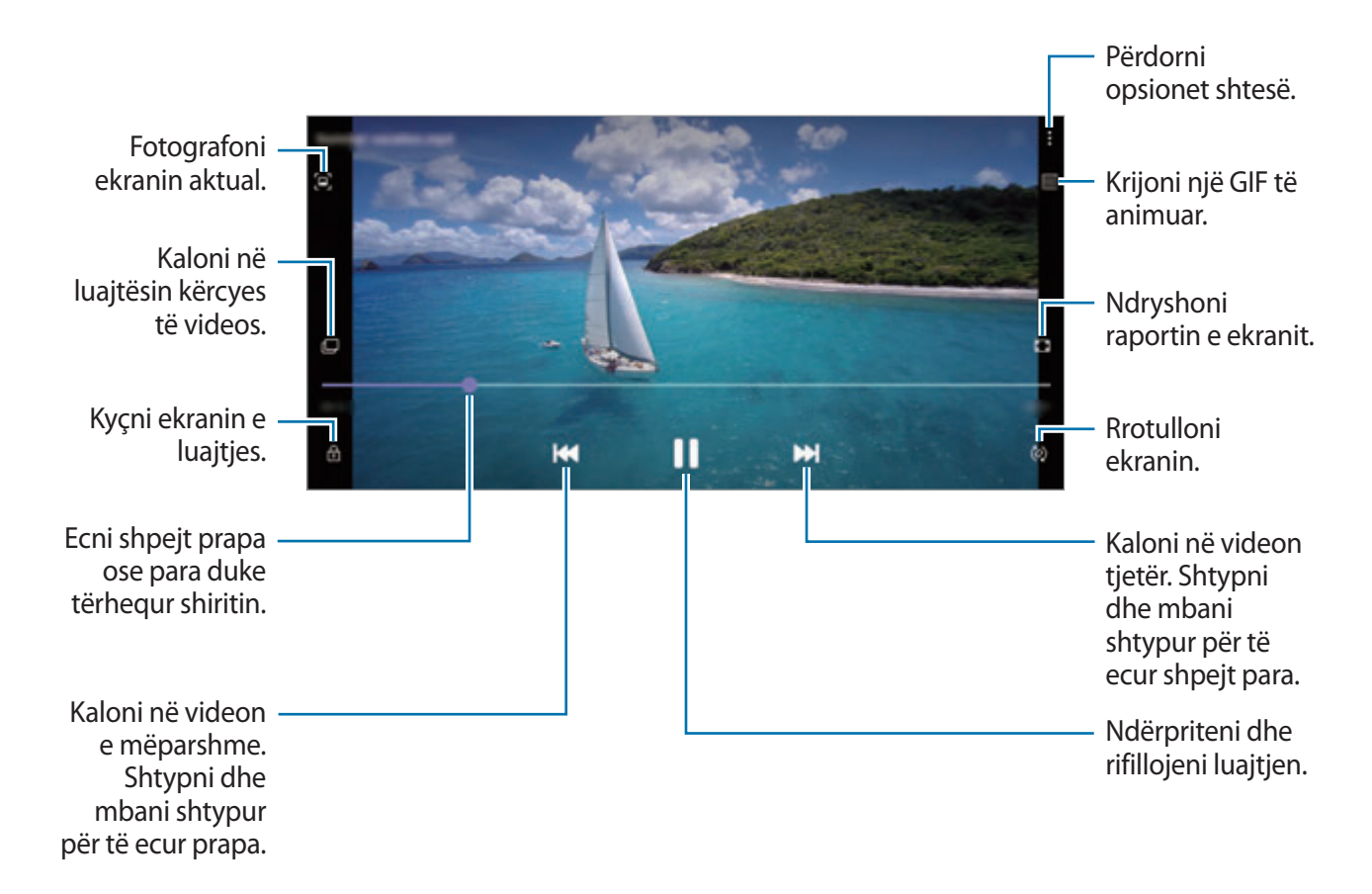

Tërhiqeni gishtin lart ose poshtë në anën e majtë të ekranit të luajtjes për të rregulluar ndriçimin, ose tërhiqeni gishtin lart ose poshtë në të djathtë të ekranit të luajtjes për të rregulluar volumin.

Për të ecur shpejt mbrapa ose përpara, lëvizni majtas ose djathtas në ekranin e luajtjes.

#### **Përdorimi i veçorisë Përmirësim i videos**

Përmirësoni cilësinë e imazhit të videove tuaja për të pasur video më të shndritshme dhe më të gjalla. Hapni aplikacionin **Cilësimet**, shtypni **Funksionalitete të avancuara** dhe pastaj shtypni çelësin **Përmirësuesi Video** për ta aktivizuar.

- 
- Kjo veçori është e disponueshme në disa aplikacione.
- Përdorimi i kësaj veçorie do të rritë konsumin e baterisë.

### **Shikimi i albumeve**

Mund të shikoni imazhet dhe videot tuaja të renditura sipas folderave ose albumeve. Hapni aplikacionin **Galeria**, shtypni **Albumet**, dhe pastaj zgjidhni një album.

#### **Krijimi i albumeve**

Mund të shtoni albume dhe të radhitni skedarët.

- 1 Hapni aplikacionin **Galeria** dhe shtypni **Albumet**.
- 2 Shtypni •→ **Krijo album**.
- 3 Vendosni një titull për albumin dhe shtypni **Krijo**.

#### **Çuarja e fotove dhe videove te albumet**

- 1 Hapni aplikacionin **Galeria** dhe shtypni **Albumet**.
- 2 Zgjidhni një album dhe shtypni **Shto gjëra**.
- 3 Shtyni **Fotot**, ose shtypni **Albumet** dhe zgjidhni një album me imazhet ose videot që doni.
- 4 Shënoni skedarët dhe shtypni **U krye**.
- 5 Shtypni **Zhvendos**.

Skedarët do të fshihen nga dosja origjinale dhe do të çohen te albumi. Për t'i kopjuar skedarët, shtypni **Kopjo**.

### **Fshirja e albumeve**

- 1 Hapni aplikacionin **Galeria** dhe shtypni **Albumet**.
- 2 Shtypni dhe mbani shtypur një album për ta fshirë, dhe shtypni **Hiq**.

#### **Krijimi i grupeve të albumeve**

Mund të shtoni grupe dhe të radhitni albumet.

- 1 Hapni aplikacionin **Galeria** dhe shtypni **Albumet**.
- 2 Shtypni:→ **Krijo grup**.
- 3 Formoni një titull për grupin dhe shtypni **Krijo**.
- 4 Zgjidhni grupin, shtypni **Shto albume**, shënoni albumet dhe pastaj shtypni **Shto**. Albumet do të çohen te grupi.

### **Shikimi i historive**

Kur kapni ose ruani imazhet dhe videot, pajisja do të lexojë etiketën e datës dhe vendndodhjes së tyre, do të renditë imazhet dhe videot dhe pastaj do të krijojë histori. Për të krijuar histori automatikisht, duhet të kapni ose të ruani disa imazhe dhe video.

Hapni aplikacionin **Galeria**, shtypni **Historitë**, dhe pastaj zgjidhni një histori.

#### **Modifikimi i historive**

- Për të shtuar imazhe ose video në një histori, zgjidhni një histori dhe shtypni **Album histori**  $\rightarrow$   $\stackrel{\bullet}{\bullet}$   $\rightarrow$  Shto.
- Për t'i hequr imazhet ose videot nga një histori, zgjidhni një histori, shtypni **Album histori** → → **Ndrysho**, shënoni imazhet ose videot që doni të fshini, dhe pastaj shtypni **Largo nga historia**.

#### **Fshirja e historive**

- 1 Hapni aplikacionin **Galeria** dhe shtypni **Historitë**.
- 2 Shtypni dhe mbani shtypur një histori për ta fshirë, dhe shtypni **Hiq**.
### **Sinkronizimi i imazheve dhe videove**

Kur e sinkronizoni aplikacionin **Galeria** me cloud, fotot dhe videot që bëni do të ruhen edhe në cloud. Mund të shikoni imazhet dhe videot e ruajtura në cloud në aplikacionin tuaj **Galeria** nga pajisje të tjera.

Hapni aplikacionin **Galeria**, shtypni → **Cilësimet** → **Sinkronizimi në re**, dhe pastaj ndiqni udhëzimet në ekran për të përfunduar sinkronizimin. Aplikacioni **Galeria** dhe cloud do të sinkronizohen.

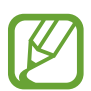

Kur e lidhni llogarinë Samsung dhe llogarinë Microsoft, mund ta vendosni memorien cloud si Microsoft OneDrive.

## **Fshirja e imazheve ose videove**

- 1 Hapni aplikacionin **Galeria**.
- 2 Zgjidhni një imazh ose një video për ta fshirë.

Për të fshirë disa skedarë, shtypni dhe mbani shtypur një skedar për ta fshirë në listë dhe shënoni më shumë skedarë për t'i fshirë.

3 Shtypni ose **Hiq**.

#### **Përdorimi i veçorisë së koshit të plehrave.**

Mund t'i mbani te koshi i plehrave imazhet dhe videot e fshira. Skedarët do të fshihen pas një periudhe të caktuar.

Hapni aplikacionin Galeria, shtypni • → Cilësimet, dhe pastaj shtypni çelësin Koshi i **mbeturinave** për ta aktivizuar.

Për t'i parë skedarët në koshin e plehrave, hapni aplikacionin Galeria dhe shtypni • → Koshi i **mbeturinave**.

# **Zona AR**

## **Hyrje**

Zona AR ju ofron veçori që lidhen me AR, si për shembull EMOJI AR dhe Shkarravinë AR. Zgjidhni një veçori dhe bëni fotografi ose video argëtuese.

## **Hapja e Zona AR**

Përdorni metodat e mëposhtme për të hapur Zona AR:

- Hapni aplikacionin **Zona AR**.
- Hapni aplikacionin **Kamera** dhe shtypni **MË TEJ** → **ZONA AR**.

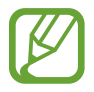

Veçoritë e disponueshme mund të ndryshojnë në varësi të rajonit, ofruesit të shërbimit ose modelit.

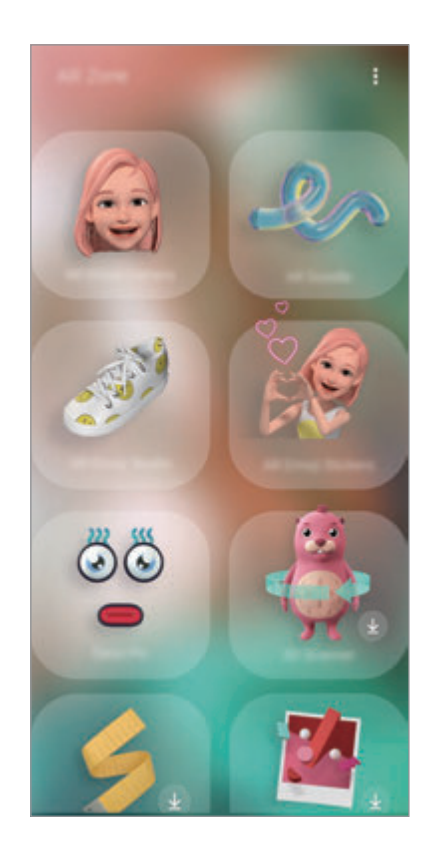

- **Kamera Emoji AR**: Krijoni një emoji që duket tamam si ju, dhe bëni foto e regjistroni video, duke përdorur emojit tuaja ose emoji personazhesh.
- **Vizatim AR**: Regjistroni video argëtuese me shkrim dore virtual ose vizatime mbi fytyra apo kudo tjetër.
- **Studio Emoji AR:** Modifikoni ose zbukuroni emojin tuaj dhe krijoni rroba me modele dhe ngjyra të personalizuara për emojin tuaj.
- **Adezivët Emoji AR**: Krijoni ngjitëset tuaja me shprehitë dhe veprimet e emojit tuaj.
- **Foto Deko**: Bëni foto ose video me ngjitëse të ndryshme.
- **Skaneri 3D** (Galaxy S20 Ultra 5G, S20 Ultra, S20+ 5G, S20+): Krijoni imazhe 3D të objekteve që keni fotografuar dhe ndajini ato me të tjerë.
- **Matje e shpejtë**: Matni shpejt dhe lehtë madhësinë e subjektit, gjatësinë e një personi ose distancën mes pajisjes dhe objektit.
- **Picture Link**: Krijoni markerat tuaja AR duke shtuar informacione, si për shembull linqe ose muzikë, në imazhet që doni. Kur kamera njeh markerat, mund të shihni informacionet në to.

### **Krijimi i EMOJI AR**

Krijoni një emoji që duket tamam si ju, dhe bëni foto e regjistroni video duke përdorur emojit tuaja ose emoji personazhesh.

Mund të personalizoni veçoritë e emojit tuaj, si për shembull formën e fytyrës ose stilin e flokëve, dhe ta zbukuroni emojin tuaj me aksesorë të ndryshëm. Gjithashtu mund të shprehni veten në mënyra argëtuese duke përdorur ngjitëset e emojit tuaj gjatë një bisede.

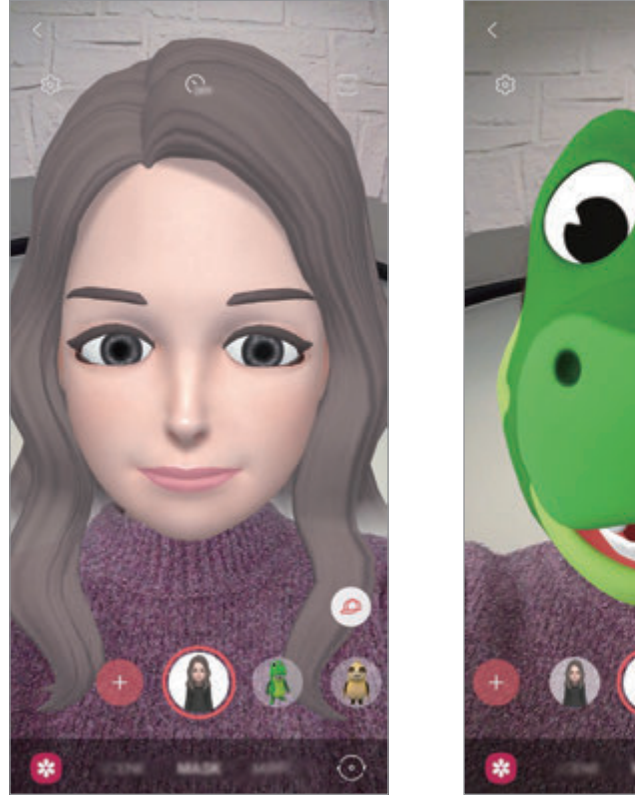

Emoji juaj Emoji personazhi

### **Krijmi i një emoji**

Bëni një emoji që duket tamam si ju. Do të gjenerohen automatikisht ngjitëse emoji me shprehi të ndryshme.

- **1** Hapni aplikacionin **Zona AR** dhe shtypni **Kamera Emoji AR**  $\rightarrow$   $\rightarrow$   $\rightarrow$
- 2 Poziciononi fytyrën në ekran dhe shtypni O për të bërë një foto.
- 3 Zgjidhni tipin e emojit tuaj dhe shtypni **Tjetri**.
- 4 Zbukuroni emojin tuaj dhe shtypni **Tjetri**.
- 5 Shtypni **Mbaruam**.

Tani emoji juaj dhe ngjitëset e emojit janë krijuar. Referojuni [Adezivët Emoji AR](#page-113-0) për më shumë informacion rreth ngjitëseve emoji.

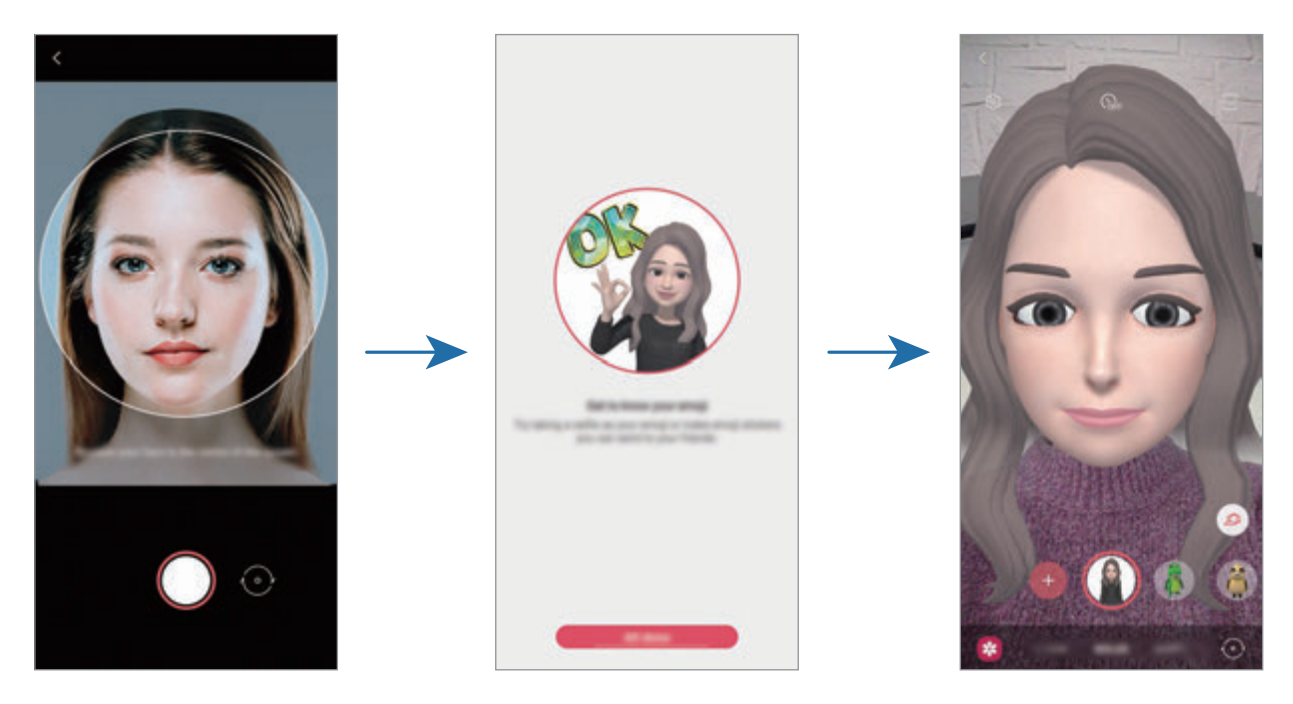

Mund ta përdorni veçorinë **Kamera Emoji AR** si në kamerën përpara, ashtu edhe në atë mbrapa. Për të kaluar midis kamerave, lëvizni për lart ose për poshtë në ekranin e shikimit.

#### **Fshirja e një emoji**

Hapni aplikacionin **Zona AR** dhe shtypni **Kamera Emoji AR**. Shtypni © → Menaxho emoji-t, shënoni emojit që doni të fshini, dhe pastaj shtypni **Fshij**. Emoji dhe ngjitëset e emojit do të fshihen.

### **Kamera Emoji AR**

#### **Bërja e fotove ose videove me emojit tuaja**

Krijoni foto ose video argëtuese me emojit tuaja duke përdorur modalitete të ndryshme shkrepjeje.

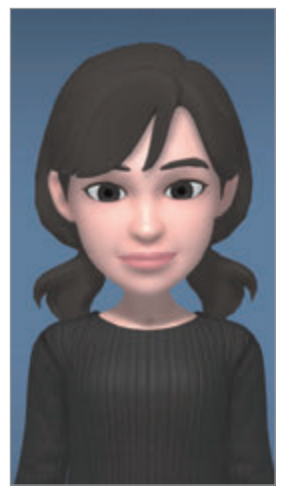

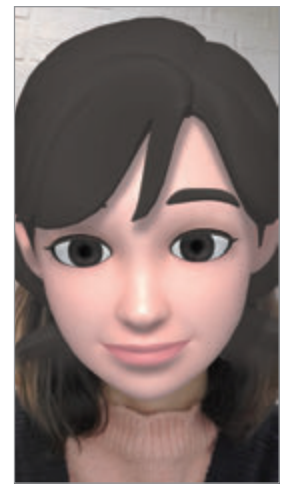

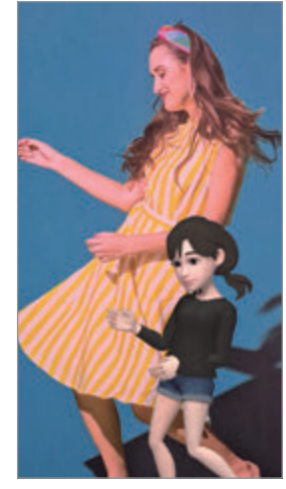

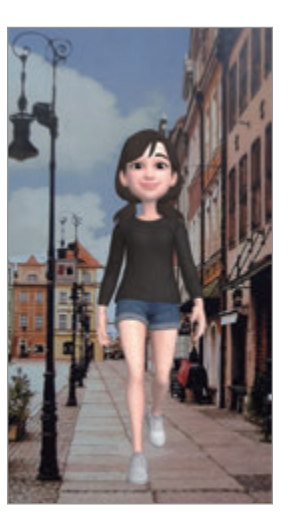

SKENË MASKË PASQYRË LOJË

- 1 Hapni aplikacionin **Zona AR** dhe shtypni **Kamera Emoji AR**.
- 2 Zgjidhni emojin që doni të përdorni.

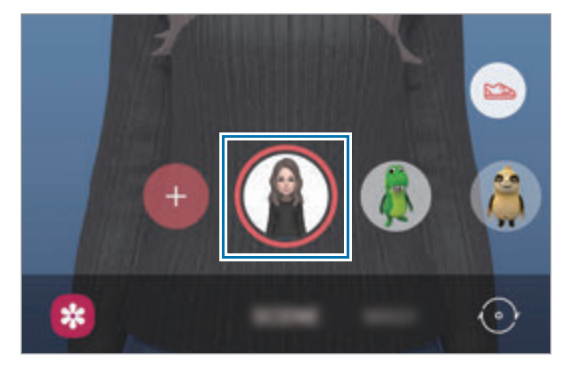

- 3 Zgjidhni modalitetin që doni të përdorni.
	- **SKENË**: Emoji juaj imiton shprehitë tuaja.
	- **MASKË**: Fytyra e emojit tuaj shfaqet mbi fytyrën tuaj, prandaj duket sikur keni vënë një maskë.
	- **PASQYRË**: Emoji juaj imiton lëvizjet e trupit tuaj.
	- **LOJË**: Emoji juaj lëviz në një sfond të vërtetë.

4 Shtypni  $\bigcirc$  për të bërë një foto, ose shtypni dhe mbani shtypur  $\bigcirc$  për të regjistruar një video.

Mund të shihni dhe të ndani fotot e videot që keni bërë te **Galeria**.

#### **Bërja e fotove ose videove me Emoji personazhesh**

Emojit e personazheve imitojnë shprehitë tuaja.

- 1 Hapni aplikacionin **Zona AR** dhe shtypni **Kamera Emoji AR**.
- 2 Zgjidhni një Emoji personazhi që doni të përdorni.

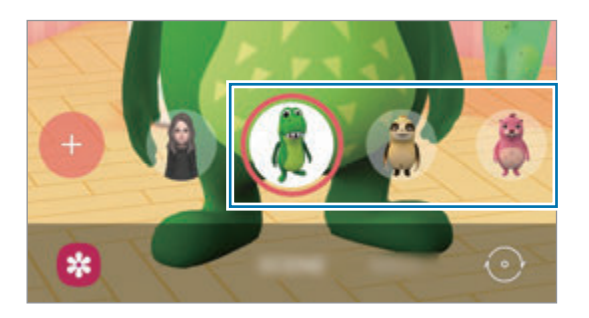

3 Shtypni  $\bigcirc$  për të bërë një foto, ose shtypni dhe mbani shtypur  $\bigcirc$  për të regjistruar një video.

Mund të shihni dhe të ndani fotot e videot që keni bërë te **Galeria**.

### <span id="page-113-0"></span>**Adezivët Emoji AR**

Krijoni ngjitëset tuaja me shprehi dhe veprime të emojit tuaj. Mund t'i përdorni ngjitëset e emojit tuaj kur dërgoni mesazhe ose në një rrjet social.

### **Krijimi i ngjitëseve tuaja**

- 1 Hapni aplikacionin **Zona AR** dhe shtypni **Adezivët Emoji AR**.
- 2 Shtypni **Bëj adezivë të pers.** në fund të ekranit.
- 3 Modifikoni ngjitëset që doni.
	- $\bigcirc$ : Shtoni ngjitëse.
	- 2 : Zgjidhni sfondin e ngjitëses.
	- $\cdot$   $\odot$ : Zgjidhni një shprehi.
	- $\cdot$  ( $\dot{\uparrow}$ ): Zgjidhni një veprim.
	- $\Gamma$ : Formoni tekst.
	- $\hat{\mathcal{B}}$ : Shkruani ose vizatoni mbi ngjitëse.
- 

#### 4 Shtypni **Ruaj**.

Mund t'i shikoni ngjitëset që keni krijuar duke shtypur **Veçan**.

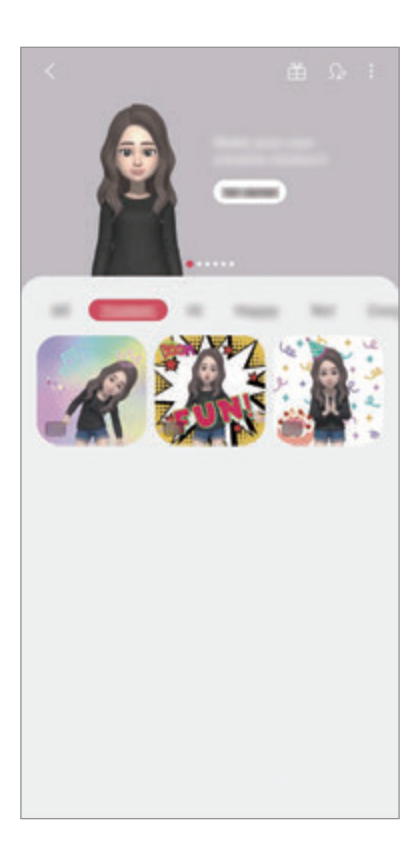

#### **Përdorimi i emojive tuaja në biseda**

Mund të përdorni ngjitëse të emojit tuaj gjatë një bisede me mesazhet ose në një rrjet social. Veprimet e mëposhtme janë një shembull i përdorimit të ngjitëseve të emojit tuaj në aplikacionin **Mesazhet**.

- 1 Ndërsa kompozoni një mesazh në aplikacionin **Mesazhet**, shtypni në tastierën Samsung.
- 2 Shtypni ikonën e emojit.
- 3 Zgjidhni një nga ngjitëset e emojit tuaj.

Ngjitësja e emojit do të futet.

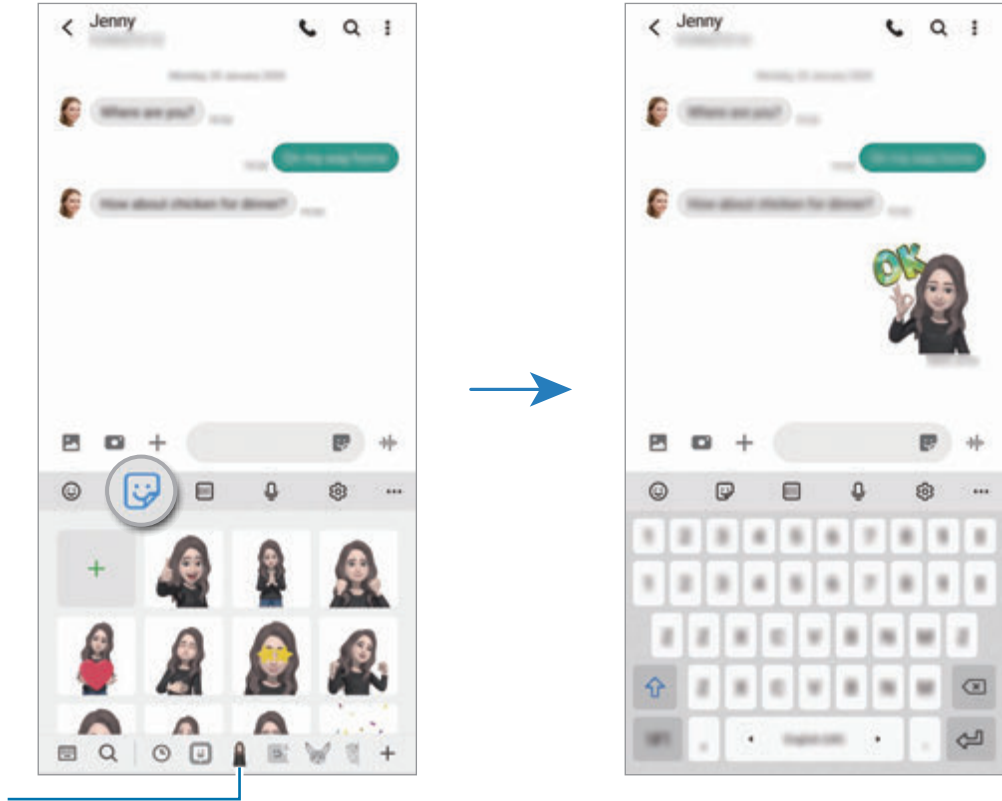

Ikona e emojit

#### **Fshirja e ngjitëseve emoji**

Në tastierën Samsung, shtypni , shtypni në fund të tastierës, dhe pastaj shtypni **Menaxho paketat e adezivëve**. Zgjidhni ngjitëset e emojit tuaj që doni të fshini dhe shtypni **Fshij**.

## **Studio Emoji AR**

Ndryshoni ose zbukuroni emojin tuaj në Studion Emoji AR. Mund të krijoni gjithashtu rroba me modele dhe ngjyra të personalizuara për emojin tuaj.

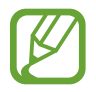

Opsionet e disponueshme mund të ndryshojnë në varësi të rajonit ose ofruesit të shërbimit.

Hapni aplikacionin **Zona AR** dhe shtypni **Studio Emoji AR**. Do të shfaqet Studioja EMOJI AR.

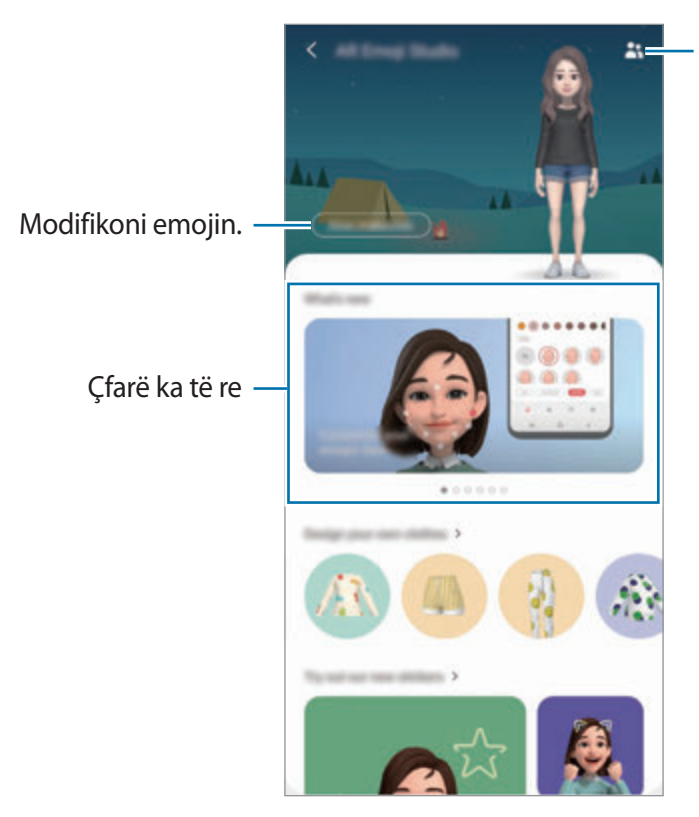

Zgjidhni një emoji për ta modifikuar.

#### **Dizenjimi i rrobave të emojit tuaj**

- 1 Hapni aplikacionin **Zona AR** dhe shtypni **Studio Emoji AR**.
- 2 Shtypni **Dizajno rrobat e tua**.
- 3 Zgjidhni një lloj rrobash dhe zgjidhni një figurë ose model për ta përdorur. Nëse shtypni **Galeria**, mund të dizenjoni rroba duke përdorur imazhet e ruajtura në pajisje.
- 4 Dizenjoni veshjen tuaj dhe shtypni **Ruaj**.

Kur shfaqet një dritare kërcyese, shtypni **Provoje**. Më pas, mund të shikoni emojin tuaj në veshjen që keni dizenjuar.

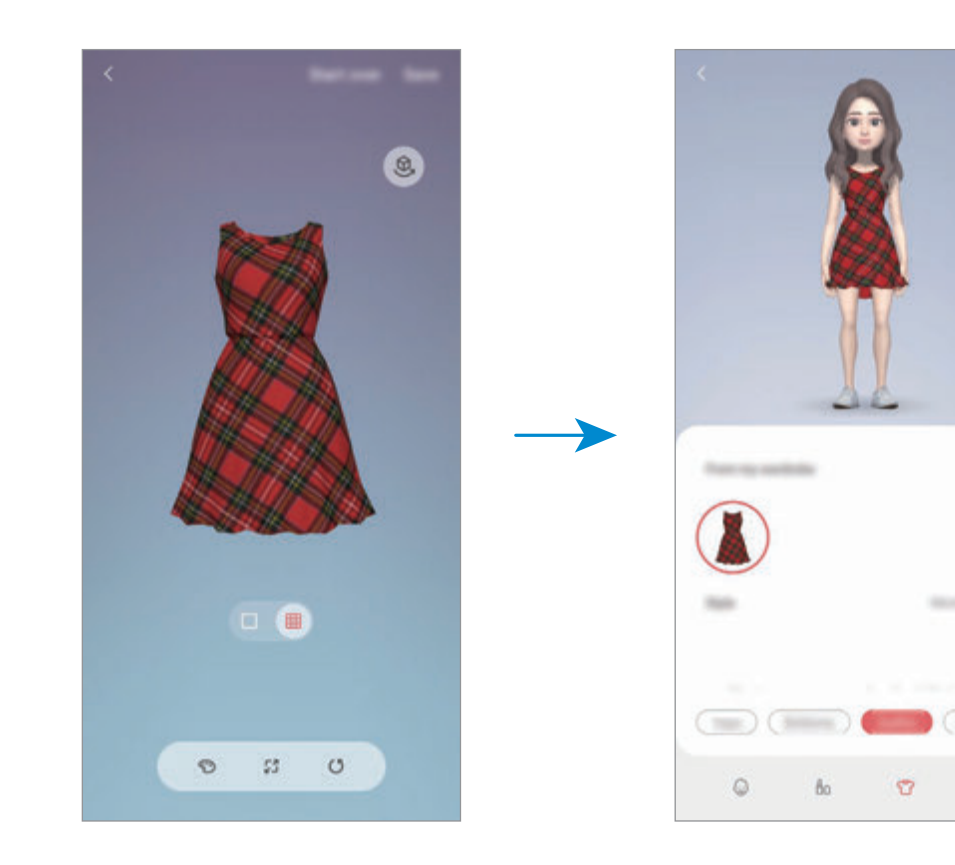

 $\Theta$ 

### **Vizatim AR**

Regjistroni video argëtuese me shkrimin virtual të dorës ose me vizatime mbi fytyrat e njerëzve ose kafshëve (mace dhe qen), apo kudo tjetër. Kur kamera dallon një fytyrë ose hapësirë, shkarravinat mbi fytyrë do të ndjekin fytyrën ndërsa ajo lëviz, dhe shkarravina në hapësirë do të jetë e fiksuar në të njëjtin vend edhe nëse kamera lëviz.

1 Hapni aplikacionin **Zona AR** dhe shtypni **Vizatim AR**.

Kur kamera dallon subjektin, zona e dallimit do të shfaqet në ekran.

- 2 Shkruani ose vizatoni në zonën e dalluar.
	- Nëse kaloni në kamerën e pasme, mund të shkruani ose të vizatoni edhe jashtë zonës së njohjes.
	- $\cdot$  Nëse shtypni  $\bullet$  dhe pastaj filloni të shkarravitni, mund ta regjistroni veten duke shkarravitur.

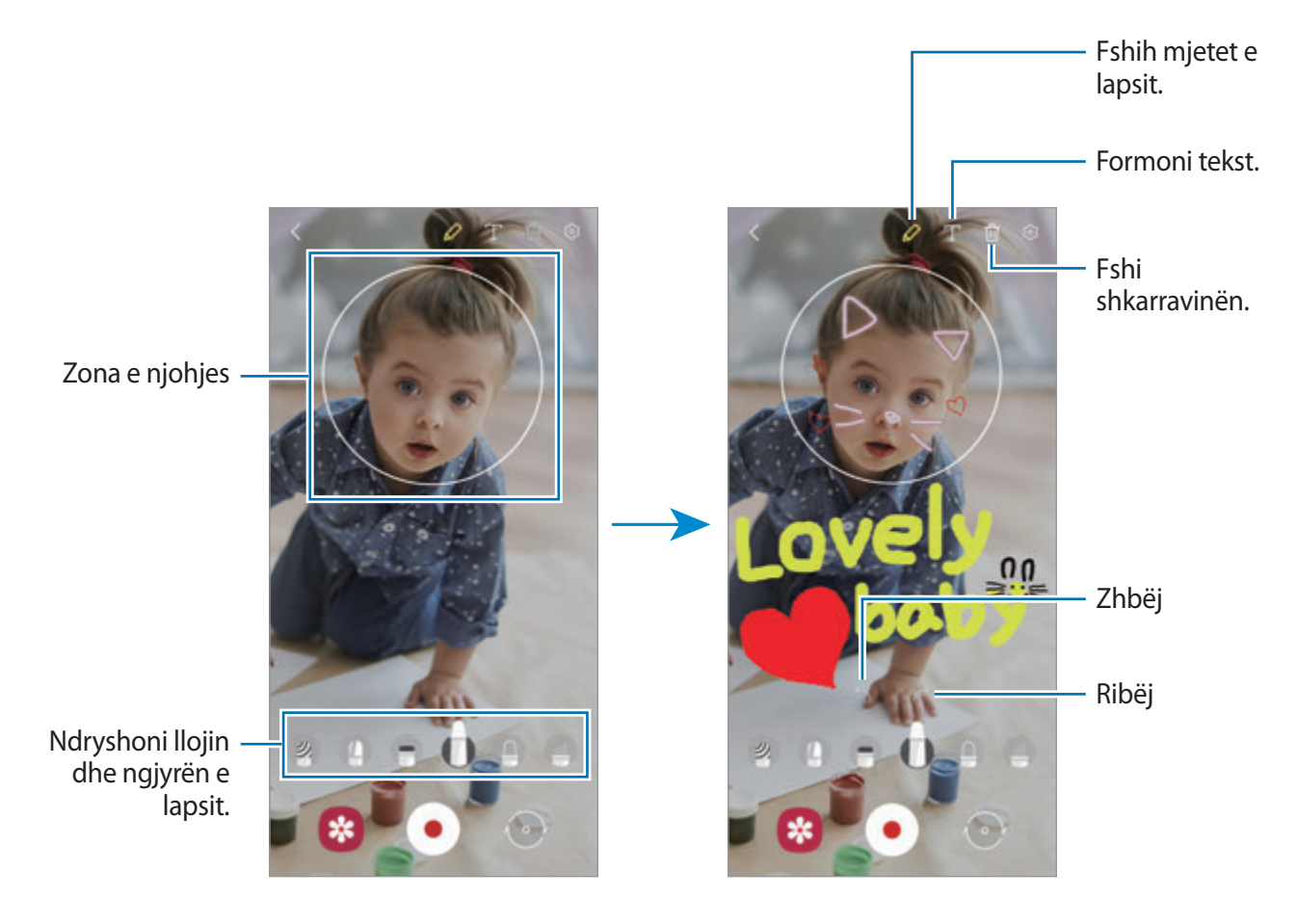

- $3$  Shtypni  $\bullet$  për të regjistruar një video.
- 4 Shtypni për të filluar regjistrimin e videos. Mund ta shikoni dhe ta ndani videon te **Galeria**.

Aplikacionet dhe veçoritë

### **Foto Deko**

Bëni fotografi ose video me ngjitëse të ndryshme.

- 1 Hapni aplikacionin **Zona AR** dhe shtypni **Foto Deko**.
- 2 Zgjidhni ngjitësen që doni të përdorni.

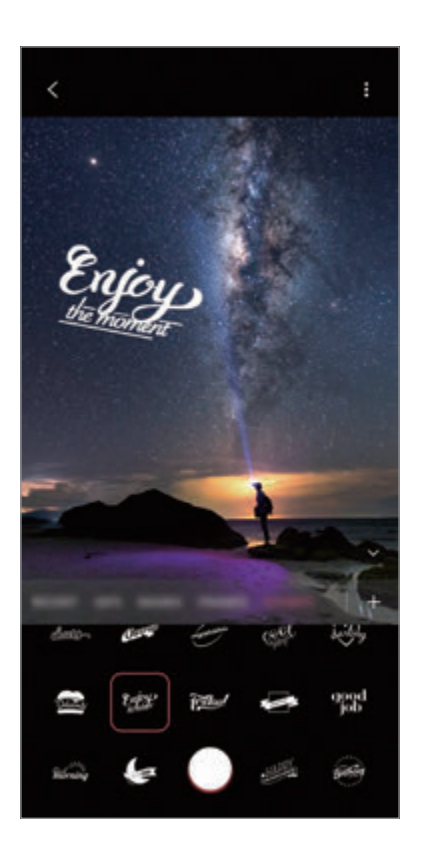

3 Shtypni  $\bigcirc$  për të bërë një foto, ose shtypni dhe mbani shtypur  $\bigcirc$  për të regjistruar një video.

Mund të shihni dhe të ndani fotot e videot që keni bërë te **Galeria**.

### **Matje e shpejtë**

Matni shpejt dhe lehtë madhësinë e subjektit, gjatësinë e një personi ose distancën mes pajisjes dhe objektit.

- 1 Hapni aplikacionin **Zona AR** dhe shtypni **Matje e shpejtë**.
- 2 Drejtojeni kamerën te subjekti për të matur madhësinë dhe distancën e tij. Rezultatet e matjes do të shfaqen në ekran.

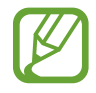

Për të përdorur matjen e shpejtë, duhet të hyni në llogarinë tuaj Google.

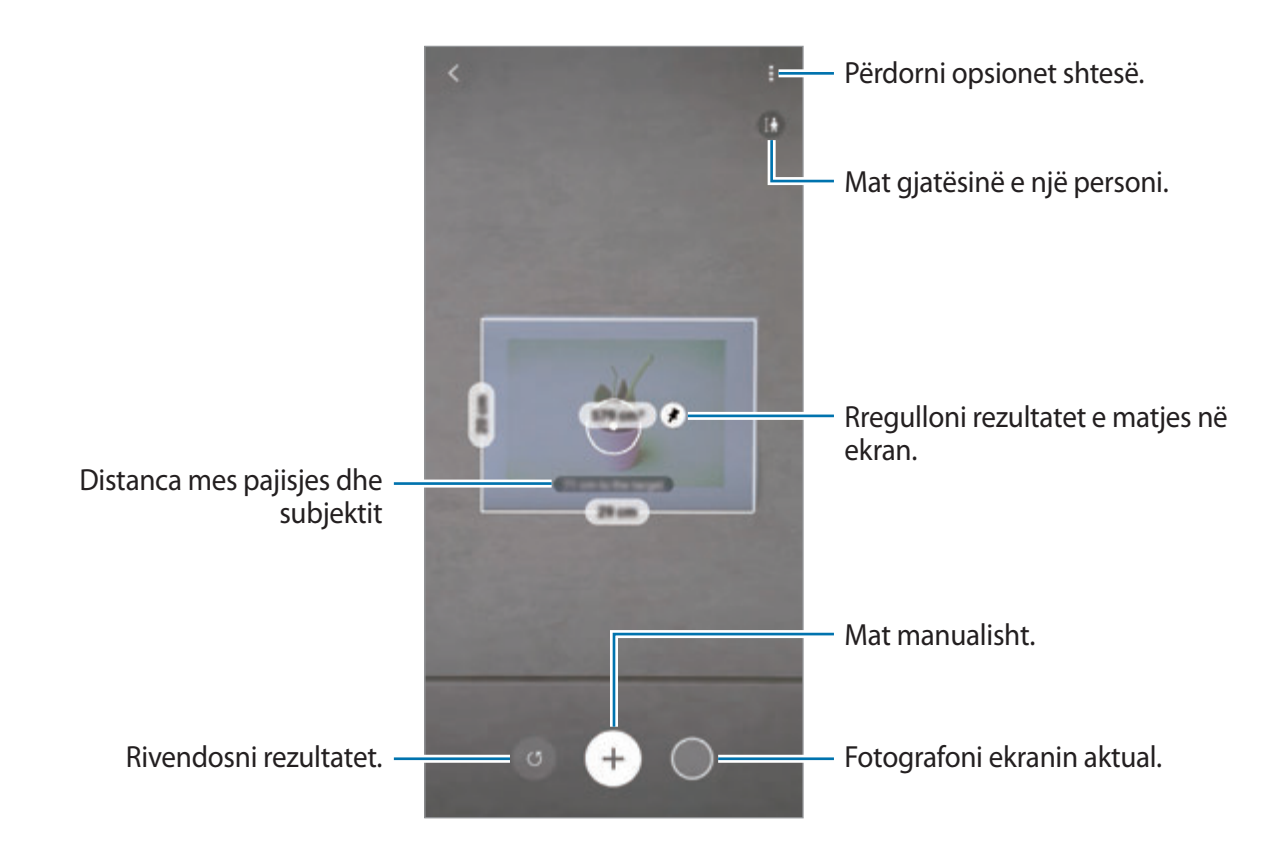

#### **Matja manualisht**

Mund të matni manualisht madhësinë dhe distancën e subjektit.

- 1 Hapni aplikacionin **Zona AR** dhe shtypni **Matje e shpejtë**.
- 2 Drejtojeni rrethin në qendër të ekranit në pikën e fillimit të subjektit.

 $3$  Shtypni  $\bigoplus$ .

Pika e fillimit do të jetë e fiksuar në ekran.

4 Lëvizeni pajisjen për të filluar matjen.

Shtypni  $\bigoplus$  për të rregulluar rezultatet e matjes në ekran.

# **Always On Display**

Mund të shikoni informacione, si për shembull orën ose kalendarin, të kontrolloni luajtjen e muzikës në ekran kur është i fikur.

Mund të kontrolloni gjithashtu njoftimet për mesazhet e reja ose thirrjet e humbura.

Always On Display shfaqet vetëm kur shtypni ekranin. Për t'i ndryshuar parametrat që të shfaqet pa ndërprerje ose gjatë një kohe të caktuar, hapni aplikacionin **Cilësimet**, shtypni **Kyç ekranin** → **Always On Display**, dhe pastaj zgjidhni një modalitet që doni.

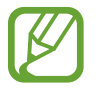

Ndriçimi i Always On Display mund të ndryshojë automatikisht në varësi të kushteve të ndriçimit.

### **Hapja e njoftimeve në Always On Display**

Kur merrni njoftim për mesazh, thirrje të humbur ose nga një aplikacion, ikonat e njoftimeve do të shfaqen në Always On Display. Shtypni dy herë ikonën e njoftimit për të parë njoftimin e saj.

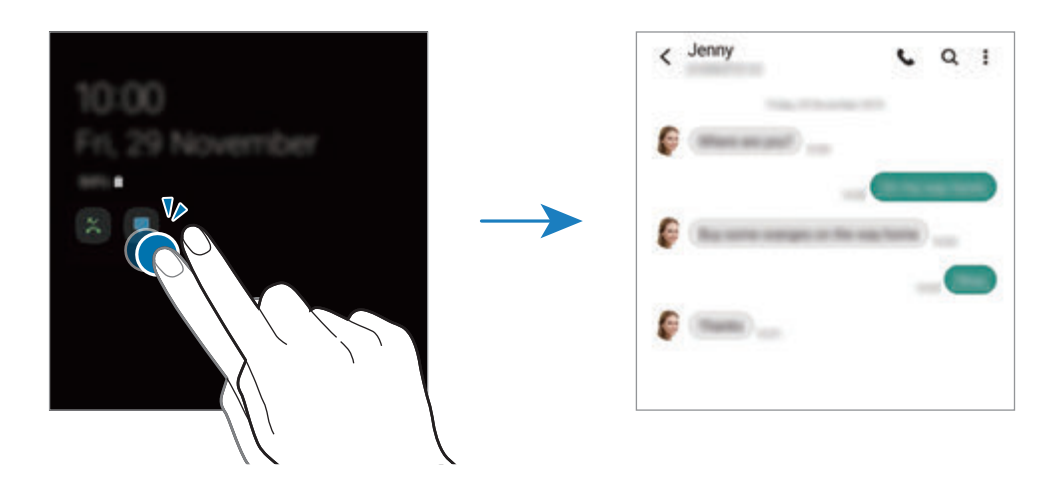

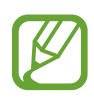

Nëse ekrani është i kyçur, duhet ta hapni për të parë njoftimet.

#### **Çaktivizimi i veçorisë Always On Display**

Hapni panelin e njoftimeve, lëvizni për poshtë, dhe pastaj shtypni (**Always On Display**) për ta çaktivizuar. Ose ndryshe, hapni aplikacionin **Cilësimet**, shtypni **Kyç ekranin**, dhe pastaj shtypni çelësin **Always On Display** për ta çaktivizuar.

## **Ekrani anësor**

## **Hyrje**

Mund të hapni shpejt aplikacionet dhe veçoritë tuaja të preferuara nga panelet e anës.

### **Përdorimi i paneleve të anës**

Tërhiqeni panelin e anës drejt mesit të ekranit.

Nëse doreza e panelit të anës nuk është e dukshme, hapni aplikacionin **Cilësimet**, shtypni **Ekrani** → **Ekrani anësor**, dhe pastaj shtypni çelësin **Panelet anësore** për ta aktivizuar.

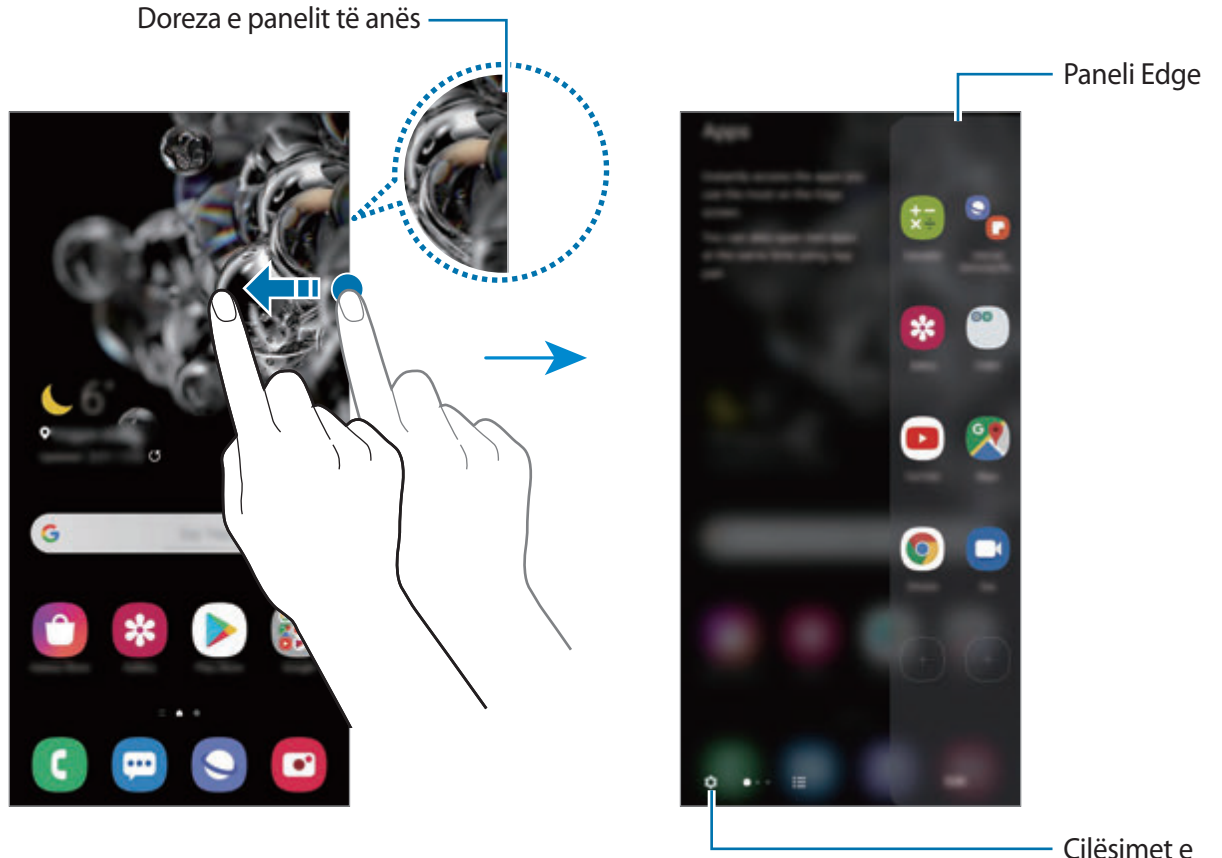

panelit Edge

#### **Ndryshimi i paneleve të anës**

Zgjidhni panelet për t'i shfaqur në Ekrani Edge ose për t'i ndryshuar ato.

- 1 Tërhiqeni panelin e anës drejt mesit të ekranit.
- 2 Shtypni  $\bullet$  për të hapur ekranin e cilësimeve të panelit të anës.
- 3 Shënoni panelet e anës për t'i shfaqur.
	- Për të ndryshuar një panel, shtypni **Edito**.
	- Për të shkarkuar panele të tjera, shtypni **Galaxy Store**.
	- Për t'i riorganizuar panelet, shtypni → **Ri-rendit** dhe tërhiqeni < > në një vend tjetër.

#### **Vendosja e dorezës së panelit të anës**

Mund të ndryshoni cilësimet e vendndodhjes, madhësisë, transparencës ose dridhjeve të dorezës.

Tërhiqeni panelin e anës drejt mesit të ekranit. Pastaj, shtypni **↔ • • i** → **Cilësimet e dorezës.** 

## **Apps edge**

Hapni shpejt aplikacionet e përdorura shpesh.

- 1 Tërhiqeni panelin e anës drejt mesit të ekranit.
- $2$  Në panelin Apps edge, zgjidhni një aplikacion për ta hapur.

#### **Ndryshimi i panelit Apps edge**

- Për ta shtuar një aplikacion, shtypni  $\circled{\mathsf{F}}$  në panel dhe shtypni një aplikacion nga lista e aplikacioneve.
- Për të krijuar një folder në panel, shtypni  $\Box$  në panel, shtypni dhe mbani shtypur një aplikacion nga lista e aplikacioneve dhe pastaj tërhiqeni mbi një aplikacion tjetër në panelin Apps edge.
- Për ta fshirë një aplikacion, shtypni dhe mbani shtypur një aplikacion në panel dhe tërhiqeni në **Largo** në krye të panelit.
- Për të ndryshuar rendin e aplikacioneve, shtypni dhe mbani shtypur një aplikacion dhe tërhiqeni në një vend tjetër.

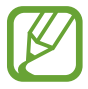

Mund ta ndryshoni gjithashtu panelin e Apps edge duke shtypur **Ndrysho**.

#### **Shtimi i çifteve të aplikacioneve**

Shtoni dy aplikacione të përdorura shpesh, si për shembull një luajtës videoje dhe një aplikacion mesazhesh, në panelin e Apps edge për t'i hapur së bashku në pamjen e ekranit të ndarë me një shtypje të vetme. Për më shumë informacion rreth pamjes së ekranit të ndarë, shikoni [Pamja në](#page-127-0)  [ekran të ndarë.](#page-127-0)

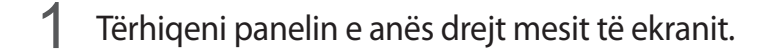

- 2 Në panelin Apps edge, shtypni → **Krijo Çift app-esh**.
- 3 Zgjidhni dy aplikacione nga lista.

Aplikacioni i parë do të shfaqet sipër dhe aplikacioni i dytë do të shfaqet në fund kur hapet në pamjen e ekranit të ndarë.

4 Shtypni **Kryer**.

### **Ndriçimi anësor**

Mund të bëni që pajisja të ndezë anët e ekranit dhe të shfaqë një dritare kërcyese kur merrni njoftime, si për shembull mesazhe të reja.

Kur shfaqet një dritare kërcyese ndërsa përdorni një aplikacion, tërhiqeni dritaren poshtë për të parë shpejt përmbajtjen dhe për të bërë veprimet e disponueshme.

#### **Menaxhimi i njoftimeve për t'u shfaqur si ndriçim i anëve**

- 1 Hapni aplikacionin **Cilësimet**, shtypni **Ekrani** <sup>→</sup> **Ekrani anësor** <sup>→</sup> **Ndriçimi anësor** dhe pastaj shtypni çelësin për ta aktivizuar.
- 2 Shtypni **Zgjidh app-et** dhe shtypni çelësat pas aplikacioneve për të marrë njoftime si ndriçim i anëve.

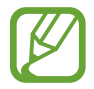

Disa njoftime mund të mos shfaqen si ndriçim i anëve në varësi të llojit të njoftimeve.

#### **Shikimi i njoftimeve përmes dritares kërcyese**

Kur merrni një njoftim me ndriçimin e anëve, mund ta shikoni përmbajtjen shpejt dhe të bëni veprimet e disponueshme duke hapur dritaren kërcyese. Për shembull, nëse merrni një mesazh ndërsa shikoni një video ose luani një lojë, mund ta shikoni mesazhin dhe t'i përgjigjeni pa ndryshuar ekranin.

Kur merrni një njoftim me ndriçimin e anëve ndërsa përdorni një aplikacion, tërhiqeni njoftimin për poshtë.

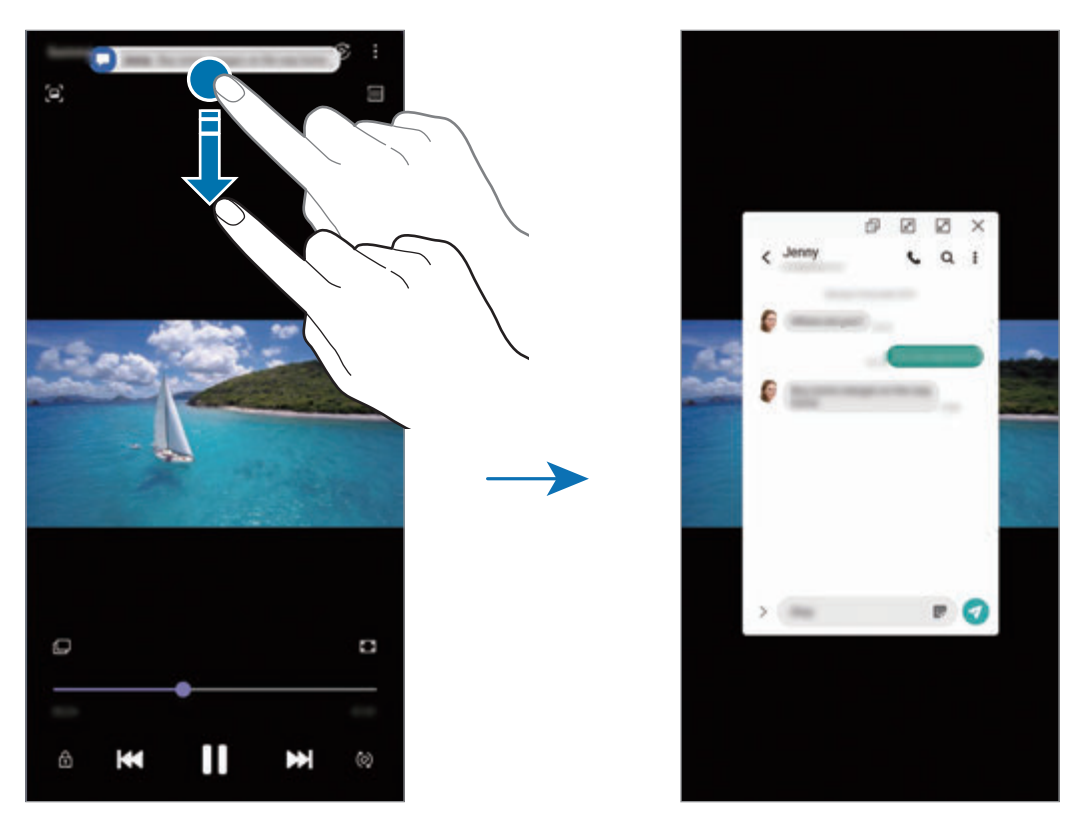

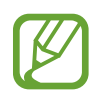

Kjo veçori është vetëm e disponueshme për aplikacionet që mbështetin Multi window dhe veçoritë e ndriçimit të anëve. Për të parë aplikacionet e mbështetura, hapni aplikacionin **Cilësimet**, shtypni **Ekrani** → **Ekrani anësor** → **Ndriçimi anësor** → **Zgjidh app-et**.

## **Multi window**

## **Hyrje**

Multi window ju lejon të hapni dy aplikacione njëkohësisht në pamjen e ekranit të ndarë. Gjithashtu mund të hapni disa aplikacione njëkohësisht pamjen kërcyese.

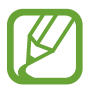

Disa aplikacione mund të mos e mbështetin këtë veçori.

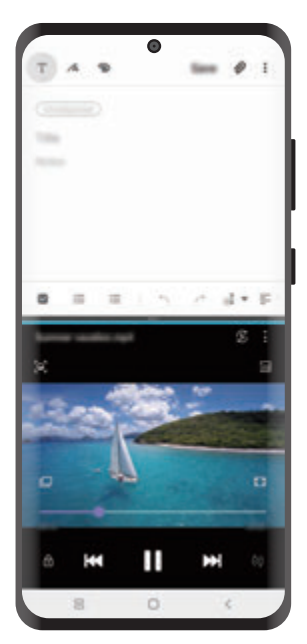

Pamja në ekran të ndarë Pamja kërcyese

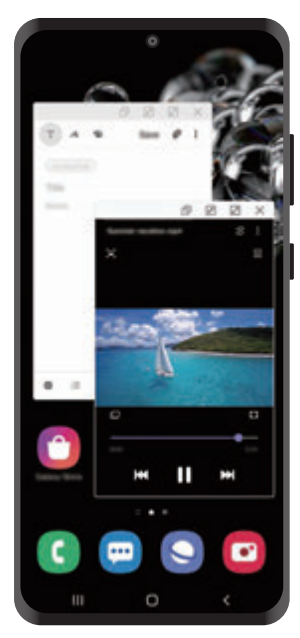

## <span id="page-127-0"></span>**Pamja në ekran të ndarë**

- 1 Shtypni butonin Të fundit për të hapur listën e aplikacioneve të përdorura së fundi.
- 2 Rrëshqitni majtas ose djathtas, shtypni një ikonë aplikacioni, dhe pastaj shtypni **Hap në ekran të ndarë**.

Aplikacioni i zgjedhur do të hapet në dritaren e sipërme.

 $3$  Në dritaren e poshtme, rrëshqitni majtas ose djathtas për të zgjedhur një aplikacion tjetër për ta hapur.

Për të hapur aplikacionet që nuk janë në listën e aplikacioneve të përdorura së fundi, shtypni butonin Shtëpi ose butonin Prapa për të zgjedhur një aplikacion.

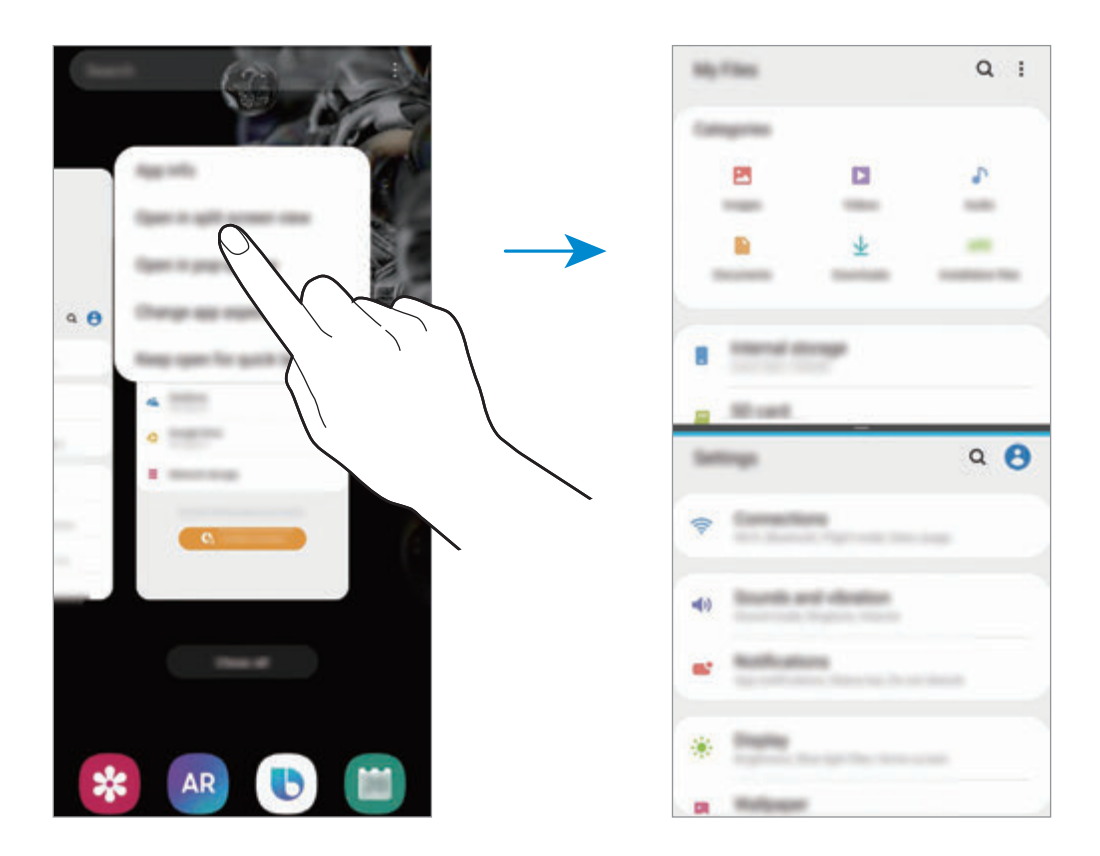

#### **Rregullimi i madhësisë së dritares**

Tërhiqeni shiritin midis dritareve të aplikacioneve lart ose poshtë për të rregulluar madhësinë e dritareve.

Kur tërhiqni shiritin midis dritareve të aplikacioneve sipër ose poshtë anës së ekranit, dritarja do të zmadhohet në maksimum.

## **Pamja kërcyese**

- 1 Shtypni butonin Të fundit për të hapur listën e aplikacioneve të përdorura së fundi.
- 2 Rrëshqitni majtas ose djathtas, shtypni një ikonë aplikacioni, dhe pastaj shtypni **Hap në pamjen kërcyese**.

Ekrani i aplikacionit do të shfaqet në dritaren kërcyese.

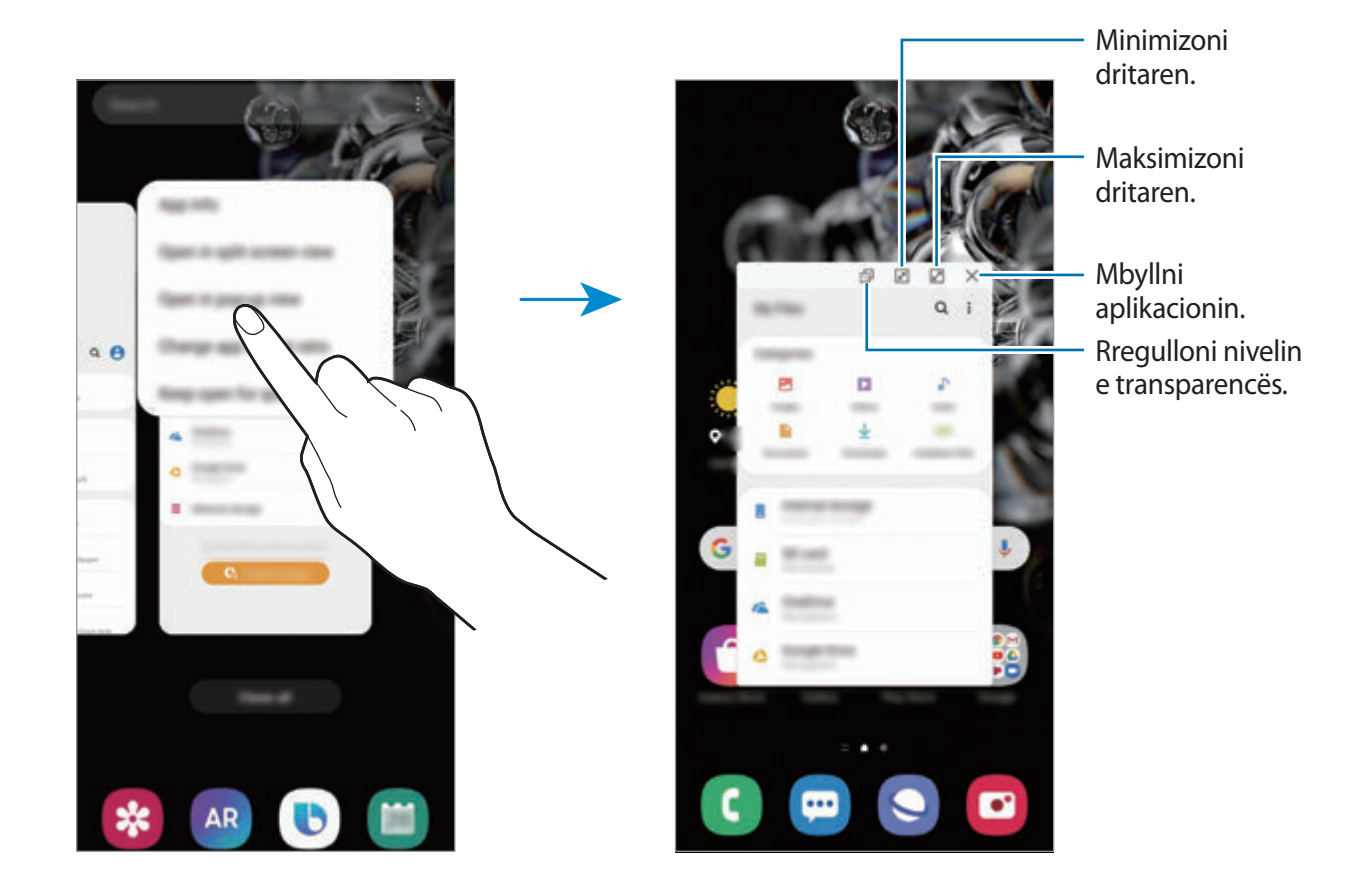

#### **Lëvizja e dritareve kërcyese**

Për ta lëvizur një dritare kërcyese, shtypni shiritin e mjeteve të dritares dhe tërhiqeni në një vend të ri.

## **Samsung Daily**

Shikoni lajmet më të fundit dhe materiale të ndryshme, si për shembull video dhe lojëra.

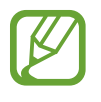

- Për të përdorur Samsung Daily, pajisja juaj duhet të jetë e lidhur me Wi-Fi ose një rrjet celular.
- Për ta përdorur plotësisht këtë veçori, duhet të hyni në llogarinë tuaj Samsung.
- 1 Në ekranin fillestar, lëvizni djathtas.

Do të shfaqet ekrani i Samsung Daily.

Kua hapni këtë veçori për herë të parë ose pas bërjes së një rivendosje të të dhënave, ndiqni udhëzimet në ekran për të përfunduar konfigurimin.

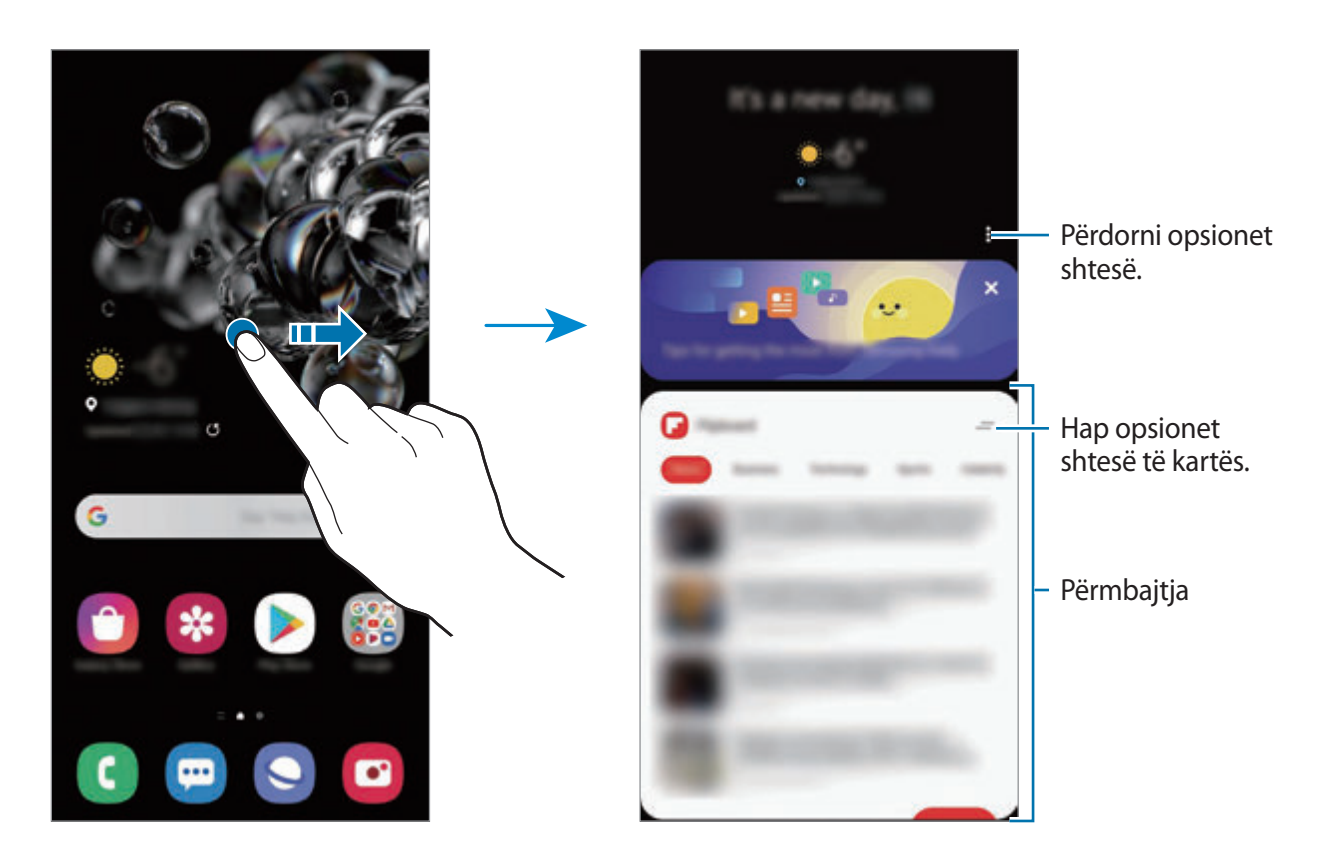

- Për të ndaluar shfaqjen e një karte në listë, shtypni në krye të kartës dhe shtypni **Mos e trego më**.
- Për të shtuar ose fshirë materialet që shfaqen si karta, shtypni → **Kartat** dhe shtypni çelësat pas artikujve për t'i aktivizuar ose çaktivizuar.
- Për të ndryshuar radhën e kartave, shtypni → Kartat → Ri-rendit dhe tërhiqeni  $\hat{\circ}$  në një vend tjetër.

2 Lëvizni lart ose poshtë për të parë përmbajtjen.

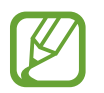

Përmbajtja e kartave përditësohet automatikisht në interval të caktuar. Mund t'i përditësoni kartat sa herë që doni duke rrëshqitur poshtë mbi ekran.

3 Për të mbyllur Samsung Daily, lëvizni majtas në ekran ose shtypni butonin Prapa.

# **Samsung Health**

## **Hyrje**

Samsung Health ju ndihmon të kontrolloni mirëqenien dhe paraqitjen tuaj fizike. Vendosni synime fitnesi, kontrolloni progresin dhe ndiqni mirëqenien dhe fitnesin tuaj të përgjithshëm. Gjithashtu mund të krahasoni regjistrimet e numërimit të hapave me përdoruesit e tjerë të Samsung Health, të konkurroni me miqtë tuaj dhe të shikoni këshilla mbi shëndetin.

### **Përdorimi i Samsung Health**

Hapni aplikacionin **Samsung Health**. Kur e hapni këtë aplikacion për herë të parë ose e rihapni pasi keni bërë një rivendosje të të dhënave, ndiqni udhëzimet në ekran për të përfunduar konfigurimin.

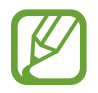

Disa veçori mund të mos jenë të disponueshme në varësi të rajonit.

Për të shtuar artikuj në ekanin fillestar të Samsung Health, shtypni **Menaxho objekte** në fund të listës së gjurmuesve dhe shtypni  $\bigoplus$  mbi artikujt që do të shtoni.

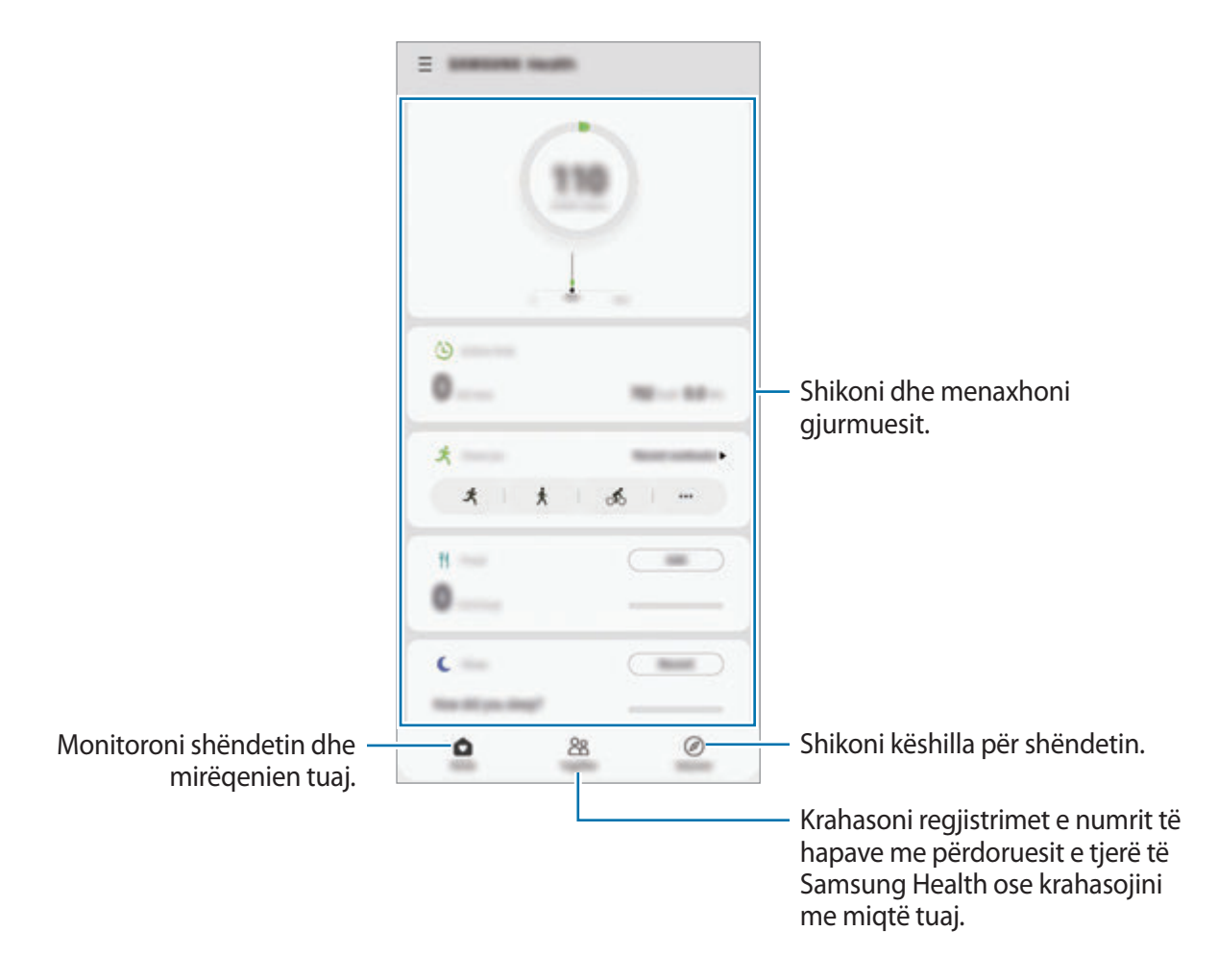

#### **Together**

Së bashku ju lejon të konfiguroni synimet e numrit të hapave dhe të konkurroni me miqtë tuaj. Mund të ftoni miq të ecni së bashku, të vendosni synime për numrin e hapave, të konkurroni dhe të shikoni klasifikimin tuaj.

Në ekranin fillestar të Samsung Health, shtypni **Together**.

#### **Hapat**

Pajisja numëron numrin e hapave që bëni dhe mat distancën e bërë.

Në ekranin fillestar të Samsung Health, shtypni gjurmuesin e hapave.

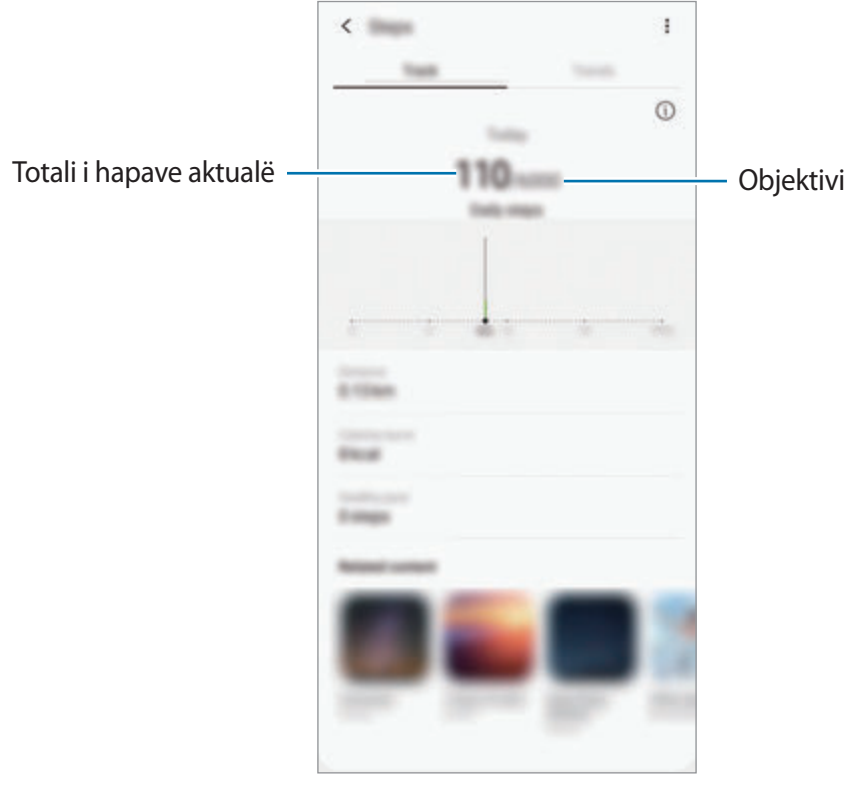

- Mund të hasni një vonesë të shkurtër ndërsa gjurmuesi i hapave monitoron hapat tuaja dhe pastaj tregon numrin e hapave. Gjithashtu mund të hasni një vonesë të shkurtër para se dritarja kërcyese t'ju tregojë se synimi juaj është arritur.
	- Nëse e përdorni gjurmuesin e hapave ndërsa udhëtoni me makinë ose me tren, dridhjet mund të ndikojnë në numërimin e hapave.
	- Mund të kontrolloni hapat tuaj aktualë në panelin e njoftimeve. Për t'i çaktivizuar njoftimet, mbi ekranin fillestar të Samsung Health shtypni  $\equiv \rightarrow \clubsuit \rightarrow N$ **joftimet**, dhe pastaj shtypni çelësin **Hapat** nën **Kategoritë** për ta çaktivizuar. Ose ndryshe, hapni panelin e njoftimeve, shtypni dhe mbani shtypur njoftimin, shtypni **Hollësi**, dhe pastaj shtypni çelësin **Hapat** për ta çaktivizuar.

### **Informacione shtesë**

- Samsung Health është bërë vetëm për fitnes dhe qëllime mirëqenieje dhe nuk janë synuar për t'u përdorur në diagnostikime të sëmundjeve ose problemeve të tjera, ose në shërimin, lehtësimin, trajtimin ose parandalimin e sëmundjeve.
- Funksionet, veçoritë e disponueshme dhe aplikacionet që mund të shtohen për Samsung Health mund të ndryshojnë nga shteti në shtet për shkak të ligjeve dhe rregullave të ndryshme. Duhet t'i kontrolloni veçoritë dhe aplikacionet e disponueshme në rajonin tuaj specifik para se t'i përdorni.
- Aplikacionet e Samsung Health dhe shërbimi i tij mund të ndërpritet pa njoftim paraprak.
- Qëllimi për grumbullimin e të dhënave është i kufizuar vetëm për ofrimin e shërbimit që keni kërkuar, përfshirë sigurimin e informacioneve shtesë për të rritur mirëqenien tuaj, sinkronizimin e të dhënave, analizën e të dhënave dhe statistikat ose për të zhvilluar dhe ofruar shërbime më të mira. (Por nëse hyni në llogarinë tuaj Samsung nga Samsung Health, të dhënat tuaja mund të ruhen në server për qëllime të rezervës të të dhënave.) Informacionet personale mund të ruhen deri në plotësimin e këtyre qëllimeve. Mund t'i fshini të dhënat personale të ruajtura nga Samsung Health duke përdorur opsionin Fshi të dhënat personale në menunë Cilësimet. Për të fshirë të dhënat që keni ndarë me rrjetet shoqërore ose që keni transferuar në pajisje ruajtjeje, ju duhet t'i fshini ato veçmas.
- Mund t'i ndani dhe/ose sinkronizoni të dhënat tuaja me shërbime të tjera të Samsung ose me shërbime të palëve të treta që zgjidhni, si edhe me cilëndo prej pajisjeve tuaja të tjera të lidhura. Aksesi në informacionet e Samsung Health nga këto shërbime shtesë ose pajisje të palëve të treta do të lejohet vetëm me aprovimin tuaj të bërë shprehimisht.
- Ju mbani përgjegjësi të plotë për përdorimin e papërshtatshëm të të dhënave të ndara në rrjetet shoqërore ose të transmetuara te të tjerë. Bëni kujdes kur ndani të dhënat tuaja personale me të tjerë.
- Nëse përdorni një lidhje pa tela, si Bluetooth, pajisja mund të ndikohet nga interferenca elektronike prej pajisjeve të tjera. Mos e përdorni pajisjen pranë pajisjeve të tjera që transmetojnë valë radio.
- Ju lutem me kujdes lexoni rregullat dhe kushtet dhe politikën e privatësisë së Samsung Health para se ta përdorni.

## **Samsung Members**

**Samsung Members** ofron shërbime mbështetjeje për klientët, si për shembull diagnostikim të problemeve të pajisjes dhe i lejon përdoruesit të paraqesin pyetje dhe raporte gabimesh. Gjithashtu mund të ndani informacione me të tjerë në komunitetin e përdoruesve të Galaxy ose të shikoni lajmet dhe këshillat më të fundit. **Samsung Members** mund t'ju ndihmojë të zgjidhni çfarëdo problemi që mund të hasni ndërsa përdorni pajisjen tuaj.

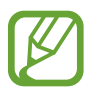

Për të paraqitur reagimin tuaj ose për të postuar komentet tuaja, duhet të hyni në llogarinë tuaj Samsung. Shikoni [Llogaria Samsung](#page-29-0) për më shumë informacion.

## **Samsung Notes**

Krijoni shënime duke formuar tekst nga tastiera ose duke shkruar me dorë ose vizatuar në ekran. Gjithashtu mund të futni imazhe ose regjistrime zëri në shënimet tuaja.

#### **Krijimi i shënimeve**

- 1 Hapni aplikacionin **Samsung Notes** dhe shtypni .
- $2$  Zgjidhni një metodë hyrjeje nga shiriti i veglave në krye të ekranit dhe kompozoni një shënim.

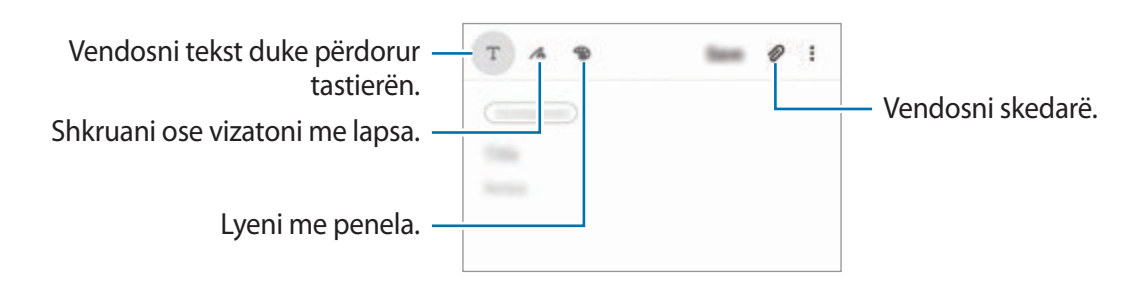

3 Kur të keni mbaruar kompozimin e shënimit, shtypni **Ruaj**.

#### **Fshirja e shënimeve**

- 1 Hapni aplikacionin **Samsung Notes**.
- 2 Shtypni dhe mbani shtypur një shënim për ta fshirë. Për të fshirë disa shënime, shënoni më shumë shënime që doni të fshini.
- 3 Shtypni **Hiq**.

## **Galaxy Wearable**

Galaxy Wearable është një aplikacion që ju jep mundësi të menaxhoni pajisjet që vishen në trup. Kur lidhni pajisjen tuaj me pajisjen që vishet në trup, mund të personalizoni cilësimet dhe aplikacionet e pajisjes që vishet në trup.

Hapni aplikacionin **Galaxy Wearable**.

Shtypni **Fillo** për ta lidhur pajisjen tuaj me pajisjen që vishet në trup. Ndiqni udhëzimet në ekran për të përfunduar konfigurimin. Referojuni manualit të përdorimit të pajisjes që vishet në trup për më shumë informacion se si ta lidhni me pajisjen tuaj dhe si ta përdorni pajisjen që vishet në trup.

## **Kalendari**

Menaxhoni programin tuaj duke vendosur ngjarjet e ardhshme ose përkujtuesit në agjendën tuaj.

### **Krijimi i ngjarjeve**

- <sup>1</sup> Hapni aplikacionin **Kalendari** dhe shtypni **+** ose shtypni dy herë një datë. Nëse data i ka ruajtur tashmë ngjarjet ose detyrat në të, shtypni datën dhe shtypni  $\Box$ .
- 2 Vendosni detajet e datës.

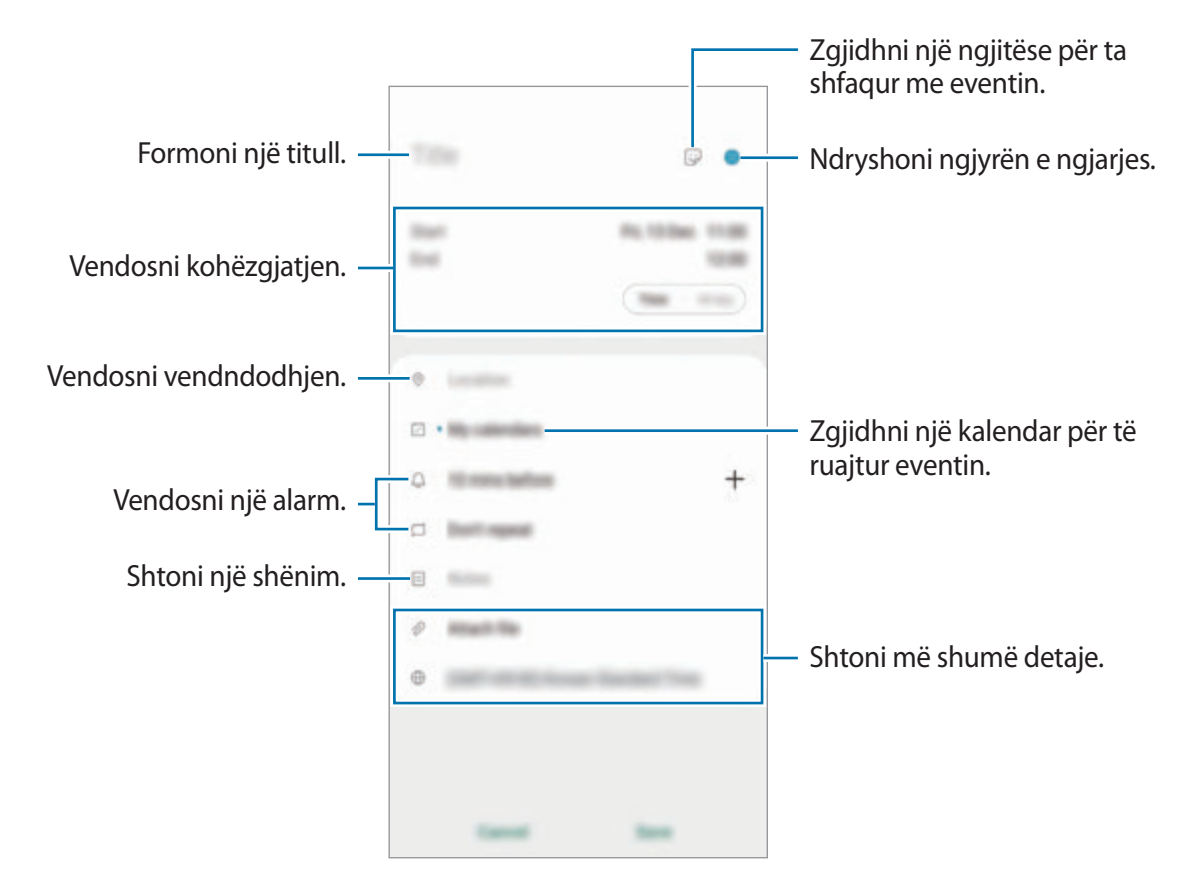

3 Shtypni **Ruaj** për ta ruajtur ngjarjen.

#### **Krijimi i përkujtuesve**

Mund të krijoni detyra si përkujtues dhe të merrni njoftime në kohën ose vendin e paracaktuar për çdo përkujtues. Hapni aplikacionin **Kalendari** dhe shtypni — → **[Reminder](#page-136-0)**. Shikoni Reminder për më shumë informacion.

#### **Sinkronizimi i ngjarjeve me llogaritë tuaja**

- 1 Hapni aplikacionin **Cilësimet**, shtypni **Llogaritë dhe rezervimi** <sup>→</sup> **Llogaritë**, dhe pastaj zgjidhni llogarinë me të cilën të bëni sinkronizimin.
- 2 Shtypni **Sinkronizo llogarinë** dhe shtypni çelësin **Kalendari** për ta aktivizuar.

Për llogarinë Samsung, shtypni • → Cilësimet e sinkronizimit dhe shtypni çelësin Kalendari për ta aktivizuar.

Për të shtuar llogari me të cilat të sinkronizoheni, hapni aplikacionin **Kalendari** dhe shtypni → → **Shto llogari të re**. Pastaj, zgjidhni një llogari me të cilën të sinkronizoheni dhe hyni. Kur shtohet një llogari shfaqet një rreth blu pas emrit të llogarisë.

## <span id="page-136-0"></span>**Reminder**

Krijoni përkujtues për të programuar gjërat për t'u bërë ose për të parë përmbajtjet më vonë. Do të merrni njoftime në kohë ose vend të caktuar për çdo përkujtues.

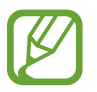

- Për të marrë njoftime më të sakta, lidhuni me një rrjet Wi-Fi ose celular.
- Për ta përdorur plotësisht këtë veçori, duhet të hyni në llogarinë tuaj Samsung.
- Për të përdorur përkujtuesit e vendndodhjeve, duhet të aktivizohet vecoria GPS.

#### **Hapja e Reminder**

Hapni aplikacionin **Kalendari** dhe shtypni → **Reminder**. Do të shfaqet ekrani Reminder dhe **ikona e aplikacionit Reminder** (**4)** do të shtohet në ekranin e aplikacioneve.

### **Krijimi i përkujtuesve**

Krijoni përkujtues dhe metoda të ndryshme. Reminder do t'ju lajmërojë nëse krijoni një përkujtues me një kohë ose vend të caktuar. Gjithashtu mund të ruani materiale të ndryshme si një përkujtues të vetëm ose adresa faqesh interneti dhe t'i shikoni më vonë.

Për shembull, krijoni një përkujtues për t'ju lajmëruar 'Ujit lulet kur të shkosh në shtëpi'.

- 1 Hapni aplikacionin **Reminder**.
- 2 Shtypni Shkruaj një përkujtesë ose + dhe shkruani 'Ujit lulet'.
- 3 Shtypni **Vendi** <sup>→</sup> **Zgjidh një vend** dhe vendosni një vendndodhje për shtëpinë.
- 4 Shtypni **Kur të arrij në** <sup>→</sup> **U krye**.

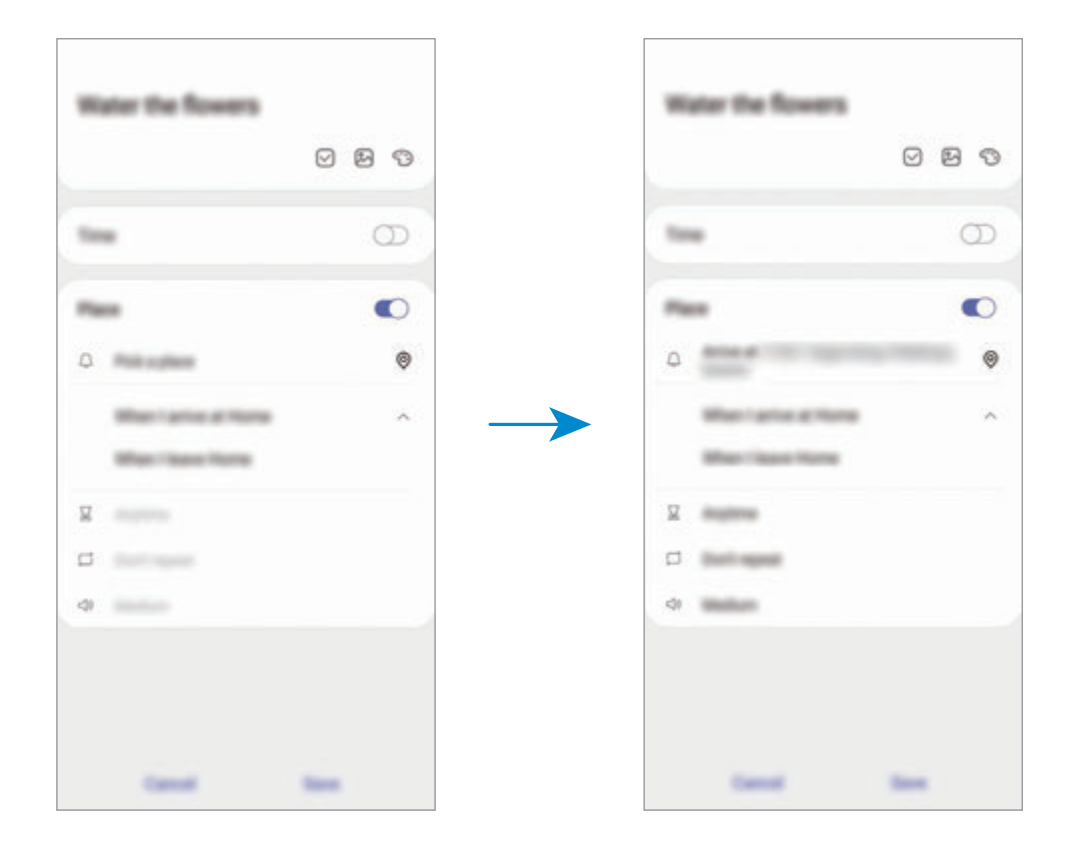

5 Shtypni **Ruaj** për ta ruajtur përkujtuesin.

Kur të mbërrini në shtëpi, do të shfaqet njoftimi 'Ujit lulet'.

#### **Përfundimi i përkujtuesve**

Shënoni përkujtuesit që nuk ju duhen duke i shënuar si të përfunduar. Në listën e përkujtuesve, zgjidhni një përkujtues dhe shtypni **U krye**.

**Rivendosja e përkujtuesve**

Rivendosni përkujtuesit që janë përfunduar.

- 1 Në listën e përkujtuesve, shtypni <sup>→</sup> **Përfundoi** <sup>→</sup> **Edito**.
- 2 Shënoni gjërat që doni t'i rivendosni dhe shtypni **Restauro**.

Përkujtuesit do të shtohen në listën e përkujtuesve dhe ju do të rikujtoheni në oraret e caktuara.

#### **Fshirja e përkujtuesve**

Për ta fshirë një përkujtues, zgjidhni përkujtues dhe shtypni **Hiq**. Për të fshirë disa përkujtues, shtypni dhe mbani shtypur një përkujtues, shënoni përkujtuesit që doni të fshini dhe pastaj shtypni **Hiq**.

## **Regjist. Zanor**

## **Hyrje**

Përdorni metoda të ndryshme regjistrimi për situata të ndryshme. Pajisja mund ta konvertojë zërin tuaj në tekst dhe të bëjë dallimin midis burimeve të zërit.

## **Bërja e regjistrimeve me zë**

1 Hapni aplikacionin **Regjist. Zanor**.

- 2 Shtypni **O** për të filluar regjistrimin. Flisni në mikrofon.
	- Shtypni D për të ndërprerë regjistrimin.
	- Kur bëni një regjistrim me zë, shtypni **TE PERZGJEDHURAT** për të futur një faqeshënim.

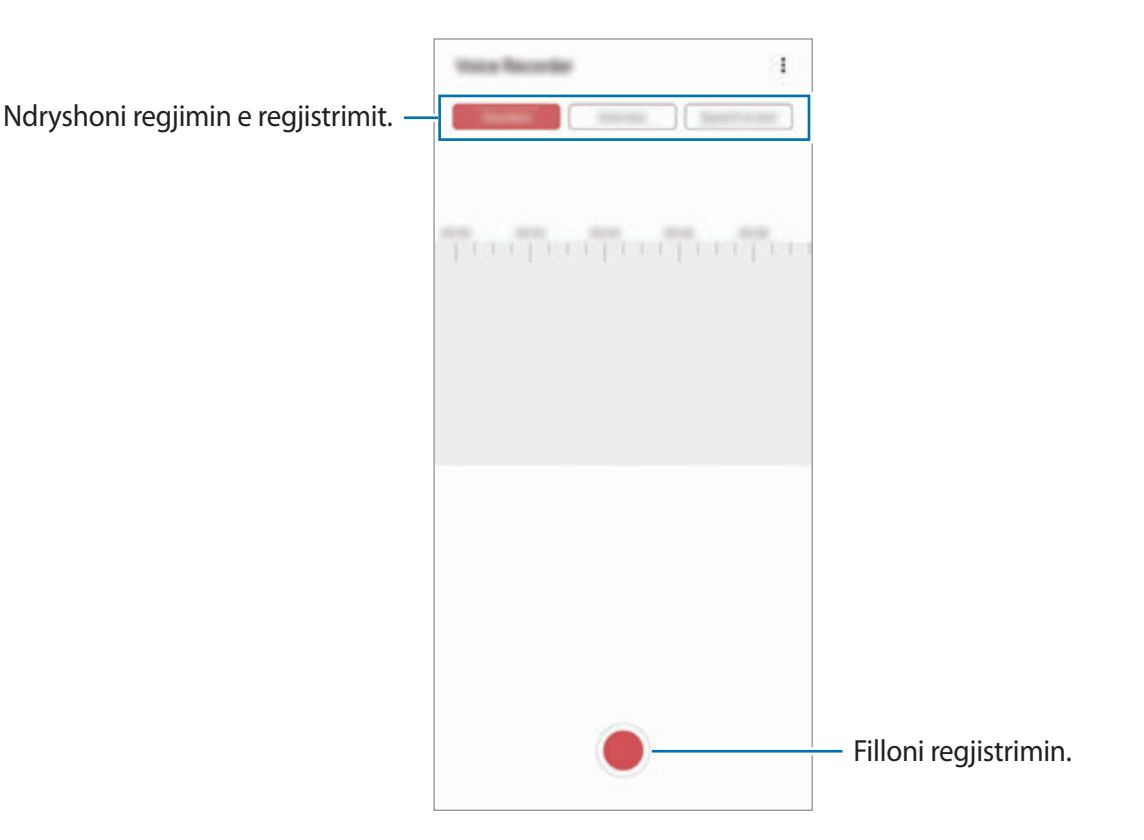

- 3 Shtypni për të përfunduar regjistrimin.
- 4 Vendosni një emër skede dhe shtypni **Ruaj**.

## **Ndryshimi i metodës së regjistrimit**

#### Hapni aplikacionin **Regjist. Zanor**.

Zgjidhni një metodë nga sipër ekranit të regjistratorit të zërit.

- **Standard**: Kjo është metoda normale e regjistrimit.
- **Intervistë**: Pajisja regjistron tingullin nga sipër dhe poshtë pajisjes me volum të lartë duke ulur ndërkohë volumin e tingujve nga anash.

• **Fjalë-në-tekst**: Pajisja regjistron zërin tuaj dhe njëkohësisht e konverton në tekst në ekran. Për rezultate më të mira, mbajeni pajisjen pranë gojës dhe flisni me zë të lartë dhe qartë në një vend të qetë.

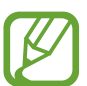

Nëse gjuha e sistemit të memos me zë nuk përputhet me gjuhën që po flisni, pajisja nuk do ta njohë zërin tuaj. Para se ta përdorni këtë veçori, shtypni gjuhën aktuale për të vendosur gjuhën e sistemit të memos me zë.

### **Luajtja e regjistrimeve me zë të zgjedhura**

Kur hapni regjistrimet e intervistave, mund të heshtni ose ç'heshtni burime të caktuara zëri në regjistrim.

- 1 Hapni aplikacionin **Regjist. Zanor**.
- 2 Shtypni **Listë** dhe zgjidhni një regjistrim zëri të bërë në metodën e intervistës.
- 3 Për të heshtur burime të caktuara zëri, shtypni **për drega ku**për drejtimin përkatës në të cilin duhet heshtur zëri.

Ikona do të ndryshohet në dhe zëri do të heshtet.

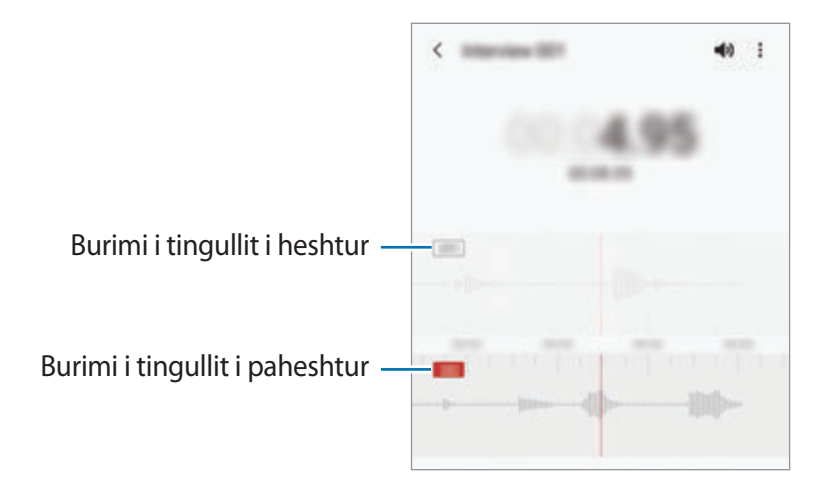

## **Skedarët e Mi**

Hapni dhe menaxhoni skedarë të ndryshëm të ruajtur në pajisje ose në vende të tjera, si shërbimet e memories cloud.

Hapni aplikacionin **Skedarët e Mi**.

Shikoni skedat që janë ruajtur në secilën memorie.

Për të kontrolluar nëse ka të dhëna të panevojshme dhe për të liruar memorien e pajisjes, shtypni **Analizo magazinën**.

Për të kërkuar skeda ose foldera të tjerë, shtypni  $Q$ .

## **Ora**

## **Hyrje**

Vendosni alarmet, kontrolloni orën në shumë qytete rreth botës, matni kohën e një ngjarjeje ose caktoni një kohëzgjatje specifike.

### **Alarmi**

Hapni aplikacionin **Ora** dhe shtypni **Alarmi**.

#### **Vendosja e alarmeve**

Shtypni  $+$  në listën e alarmeve, zgjidhni një orë alarmi, zgjidhni ditët në të cilat do të përsëritet alarmi, vendosni opsione të ndryshme alarmi dhe pastaj shtypni **Ruaj**.

Për të hapur tastierën që të vendosni një orë për alarmin, shtypni fushën e vendosjes së orës.

Për të aktivizuar ose çaktivizuar alarmet, shtypni çelësin pas alarmit në listën e alarmeve.

#### **Ndalimi i alarmeve**

Shtypni **Shpërfill** për ta ndaluar një alarm. Nëse e keni aktivizuar më parë opsionin e dremitjes, shtypni **Përgjumje** për ta përsëritur alarmin pas një kohe të caktuar.

#### **Fshirja e alarmeve**

Shtypni dhe mbani shtypur një alarm, shënoni alarmet që doni të fshini dhe pastaj shtypni **Hiq**.

Aplikacionet dhe veçoritë

#### **Ora Botërore**

Hapni aplikacionin **Ora** dhe shtypni **Ora Botërore**.

#### **Krijimi i orëve**

Shtypni  $+$ , vendosni një emër qyteti ose zgjidhni një qytet nga harta, dhe pastaj shtypni **Shto**. Për të përdorur konvertuesin e zonës orare, shtypni • → Konvertuesi i zonës orare.

#### **Fshirja e orave**

Shtypni dhe mbani shtypur një orë, shënoni orat që doni të fshini dhe pastaj shtypni **Hiq**.

## **Kronometri**

- 1 Hapni aplikacionin **Ora** dhe shtypni **Kronometri**.
- 2 Shtypni **Fillo** për të matur kohën e një ngjarjeje. Për të regjistruar kohët e xhiros gjatë kohëmatjes të një ngjarjeje, shtypni **Xhiro**.
- 3 Shtypni **Ndal** për të ndaluar kohëmatjen.
	- Për të rifilluar kohëmatjen, shtypni **Vazhdo**.
	- Për të pastruar kohët e xhiros, shtypni **Reseto**.

## **Kohëmatësi**

- 1 Hapni aplikacionin **Ora** dhe shtypni **Kohëmatësi**. Për të shtuar një kohëmatës të përdorur shpesh, shtypni +, vendosni kohëzgjatjen dhe emrin, dhe pastaj shtypni **Shto**.
- 2 Vendosni kohëzgjatjen dhe shtypni **Fillo**.

Për të hapur tastierën për të vendosur kohëzgjatjen, shtypni fushën e vendosjes së kohëzgjatjes.

3 Shtypni **Shpërfill** kur të mbarojë kohëmatja.

## **Kalkulatori**

Bëni llogaritje të thjeshta ose të ndërlikuara.

#### Hapni aplikacionin **Kalkulatori**.

- : Shikoni historinë e llogaritjeve. Për ta pastruar historinë, shtypni **Pastro historinë**. Për ta mbyllur panelin e historisë së llogaritjeve, shtypni ...
- **Imm** : Përdorni mjetin e konvertimit të njësive. Mund të konvertoni vlera të ndryshme si sipërfaqen, gjatësinë ose temperaturën në njësi të tjera.
- $\cdot$   $\sqrt{\frac{2\pi}{n}}$ : Shfaq makinën llogaritëse shkencore.

## **Game Launcher**

## **Hyrje**

Lançuesi i lojërave grumbullon lojërat tuaja të shkarkuara nga **Dyqani** dhe **Galaxy Store** në një vend të vetëm për t'i hapur me lehtësi. Mund ta vendosni pajisjen të metodën e lojës për t'i luajtur më me lehtësi lojërat.

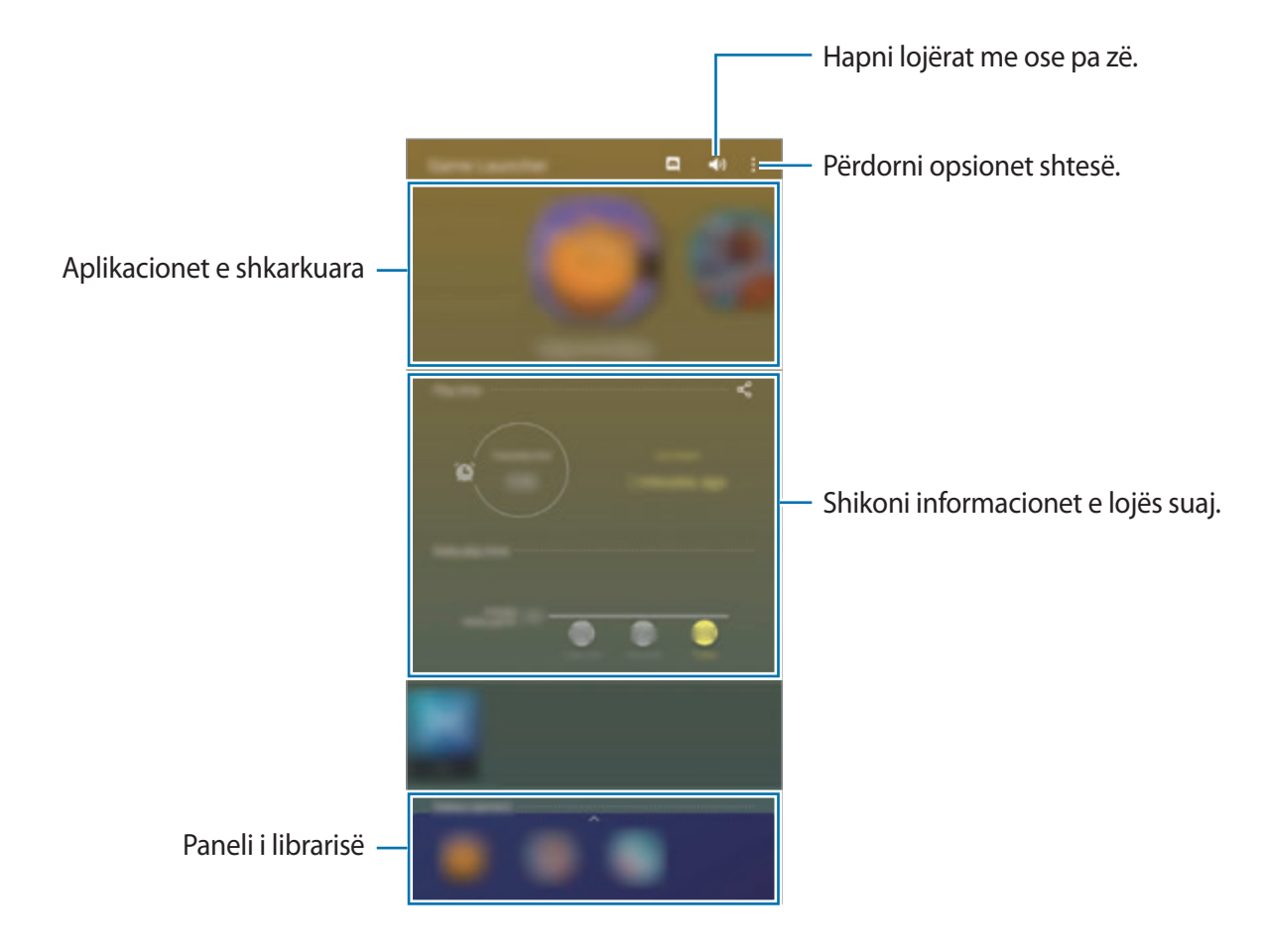
# **Përdorimi i hapjes së lojërave**

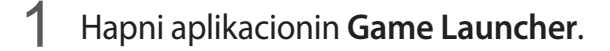

Nëse **Game Launcher** nuk shfaqet, hapni aplikacionin **Cilësimet**, shtypni **Funksionalitete të avancuara**, dhe pastaj shtypni çelësin **Game Launcher** për ta aktivizuar.

2 Tërhiqeni panelin e librarisë për lart dhe shtypni një lojë.

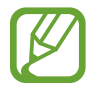

Lojërat e shkarkuara nga **Dyqani** dhe **Galaxy Store** do të shfaqen automatikisht në ekranin e Lançuesit të Lojërave. Nëse nuk mundeni t'i shihni lojërat tuaja, tërhiqeni panelin e librarisë për lart dhe shtypni → **Shto app-e**.

#### **Heqja e një loje nga hapja e lojërave.**

Tërhiqeni panelin e librarisë për lart, shtypni dhe mbani shtypur një lojë, dhe pastaj shtypni **Hiqe nga Game Launcher**.

# **Ndryshimi i metodës së performancës**

Mund të ndryshoni metodën e performancës së lojës.

Hapni aplikacionin **Game Launcher**, shtypni → **Rendimenti në lojë** → **Rendimenti në lojë**, dhe pastaj zgjidhni modalitetin që doni.

- **Fokusi në rendiment**: Kjo fokusohet për t'ju dhënë performancën më të mirë të mundshme ndërsa luani lojëra.
- **E balancuar**: Kjo balancon performancën dhe kohën e përdorimit të baterisë.
- **Fokusi Kursim energjie**: Kjo kursen energjinë e baterisë ndërsa luani lojëra.

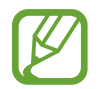

Efikasiteti i energjisë së baterisë mund të ndryshojë sipas lojës.

# **Game Booster**

# **Hyrje**

Game Booster ju jep mundësi të luani lojëra në një mjedis më të mirë dhe ju jep opsionet e dobishme nëpërmjet panelit Game Booster.

## **Përdorimi i Game Booster**

Për të hapur panelin e Game Booster ndërsa luani lojëra, shtypni **de kak** në shiritin e navigimit. Nëse shiriti i navigimit është e fshehur, tërhiqeni lart drejt fundit të ekranit për ta shfaqur.

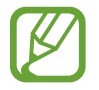

Opsionet e disponueshme mund të ndryshojnë në varësi të lojës.

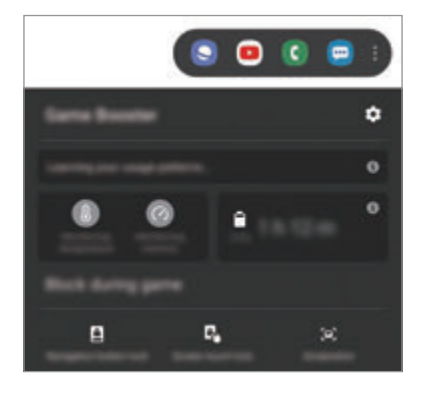

- $\cdot$   $\bullet$  : Konfiguroni cilësimet për Game Booster.
- **Temperatura në monitorim**/**Memoria në monitorim**: Vendoseni pajisjen që të rregullojë automatikisht cilësimet për të mos lejuar që pajisja të mbinxehet dhe për t'i ndaluar aplikacionet e hapura në sfond në mënyrë që të menaxhohet më mirë memoria.
- **Blloko gjatë lojës**: Kyçini disa veçori gjatë lojërave.
- **Bllokimi i but. navigim**: Fshihni butonat në shiritin e navigimit. Për të shfaqur butonat, shtypni **në shiritin e navigimit.**
- **Bllokimi i prekjes**: Kyçni ekranin me prekje ndërsa po luani një lojë. Për ta zhbllokuar ekranin me prekje, tërhiqeni ikonën e kyçit në çfarëdo drejtimi.
- **Pamje e çastit**: Bëni foto ekrani.

# **Hapja e aplikacioneve në dritare kërcyese gjatë luajtjes së lojërave**

Mund t'i hapni aplikacionet në dritare kërcyese ndërsa luani një lojë. Shtypni **dhe zgjidhni një aplikacion nga lista e aplikacioneve.** Për të modifikuar listën e aplikacioneve, shtypni .

# **Baza për fëmijë**

# **Hyrje**

Mund t'u ndaloni fëmijëve përdorimin e disa aplikacioneve të caktuara, të caktoni kohën e përdorimit të tyre, dhe të konfiguroni cilësimet për të siguruar një mjedis argëtues dhe të sigurt për fëmijët kur përdorin pajisjen.

# **Përdorimi i Shtëpisë së fëmijëve**

Hapni panelin e njoftimeve, lëvizni poshtë dhe pastaj shtypni (**Baza për fëmijë**) për ta aktivizuar. Do të shfaqet ekrani i Shtëpisë së fëmijëve. Kur hapni Shtëpinë e fëmijëve për herë të parë ose pas bërjes së një rivendosjeje fabrike, ndiqni udhëzimet në ekran për të përfunduar konfigurimin.

Në ekranin e Shtëpisë së fëmijëve, zgjidhni aplikacionin që doni të përdorni.

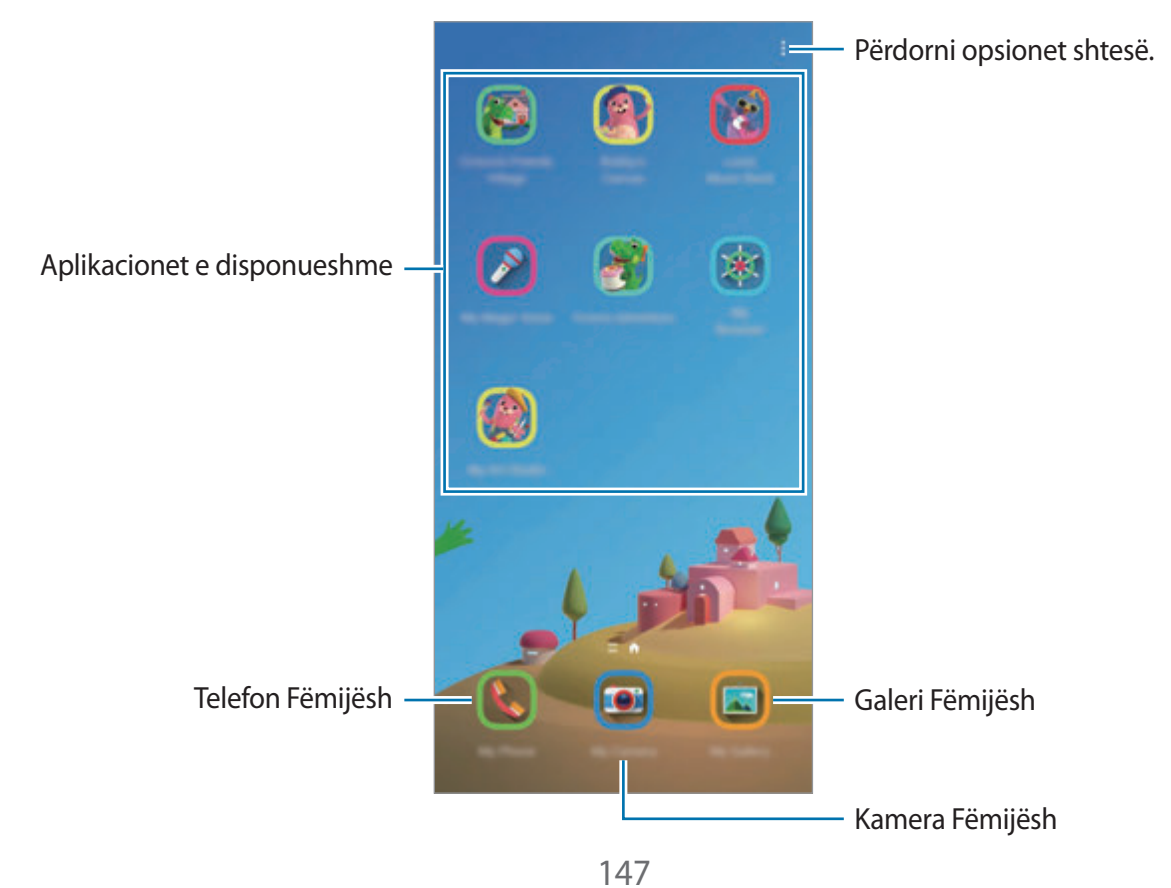

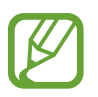

Metoda e kyçjes së ekranit që keni vendosur ose PIN-i i krijuar do të përdoret kur aktivizoni veçorinë **Kontrolli Prindëror** ose kur mbyllni Shtëpinë e fëmijëve.

# **Përdorimi i veçorive të kontrollit prindëror**

Mund të konfiguroni cilësimet për Shtëpinë e fëmijëve dhe të shihni historinë e përdorimit. Në ekranin e Shtëpisë së fëmijëve, shtypni → **Kontrolli Prindëror** dhe formoni kodin e zhbllokimit.

- **Emri i fëmijës**: Menaxhoni profilin e fëmijës suaj.
- **Cilëso kohën ditore për lojë**: Kufizoni kohën e përdorimit për Shtëpinë e fëmijës.
- **Përdorimi ditor**: Shikoni kohën e përdorimit ditor të Shtëpisë së fëmijëve.
- **Aktiviteti**: Shikoni historinë e aktivitetit të Shtëpisë së fëmijëve.
- **Kontaktuar shpesh**: Shikoni kontaktet e përdorura shpesh në Shtëpinë e fëmijëve.
- **Krijimet e fëmijës sim**: Shikoni punët e krijuara nga aplikacionet në Shtëpinë e fëmijëve.
- **Materiale të lejuara**: Kontrolloni aplikacionet ose materialet e mbështetura nga Shtëpia e fëmijëve dhe shtojini ato.
- **Trego Faqen me materiale**: Vendoseni pajisjen të shfaqë faqen e përmbajtjes së partnerit të Samsung në ekranin Shtëpia e Fëmijëve.

## **Mbyllja e shtëpisë së fëmijëve**

Për të mbyllur Shtëpinë e fëmijëve, shtypni butonin Prapa ose shtypni •→ **Mbyll Bazën për fëmijët**, dhe pastaj vendosni kodin tuaj.

# **SmartThings**

## **Hyrje**

Kontrolloni dhe administroni pajisje inteligjente dhe produkte Internet of Things (IoT) me smartfonin tuaj.

- **Lidhja me pajisjet pranë**: Lidhuni me pajisjet pranë, si kufjet me Bluetooth ose pajisjet që vishen në trup, shpejt dhe lehtë.
- **Regjistrimi dhe kontrollimi i pajisjeve shtëpiake, televizorëve dhe produkteve IoT**: Regjistroni frigoriferët, lavatriçet, kondicionerët, purifikuesit e ajrit, televizorët dhe produktet Internet of Things (IoT) në smartfonin tuaj dhe shikoni statusin e tyre ose kontrollojini nga ekrani i smartfonit.

• **Marrja e njoftimeve**: Merrni njoftime nga pajisjet e lidhura në smartfonin tuaj. Për shembull, kur ka mbaruar larja e rrobave, mund të merrni një njoftim në smartfonin tuaj.

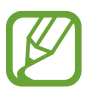

- Për të përdorur SmartThings, smartfoni dhe pajisjet e tjera duhet të jenë të lidhura me Wi-Fi ose një rrjet celular. Për ta përdorur plotësisht SmartThings, duhet të hyni në llogarinë tuaj Samsung.
- Pajisjet që lidhni mund të ndryshojnë në varësi të rajonit ose ofruesit të shërbimit. Veçoritë e disponueshme mund të ndryshojnë në varësi të pajisjes së lidhur.
- Gabimet ose defektet e pajisjeve të lidhura nuk mbulohen nga garancia e Samsung. Kur ndodhin gabime ose defekte në pajisjet e lidhura, kontaktoni prodhuesin e pajisjes.

# **Lidhja e pajisjeve pranë**

Lidhuni me pajisjet pranë të tilla si kufjet Bluetooth, lehtë dhe shpejt.

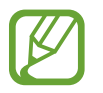

Metodat e lidhjes mund të ndryshojnë në varësi të llojit të pajisjeve të lidhura ose materialit të ndarë.

- 1 Hapni aplikacionin **SmartThings**.
- 2 Shtypni **Shto pajisje** ose shtypni  $\textbf{+} \rightarrow \textbf{P}$ ajisja.
- 3 Shtypni **Skano**.
- 4 Zgjidhni një pajisje nga lista dhe lidhuni me të duke ndjekur udhëzimet në ekran.

# **Përdorimi i pajisjeve shtëpiake, televizorëve dhe produkteve IoT**

Shikoni statusin e pajisjeve, televizorëve smart dhe produkteve IoT nga ekrani i smartfonit tuaj. Mund t'i gruponi pajisjet sipas vendndodhjes dhe të shtoni rregulla për t'i kontrolluar pajisjet me lehtësi.

#### **Lidhja e pajisjeve**

- 1 Hapni aplikacionin **SmartThings**.
- 2 Shtypni **Shto pajisje** ose shtypni  $+\rightarrow$  **Pajisja.**

3 Zgjidhni një lloj pajisjeje.

Ose, shtypni **Skano** ose shtypni fushën e kërkimit për të kërkuar pajisje.

4 Ndiqni udhëzimet në ekran për t'i lidhur pajisjet.

#### **Shikimi dhe kontrollimi i pajisjeve të lidhura**

Mund të shikoni dhe kontrolloni pajisjet. Për shembull, mund të shikoni përbërësit në frigorifer ose të rregulloni volumin e televizorit.

1 Hapni aplikacionin **SmartThings**.

Do të shfaqet lista e pajisjeve të lidhura.

2 Shikoni statusin e pajisjeve në listë.

Për t'i kontrolluar pajisjet, zgjidhni një pajisje. Kur të jetë shkarkuar kontrollori i pajisjes i dhënë me pajisjen e zgjedhur, mund ta kontrolloni pajisjen.

#### **Shtimi i pajisjeve dhe skenave sipas vendndodhjeve**

Shtoni pajisjet sipas vendndodhjeve, shikoni listën e pajisjeve në të njëjtin vend dhe kontrollojini ato. Gjithashtu mund të shtoni një skenë në një vendndodhje për të kontrolluar disa pajisje njëkohësisht.

#### **Shtimi i vendndodhjeve**

- 1 Hapni aplikacionin **SmartThings** dhe shtypni  $\frac{1}{\sqrt{2}} \rightarrow \sqrt{2}$  **Shto vendndodhje.**
- 2 Vendosni emrin e vendndodhjes.
	- Për të vendosur një vendndodhje, shtypni **Gjeolokacioni** për të zgjedhur një vendndodhje në hartë dhe shtypni **U krye**.
	- Për t'i shtuar vendndodhjes dhoma, shtypni **Dhomat**, shënoni dhomat që doni të shtoni, dhe pastaj shtypni **U krye**.
- 3 Shtypni **U krye**.

Vendndodhja juaj do të shtohet.

Për të shtuar pajisje në vendndodhje, shtypni **Shto pajisje** ose shtypni → **Pajisja** dhe ndiqni udhëzimet në ekran për t'i regjistruar pajisjet.

#### **Shtimi i skenave**

Shtoni një skenë dhe regjistrojini pajisjet për t'i kontrolluar disa pajisje njëkohësisht.

- 1 Hapni aplikacionin **SmartThings**.
- 2 Shtypni  $\equiv \rightarrow \rightarrow \rightarrow$  dhe zgjidhni një vendndodhje.
- 3 Shtypni  $\equiv \rightarrow$  Skenat  $\rightarrow$  Shto skenë.
- 4 Vendosni emrin e skenës.
- 5 Shtypni  $\bigoplus$  nën **Veprimet** për të shtuar veprime.
- 6 Shtypni **Ruaj**.

#### **Shtimi i automatizimeve**

Gjithashtu mund të vendosni një automatizim për t'i vënë pajisjet në punë automatikisht në varësi të kohës së caktuar paraprakisht, statusit të pajisjeve, dhe më tepër.

Për shembull, shtoni një automatizim për të ndezur radion automatikisht çdo ditë në orën 7:00 AM.

- 1 Hapni aplikacionin **SmartThings**.
- 2 Shtypni  $\equiv \rightarrow \rightarrow \rightarrow$  dhe zgjidhni një vendndodhje.
- $\beta$  Shtypni  $\equiv \rightarrow$  Automatizimet  $\rightarrow$  Shto automatizim.
- 4 Shtypni nën **Nëse**, vendosni kushtet e aktivizimit për automatizimin, dhe pastaj shtypni **Tjetri**.
- 5 Shtypni nën **Atëherë**, vendosni veprimet, dhe pastaj shtypni **U krye**.
- 6 Vendosni emrin e automatizimit dhe shtypni **OK**.

#### **Marrja e njoftimeve**

Mund të merrni njoftime nga pajisjet e lidhura në smartfonin tuaj. Për shembull, kur ka mbaruar larja e rrobave, mund të merrni një njoftim në smartfonin tuaj.

Për t'i vendosur pajisjet që të marrin njoftime, hapni aplikacionin **SmartThings**, shtypni <u><del></u> →</del></u>  $\bullet$  **→ Njoftimet**, dhe pastaj shtypni çelësat pas pajisjeve që doni.

# **Ndarja e materialeve**

Ndani materiale duke përdorur opsione të ndryshme ndarjeje. Veprimet e mëposhtme janë një shembull i ndarjes së imazheve.

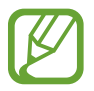

Mund të hasni tarifa shtesë kur ndani skedat përmes rrjetit celular.

1 Hapni aplikacionin **Galeria** dhe zgjidhni një imazh.

2 Shtypni  $\mathcal{L}$  dhe zgjidhni një metodë ndarjeje, si për shembull mesazh dhe email.

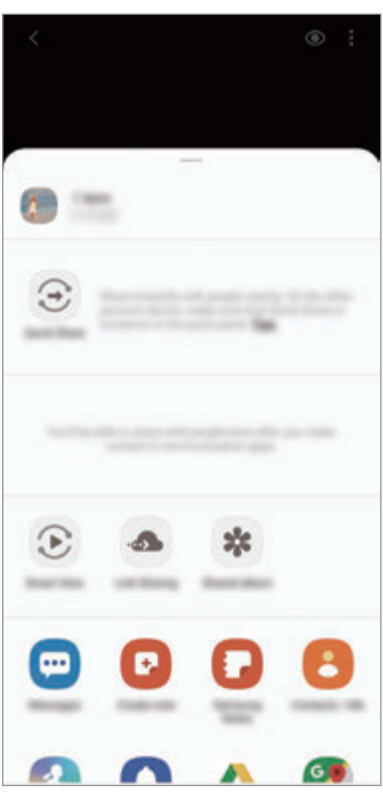

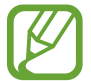

Kur keni një komunikim ose histori ndarjeje, njerëzit që kontaktuat do të shfaqen në panelin e opsioneve të ndarjeve. Për t'i ndarë direkt materialet me ta përmes aplikacionit përkatës, zgjidhni ikonën e një personi. Nëse veçoria nuk është e aktivizuar, hapni aplikacionin **Cilësimet**, shtypni **Funksionalitete të avancuara**, dhe pastaj shtypni çelësin **Direct share** për ta aktivizuar.

#### **Quick Share**

Ndani materiale me pajisjet pranë nëpërmjet Wi-Fi Direct ose Bluetooth, ose me pajisjet që mbështetin SmartThings.

- 1 Hapni aplikacionin **Galeria** dhe zgjidhni një imazh.
- 2 Në pajisjen tjetër, hapni panelin e njoftimeve, lëvizni për poshtë, dhe pastaj shtypni (**Quick Share**) për ta aktivizuar.
- $3$  Shtypni  $\mathbf{\mathfrak{e}}$  dhe zgjidhni një pajisje ku doni ta transferoni imazhin.
- 4 Pranoni kërkesën e transferimit të skedarëve në pajisjen tjetër.

**Vendosja se kush mund ta gjejë pajisjen tuaj**

Vendosni se kush lejohet të gjejë dhe dërgojë materiale në pajisjen tuaj.

- 1 Hapni panelin e njoftimeve, lëvizni për poshtë, dhe pastaj shtypni (**Quick Share**) për ta aktivizuar.
- 2 Shtypni dhe mbani shtypur **O** (Quick Share).

Do të shfaqet ekrani i cilësimeve të ndarjes së shpejtë.

3 Zgjidhni një opsion nën **Kush mund të bashkëndajë me ty?**.

- **Vetëm kontakte**: Lejoni që vetëm kontaktet të ndajnë me pajisjen tuaj.
- **Kushdo**: Lejoni që të gjitha pajisjet pranë të ndajnë me pajisjen tuaj.

#### **Smart View**

Shikoni përmbajtjen e shfaqur të pajisjes suaj në një ekran të madh duke e lidhur pajisjen me një televizor ose monitor të pajisur me veçorinë e pasqyrimit të ekranit.

- 1 Hapni aplikacionin **Galeria** dhe zgjidhni një imazh.
- 2 Shtypni « → **Smart View** dhe zgjidhni një pajisje për të pasqyruar ekranin e pajisjes ose materialin që shfaqet.

#### **Përbashk. i linkut**

Ndani skedarë të mëdhenj. Ngarkoni skedat në serverin e memories së Samsung dhe ndajini me të tjerë përmes një linku uebi.

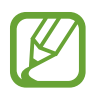

Për të përdorur këtë veçori, duhet të hyni në llogarinë tuaj Samsung.

- 1 Hapni aplikacionin **Galeria** dhe zgjidhni një imazh.
- 2 Shtypni  $\mathfrak{c}_\bullet^o \to$  Përbashk. i linkut. Do të krijohet linku për imazhin.
- 3 Zgjidhni një opsion ndarjeje.

#### **Album i përb.**

Krijoni një album të ndarë për t'i ndarë fotot ose videot me të tjerë, dhe shkarkoni skedarët kurdoherë që doni.

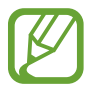

Për të përdorur këtë veçori, duhet të hyni në llogarinë tuaj Samsung.

- 1 Hapni aplikacionin **Galeria** dhe zgjidhni një imazh.
- 2 Shtypni  $\mathbf{c}_0^o \rightarrow \mathsf{Album}$  i përb.
- 3 Zgjidhni një album për ta ndarë.

Nëse nuk ka asnjë album për të ndarë, shtypni **Krijo album të përb.** dhe ndiqni udhëzimet në ekran për të krijuar një album.

# **Music Share**

Veçoria e ndarjes së muzikës ju jep mundësi të ndani me lehtësi me të tjerë altoparlantin ose kufjen me Bluetooth që është lidhur tashmë me pajisjen tuaj. Për shembull, mund të luani muzikën e ruajtur në smartfonin e shokut a shoqes suaj me anë të kasetofonit me Bluetooth të makinës ndërsa i mbani atë dhe smartfonin të lidhur.

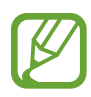

Kjo veçori është e disponueshme vetëm në pajisjet që kanë veçorinë e ndarjes së muzikës.

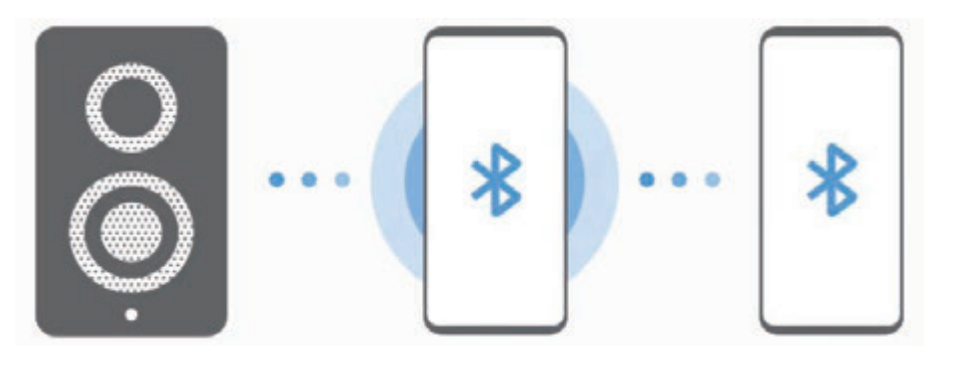

1 **Smartfoni juaj** Hapni aplikacionin **Cilësimet**, shtypni **Lidhjet** <sup>→</sup> **Bluetooth**, shtypni çelësin për ta aktivizuar, dhe pastaj lidheni smartfonin me kasetofonin me Bluetooth të makinës.

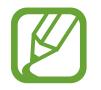

Nëse smartfoni dhe kasetofoni me Bluetooth i makinës janë të lidhur tashmë, vazhdoni me hapin tjetër.

2 **Smartfoni juaj** Hapni panelin e njoftimeve, lëvizni poshtë, dhe pastaj shtypni (**Music Share**) për ta aktivizuar.

Mund të përdorni veçoritë shtesë, të tilla si vendosja se me kë doni ta ndani pajisjen, duke hapur aplikacionin **Cilësimet** dhe duke shtypur **Lidhjet** → **Bluetooth** → → **Të avancuara** → **Music Share**.

3 **Smartfoni i shokut** Hapni panelin e njoftimeve, lëvizni poshtë, dhe pastaj shtypni (**Bluetooth**) për ta aktivizuar.

Do të shfaqet lista e pajisjeve që mund të lidhen.

- 4 **Smartfoni i shokut** Zgjidhni një kasetofon me Bluetooth të lidhur me smartfonin.
- 5 **Smartfoni juaj** Pranoni kërkesën e lidhjes. Smartfoni i shokut a shoqes suaj dhe smartfoni juaj do të lidhen së bashku.
- 6 **Smartfoni i shokut** Luani një skedar muzike. Muzika do të luhet në kasetofonin me Bluetooth të makinës.

# **Samsung DeX**

# **Hyrje**

Samsung DeX është një shërbim që ju lejon ta përdorni smartfonin si kompjuter duke lidhur smartfonin me një ekran të jashtëm si televizor ose monitor, apo në një kompjuter. Bëni detyrat që doni të arrini në smartfonin tuaj shpejt dhe lehtë në një ekran të madh duke përdorur tastierë dhe maus. Ndërsa përdorin Samsung DeX, mund të përdorni njëkohësisht smartfonin tuaj.

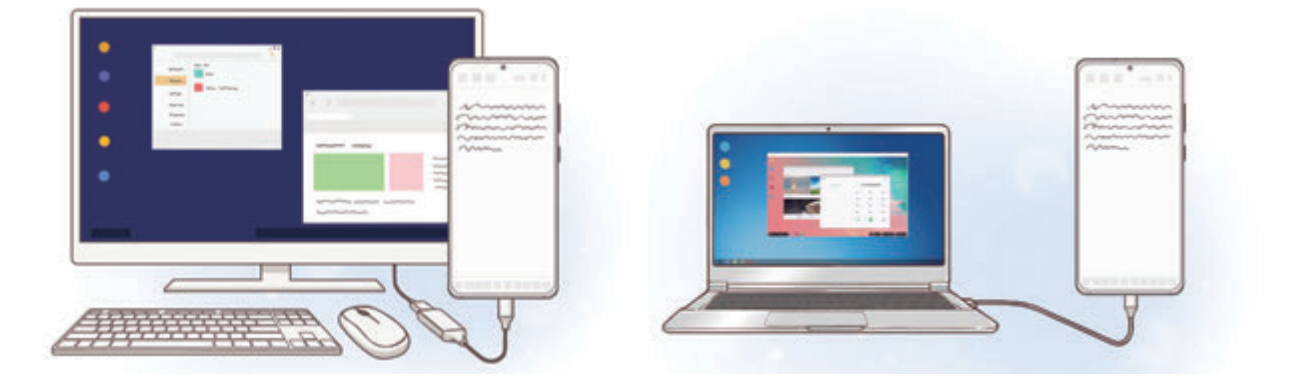

# **Lidhja e pajisjeve dhe hapja e Samsung DeX**

#### **Lidhja me një ekran të jashtëm**

Mund ta lidhni smartfonin tuaj me një ekran të jashtëm duke përdorur një adaptor HDMI (USB Type-C në HDMI).

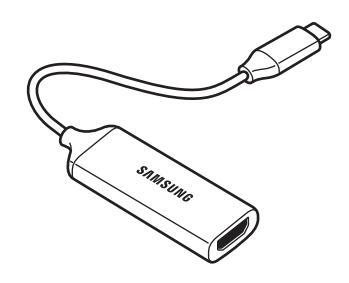

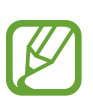

- Të gjithë aksesorët shiten veçmas.
- Përdorni vetëm aksesorë të mbështetur nga Samsung DeX që ofrohen nga Samsung. Nuk mbulohen nga garancia problemet me performancën dhe defektet e shkaktuara nga përdorimi i aksesorëve që nuk mbështeten zyrtarisht.
- 1 Lidhni një adaptor HDMI me smartfonin tuaj.
- 2 Lidhni një kabëll HDMI me adaptorin HDMI dhe me portën HDMI të një televizori ose monitori.

3 Në ekranin e smartfonit tuaj, shtypni **Vazhdo** <sup>→</sup> **Fillo**.

Pa ndryshuar ekranin e smartfonit, ekrani i Samsung DeX do të shfaqet në televizorin ose monitorin e lidhur.

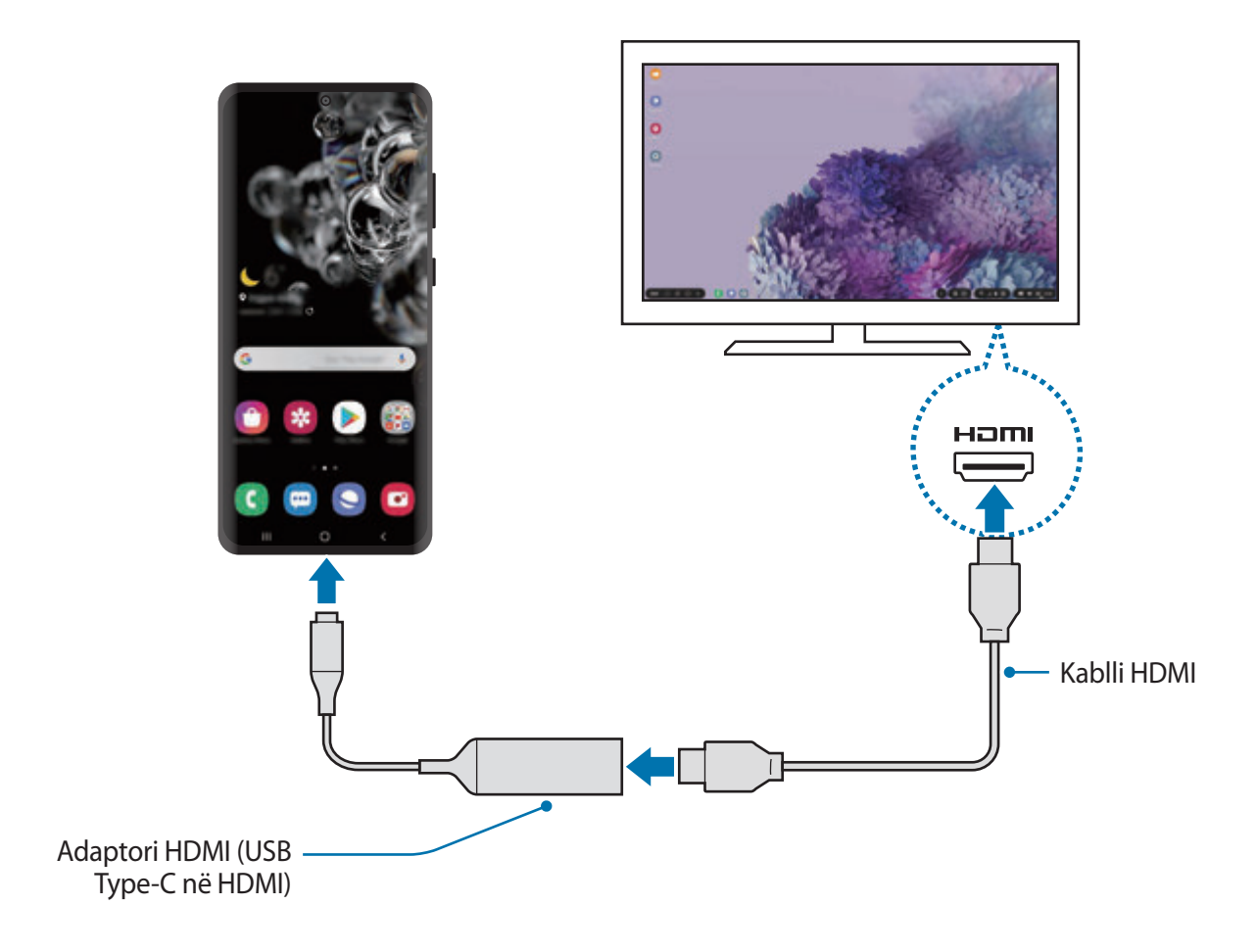

#### **Lidhja me një kompjuter**

Mund ta përdorni Samsung DeX duke e lidhur smartfonin me një kompjuter duke përdorur një kabëll USB.

1 Lidheni smartfonin me një kompjuter duke përdorur një kabëll USB.

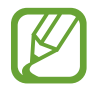

Kompjuteri duhet të ketë një portë USB Type-C.

2 Hapni panelin e njoftimeve, shtypni **Samsung DeX**.

- $3$  Kur në smartfonin tuaj shfaqen udhëzimet për instalimin e aplikacioneve, ndiqni udhëzimet në ekran për të shkarkuar aplikacionin Samsung DeX në kompjuter.
- 4 Kur të instalohet aplikacioni, lidheni përsëri smartfonin me kabllin USB. Kur të jenë lidhur, Samsung DeX do të shfaqet në kompjuter.

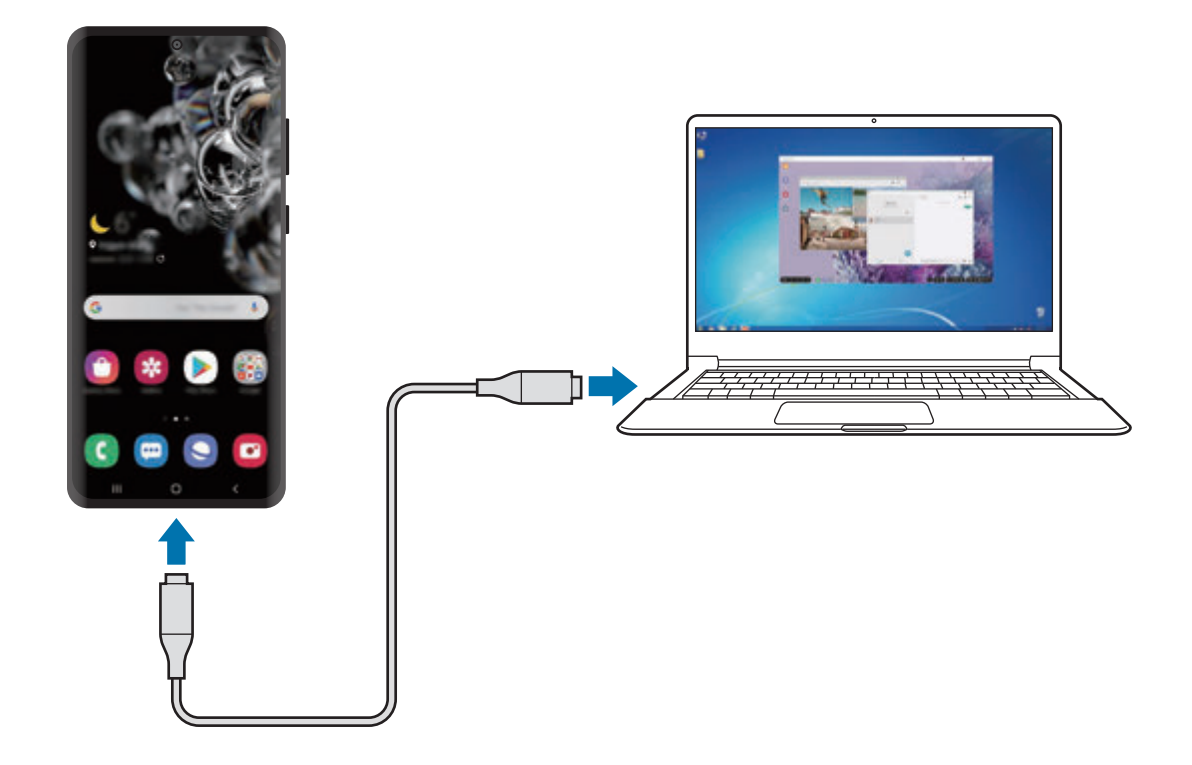

# **Kontrollimi i ekranit Samsung DeX**

#### **Kontrollimi në një ekran të jashtëm**

**Kontrollimi me një tastierë të jashtme dhe maus**

Mund të përdorni një tastierë/maus me valë. Shikoni manualin e pajisjes përkatëse për më shumë informacion.

- - Mund të vendosni që treguesi i mausit të kalojë nga ekrani i jashtëm në ekranin e smartfonit. Hapni aplikacionin **Cilësimet**, zgjidhni **Samsung DeX** → **Miu/fusha me prekje**, dhe pastaj zgjidhni çelësin **Kaloje dëftuesin te telefoni** për ta aktivizuar.
	- Gjithashtu mund të përdorni tastierën e jashtme në ekranin e smartfonit.

#### **Përdorimi i smartfonit si pad me prekje**

Mund të përdorni smartfonin si pad me prekje dhe ta përdorni me gishta.

Në smartfonin tuaj, tërhiqni poshtë nga kreu i ekranit për të hapur panelin e njoftimeve dhe shtypni **Përdor telefonin si fushë-prekje**.

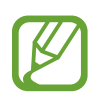

- Mund të përdorni padin me prekje vetëm kur përdorni metodën Samsung DeX.
- Nëse kasa e smartfonit tuaj ka kapak përpara, hapni kapakun përpara për ta përdorur smartfonin si pad me prekje. Nëse kapaku përpara është i mbyllur, padi me prekje mund të mos punojë mirë.
- Nëse ekrani i smartfonit tuaj fiket, shtypni butonin anësor ose shtypni dy herë ekranin për ta ndezur atë.

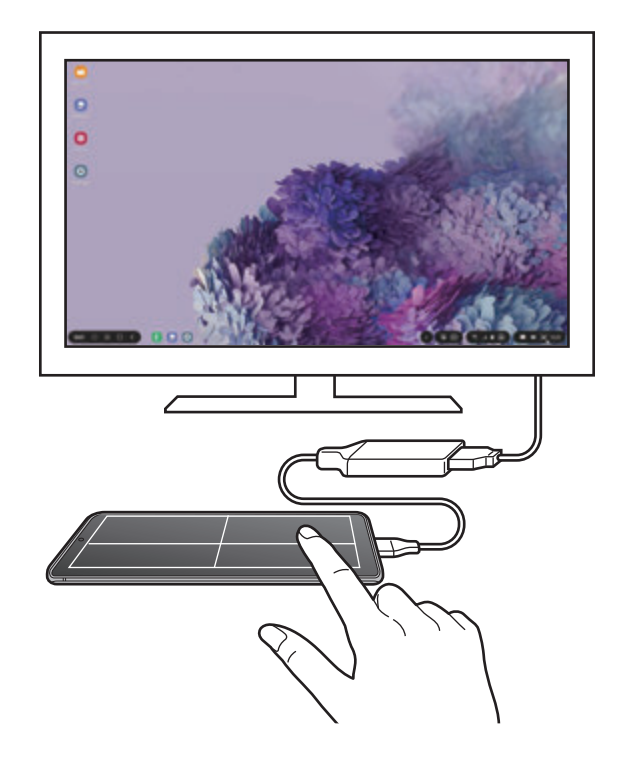

**Përdorimi i tastierës në ekran**

Kur shkruani tekst për të dërguar mesazhe, për të krijuar shënime ose për të bërë punë të tjera, do të shfaqet automatikisht një tastierë ekrani në ekranin e smartfonit tuaj pa lidhur tastierë të jashtme.

Nëse tastiera nuk shfaqet, zgjidhni **në shiritin e mjeteve të aksesit të shpejtë**.

#### **Kontrollimi në një kompjuter**

Kontrolloni ekranin e Samsung DeX duke përdorur tastierën dhe mausin e lidhur me kompjuterin.

Mund t'i lëvizni skedarët me lehtësi mes kompjuterit dhe Samsung DeX duke i tërhequr dhe lëshuar, dhe gjithashtu mund të kopjoni dhe ngjitni tekst.

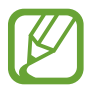

Për të parë shkurtoret e disponueshme të tastierës ndërsa përdorni Samsung DeX, zgjidhni → **Si përdoret** → **Përdor shkurtoret e tastierës** → **Shkurtesat e tastierës**.

# **Përdorimi i Samsung DeX**

Përdorni veçoritë e smartfonit tuaj në një mjedis ndërfaqeje të ngjashëm me një kompjuter. Mund të bëni shumë punë duke hapur njëkohësisht disa aplikacione. Gjithashtu mund të kontrolloni njoftimet dhe statusin e smartfonit tuaj.

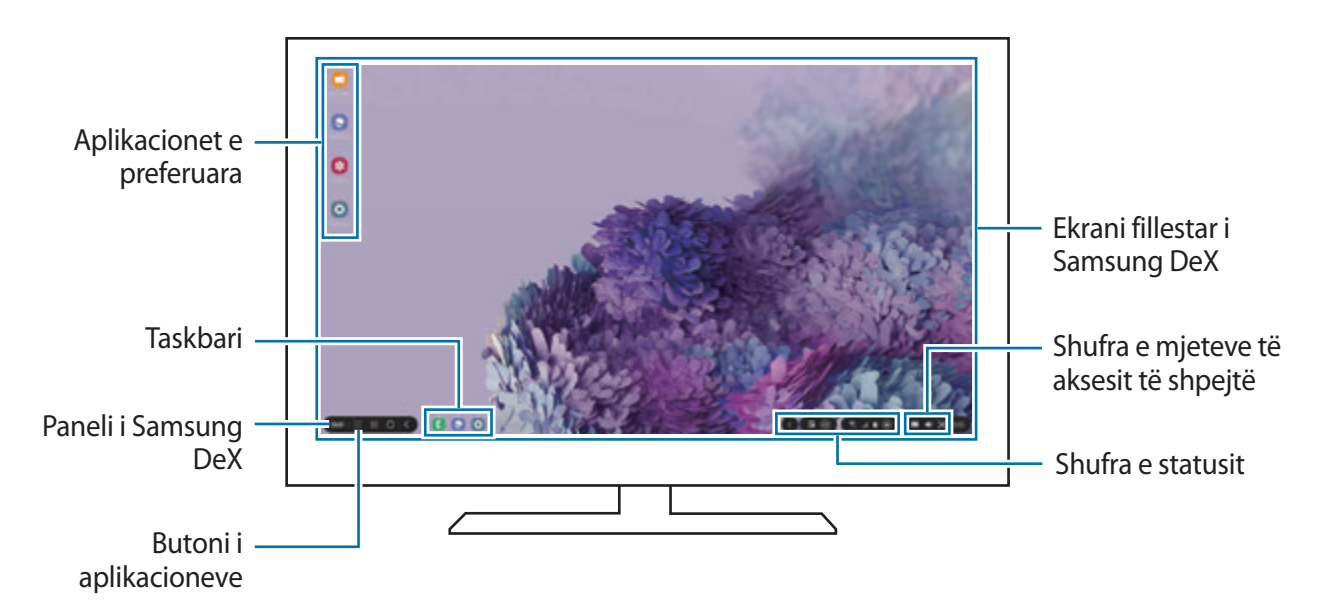

- Pamja e ekranit të Samsung DeX mund të ndryshojë në varësi të pajisjes së lidhur.
	- Kur hapni ose mbyllni Samsung DeX, aplikacionet e hapura mund të mbyllen.
	- Disa aplikacione ose veçori mund të mos jenë të disponueshme kur përdorni Samsung DeX.
	- Për të rregulluar cilësimet e ekranit, përdorni cilësimet e televizorit ose ekranit të lidhur.
	- Për të ndryshuar daljen e audios, zgjidhni **në shiritin e statusit, zgjidhni Media**, dhe pastaj zgjidhni një pajisje nën **Dalja audio**.
- Aplikacionet e preferuara: Shtoni aplikacionet e përdorura shpesh në ekranin fillestar dhe hapini ato shpejt.
- Paneli i Samsung DeX: Mund të përdorni veçori të ndryshme, si për shembull të kyçni ekranin e Samsung DeX, të shikoni si ta përdorni Samsung DeX, dhe të kaloni në modalitetin e pasqyrimit të ekranit.
- Butoni i aplikacioneve: Shikoni dhe hapni aplikacionet e smartfonit tuaj.
- Taskbari: Shikoni aplikacionet që janë të hapura aktualisht.
- Shufra e statusit: Shikoni njoftimet dhe statusin e smartfonit tuaj. Ikonat e statusit mund të ndryshojnë në varësi të statusit të smartfonit tuaj. Kur zgjidhni , do të shfaqen butonat e cilësimeve të shpejta. Mund të aktivizoni ose të çaktivizoni veçori të caktuara duke përdorur butonat e cilësimeve të shpejta.
- Shufra e mjeteve të aksesit të shpejtë: Përdorni mjetet e shpejta si tastiera në ekran, kontrolli i volumit ose kërkimi.

#### **Përdorimi i Samsung DeX dhe smartfonit njëkohësisht**

Ndërsa përdorni Samsung DeX, mund të përdorni njëkohësisht aplikacione të veçanta në ekranin e jashtëm ose kompjuter dhe smartfonin tuaj.

Për shembull, ndërsa shikoni një video në televizorin ose monitorin e lidhur, mund të bisedoni me miqtë në një aplikacion mesazhesh.

Në televizorin ose monitorin e lidhur, hapni një aplikacion për të hapur ekranin Samsung DeX. Pastaj, hapni një aplikacion tjetër në smartfonin tuaj.

#### **Kyçja e ekranit Samsung DeX**

Nëse doni ta kyçni ekranin e jashtëm dhe ekranin e smartfonit ndërsa përdorni Samsung DeX, zgjidhni **DeX** → Kyçe DeX.

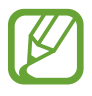

Ndërsa përdorni Samsung DeX, nuk mund të kyçni ekranin e jashtëm dhe ekranin e smartfonit duke shtypur butonin anësor.

#### **Transferimi i të dhënave me një kompjuter**

#### **Kopjimi i skedarëve**

Në ekranin e Samsung DeX, klikoni dhe mbani shtypur një skedar për ta zgjedhur në aplikacionin **Skedarët e Mi** ose aplikacionin **Galeria** dhe tërhiqeni në ekranin e kompjuterit. Në ekranin e kompjuterit, zgjidhni një skedar dhe tërhiqeni në ekranin e Samsung DeX, në aplikacionin **Skedarët e Mi**, ose shtypni **Galeria**.

**Kopjimi dhe ngjitja e tekstit**

Duke përdorur tastat e shkurtoreve të tastierës, kopjoni tekst në ekranin e Samsung DeX ose në ekranin e kompjuterit dhe ngjiteni në fushën e vendosjes së tekstit në ekranin tjetër.

# **Mbyllja e Samsung DeX**

Kur e shkëputni smartfonin nga ekrani i jashtëm, si për shembull televizori ose monitori i jashtëm, ose kompjuteri, Samsung DeX do të mbyllet.

Shkëputeni smartfonin nga adaptori HDMI ose kablli USB.

# **Link te Windows**

# **Hyrje**

Mund ta lidhni pajisjen me një kompjuter Windows për të pasur akses të menjëhershëm te të dhënat e pajisjes, si fotot ose mesazhet në kompjuter.

Kur vijnë telefonata ose mesazhe, mund t'i merrni ato në kompjuter.

- 
- Kjo veçori është e disponueshme vetëm në Windows 10, versioni 1803 ose më i lartë, dhe rekomandohet që të përdorni versionin më të fundit për ta përdorur plotësisht këtë veçori.
- Nevojitet një llogari Microsoft për të përdorur këtë veçori. Kur krijoni një llogari Microsoft, mund të hyni në të gjitha pajisjet dhe shërbimet Microsoft, si për shembull në programet e Microsoft Office dhe Windows 10.

# **Lidhja me një kompjuter**

- 1 **Pajisja** Hapni aplikacionin **Cilësimet** dhe shtypni **Funksionalitete të avancuara** <sup>→</sup> **Link te Windows**.
- 2 **Pajisja** Shtypni **Hyr me Microsoft**, hyni në llogarinë tuaj Microsoft, dhe pastaj shtypni **Vazhdo**.

Nëse nuk e keni një llogari Microsoft, shtypni **Krijo një llogari!** dhe ndiqni udhëzimet në ekran për të krijuar një llogari.

3 **Pajisja** Shtypni **Më trego mënyrën** për të parë procedurat e konfigurimit në kompjuter dhe shtypni **Vazhdo** për të përfunduar konfigurimin.

Aplikacionet dhe veçoritë

- 4 **Kompjuteri** Shtypni  $\blacksquare \rightarrow \bigcirc$  → Llogaritë → Informacionet tuaja → Hyr me një llogari **Microsoft** dhe hyni në llogarinë tuaj Microsoft.
- 5 **Kompjuteri** Hapni aplikacionin **Microsoft Store**, kërkoni dhe shkarkoni aplikacionin **Telefoni yt**, dhe pastaj hapeni.
- 6 **Pajisja** Prano kërkesën e lidhjes.

Pajisja dhe kompjuteri juaj do të lidhen.

# **Shikimi i të dhënave dhe njoftimeve nga pajisja në kompjuter.**

1 Hapni aplikacionin **Telefoni yt** në kompjuter.

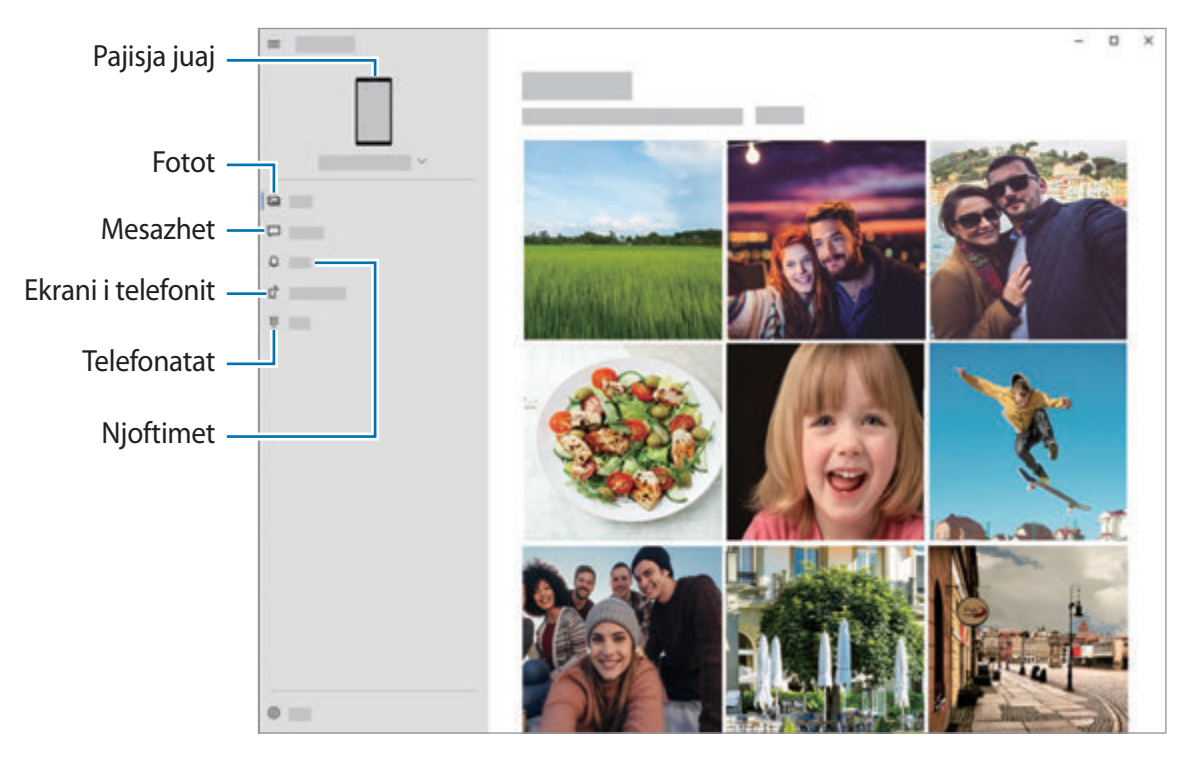

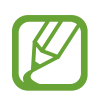

Veçoritë dhe menytë e disponueshme mund të ndryshojnë në varësi të softuerit ose modelit.

- 2 Zgjidhni një kategori që doni.
	- **Fotografitë**: Shikoni fotot e ruajtura në pajisjen tuaj.
	- **Mesazhet**: Shikoni mesazhet e ruajtura në pajisje ose dërgoni mesazhe të reja.
	- **Njoftimet**: Shikoni njoftimet nga pajisja në kompjuter.
	- **Ekrani i telefonit**: Pasqyroni ekranin e pajisjes suaj në ekranin e kompjuterit. Gjithashtu mund t'i përdorni aplikacionet dhe veçoritë në pajisje.
	- **Telefonatat**: Bëni ose përgjigjuni telefonatave.

# **Samsung Global Goals**

Synimet Globale, i cili është themeluar nga Asambleja e Përgjithshme e Kombeve të Bashkuara në vitin 2015 përbëhet nga synime me qëllimin për të krijuar një shoqëri të qëndrueshme. Këto synime kanë fuqinë t'i japin fund varfërisë, të luftojnë pabarazinë, dhe të ndalojnë ndryshimin e klimës.

Me Samsung Global Goals, mësoni më shumë rreth synimeve globale dhe bashkohuni me lëvizjen për një të ardhme më të mirë.

# **Aplikacionet Google**

Google ofron aplikacione për argëtim, rrjete sociale dhe biznesi. Mund t'ju duhet një llogari Google për të përdorur disa aplikacione.

Për të parë më shumë informacion të aplikacionit, hapni menunë e ndihmës të secilit aplikacion.

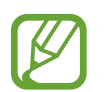

Disa aplikacione mund të mos jenë në dispozicion ose mund të jenë emërtuar ndryshe në varësi të rajonit ose operatorit të shërbimit.

#### **Chrome**

Kërkoni informacione dhe shfletoni faqe interneti.

#### **Gmail**

Dërgoni ose merrni email-ë përmes shërbimit Google Mail.

#### **Hartat**

Gjeni vendndodhjen tuaj në hartë, kërkoni hartën e botës dhe shikoni informacionet e vendndodhjes për vendet e ndryshme pranë jush.

#### **YT Music**

Kënaquni me muzikë dhe video të ndryshme që mundësohen nga YouTube Music. Gjithashtu mund të shikoni koleksione muzike që janë ruajtur në pajisjen tuaj dhe t'i luani ato.

#### **Play Movies**

Blini ose merrni me qira video, si për shembull filma dhe programe televizive, nga **Dyqani**.

#### **Drive**

Ruani materialet tuaja në cloud, përdorini nga kudo dhe ndajini me të tjerë.

#### **YouTube**

Shikoni ose krijoni video dhe ndajini ato me të tjerë.

#### **Fotografitë**

Kërkoni, menaxhoni dhe modifikoni në një vend të vetëm të gjitha fotot dhe videot tuaja nga burime të ndryshme.

#### **Google**

Kërkoni me shpejtësi artikuj nga Interneti ose pajisja juaj.

#### **Duo**

Bëni një telefonatë video të thjeshtë.

# **Cilësimet**

# **Hyrje**

Personalizoni cilësimet e pajisjes. Mund ta bëni pajisjen tuaj më të personalizuar duke konfiguruar opsione të ndryshme të cilësimeve.

Hapni aplikacionin **Cilësimet**.

Për të kërkuar cilësimet duke formuar fjalët kyçe, shtypni Q.

# **Lidhjet**

# **Opsionet**

Ndryshoni cilësimet për lidhje të ndryshme, të tilla si veçoria Wi-Fi dhe Bluetooth.

Në ekranin e cilësimeve, shtypni **Lidhjet**.

- **Wi-Fi**: Aktivizoni veçorinë Wi-Fi për t'u lidhur me një rrjet Wi-Fi dhe për të hapur internetin ose pajisje të tjera të lidhura në rrjet. Shikoni [Wi-Fi](#page-167-0) për më shumë informacion.
- **Bluetooth**: Përdorni Bluetooth për të shkëmbyer të dhënat ose skedarët mediatikë me pajisje të tjera me Bluetooth. Shikoni [Bluetooth](#page-169-0) për më shumë informacion.
- **NFC dhe pagesa**: Vendoseni pajisjen që t'ju lejojë të lexoni etiketat e komunikimit me fushë të afërt (NFC) që përmbajnë informacione rreth produkteve tuaja. Këtë veçori mund ta përdorni gjithashtu për të kryer pagesa dhe për të blerë bileta transporti ose evenimentesh pas shkarkimit të aplikacioneve të nevojshme. Shikoni [NFC dhe pagesa](#page-170-0) për më shumë informacion.
- **Regjimi Avion**: Vendoseni pajisjen që të çaktivizojë të gjitha funksionet me valë në pajisjen tuaj. Mund të përdorni vetëm shërbimet pa rrjet.

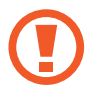

Ndiqni rregullat e dhëna nga kompania e fluturimit dhe udhëzimet e personelit të avionit. Në rastet ku nuk lejohet ta përdorni pajisjen, gjithmonë përdoreni në modalitetin e fluturimit.

• **Rrjetet celulare**: Konfiguroni cilësimet e rrjetit tuaj celular.

• **Përdorimi i të dhënave**: Mbani shënim sasinë e përdorimit të të dhënave dhe personalizoni cilësimet për kufizimin. Vendoseni pajisjen që të çaktivizojë automatikisht lidhjen e internetit celular kur sasia e internetit celular ka arritur limitin e caktuar.

Mund të aktivizoni veçorinë e kursyesit të internetit për të mos lejuar që disa aplikacione të hapura në sfond të dërgojnë ose të marrin të dhëna. Shikoni [Kursyesi i të dhënave](#page-172-0) për më shumë informacion.

Gjithashtu mund të zgjidhni aplikacionet që përdorin gjithmonë internetin celular kur pajisja juaj lidhet me një rrjet Wi-Fi. Shikoni [App-e me vetëm të dh. celulare](#page-173-0) për më shumë informacion.

• **Menaxheri i kartave SIM** (modelet me dy SIM): Aktivizoni kartat tuaja SIM ose USIM dhe personalizoni cilësimet e kartës SIM. Shikoni [Menaxheri i kartave SIM \(modelet me dy SIM\)](#page-173-1) për më shumë informacion.

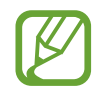

Kjo veçori mund të mos jetë e disponueshme në varësi të rajonit ose ofruesit të shërbimit.

- **Shpërndarësja dhe Tetherimi**: Përdoreni pajisjen si hotspot celular për të ndarë lidhjen e internetit celular të pajisjes suaj me pajisje të tjera kur nuk ka në dispozicion lidhje rrjeti. Lidhjet mund të bëhen nëpërmjet Wi-Fi, USB ose Bluetooth. Shikoni [Shpërndarësja dhe](#page-174-0)  [Tetherimi](#page-174-0) për më shumë informacion.
- **Cilësime të tjera të lidhjes**: Personalizoni cilësimet për të kontrolluar veçori të tjera. Shikoni [Cilësime të tjera të lidhjes](#page-175-0) për më shumë informacion.

#### <span id="page-167-0"></span>**Wi-Fi**

Aktivizoni veçorinë Wi-Fi për t'u lidhur me një rrjet Wi-Fi dhe hapur Internetin ose pajisje të tjera në rrjet.

#### **Lidhja me një rrjet Wi-Fi**

- 1 Në ekranin e cilësimeve, shtypni **Lidhjet** <sup>→</sup> **Wi-Fi**, dhe shtypni çelësin për ta aktivizuar.
- 2 Zgjidhni një rrjet nga lista e rrjeteve Wi-Fi.

Rrjetet që kërkojnë fjalëkalim shfaqen me ikonën e kyçjes. Formoni fjalëkalimin dhe shtypni **Lidhu**.

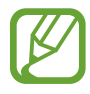

- Pasi pajisja të lidhet me një rrjet Wi-Fi, pajisja do të rilidhet me atë rrjet çdo herë që është i disponueshëm pa kërkuar një fjalëkalim. Për të mos lejuar që pajisja të lidhet automatikisht me rrjetin, shtypni pas rrjetit dhe shtypni çelësin **Rilidhje auto** për ta çaktivizuar.
	- Nëse nuk mund të lidheni si duhet me një rrjet Wi-Fi, riaktivizojeni veçorinë Wi-Fi të pajisjes suaj ose routerin me valë.

#### **Wi-Fi Direct**

Wi-Fi Direct lidh pajisjet direkt përmes një rrjeti Wi-Fi pa kërkuar një pikë aksesi.

1 Në ekranin e cilësimeve, shtypni **Lidhjet** <sup>→</sup> **Wi-Fi**, dhe shtypni çelësin për ta aktivizuar.

#### 2 Shtypni •→ Wi-Fi Direct.

Pajisjet e zbuluara janë të renditura.

Nëse pajisja që doni të lidhni nuk është në listë, kërkoni që pajisja të aktivizojë veçorinë e saj Wi-Fi Direct.

3 Zgjidhni një pajisje me të cilën do të lidheni.

Pajisjet do të lidhen kur pajisja tjetër pranon kërkesën për lidhjen Wi-Fi Direct.

#### **Dërgimi dhe marrja e të dhënave**

Mund të ndani të dhëna, si kontakte ose dosje mediatike, me pajisje të tjera. Veprimet e mëposhtme janë një shembull i dërgimit të një figure te një pajisje tjetër.

- 1 Hapni aplikacionin **Galeria** dhe zgjidhni një imazh.
- 2 Shtypni  $\mathbf{C} \rightarrow \mathbf{W}$ i-Fi Direct dhe zgjidhni një pajisje për të transferuar figurën.
- 3 Pranoni kërkesën e lidhjes Wi-Fi Direct në pajisjen tjetër.

Nëse pajisjet janë të lidhura tashmë, figura do të dërgohet në pajisjen tjetër pa procedurën e kërkesës për lidhje.

**Mbyllja e lidhjes të pajisjes**

- 1 Në ekranin e cilësimeve, shtypni **Lidhjet** <sup>→</sup> **Wi-Fi**.
- 2 Shtypni:→ Wi-Fi Direct.

Pajisja tregon pajisjet e lidhura në listë.

3 Shtypni emrin e pajisjes për t'i shkëputur pajisjet.

## <span id="page-169-0"></span>**Bluetooth**

Përdorni Bluetooth për të shkëmbyer të dhëna ose skedarë media me pajisje të tjera me Bluetooth.

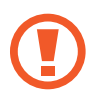

- Samsung nuk është përgjegjës për humbjen, ndërprerjen ose keqpërdorimin e të dhënave të dërguara ose të marra me Bluetooth.
- Gjithmonë sigurohuni që po ndani dhe merrni të dhënat me pajisjet që janë të besuara dhe të siguruara mirë. Nëse ka pengesa mes pajisjeve, mund të ulet distanca e operimit.
- Disa pajisje, veçanërisht ato që nuk janë të provuara ose të aprovuara nga Bluetooth SIG, mund të mos jenë të përputhshme me pajisjen tuaj.
- Mos e përdorni veçorinë Bluetooth për qëllime të jashtëligjshme (për shembull, për kopje pirate të dosjeve ose përdorim i jashtëligjshëm i komunikimeve për qëllime tregtie). Samsung nuk është përgjegjës për përdorimin e jashtëligjshëm të veçorisë Bluetooth.

#### <span id="page-169-1"></span>**Bashkimi me pajisje të tjera Bluetooth**

- 1 Në ekranin e cilësimeve, shtypni **Lidhjet** <sup>→</sup> **Bluetooth** dhe shtypni çelësin për ta aktivizuar. Do të renditen pajisjet e gjetura.
- 2 Zgjidhni një pajisje me të cilën ta çiftoni.

Nëse pajisja me të cilin doni të lidheni nuk ndodhet në listë, vendoseni që pajisja të hyjë në metodën lidhjes me Bluetooth. Shikoni manualet e përdoruesit të pajisjeve të tjera.

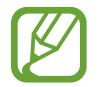

Pajisja juaj është e dukshme për pajisjet e tjera ndërsa ekrani i cilësimeve të Bluetooth është i hapur.

3 Pranoni kërkesën e lidhjes Bluetooth në pajisjen tuaj për të konfirmuar. Pajisjet do të lidhen kur pajisja tjetër të pranojë kërkesën për lidhjen Bluetooth.

#### **Dërgimi dhe marrja e të dhënave**

Shumë aplikacione mbështesin transferim të dhënash me anë të Bluetooth. Mund të ndani të dhëna, si kontakte ose dosje mediatike, me pajisje të tjera Bluetooth. Veprimet e mëposhtme janë një shembull i dërgimit të një figure te një pajisje tjetër.

- 1 Hapni aplikacionin **Galeria** dhe zgjidhni një imazh.
- 2 Shtypni  $\mathbf{C} \rightarrow \mathbf{Bluetooth}$  dhe zgjidhni një pajisje për të transferuar imazhin.

Nëse pajisja me të cilën doni ta çiftoni nuk është në listë, kërkoni që pajisja të aktivizojë opsionin e saj të shikueshmërisë.

3 Pranoni kërkesën e lidhjes Bluetooth në pajisjen tjetër.

#### **Ndarja e pajisjeve Bluetooth**

- 1 Në ekranin e cilësimeve, shtypni **Lidhjet** <sup>→</sup> **Bluetooth**. Pajisja tregon pajisjet e çiftuara në listë.
- 2 Shtypni **b** pas emrit të pajisjes për ta ndarë.
- 3 Shtypni **Shpërçifto**.

## <span id="page-170-0"></span>**NFC dhe pagesa**

Pajisja juaj lejon leximin e etiketave të komunikimit me afërsi të fushës (NFC), që përmbajnë informacione rreth produkteve. Këtë veçori mund ta përdorni gjithashtu për të kryer pagesa dhe për të blerë bileta transporti ose evenimentesh pas shkarkimit të aplikacioneve të nevojshme.

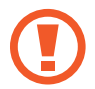

Pajisja ka një antenë NFC të integruar. Mbajeni pajisjen me për të shmangur dëmtimin e antenës NFC.

#### **Leximi i informacioneve nga etiketat NFC**

Përdorni veçorinë NFC për të lexuar informacione të produkteve nga etiketat NFC.

1 Në ekranin e cilësimeve, shtypni **Lidhjet** dhe shtypni çelësin **NFC dhe pagesa** për ta aktivizuar.

2 Vendoseni pjesën e antenës NFC mbi pjesën e pasme të pajisjes pranë etiketës NFC. Shfaqen informacionet nga etiketa.

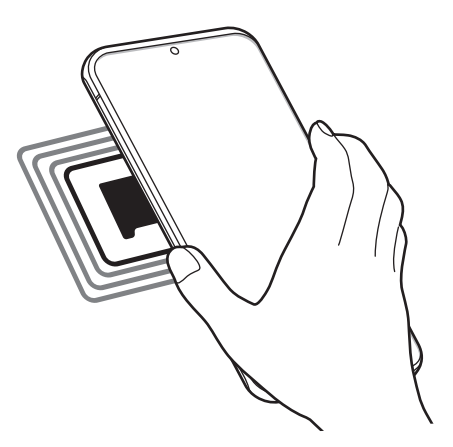

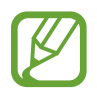

Sigurohuni që ekrani i pajisjes të jetë i ndezur dhe i zhbllokuar. Përndryshe, pajisja nuk do të lexojë etiketat NFC ose të marrë të dhëna.

#### **Bërja e pagesave me veçorinë NFC**

Përpara se të mund të përdorni veçorinë NFC për të kryer blerje, duhet të regjistroheni për shërbimin e pagesës me celular. Për t'u regjistruar ose marrë më shumë informacion nga shërbimi, kontaktoni me operatorin e shërbimit.

- 1 Në ekranin e cilësimeve, shtypni **Lidhjet** dhe shtypni çelësin **NFC dhe pagesa** për ta aktivizuar.
- 2 Prekeni vendin e antenës NFC në pjesën e pasme të pajisjes me lexuesin e kartës NFC.

Për të vendosur aplikacionin standard për pagesat, hapni ekranin e cilësimeve dhe shtypni **Lidhjet** → **NFC dhe pagesa** → **Trokit dhe paguaj** → **PAGESA**, dhe pastaj zgjidhni një aplikacion.

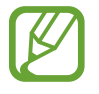

Lista e shërbimeve të pagesës mund të mos përfshijë të gjitha aplikacionet e disponueshme për pagesa.

#### **Dërgimi i të dhënave nga veçoria NFC**

Transferoni të dhëna, si për shembull imazhe ose kontakte, me pajisjet e tjera duke prekur antenën NFC të pajisjes me antenën NFC të pajisjes tjetër.

- 1 Në ekranin e cilësimeve, shtypni **Lidhjet** <sup>→</sup> **NFC dhe pagesa** dhe shtypni çelësin për ta aktivizuar.
- 2 Shtypni çelësin **Android Beam** për ta aktivizuar.
- $3$  Zgjidhni një artikull dhe prekni antenën NFC të pajisjes tjetër me antenën NFC të pajisjes tuaj.
- 4 Kur **Prek për të transmetuar.** shfaqet në ekran, shtypni ekranin e pajisjes për ta dërguar artikullin.

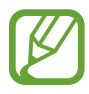

Nëse të dyja pajisjet mundohen njëkohësisht të dërgojnë të dhëna, transferimi i dosjes mund të dështojë.

## <span id="page-172-0"></span>**Kursyesi i të dhënave**

Pakësoni përdorimin e internetit duke mos lejuar që disa aplikacione që janë të hapura në sfond të dërgojnë ose marrin të dhëna.

Në ekranin e cilësimeve, shtypni **Lidhjet** → **Përdorimi i të dhënave** → **Kursyesi i të dhënave** dhe shtypni çelësin për ta aktivizuar.

Kur veçoria e kursyesit të internetit është e aktivizuar, do të shfaqet ikona  $\Lambda$  në shiritin e statusit.

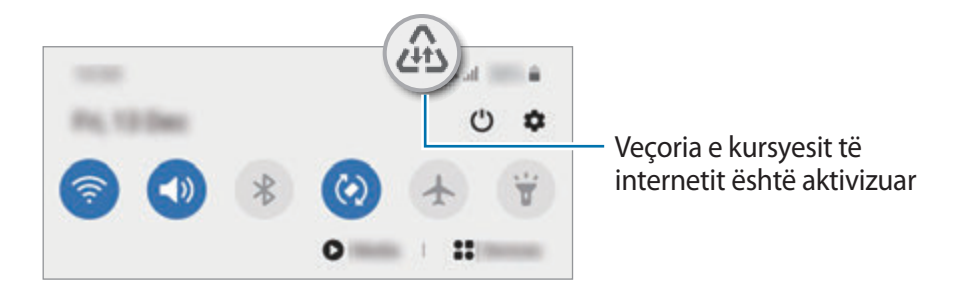

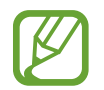

Për të zgjedhur aplikacione që të përdorin internetin pa kufizim, shtypni **Lejo app-in kur Kursyesi ndezur** dhe zgjidhni aplikacionet.

## <span id="page-173-0"></span>**App-e me vetëm të dh. celulare**

Zgjidhni aplikacionet që përdorin gjithmonë internetin celular kur pajisja juaj lidhet me një rrjet Wi-Fi.

Për shembull, mund ta vendosni pajisjen të përdorë vetëm internetin celular për aplikacionet që doni t'i mbani të sigurta ose për të transmetuar aplikacione që mund të shkëputen. Edhe nëse nuk e çaktivizoni veçorinë Wi-Fi, aplikacionet do të hapen duke përdorur internetin celular.

Në ekranin e cilësimeve, shtypni **Lidhjet** → **Përdorimi i të dhënave** → **App-e me vetëm të dh. celulare**, shtypni çelësin për ta aktivizuar, dhe pastaj shtypni çelësat pas aplikacioneve që doni.

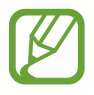

Mund të tarifoheni më shumë kur përdorni këtë veçori.

# <span id="page-173-1"></span>**Menaxheri i kartave SIM (modelet me dy SIM)**

Aktivizoni kartën tuaj eSIM ose nano-SIM dhe personalizoni cilësimet e kartës SIM. Shikoni [Përdorimi i kartës eSIM dhe nano-SIM \(modelet me dy karta SIM\)](#page-24-0) për më shumë informacion.

Në ekranin e cilësimeve, shtypni **Lidhjet** → **Menaxheri i kartave SIM**.

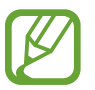

Kjo veçori mund të mos jetë e disponueshme në varësi të rajonit ose ofruesit të shërbimit.

- **Telefonatat**: Zgjidhni kartën eSIM ose nano-SIM për telefonatat me zë.
- **Mesazhe shkrimore**: Zgjidhni kartën eSIM ose nano-SIM për mesazhet.
- **Të dhënat celulare**: Zgjidhni kartën eSIM ose nano-SIM për shërbimet e internetit celular.
- **Konfirmo kartën SIM për thirrje**: Vendoseni pajisjen që t'ju pyesë të përdorni kartën eSIM apo nano-SIM për telefonatën tjetër kur bëni një telefonatë pa e përdorur kartën tuaj të preferuar eSIM ose nano-SIM për telefonatat.
- **SIM dual gjithnjë aktiv:** Vendoseni pajisjen që të lejojë telefonatat hyrëse nga karta eSIM ose nano-SIM që nuk po përdoret gjatë një telefonate.

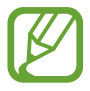

Kur kjo veçori është e aktivizuar, mund të hasni tarifa të tjera për përcjelljen e telefonatës në varësi të rajonit ose ofruesit të shërbimit.

## <span id="page-174-0"></span>**Shpërndarësja dhe Tetherimi**

Përdoreni pajisjen si hotspot celular për të ndarë lidhjen e internetit celular të pajisjes suaj me pajisje të tjera kur nuk ka në dispozicion lidhje rrjeti. Lidhjet mund të bëhen nëpërmjet Wi-Fi, USB ose Bluetooth.

Në ekranin e cilësimeve, shtypni **Lidhjet** → **Shpërndarësja dhe Tetherimi**.

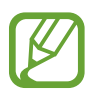

Mund të tarifoheni më shumë kur përdorni këtë veçori.

- **Shpërndarësja celulare**: Përdorni hotspot-in celular për të ndarë lidhjen celulare të pajisjes tuaj me kompjuterë ose pajisje të tjera.
- **Lidhje Bluetooth**: Përdorni ndarjen e internetit me Bluetooth për të ndarë lidhjen e të dhënave celulare të pajisjes me kompjuterë ose pajisje të tjera përmes Bluetooth.
- **Lidhja USB**: Përdorni ndarjen e internetit me USB për të ndarë lidhjen e të dhënave celulare të pajisjes me një kompjuter përmes USB. Kur lidhet me një kompjuter, pajisja përdoret si modem pa tel për kompjuterin.

#### **Përdorimi i hotspotit celular**

Përdoreni pajisjen tuaj si hotspot celular për të ndarë lidhjen e të dhënave celulare të pajisjes me pajisje të tjera.

- 1 Në ekranin e cilësimeve, shtypni **Lidhjet** <sup>→</sup> **Shpërndarësja dhe Tetherimi** <sup>→</sup> **Shpërndarësja celulare**.
- 2 Shtypni çelësin për ta aktivizuar.

Ikona  $\approx$  shfaqet në shiritin e statusit. Pajisjet e tjera mund ta gjejnë pajisjen tuaj në listën e rrjeteve Wi-Fi.

Për të vendosur një fjalëkalim për hotspotin celular, shtypni • → **Konfiguro Shpërndarësen celulare** dhe zgjidhni nivelin e sigurisë. Pastaj, formoni një fjalëkalim dhe shtypni **Ruaj**.

 $3$  Në ekranin e pajisjes tjetër kërkoni dhe zgjidhni pajisjen tuaj nga lista e rrjeteve Wi-Fi. Për t'u lidhur pa vendosur fjalëkalim, shtypni 鼹 dhe skanoni kodin QR me pajisjen tjetër.

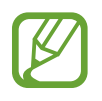

Nëse hotspoti celular nuk gjendet, në pajisjen tuaj, vendoseni **Banda** në **2.4 GHz**, shtypni → **Konfiguro Shpërndarësen celulare**, dhe pastaj çzgjidhni **Fshih pajisjen time**.

 $\overline{4}$  Në pajisjen e lidhur, përdorni lidhjen e të dhënave celulare të pajisjes për të përdorur internetin.

#### **Shpërndarësja auto**

Mund ta ndani lidhjen e internetit celular të pajisjes suaj me pajisje të tjera të futura në llogarinë tuaj Samsung pa pasur nevojë për të vendosur fjalëkalim.

Shtypni çelësin **Shpërndarësja auto** për ta aktivizuar.

# <span id="page-175-0"></span>**Cilësime të tjera të lidhjes**

Personalizoni cilësimet për të kontrolluar veçori të tjera lidhjeje.

Në ekranin e cilësimeve, shtypni **Lidhjet** → **Cilësime të tjera të lidhjes**.

- **Skanim pajisje të afërta**: Vendoseni pajisjen që të skanojë pajisjet pranë për t'u lidhur me to.
- **Printimi**: Konfiguroni cilësimet për plugin-ët e printerit të instaluar në pajisje. Mund të kërkoni printerë në dispozicion ose të shtoni një manualisht për të printuar dokumente. Shikoni [Printimi](#page-176-0) për më shumë informacion.
- **MirrorLink**: Përdoreni veçorinë MirrorLink për të kontrolluar aplikacionet MirrorLink të pajisjes tuaj me monitorin e automjetit. Shikoni [MirrorLink](#page-177-0) për më shumë informacion.
- **VPN**: Konfiguroni rrjetet virtuale private (VPN-të) në pajisjen tuaj për t'u lidhur me rrjetin privat të një shkolle ose kompanie.
- **DNS privat**: Vendoseni pajisjen që të përdorë DNS private me siguri të lartë.
- **Ethernet**: Kur lidhni një adaptor Ethernet, mund të përdorni një rrjet me kabëll dhe të konfiguroni cilësimet e rrjetit.

#### <span id="page-176-0"></span>**Printimi**

Konfiguroni cilësimet për shtesat e printerit të instaluar në pajisje. Mund ta lidhni pajisjen me një printer me anë të Wi-Fi ose Wi-Fi Direct, dhe të printoni figura ose dokumente.

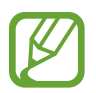

Disa printerë mund të mos jenë të pajtueshëm me pajisjen.

#### **Shtimi i plugin-ëve të printerit**

Shtoni plugin-ë printeri për printerët me të cilët doni ta lidhni pajisjen.

- 1 Në ekranin e cilësimeve, shtypni **Lidhjet** <sup>→</sup> **Cilësime të tjera të lidhjes** <sup>→</sup> **Printimi** <sup>→</sup> **Shkarko plugin-in**.
- 2 Kërkoni një plug-in printeri në **Dyqani**.
- $3$  Zgjidhni një plugin printeri dhe instalojeni.
- 4 Zgjidhni plugin-in e instaluar të printerit.

Pajisja do të kërkojë automatikisht printerat që janë të lidhur me të njëjtin rrjet Wi-Fi si pajisja juaj.

 $5$  Zgjidhni një printer për ta shtuar.

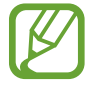

Për t'i shtuar printerët manualisht, shtypni • → **Shto printer**.

#### **Printimi i materialeve**

Ndërsa shikoni materiale, si për shembull imazhe ose dokumente, hapni listën e opsioneve, shtypni **Printo** →  $\rightarrow \rightarrow$  **Të gjithë printerët...**, dhe pastaj zgjidhni një printer.

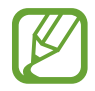

Metodat e printimit mund të ndryshojnë sipas llojit të materialit.

#### <span id="page-177-0"></span>**MirrorLink**

Mund të shikoni ekranin e pajisjes në monitorin e kroskotit të automjetit.

Lidheni pajisjen me një automjet për të kontrolluar aplikacionet MirrorLink të pajisjes tuaj në monitorin e automjetit.

Në ekranin e cilësimeve, shtypni **Lidhjet** → **Cilësime të tjera të lidhjes** → **MirrorLink**.

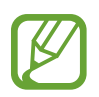

Pajisja juaj është e pajtueshme me automjete që mbështetin MirrorLink versioni 1.1 ose më i lartë.

**Lidhja e pajisjes tuaj me një automjet përmes MirrorLink**

Kur e përdorni këtë veçori për herë të parë, lidheni pajisjen me një rrjet Wi-Fi ose celular.

1 Çiftojeni pajisjen tuaj me një automjet përmes Bluetooth. Shikoni [Bashkimi me pajisje të tjera Bluetooth](#page-169-1) për më shumë informacion.

2 Lidheni pajisjen tuaj me automjetin duke përdorur një kabëll USB. Kur ato të jenë lidhur, hapni aplikacionet MirrorLink të pajisjes tuaj në monitorin e automjetit.

**Mbyllja e lidhjes MirrorLink**

Shkëputeni kabllin USB na pajisja juaj dhe automjeti.

# **Tingujt dhe dridhja**

# **Opsionet**

Ndryshoni cilësimet për tinguj të ndryshëm në pajisje.

Në ekranin e cilësimeve, shtypni **Tingujt dhe dridhja**.

- **Regj. tingull**: Vendoseni pajisjen që të përdorë metodën me tingull, metodën me dridhje ose metodën e heshtur.
- **Dridhje kur bie zilja**: Vendoseni pajisjen që të dridhet dhe të luajë një ton zileje për thirrjet hyrëse.
- **Përkohësisht heshtuar**: Vendoseni pajisjen që të përdorë modalitetin e heshtur për një periudhë të caktuar.
- **Toni i ziles**: Ndryshoni ringtonin e telefonatës.
- **Tingulli i njoftimit**: Ndryshoni tingullin e njoftimit.
- **Tingulli i sistemit**: Ndryshoni tingujt për të përdorur veprime të caktuara, si për shembull karikimin e pajisjes.
- **Volumi**: Rregulloni nivelin e volumit të pajisjes.
- **Motivi i dridhjes**: Zgjidhni një model dridhjesh.
- **Intensiteti i dridhjes**: Rregulloni forcën e njoftimit me dridhje.
- **Tingulli i sistemit/dridhja**: Vendoseni pajisjen që të lëshojë tingull ose të dridhet për veprimet, si për shembull kontrollimi i ekranit me prekje.
- **Cilësia & efektet zanore**: Vendosni cilësinë dhe efektet e zërit të pajisjes. Shikoni [Dolby](#page-178-0)  [Atmos \(tingull rrethues\)](#page-178-0) për më shumë informacion.
- **Audio më vete për app-in**: Vendoseni pajisjen që të luajë tingullin e medias nga një aplikacion i caktuar veçmas nga pajisja tjetër audio. Shikoni [Audio më vete për app-in](#page-178-1) për më shumë informacion.

# <span id="page-178-0"></span>**Dolby Atmos (tingull rrethues)**

Zgjidhni metodën e tingullit rrethues të optimizuar për lloje të ndryshme audioje, si filma, muzikë dhe zë. Me Dolby Atmos, mund të përjetoni tinguj të lëvizshëm audioje që qarkullojnë rreth jush.

Në ekranin e cilësimeve, shtypni **Tingujt dhe dridhja** → **Cilësia & efektet zanore** → **Dolby Atmos**, shtypni çelësin për ta aktivizuar, dhe pastaj zgjidhni një metodë.

### <span id="page-178-1"></span>**Audio më vete për app-in**

Vendoseni pajisjen të luajë tinguj mediatikë nga një aplikacion specifik në altoparlantin ose kufjen Bluetooth të lidhur veç nga tingujt e aplikacioneve të tjera.

Për shembull, mund të dëgjoni aplikacionin navigimi me anë të altoparlantit të pajisjes ndërsa dëgjoni muzikë nga aplikacionin Muzikë me anë të altoparlantit Bluetooth të makinës.

- 1 Në ekranin e cilësimeve, shtypni **Tingujt dhe dridhja** <sup>→</sup> **Audio më vete për app-in** dhe shtypni çelësin për ta aktivizuar.
- 2 Zgjidhni një aplikacion për t'i luajtur tingujt veçmas dhe shtypni butonin Prapa.
- $3$  Zgjidhni një pajisje për të luajtur tingullin e medias të aplikacionit të zgjedhur.

# **Njoftimet**

## **Opsionet**

Ndryshoni konfigurimet e njoftimeve.

Në ekranin e cilësimeve, shtypni **Njoftimet**.

- **Sugjero veprime dhe përgjigje**: Vendoseni pajisjen që të sugjerojë veprime dhe përgjigje për njoftimet.
- **Trego opsionin shtyrje**: Vendosni nëse doni që të shfaqet apo jo opsioni i dremitjes.
- **Stema ikonë të app-eve**: Ndryshoni cilësimet për distinktivët e ikonave të aplikacioneve. Shikoni [Stema ikonë të app-eve](#page-179-0) për më shumë informacion.
- **Shiriti i gjendjes**: Vendosni si duhen shfaqur ikonat e njoftimeve dhe nëse duhet shfaqur apo jo përqindja e mbetur e baterisë në shiritin e statusit.
- **Mos shqetësoni**: Vendoseni pajisjen që të heshtë të gjithë tingujt përveç përjashtimeve të lejuara.
- **Dërguar së fundi**: Shikoni aplikacionet që kanë marrë njoftime së fundi dhe ndryshoni cilësimet e njoftimeve. Për të personalizuar cilësimet e njoftimeve për më shumë aplikacione, shtypni **Shih të gjitha → ↓ → Të gjitha** dhe zgjidhni një aplikacion nga lista e aplikacioneve.

## <span id="page-179-0"></span>**Stema ikonë të app-eve**

Mund ta vendosni pajisjen që të shfaqë një distinktiv numri ose pike mbi aplikacionet që kanë njoftime. Gjithashtu mund të vendosni që të mos shfaqen distinktivë.

- 1 Në ekranin e cilësimeve, shtypni **Njoftimet** <sup>→</sup> **Stema ikonë të app-eve** dhe shtypni çelësin për ta aktivizuar.
- 2 Zgjidhni një opsion nën **Stili i stemës**.

Nëse aktivizoni veçorinë **Njoftimet në ikonat e app-eve**, mund t'i shikoni njoftimet duke shtypur dhe mbajtur shtypur ikonën e aplikacionit.
# **Ekrani**

# **Opsionet**

Ndryshoni cilësimet e ekranit dhe të ekranit fillestar.

Në ekranin e cilësimeve, shtypni **Ekrani**.

- **E lehtë** / **E errët**: Aktivizoni ose çaktivizoni modalitetin e errët.
- **Cilësimet e Regjimit të errët**: Pakësoni lodhjen e syve duke aplikuar temën e errët kur e përdorni pajisjen natën ose në një vend të errët. Shikoni [Cilësimet e Regjimit të errët](#page-181-0) për më shumë informacion.
- **Ndriçimi**: Rregulloni ndriçimin e ekranit.
- **Ndriçimi përshtatës**: Vendoseni pajisjen që të ndjekë rregullimet e ndriçimit dhe t'i aplikojë ato automatikisht në kushte ndriçimi të ngjashme.
- **Rrjedhshmëria e lëvizjes**: Ndryshoni shpejtësinë e rifreskimit të ekranit. Kur vendoset një shpejtësi e lartë rifreskimi, ekrani do të lëvizë më me qetësi. Shikoni [Rrjedhshmëria e lëvizjes](#page-182-0) për më shumë informacion.
- **Filtri i dritës së kaltër**: Aktivizoni filtrin e dritës blu dhe ndryshoni cilësimet e filtrit. Shikoni [Filtri i dritës së kaltër](#page-182-1) për më shumë informacion.
- **Regjimi i ekranit**: Ndryshoni metodën e ekranit për të rregulluar ngjyrat dhe kontrastin e ekranit. Shikoni [Ndryshimi i metodës së ekranit ose rregullimi i ngjyrave të ekranit](#page-183-0) për më shumë informacion.
- **Madhësia dhe stili i fontit**: Ndryshoni madhësinë dhe stilin e shkrimit. Shikoni [Madhësia dhe](#page-184-0)  [stili i fontit](#page-184-0) për më shumë informacion.
- **Zoom-i në ekran**: Ndryshoni cilësimet për zmadhimin e ekranit.
- **Rezolucioni i ekranit**: Ndryshoni rezolucionin e ekranit. Shikoni [Rezolucioni i ekranit](#page-184-1) për më shumë informacion.
- **App-e në gjithë ekranin**: Zgjidhni aplikacionet për t'i përdorur me raportin e aspektit për ekran të plotë. Gjithashtu mund ta vendosni pajisjen që ta fshehë kamerën përpara nga ekrani.
- **Mbarim I kohes se ekranit**: Vendosni kohën që pret pajisja para se të fikë dritën e ekranit.
- **Faqja bazë**: Konfiguroni cilësimet për ekranin fillestar, si për shembull pamjen ose pozicionimet në ekran.
- **Regjimi i lehtë**: Kaloni në metodën e thjeshtë për të shfaqur ikona më të mëdha dhe për të aplikuar një faqosje më të thjeshtë në ekranin fillestar.
- **Ekrani anësor**: Ndryshoni cilësimet për Ekrani Edge. Shikoni [Ekrani anësor](#page-122-0) për më shumë informacion.
- **Shiriti i navigimit**: Ndryshoni cilësimet e shiritit të navigimit. Shikoni [Shiriti i navigimit](#page-35-0)  [\(butonat me prekje\)](#page-35-0) për më shumë informacion.
- **Mbrojtja nga prekjet pa dashur**: Vendoseni pajisjen që të mos lejojë ekranin të njohë komandat me prekje kur është në një vend të errët, si për shembull në çantë ose në xhep.
- **Ndjeshmëria në prekje**: Rritni ndjeshmërinë e prekjes së ekranit për përdorim me mbrojtëse ekrani.
- **Trego informacion për karikimin**: Vendosni që pajisja të shfaqë përqindjen e baterisë së mbetur dhe kohën e përllogaritur për t'u karikuar plotësisht kur ekrani është i fikur.
- **Ekran-ruajtësi**: Vendoseni pajisjen që të hapë mbrojtësin e ekranit kur karikohet pajisja. Shikoni [Ekran-ruajtësi](#page-184-2) për më shumë informacion.

# <span id="page-181-0"></span>**Cilësimet e Regjimit të errët**

Pakësoni lodhjen e syrit duke aplikuar temën e errët kur e përdorni pajisjen natën ose në një vend të errët.

- Tema e errët mund të mos aplikohet në disa aplikacione.
	- Mund ta aktivizoni ose çaktivizoni shpejt modalitetin e errët në panelin e njoftimeve. Hapni panelin e njoftimeve, lëvizni poshtë dhe pastaj shtypni (**Regjimi i errët**).
- 1 Në ekranin e cilësimeve, shtypni **Ekrani** dhe shtypni **E errët** për ta aktivizuar.
- $2$  Për të vendosur programin për aplikimin e modalitetit të errët në ekran, shtypni çelësin **Cilësimet e Regjimit të errët**, shtypni çelësin **Ndiz sipas planit** për ta aktivizuar, dhe pastaj zgjidhni një opsion.
	- **Nga perëndimi në lindje**: Vendosni që pajisja të aktivizojë modalitetin e errët natën dhe fikeni në mëngjes duke u bazuar në vendndodhjen tuaj aktuale.
	- **Orar i personalizuar**: Vendosni një orar specifik për aktivizimin dhe çaktivizimin e modalitetit të errët.

## <span id="page-182-0"></span>**Rrjedhshmëria e lëvizjes**

Shpejtësia e rifreskimit është numri se sa herë ekrani rifreskohet çdo sekondë. Përdorni një shpejtësi të lartë rifreskimi për të mos lejuar që ekrani të dridhet kur ndryshon pamjen. Ekrani do të lëvizë më ëmbël. Kur zgjidhni një shpejtësi rifreskimi standarde, bateria do të zgjatë më shumë.

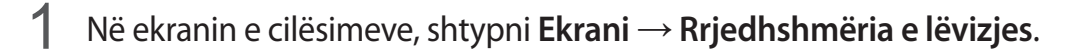

- 2 Zgjidhni një shpejtësi rifreskimi.
	- **Shpejtësi freskimi e lartë (120 Hz)**: Përdorni një shpejtësi të lartë rifresikimi që ekrani të lëvizë më lirshëm.
	- **Shpejtësi freskimi standard (60 Hz)**: Përdorni një shpejtësi standarde rifreskimi në situatat normale për të kursyer baterinë.

## <span id="page-182-1"></span>**Filtri i dritës së kaltër**

Pakësoni lodhjen në sy duke pakësuar dritën blu të nxjerrë nga ekrani.

- 1 Në ekranin e cilësimeve, shtypni **Ekrani** <sup>→</sup> **Filtri i dritës së kaltër** dhe shtypni çelësin **Ndize tani** për ta aktivizuar.
- 2 Tërhiqeni shiritin e rregullimit për të rregulluar tejdukshmërinë e filtrit.
- 3 Për të vendosur programin për të aplikuar filtrin e dritës blu në ekran, shtypni çelësin **Ndiz sipas planit** dhe zgjidhni një opsion.
	- **Nga perëndimi në lindje**: Vendoseni pajisjen që të aplikojë filtrin e dritës blu natën dhe ta fikë në mëngjes, sipas vendndodhjes suaj aktuale.
	- **Orar i personalizuar**: Vendosni një kohë të caktuar për të aplikuar filtrin e dritës blu.

# <span id="page-183-0"></span>**Ndryshimi i metodës së ekranit ose rregullimi i ngjyrave të ekranit**

Ndryshoni modalitetin e ekranit ose rregulloni ngjyrat e ekranit sipas preferencës suaj.

#### **Ndryshimi i metodës së ekranit**

Në ekranin e cilësimeve, shtypni **Ekrani** → **Regjimi i ekranit** dhe zgjidhni metodën që dëshironi.

- **Gjallëri**: Kjo optimizon gamën e ngjyrave, saturimin dhe mprehtësinë e ekranit tuaj. Gjithashtu mund të rregulloni balancën e ngjyrave të ekranit sipas vlerës së ngjyrës.
- **Natyrore**: Kjo rregullon ekranin në një ton më natyral.

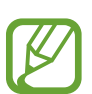

- Mund të rregulloni ngjyrat e ekranit vetëm në modalitetin **Gjallëri**.
- Modaliteti **Gjallëri** mund të mos jetë i pajtueshëm me aplikacionet e palëve të treta.
- Nuk mund ta ndryshoni metodën e ekranit ndërsa aplikoni filtrin e dritës blu.

#### **Optimizimi i balancës së ngjyrave në ekran të plotë**

Optimizoni ngjyrat e ekranit duke rregulluar tonet e ngjyrave sipas preferencës suaj.

Në ekranin e cilësimeve, shtypni **Ekrani** → **Regjimi i ekranit** → **Gjallëri** dhe rregulloni shiritin e rregullimit të ngjyrave nën **Balanca e dritës**.

Kur tërhiqni shiritin e rregullimit të ngjyrave drejt **E ftohtë**, toni i ngjyrës blu do të rritet. Kur tërhiqni shiritin drejt **E ngrohtë**, toni i ngjyrës së kuqe do të rritet.

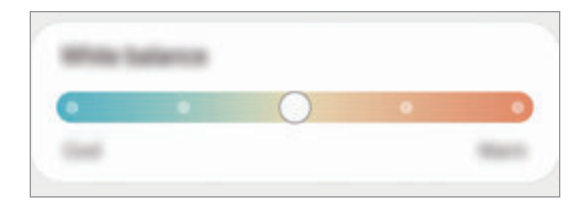

#### **Rregullimi i toneve të ekranit sipas vlerës së ngjyrave**

Rritni ose ulni tone të caktuara ngjyrash duke rregulluar individualisht vlerën e kuqe, jeshile ose blu.

- 1 Në ekranin e cilësimeve, shtypni **Ekrani** <sup>→</sup> **Regjimi i ekranit** <sup>→</sup> **Gjallëri**.
- 2 Shtypni **Cilësime të avancuara**.
- 3 Rregulloni shiritin e ngjyrës **R** (e kuqe), **G** (jeshile), ose **B** (blu) sipas preferencës suaj. Toni ekranit do të ndryshohet.

## <span id="page-184-0"></span>**Madhësia dhe stili i fontit**

Ndryshoni përmasën stilin e shkrimit.

- 1 Në ekranin e cilësimeve, shtypni **Ekrani** <sup>→</sup> **Madhësia dhe stili i fontit**.
- $2$  Ndryshoni cilësimet për stilin dhe errësimin e shkrimit, dhe tërhiqeni shiritin e rregullimit te **Madhësia e shkronjës** për të ndryshuar madhësinë.

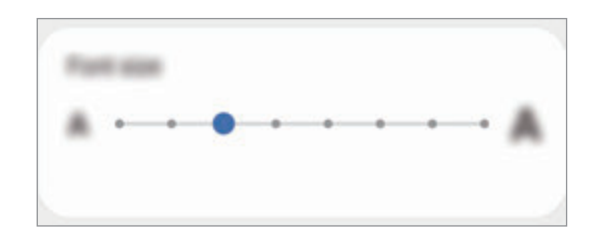

## <span id="page-184-1"></span>**Rezolucioni i ekranit**

Ndryshoni rezolucionin e ekranit. Është vendosur në FHD+ si standard. Rezolucionet më të larta e bëjnë ekranin të duket më i gjallë, sidoqoftë do të konsumojnë më shumë energji baterie.

- 1 Në ekranin e cilësimeve, shtypni **Ekrani** <sup>→</sup> **Rezolucioni i ekranit**.
- 2 Zgjidhni një opsion rezolucioni dhe shtypni **Zbato**.

Disa aplikacione që janë të hapura aktualisht mund të mbyllen kur ndryshoni rezolucionin.

## <span id="page-184-2"></span>**Ekran-ruajtësi**

Mund të vendosni të shfaqen figura si mbrojtëse ekrani kur ekrani fiket automatikisht. Mbrojtësi i ekranit do të shfaqet kur pajisja është duke u karikuar.

- 1 Në ekranin e cilësimeve, shtypni **Ekrani** <sup>→</sup> **Ekran-ruajtësi**.
- 2 Zgjidhni një opsion.

Nëse zgjidhni **Korniza e fotos** ose **Fotografitë**, do të nisë një prezantim me figurat e zgjedhura. Nëse zgjidhni **Tabelë fotosh**, figurat e zgjedhura do të shfaqen si karta të vogla dhe mbivendosen.

 $3$  Shtypni  $\bullet$  për të zgjedhur albumet për shfaqjen e figurave.

4 Kur të keni mbaruar, shtypni butonin Prapa.

Për të parë opsionin e zgjedhur, shtypni **Parapamje**.

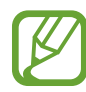

Kur shtypni ekranin ndërkohë që është i shfaqur mbrojtësi i ekranit, ekrani do të ndizet.

# **Sfondi**

Ndryshoni cilësimet e ekranit për Ekranin fillestar dhe ekranin e kyçur. Në ekranin e cilësimeve, shtypni **Sfondi**.

# **Temat**

Aplikoni tema të ndryshme në pajisje për të ndryshar elementët vizualë të ekranit fillestar, ekranit të kyçur dhe ikonave.

Në ekranin e cilësimeve, shtypni **Temat**.

- **Temat**: Ndryshoni temën e pajisjes.
- **Letra muri**: Ndryshoni cilësimet e figurës së murit për ekranin fillestar dhe ekranin e kyçur.
- **Ikona**: Ndryshoni stilin e ikonave.
- **AOD-të**: Zgjidhni një imazh për ta shfaqur në Always On Display.

# **Kyç ekranin**

# **Opsionet**

Ndryshoni cilësimet për ekranin e kyçur.

Në ekranin e cilësimeve, shtypni **Kyç ekranin**.

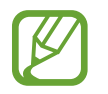

Opsionet e disponueshme mund të ndryshojnë në varësi të metodës të zgjedhur për kyçjen e ekranit.

- **Lloji i bllokimit të ekranit**: Ndryshoni metodën e kyçjes të ekranit.
- **Smart Lock**: Vendoseni pajisjen të kyçet vetë kur dallohen vende ose pajisje të besuara. Shikoni [Smart Lock](#page-186-0) për më shumë informacion.
- **Cilësimet e Bllokimit të sigurt**: Ndryshoni cilësimet e kyçjes së ekranit për metodën e kyçjes së zgjedhur.
- **Always On Display**: Vendoseni pajisjen që të shfaqë informacione ndërsa ekrani është i fikur. Shikoni [Always On Display](#page-121-0) për më shumë informacion.
- **Shërbime për letra muri**: Vendoseni paijsjen që të përdorë shërbimet e figurave të sfondit si për shembull ekrani i kyçur dinamik.
- **Stili i orës**: Ndryshoni llojin dhe ngjyrën e orës në ekranin e kyçur.
- **Ora në bredhje**: Ndryshoni orën për të treguar zonën orare vendase dhe atë të shtëpisë në ekranin e kyçur kur jeni jashtë shtetit.
- **FaceWidgets**: Ndryshoni cilësimet e artikujve që shfaqen në ekranin e kyçur.
- **Informacion i kontaktit**: Vendosni pajisjen të tregojë informacionet e kontaktit si adresën e email-it në ekranin e kyçur.
- **Njoftimet**: Vendosni si të shfaqen njoftimet në ekranin e kyçur.
- **Shkurtoret**: Zgjidhni aplikacionet për shfaqur shkurtore të tyre në ekranin e kyçur.
- **Rreth Ekranit të bllokimit**: Shikoni versionin dhe informacione ligjore të ekranit të kyçur.

## <span id="page-186-0"></span>**Smart Lock**

Mund të vendosni që pajisja të bllokohet vetë dhe të qëndrojë e pabllokuar kur dallohen vende ose pajisje të besuara.

Për shembull, nëse e keni vendosur shtëpinë si vend të besuar, kur shkoni në shtëpi pajisja do të dallojë vendin ku ndodhet dhe do të zhbllokohet vetë.

- 
- Kjo veçori do të jetë e disponueshme për t'u përdorur pasi vendosni një metodë për kyçjen e ekranit.
- Nëse nuk e përdorni pajisjen për katër orë ose kur e ndizni pajisjen, duhet ta zhbllokoni ekranin duke përdorur vizatimin, PIN-in ose fjalëkalimin që keni vendosur.
- 1 Në ekranin e cilësimeve, shtypni **Kyç ekranin** <sup>→</sup> **Smart Lock**.
- $2$  Zhbllokojeni ekranin duke përdorur metodën e zhbllokimit të ekranit të caktuar më parë.
- $3$  Zgjidhni një opsion dhe ndiqni udhëzimet në ekran për të përfunduar konfigurimin.

# **Biometrika dhe siguria**

# **Opsionet**

Ndryshoni cilësimet për ta siguruar pajisjen.

Në ekranin e cilësimeve, shtypni **Biometrika dhe siguria**.

- **Njohja me fytyrë**: Vendoseni pajisjen që të hapë ekranin duke njohur fytyrën tuaj. Shikoni [Njohja e fytyrës](#page-188-0) për më shumë informacion.
- **Shenja gishti**: Regjistroni shenjat tuaja të gishtave për ta zhbllokuar ekranin. Shikoni [Njohja](#page-191-0)  [e shenjës të gishtit](#page-191-0) për më shumë informacion.
- **Preferencat për biometrikën**: Ndryshoni cilësimet për të dhënat biometrike.
- **Patch i sigurisë për biometrikën**: Shikoni historinë e të shtesës së sigurisë të të dhënave biometrike dhe kontrolloni për përditësime.
- **Google Play Protect**: Vendosni që pajisja të kontrollojë për aplikacione dhe sjellje të dëmshme dhe të paralajmërojë për dëmtime të mundshme dhe t'i heqë ato.
- **Gjej celularin**: Aktivizoni ose çaktivizoni veçorinë Find My Mobile. Hapni faqen e internetit Find My Mobile (findmymobile.samsung.com) për të ndjekur dhe kontrolluar pajisjen tuaj të humbur ose të vjedhur.
- **Përditësim sigurie**: Shikoni versionin e softuerit të pajisjes suaj dhe kontrolloni për përditësime.
- **Përditësimi i sistemit të Google Play**: Shikoni versionin e sistemit Google Play dhe kontrolloni nëse ka përditësime.
- **Samsung Pass**: Verifikoni identitetin tuaj në mënyrë të lehtë dhe të sigurt me anë të të dhënave tuaja biometrike. Shikoni [Samsung Pass](#page-195-0) për më shumë informacion.
- **Samsung Blockchain Keystore**: Menaxhoni në mënyrë të sigurt çelësin privat blockchain. (Galaxy S20 Ultra 5G, S20 Ultra)
- **Instalo app-e të panjohura**: Vendosni që pajisja të lejojë instalimin nga aplikacionet prej burimeve të panjohura.
- **Dosja e sigurt**: Krijoni një folder të sigurt për të mbrojtur materialet dhe aplikacionet tuaja private nga të tjerët. Shikoni [Dosja e sigurt](#page-198-0) për më shumë informacion.
- **Wi-Fi e sigurt**: Vendoseni pajisjen që të mbrojë të dhënat tuaja ndërsa përdorni rrjete Wi-Fi të pasigurta. Shikoni [Wi-Fi e sigurt](#page-202-0) për më shumë informacion.

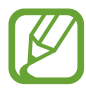

Kjo veçori mund të mos jetë e disponueshme në varësi të rrjetit Wi-Fi, rajonit ose ofruesit të shërbimit.

**Enkripto ose dekripto kartën SD**: Vendoseni pajisjen që të enkriptojë të gjitha dosjet në një kartë memorie.

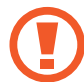

Nëse e rivendosni pajisjen në vlerat fillestare nga fabrika me këtë cilësim të aktivizuar, pajisja nuk do të mund t'i lexojë skedarët tuaj të enkriptuar. Çaktivizoni këtë cilësim përpara se të rivendosni pajisjen.

• **Cilësime të tjera të sigurisë**: Konfiguroni cilësime të tjera sigurie.

# <span id="page-188-0"></span>**Njohja e fytyrës**

Mund ta vendosni fytyrën që të hapë ekranin duke njohur fytyrën tuaj.

- Nëse përdorni fytyrën si metodë për zhbllokimin e ekranit, fytyra juaj nuk mund të përdoret për të zhbllokuar ekranin për herë të parë pasi keni ndezur pajisjen. Për ta përdorur pajisjen, duhet të zhbllokoni ekranin duke përdorur vizatimin, PIN ose fjalëkalimin që vendosët kur regjistruat fytyrën. Bëni kujdes të mos e harroni strukturën, PIN-in ose fjalëkalimin.
	- Nëse ndryshoni metodën e kyçjes së ekranit në **Godit** ose **Asnjë**, të cilat nuk janë të sigurta, të gjitha të dhënat tuaja biometrike do të fshihen. Nëse doni të përdorni të dhënat tuaja biometrike në aplikacione ose veçori, duhet të regjistroni të dhënat tuaja biometrike përsëri.

# **Masa paraprake për përdorimin e njohjes së fytyrës**

Para se të përdorni njohjen e fytyrës për të zhbllokuar pajisjen, mbani parasysh masat paraprake të mëposhtme.

- Pajisja juaj mund të zhbllokohet nga dikush ose diçka që ngjan me pamjen tuaj.
- Njohja e fytyrës është më pak e sigurt se struktura, PIN-i ose fjalëkalimi.

#### **Për njohje më të mirë të fytyrës**

Merreni parasysh kur përdorni njohjen e fytyrës:

- Merrni parasysh kushtet kur bëni regjistrimin, si për shembull mbajtjen e syzeve, kapeleve, maskave, mjekrave ose tualetit të rëndë.
- Sigurohuni që të ndodheni në një vend të ndriçuar mirë dhe që lentja e kamerës të jetë e pastër kur bëni regjistrimin.
- Sigurohuni që imazhi të mos jetë i turbullt për rezultate më të sakta.

### **Regjistrimi i fytyrës suaj**

Për regjistrim më të mirë të fytyrës, regjistroni fytyrën tuaj brenda dhe larg dritës së diellit.

- 1 Në ekranin e cilësimeve, shtypni **Biometrika dhe siguria** <sup>→</sup> **Njohja me fytyrë**.
- 2 Lexoni udhëzimet në ekran dhe shtypni **Vazhdo**.
- 3 Vendosni një metodë kyçjeje.
- 4 Zgjidhni nëse keni vënë syze apo jo, dhe shtypni **Vazhdo**.
- $5$  Mbajeni pajisjen me ekranin të drejtuar drejt jush dhe shikoni në ekran.

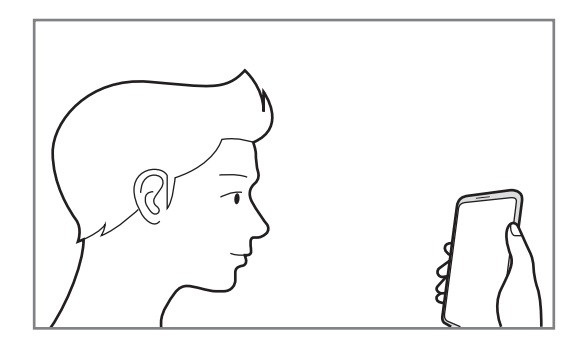

6 Poziciononi fytyrën tuaj brenda kuadros në ekran.

Kamera do të skanojë fytyrën tuaj.

- 
- Nëse hapja e ekranit me fytyrë nuk punon mirë, shtypni **Hiqi të dhënat e fytyrës** për ta hequr fytyrën e regjistruar dhe regjistroni fytyrën tuaj përsëri.
- Për të përmirësuar njohjen e fytyrës, shtypni **Shto pamje alternative** dhe shtoni një pamje alternative.

### **Fshirja e të dhënave të regjistruara të fytyrës**

Mund t'i fshini të dhënat e fytyrës që keni regjistruar.

- 1 Në ekranin e cilësimeve, shtypni **Biometrika dhe siguria** <sup>→</sup> **Njohja me fytyrë**.
- 2 Zhbllokojeni ekranin duke përdorur metodën e zhbllokimit të ekranit të caktuar më parë.
- 3 Shtypni **Hiqi të dhënat e fytyrës** <sup>→</sup> **Largo**.

Pasi të fshihet fytyra e regjistruar, të gjitha veçoritë përkatëse do të çaktivizohen gjithashtu.

## **Zhbllokimi i ekranit me fytyrën tuaj**

Mund ta zhbllokoni ekranin me fytyrë në vend se të përdorni një strukturë, PIN ose fjalëkalim.

- 1 Në ekranin e cilësimeve, shtypni **Biometrika dhe siguria** <sup>→</sup> **Njohja me fytyrë**.
- 2 Zhbllokojeni ekranin duke përdorur metodën e zhbllokimit të ekranit të caktuar më parë.
- 3 Shtypni çelësin **Zhbllokimi me fytyrë** për ta aktivizuar.
	- Nëse doni ta vendosni pajisjen që ta hapë ekranin pa lëvizur ekranin e kyçur pasi ka njohur fytyrën tuaj, shtypni çelësin **Rri në Ekranin e bllokimit** për ta çaktivizuar.
		- Nëse doni të ulni mundësinë e njohjes së fytyrave në foto dhe video, shtypni çelësin **Njohje më e shpejtë** për ta aktivizuar. Kjo mund të rritë shpejtësinë e njohjes së fytyrës.
		- Nëse doni ta vendosni pajisjen që ta njohë fytyrën tuaj vetëm kur i keni sytë e hapur, shtypni çelësin **Kërko sy të hapur** për ta aktivizuar.
		- Nëse doni të rritni shpejtësinë e njohjes së fytyrës në një vend të errët, shtypni çelësin **Ndriçoje ekranin** për ta aktivizuar.
- 4 Në ekranin e kycur, shikoni në ekran.

Kur të njihet fytyra juaj, mund ta zhbllokoni ekranin pa përdorur metodë shtesë për kyçjen e ekranit. Nëse fytyra juaj nuk njihet, përdorni metodën e kyçjes së ekranit me kod.

# <span id="page-191-0"></span>**Njohja e shenjës të gishtit**

Në mënyrë që njohja e shenjës së gishtit të funksionojë, informacionet e shenjave të gishtave duhet të jenë të regjistruara dhe të ruajtura në pajisjen tuaj. Pas regjistrimit, mund ta vendosni pajisjen që të përdorë shenjat tuaja të gishtave për veçoritë më poshtë:

- Kyçja e ekranit
- $\cdot$  Folderi i sigurt
- 
- Kjo veçori mund të mos jetë e disponueshme në varësi të rajonit ose ofruesit të shërbimit.
- Njohja e shenjave të gishtave përdor karakteristikat unike të secilit gisht për të rritur sigurinë e pajisjes suaj. Ngjashmëria që sensori i gishtave të ngatërrojë dy shenja gishtash të ndryshëm është shumë i ulët. Sidoqoftë, në raste të rralla ku shenjat e ndryshme të gishtave janë shumë të ngjashme, sensori mund t'i njohë si të njëjta.
- Pajisja juaj vjen me një mbrojtëse ekrani të ngjitur. Nëse e ndërroni, sigurohuni që mbrojtësja e re të mos pengojë përdorimin e sensorit ultrasonik të shenjës së gishtit. Megjithatë, mund të mos jetë vendosur mbrojtës ekrani në varësi të rajonit ose ofruesit të shërbimit.
- Nëse përdorni shenjën e gishtit si metodë për kyçjen e ekranit, shenja e gishtit nuk mund të përdoret për të zhbllokuar ekranin për herë të parë pasi keni ndezur pajisjen. Për ta përdorur pajisjen, duhet të zhbllokoni ekranin duke përdorur vizatimin, PIN ose fjalëkalimin që vendosët kur regjistruat shenjën e gishtit. Bëni kujdes të mos e harroni strukturën, PIN-in ose fjalëkalimin.
- Nëse shenja e gishtit nuk njihet, zhbllokojeni pajisjen duke përdorur strukturën, PINin ose fjalëkalimin që vendosët kur regjistruat shenjën e gishtit, dhe pastaj regjistroni përsëri shenjat e gishtave. Nëse harroni strukturën, PIN-in ose fjalëkalimin, nuk do të jeni në gjendje ta përdorni pajisjen nëse nuk e rivendosni. Samsung nuk është përgjegjës për çdo humbje të dhënash ose bezdi të shkaktuar nga kodet e zhbllokimit të harruar.
- Nëse ndryshoni metodën e kyçjes së ekranit në **Godit** ose **Asnjë**, të cilat nuk janë të sigurta, të gjitha të dhënat tuaja biometrike do të fshihen. Nëse doni të përdorni të dhënat tuaja biometrike në aplikacione ose veçori, duhet të regjistroni të dhënat tuaja biometrike përsëri.

### **Për njohje më të mirë të shenjave të gishtave**

Kur skanoni shenjat e gishtave tuaj në pajisje, jini në dijeni të kushteve të mëposhtme që mund të ndikojnë në performancën e pajisjes:

- Pajisja mund të mos i njohë shenjat e gishtave të rrudhosur ose me shenja.
- Pajisja mund të mos i njohë shenjat e gishtave nga gishtat e vegjël ose të hollë.
- Për të përmirësuar performancën e njohjes, regjistroni shenjat e gishtave të dorës që përdorni më shpesh për të kryer punë në pajisje.
- Pajisja juaj ka një sensor të brendshëm për njohjen e shenjës së gishtit në mesin e poshtëm të ekranit. Sigurohuni që mbrojtësi i ekranit me prekje në vendin e sensorit të njohjes së shenjës së gishtit të mos gërvishtet ose të mos dëmtohet nga objekte të tilla si monedhat, çelësat, stilolapsat dhe varëset.
- Sigurohuni që sensori i njohjes së shenjës së gishtit në mesin e poshtëm të ekranit dhe gishtat tuaja të jenë të pastër e të thatë.
- Nëse e përkulni gishtin ose përdorni majën e gishtit, pajisja mund të mos i njohë shenjat tuaj të gishtave. Shtypni ekranin në mënyrë që maja e gishtit të hapet mbi të gjithë sipërfaqen e pjesës së njohjes së shenjës së gishtit.

### **Regjistrimi i shenjës së gishtave**

- 1 Në ekranin e cilësimeve, shtypni **Biometrika dhe siguria** <sup>→</sup> **Shenja gishti**.
- 2 Lexoni udhëzimet në ekran dhe shtypni **Vazhdo**.
- 3 Vendosni një metodë kyçjeje.
- 4 Lexoni udhëzimet për kapakët dhe mbrojtësit e ekranit dhe shtypni **OK**.

 $5$  Vendoseni gishtin në sensorin e njohjes së shenjës së gishtit në fund të ekranit. Pasi pajisja të dallojë gishtin tuaj, ngrijeni dhe vendoseni mbi sensorin e njohjes së shenjës së gishtit përsëri.

Përsëriteni këtë veprim derisa të regjistrohet shenja e gishtit.

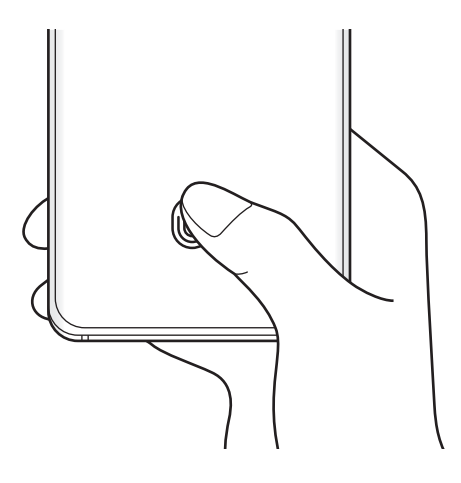

6 Kur të keni mbaruar regjistrimin e shenjave të gishtave, shtypni **U krye**.

#### **Kontrollimi i shenjave të regjistruara të gishtave**

Mund të kontrolloni nëse shenja e gishtit tuaj është regjistruar duke e vendosur gishtin mbi sensorin e njohjes së shenjës së gishtit.

- 1 Në ekranin e cilësimeve, shtypni **Biometrika dhe siguria** <sup>→</sup> **Shenja gishti**.
- 2 Zhbllokojeni ekranin duke përdorur metodën e zhbllokimit të ekranit të caktuar më parë.
- 3 Shtypni **Verifiko shenjat e shtuara**.
- 4 Vendoseni gishtin tuaj mbi sensorin e njohjes të shenjës së gishtit. Do të shfaqet rezultati i njohjes.

### **Fshirja e shenjave të gishtave të regjistruar**

Mund t'i fshini shenjat e regjistruara të gishtave.

- 1 Në ekranin e cilësimeve, shtypni **Biometrika dhe siguria** <sup>→</sup> **Shenja gishti**.
- 2 Zhbllokojeni ekranin duke përdorur metodën e zhbllokimit të ekranit të caktuar më parë.
- 3 Zgjidhni një shenjë gishti për ta fshirë dhe shtypni **Largo**.

#### **Zhbllokimi i ekranit me shenjat e gishtave**

Mund ta zhbllokoni ekranin me shenjën e gishtit në vend se të përdorni një strukturë, PIN ose fjalëkalim.

- 1 Në ekranin e cilësimeve, shtypni **Biometrika dhe siguria** <sup>→</sup> **Shenja gishti**.
- $2$  Zhbllokojeni ekranin duke përdorur metodën e zhbllokimit të ekranit të caktuar më parë.
- 3 Shtypni çelësin **Zhbllokim me sh. gishtash** për ta aktivizuar.
- $\mathcal A$  Në ekranin e kyçur, vendoseni gishtin mbi sensorin e njohjes së shenjës së gishtit dhe skanoni shenjën e gishtit tuaj.

#### **Ndryshimi i cilësimeve të ikonës së njohjes së shenjës së gishtit**

Vendoseni pajisjen që të tregojë ose fshehë ikonën e njohjes së shenjës së gishtit kur shtypni ekranin ndërkohë që ekrani është i fikur.

- 1 Në ekranin e cilësimeve, shtypni **Biometrika dhe siguria** <sup>→</sup> **Shenja gishti**.
- 2 Zhbllokojeni ekranin duke përdorur metodën e zhbllokimit të ekranit të caktuar më parë.
- 3 Shtypni **Trego ikonën me ekran të fikur** dhe zgjidhni një opsion.

## <span id="page-195-0"></span>**Samsung Pass**

Regjistroni të dhënat tuaja biometrike në Samsung Pass dhe verifikoni me lehtësi identitetin tuaj kur përdorni shërbimet që kërkojnë informacionet e identifikimit ose informacionet tuaja personale.

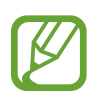

- Për ta përdorur këtë veçori, pajisja duhet të jetë e lidhur me Wi-Fi ose një rrjet celular.
- Për të përdorur këtë veçori, duhet të hyni në llogarinë tuaj Samsung. Shikoni Llogaria [Samsung](#page-29-0) për më shumë informacion.
- Kjo veçori hyrjeje në faqe interneti është e disponueshme vetëm për faqet e internetit që hapni me anë të aplikacionit **Internet**. Disa faqe interneti mund të mos e mbështesin këtë veçori.
- Të dhënat biometrike të regjistruara dhe informacionet e kartës së pagesës ruhen vetëm në pajisjen tuaj dhe nuk sinkronizohen me pajisje të tjera ose serverë.

## **Regjistrimi i Samsung Pass**

Para se të përdorni Samsung Pass, regjistroni të dhënat tuaja biometrike në Samsung Pass.

Në ekranin e cilësimeve, shtypni **Biometrika dhe siguria** → **Samsung Pass**. Ndiqni udhëzimet në ekran për të përfunduar parametrizimin.

## **Verifikimi i fjalëkalimit të llogarisë Samsung**

Mund të përdorni të dhënat tuaja biometrike të regjistruara për të verifikuar identitetin tuaj në vend se të vendosni fjalëkalimin e llogarisë Samsung kur, për shembull, blini gjëra nga **Galaxy Store**.

Në ekranin kryesor të Samsung Pass, shtypni • → **Cilësimet → Llogaria dhe sinkronizimi**, dhe pastaj shtypni çelësin **Verifiko me Samsung Pass** për ta aktivizuar.

### **Përdorimi i Samsung Pass për të hyrë në faqe interneti.**

Mund ta përdorni Samsung Pass për të hyrë me lehtësi në faqe interneti që mbështesin plotësimin automatik të identifikimit dhe fjalëkalimit.

- 1 Hapni një faqe interneti ku doni të hyni.
- $2$  Vendosni ID-në dhe fjalëkalimin tuaj, dhe pastaj shtypni butonin e hyrjes në faqen e internetit.
- $3$  Kur shfaqet një dritare kërcyese që ju kërkon nëse doni të ruani informacionet e identifikimit, shënoni **Hyr me Samsung Pass** dhe shtypni **Mbaj mend**.

#### **Përdorimi i Samsung Pass për të hyrë në aplikacione**

Mund ta përdorni Samsung Pass për të hyrë me lehtësi në aplikacione që mbështesin plotësimin automatik të identifikimit dhe fjalëkalimit.

- 1 Hapni një aplikacion në të cilin doni të hyni.
- 2 Vendosni ID-në dhe fjalëkalimin, dhe pastaj shtypni butonin e hyrjes në aplikacion.
- $3$  Kur shfaqet një dritare kërcyese që ju kërkon nëse doni të ruani informacionet e identifikimit, shtypni **Ruaj**.

#### **Menaxhimi i informacioneve të hyrjes**

Shikoni listën e faqeve të internetit dhe aplikacioneve që keni vendosur të përdorin Samsung Pass dhe menaxhoni informacionet e hyrjes.

- 1 Në ekranin kryesor të Samsung Pass, shtypni **Hyrja me sign-in** dhe zgjidhni një faqe interneti ose aplikacioni nga lista.
- 2 Shtypni **Redakto** dhe modifikoni identifikimin, fjalëkalimin dhe emrin e faqes së internetit ose aplikacionit.

Për t'i fshirë informacionet e hyrjes, shtypni **Hiq**.

#### **Përdorimi i Samsung Pass me faqet e internetit dhe aplikacionet**

Kur përdorni faqe interneti dhe aplikacione që mbështesin Samsung Pass, mund të hyni me lehtësi me Samsung Pass.

Për të parë listën e faqeve të internetit dhe aplikacioneve që mbështetin Samsung Pass, në ekranin kryesor të Samsung Pass, shtypni • → Partnerët. Nëse nuk ka faqe interneti ose aplikacione që mbështetin Samsung Pass, **Partnerët** nuk do të shfaqet.

- 
- Faqet e internetit dhe aplikacionet e disponueshme mund të ndryshojnë në varësi të rajonit ose ofruesit të shërbimit.
- Samsung nuk është përgjegjës për asnjë humbje ose bezdi të shkaktuar nga hyrja në faqe interneti ose aplikacione me anë të Samsung Pass.

#### **Vendosja e informacioneve personale automatikisht**

Mund të përdorni Samsung Pass për të vendosur me lehtësi informacionet tuaja personale, si për shembull adresën ose informacionet e kartës së pagesës, në aplikacionet që mbështetin plotësimin automatik.

- 1 Në ekranin kryesor të Samsung Pass, shtypni **Vetë-plotëso formularë** dhe zgjidhni një opsion.
- 2 Vendosni informacionet dhe shtypni **Ruaj**.

Tani mund të përdorni të dhënat tuaja biometrike që keni regjistruar në Samsung Pass kur vendosni të dhënat personale automatikisht në aplikacionet që mbështeten.

#### **Fshirja e të dhënave tuaja në Samsung Pass**

Mund t'i fshini të dhënat tuaja biometrike, informacionet e hyrjes, dhe të dhënat e aplikacioneve të regjistruara në Samsung Pass.

- 
- Pranimi i rregullave dhe kushteve nga ju dhe llogaria juaj Samsung do të mbeten aktive.
- Të dhënat e Samsung Pass në pajisjet e tjera ku keni hyrë me llogarinë tuaj Samsung nuk do të fshihen.
- 1 Në ekranin kryesor të Samsung Pass, shtypni <sup>→</sup> **Cilësimet** <sup>→</sup> **Hiq të dhënat**.
- 2 Formoni fjalëkalimin tuaj të llogarisë Samsung dhe shtypni **OK**.

Të dhënat tuaja në Samsung Pass do të fshihen.

## <span id="page-198-0"></span>**Dosja e sigurt**

Folderi i sigurt mbron materialet dhe aplikacionet tuaja private si fotot dhe kontaktet që të mos hapen nga të tjerë. Mund t'i mbani materialet dhe aplikacionet tuaja private të sigurta edhe kur pajisja është e hapur.

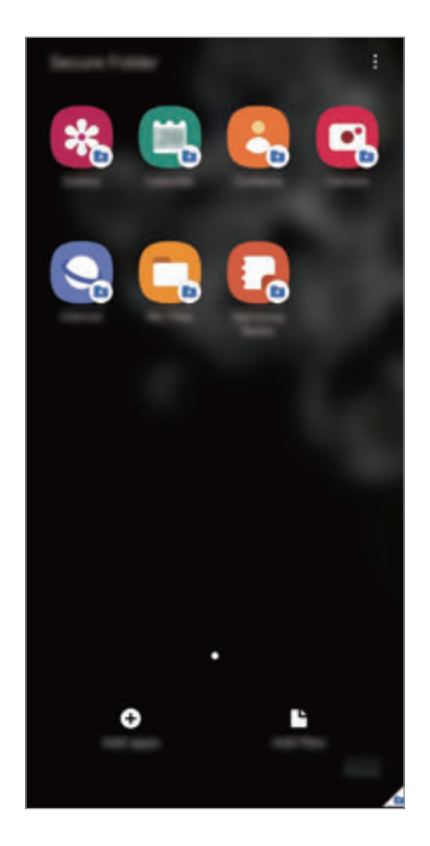

Folderi i sigurt është një vend ruajtjeje i veçantë, i sigurt. Të dhënat në folderin e sigurt nuk mund të transferohen në pajisje të tjera përmes metodave të paaprovuara të ndarjes, si USB ose Wi-Fi Direct. Përpjekja për të personalizuar sistemin operativ ose modifikimin e softuerëve do të bëjë që folderi i sigurt të bllokohet automatikisht dhe të bëhet i pahapshëm. Para se të ruani të dhënat në folderin e sigurt, sigurohuni që të arkivoni një kopje të të dhënave në një vend tjetër të sigurt.

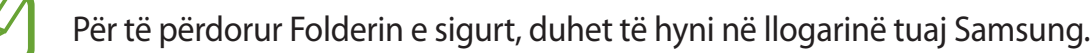

#### **Konfigurimi i folderit të sigurt**

- 1 Hapni aplikacionin **Cilësimet** dhe shtypni **Biometrika dhe siguria** <sup>→</sup> **Dosja e sigurt**.
- 2 Pranoni rregullat dhe kushtet e Folderit të sigurt.
- 3 Vendosni ID-në dhe fjalëkalimin e llogarisë suaj Samsung dhe shtypni **Lidhu**.
- 4 Zgjidhni një metodë kyçjeje për të përdorur Folderin e sigurt dhe ndiqni udhëzimet në ekran për të përfunduar konfigurimin.

Ekrani Folderi i sigurt do të shfaqet dhe ikona e aplikacionit Folderi i sigurt  $($ në ekranin e aplikacioneve.

Për të ndryshuar emrin ose ngjyrën e ikonës të Folderit të sigurt, shtypni • → **Personalizo**.

• Kur hapni aplikacionin **Dosja e sigurt**, duhet ta hapni aplikacionin duke përdorur metodën e caktuar më parë për kyçjen.

• Nëse e harroni kodin e hapjes së folderit të sigurt, mund ta rivendosni duke përdorur llogarinë tuaj Samsung. Shtypni butonin në fund të ekranit të kyçur dhe formoni fjalëkalimin e llogarisë Samsung.

### **Vendosja e kyçjes automatike për folderin e sigurt**

Vendoseni pajisjen të kyçë automatikisht folderin e sigurt kur nuk përdoret.

- 1 Hapni aplikacionin **Dosja e sigurt** dhe shtypni <sup>→</sup> **Cilësimet** <sup>→</sup> **Bllokoje auto Dosjen e sigurt**.
- 2 Zgjidhni një opsion kyçjeje.

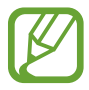

Për ta kyçur manualisht folderin e sigurt, shtypni • → **Kyç dhe dil**.

#### **Lëvizja e materialeve në folderin e sigurt**

Lëvizni materiale, të tilla si foto dhe video, në folderin e sigurt. Veprimet e mëposhtme janë një shembull i lëvizjes së një imazhi nga memoria standarde në folderin e sigurt.

- 1 Hapni aplikacionin **Dosja e sigurt** dhe shtypni **Shto skedarë**.
- 2 Shtypni **Imazhe**, shënoni figurat që doni të lëvizni dhe pastaj shtypni **U krye**.
- 3 Shtypni **Zhvendos**.

Artikujt e zgjedhur do të fshihen nga folderi origjinal dhe do të çohen në folderin e sigurt. Për t'i kopjuar artikujt, shtypni **Kopjo**.

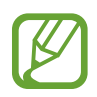

Metoda për lëvizjen e materialeve mund të ndryshojë në varësi të llojit të materialit.

#### **Lëvizja e materialeve nga folderi i sigurt**

Lëvizni materiale nga folderi i sigurt në aplikacionin përkatës në memorien standarde. Veprimet e mëposhtme janë një shembull i lëvizjes së një imazhi nga folderi i sigurt në memorien standarde.

- 1 Hapni aplikacionin **Dosja e sigurt** dhe shtypni **Galeria**.
- 2 Zgjidhni një figurë dhe shtypni → Nxirr nga Dosja e sigurt.

Gjërat e zgjedhura do të lëvizen në **Galeria** në memorien standarde.

#### **Shtimi i aplikacioneve**

Shtoni një aplikacion në folderin e sigurt.

- 1 Hapni aplikacionin **Dosja e sigurt** dhe shtypni **Shto app-e**.
- 2 Shënoni një ose më shumë aplikacione të instaluara në pajisje dhe shtypni **Shto**.

Për të instaluar aplikacione nga **Dyqani** ose **Galaxy Store**, shtypni **Shkarko nga Dyqani Play** ose **Shkarko nga Galaxy Store**.

**Heqja e aplikacioneve nga folderi i sigurt**

Shtypni dhe mbani shtypur një aplikacion për ta fshirë, dhe shtypni **Çinstalo**.

#### **Shtimi i llogarive**

Shtoni llogaritë tuaja Samsung dhe Google, ose llogaritë e tjera që të sinkronizohen me aplikacionet në folderin e sigurt.

- 1 Hapni aplikacionin **Dosja e sigurt** dhe shtypni <sup>→</sup> **Cilësimet** <sup>→</sup> **Llogaritë** <sup>→</sup> **Shto llogari**.
- 2 Zgjidhni një shërbim llogarie.
- $3$  Ndiqni udhëzimet në ekran për të përfunduar konfigurimin e llogarisë.

## **Fshehja e folderit të sigurt**

Mund ta fshihni shkurtoren e folderit të sigurt nga ekrani i aplikacioneve.

Hapni aplikacionin **Dosja e sigurt**, shtypni → **Cilësimet**, dhe pastaj shtypni çelësin **Trego ikonën tek ekrani App-et** për ta çaktivizuar.

Ose ndryshe, hapni panelin e njoftimeve, rrëshqitni poshtë, dhe pastaj shtypni (**Dosja e sigurt**) për ta çaktivizuar veçorinë.

### **Magazinimi dhe rivendosja e Folderi i sigurt**

Magazinoni materiale dhe aplikacione të Folderi i sigurt në Samsung Cloud duke përdorur llogarinë tuaj Samsung dhe rivendosini ato më vonë.

#### **Arkivimi i të dhënave**

- 1 Hapni aplikacionin **Dosja e sigurt** dhe shtypni <sup>→</sup> **Cilësimet** <sup>→</sup> **Rezervo dhe restauro**.
- 2 Shtypni **Shto llogari** dhe ndiqni udhëzimet në ekran për të përfunduar hyrjen në llogarinë tuaj Samsung.
- 3 Shtypni **Rezervo të dhënat e Dosja e sigurt**.
- 4 Shënoni artikujt që doni të arkivoni dhe shtypni **Rezervo**. Të dhënat do të arkivohen në Samsung Cloud.

**Rivendosja e të dhënave**

- 1 Hapni aplikacionin **Dosja e sigurt** dhe shtypni <sup>→</sup> **Cilësimet** <sup>→</sup> **Rezervo dhe restauro**.
- 2 Shtypni **Restauro**.
- $3$  Shtypni  $\bullet$  për të zgjedhur një pajisje për rivendosjen e të dhënave.
- 4 Shënoni gjërat që doni t'i rivendosni dhe shtypni **Restauro**. Të dhënat e magazinuara do të rivendosen në pajisjen tuaj.

## **Çinstalimi i folderit të sigurt**

Mund ta çinstaloni Folderin e sigurt, përfshirë materialet dhe aplikacionet në të.

Hapni aplikacionin **Dosja e sigurt** dhe shtypni → **Cilësimet** → **Cilësime të tjera** → **Çinstalo**. Për të magazinuar materiale para se të çinstaloni folderin e sigurt, shënoni **Nxirri skedarët media nga Dosja e sigurt** dhe shtypni **Çinstalo**. Për të hapur të dhënat e arkivuara nga folderi i sigurt, hapni aplikacionin **Skedarët e Mi** dhe shtypni **Magazina e brendshme** → **Secure Folder**.

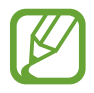

Shënimet e ruajtura në **Samsung Notes** nuk do të arkivohen.

# <span id="page-202-0"></span>**Wi-Fi e sigurt**

Secure Wi-Fi është një shërbim që e bën lidhjen e rrjetit Wi-Fi të sigurt. Enkripton të dhënat duke përdorur rrjetet Wi-Fi dhe çaktivizon aplikacionet dhe faqet e internetit gjurmuese në mënyrë që t'i përdorni rrjetet Wi-Fi në mënyrë të sigurt. Për shembull, kur përdorni një rrjet Wi-Fi jo të sigurt në vende publike, si në lokale ose aeroporte, Secure Wi-Fi aktivizohet automatikisht në mënyrë që askush të mos vjedhë informacionet e identifikimit tuaj ose të monitorojë aktivitetin tuaj në aplikacione dhe faqe interneti.

Në ekranin e cilësimeve, shtypni **Biometrika dhe siguria** → **Wi-Fi e sigurt** dhe ndiqni udhëzimet në ekran për të përfunduar parametrizimin.

Kur Secure Wi-Fi është i aktivizuar, ikona **d** do të shfaqet në shiritin e statusit.

- Për të përdorur këtë veçori, duhet të hyni në llogarinë tuaj Samsung.
- Përdorimi i kësaj veçorie mund të shkaktojë rrjet Wi-Fi më të ngadaltë.
- Kjo veçori mund të mos jetë e disponueshme në varësi të rrjetit Wi-Fi, rajonit ose ofruesit të shërbimit.

### **Zgjedhja e aplikacioneve për të mbrojtur Secure Wi-Fi**

Zgjidhni aplikacionet për të mbrojtur Secure Wi-Fi në mënyrë që t'i mbroni të dhënat në mënyrë të sigurt, si për shembull fjalëkalimin ose aktivitetin tuaj në aplikacione, në mënyrë që të mos hapen nga të tjerët.

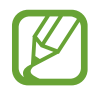

Disa aplikacione mund të mos e mbështetin këtë veçori.

Në ekranin e cilësimeve, shtypni **Biometrika dhe siguria** → **Wi-Fi e sigurt** → **App-et e mbrojtura** dhe shtypni çelësat pas aplikacioneve që doni të mbroni duke përdorur Secure Wi-Fi.

## **Blerja e planit të mbrojtjes**

Ju ofrohet një plan mbrojtjeje falas për rrjetet Wi-Fi çdo muaj. Mund të blini gjithashtu plane mbrojtjeje me pagesë dhe të keni mbrojtje të pakufizuar të bandwidth-it për një kohë të kufizuar.

1 Në ekranin e cilësimeve, shtypni **Biometrika dhe siguria** <sup>→</sup> **Wi-Fi e sigurt**.

2 Shtypni **Plani i mbrojtjes** dhe zgjidhni planin që doni.

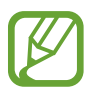

Për disa plane të caktuara mbrojtjeje, mund ta transferoni planin e mbrojtjes te një pajisje tjetër, në të cilën keni hyrë me llogarinë tuaj Samsung.

 $3$  Ndiqni udhëzimet në ekran për të përfunduar blerjen.

# **Privatësia**

Ndryshoni cilësimet për privatësinë.

Në ekranin e cilësimeve, shtypni **Privatësia**.

- **Menaxheri i lejeve**: Shikoni listën e veçorive dhe aplikacioneve që kanë lejen për t'i përdorur ato. Gjithashtu mund të bëni ndryshime në cilësimet e lejeve.
- **Dërgo të dhëna diagnostike**: Vendoseni pajisjen të dërgojë automatikisht informacionet e diagnostikimit të pajisjes te Samsung.
- **Merr informacion marketingu**: Vendosni nëse doni të merrni informacione marketingu të Samsung, të tilla si ofertat speciale, dobitë e anëtarësimit dhe lajme.
- **Privatësia e Samsung account**: Menaxhoni të dhënat personale që lidhen me llogarinë tuaj Samsung dhe ndryshoni cilëismet për shërbimin e personalizimit.
- **Të avancuara**: Konfiguroni cilësimet e avancuara për privatësinë.

# **Vendi**

Ndryshoni cilësimet për lejet e informacioneve të vendndodhjes.

Në ekranin e cilësimeve, shtypni **Vendi**.

- **Lejet e app-it**: Shikoni listën e aplikacioneve që kanë leje për të parë vendndodhjen e pajisjes dhe për të modifikuar cilësimet e lejeve.
- **Përmirëso saktësinë**: Vendosni që pajisja të përdorë veçorinë Wi-Fi ose Bluetooth për të rritur saktësinë e informacionit të vendndodhjes suaj, edhe kur veçoritë janë të çaktivizuara.
- **Kërkesat për vendndodhje së fundi**: Shikoni cilat aplikacione kërkojnë informacionet e vendndodhjes suaj aktuale.
- **Shërbimet e vendndodhjes**: Shikoni shërbimet e vendndodhjes që po përdor pajisja juaj.

# **Llogaritë dhe rezervimi**

# **Opsionet**

Sinkronizoni, arkivoni ose rivendosni të dhënat e pajisjes suaj duke përdorur Samsung Cloud. Gjithashtu mund të hyni në llogari, si për shembull në llogarinë tuaj Samsung ose llogarinë tuaj Google, ose të transferoni të dhëna nga pajisje të tjera ose drejt tyre me anë të Smart Switch.

Në ekranin e cilësimeve, shtypni **Llogaritë dhe rezervimi**.

- **Llogaritë**: Shtoni llogaritë tuaja Samsung dhe Google, ose llogaritë e tjera me të cilat do të sinkronizoheni.
- **Rezervo dhe restauro**: Mbajini informacionet tuaja personale, të dhënat e aplikacioneve dhe cilësimet të sigurta në pajisjen tuaj. Mund t'i rikuperoni informacionet sensitive dhe t'i përdorni ato më vonë. Duhet të hyni në llogarinë Google ose Samsung për të rikuperuar ose rivendosur të dhënat.
- **Samsung Cloud**: Menaxhoni materialet që doni të ruani në mënyrë të sigurt në Samsung Cloud. Sinkronizoni dhe arkivonio të dhënat dhe cilësimet tuaja, dhe rivendosni të dhënat dhe cilësimet e pajisjes së mëparshme edhe kur nuk e keni atë. Shikoni [Samsung Cloud](#page-205-0) për më shumë informacion.
- **Smart Switch**: Hapni Smart Switch dhe transferoni të dhënat tuaja nga pajisja juaj e mëparshme. Shikoni [Transferimi i të dhënave nga pajisja juaj e mëparshme \(Smart Switch\)](#page-31-0) për më shumë informacion.

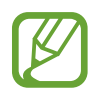

Arkivoni rregullisht të dhënat tuaja në një vend të sigurt, si Samsung Cloud ose në një kompjuter, kështu mund t'i rivendosni nëse të dhënat korruptohen ose humbasin për shkak të një rivendosjeje të padashur të të dhënave të fabrikës.

# <span id="page-205-0"></span>**Samsung Cloud**

Sinkronizoni të dhënat e pajisjes suaj me Samsung Cloud dhe shikoni të dhënat që keni sinkronizuar në çdo aplikacion. Gjithashtu mund të arkivoni të dhënat e pajisjes suaj në Samsung Cloud dhe t'i rivendosni ato më vonë.

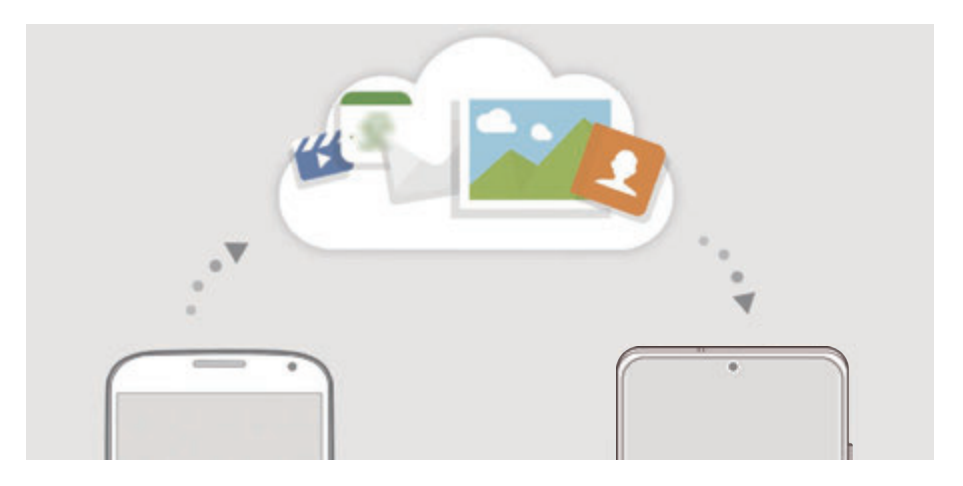

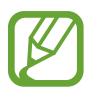

Për të përdorur Samsung Cloud, duhet të hyni në llogarinë tuaj Samsung.

#### **Sinkronizimi i të dhënave**

Mund të sinkronizoni të dhënat e ruajtura në pajisjen tuaj me Samsung Cloud dhe ta hapni ta hapni nga pajisjet e tjera.

- 1 Në ekranin e cilësimeve, shtypni **Llogaritë dhe rezervimi** <sup>→</sup> **Samsung Cloud**.
- 2 Shtypni <sup>→</sup> **Cilësimet** <sup>→</sup> **Cilësime për sinkr. & rzv. auto** <sup>→</sup> **Sinkronizo**.
- $3$  Shtypni çelësat pas artikujve me të cilët doni të sinkronizoheni.

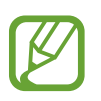

- Mund të kontrolloni të dhënat e ruajtura ose të ndryshoni cilësimet duke shtypur **Galeria**, **Të dh. të tjera të sinkronizuara**, ose **Njësia Samsung Cloud**.
- Kur e lidhni llogarinë Samsung dhe llogarinë Microsoft, mund të sinkronizoni imazhet dhe videot me Microsoft OneDrive.

### **Arkivimi i të dhënave**

Mund të arkivoni të dhënat e pajisjes suaj në Samsung Cloud.

- 1 Në ekranin e cilësimeve, shtypni **Llogaritë dhe rezervimi** <sup>→</sup> **Samsung Cloud** <sup>→</sup> **Rezervoje këtë telefon**.
- 2 Shënoni artikujt që doni të arkivoni dhe shtypni **Rezervo**.
- 3 Shtypni **Kryer**.
- 
- Disa të dhëna nuk do të magazinohen. Për të kontrolluar cilat të dhëna do të arkivohen, në ekranin e cilësimeve, shtypni **Llogaritë dhe rezervimi** → **Samsung Cloud** → **Rezervoje këtë telefon**.
- Për të parë të dhënat e arkivimit për pajisje të tjera në Samsung Cloud tuaj, në ekranin e cilësimeve, shtypni **Llogaritë dhe rezervimi** → **Samsung Cloud** → **Restauro të dhënat**  $\rightarrow \bullet$ , dhe pastaj zgjidhni një pajisje që doni.

### **Rivendosja e të dhënave**

Mund t'i rivendosni të dhënat e arkivimit tuaj nga Samsung Cloud në pajisjen tuaj.

- 1 Në ekranin e cilësimeve, shtypni **Llogaritë dhe rezervimi** <sup>→</sup> **Samsung Cloud**.
- 2 Shtypni **Restauro të dhënat** → dhe zgjidhni një pajisje që doni.
- 3 Shënoni gjërat që doni t'i rivendosni dhe shtypni **Rivendos**.

# **Google**

Konfiguroni cilësimet për disa veçori të mundësuara nga Google. Në ekranin e cilësimeve, shtypni **Google**.

# **Funksionalitete të avancuara**

# **Opsionet**

Aktivizoni veçoritë e avancuara dhe ndryshoni cilësimet që i kontrollojnë ato.

Në ekranin e cilësimeve, shtypni **Funksionalitete të avancuara**.

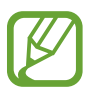

Dridhjet e tepërta ose një goditje në pajisje mund të shkaktojë një komandë të padashur për disa veçori duke përdorur sensorët.

- **butoni anësor**: Zgjidhni një aplikacion ose veçori për ta hapur duke përdorur butonin anësor. Shikoni [Konfigurimi i butonit anësor](#page-14-0) për më shumë informacion.
- **Bixby Routines**: Shtoni rutina për të automatizuar cilësimet që i përdorni shpesh. Pajisja gjithashtu sugjeron rutina të dobishme sipas situatave tuaja të shpeshta. Shikoni [Bixby](#page-62-0)  [Routines](#page-62-0) për më shumë informacion.
- **Thirrje & tekst në pajisje të tjera**: Përdorni veçoritë e telefonimit dhe të mesazheve në pajisjet e tjera në të cilat keni hyrë me llogarinë tuaj Samsung.

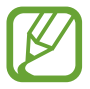

Kjo veçori mund të mos jetë e disponueshme në varësi të rajonit ose ofruesit të shërbimit.

- **Link te Windows**: Hapni menjëherë në kompjuter të dhënat e ruajtura në pajisjen tuaj. Shikoni [Link te Windows](#page-162-0) për më shumë informacion.
- **Pamja kërcyese smart**: Zgjidhni aplikacionet për t'i parë njoftimet e tyre në dritare kërcyese. Kur përdorni këtë veçori, mund të shikoni shpejt përmbajtjet me anë të dritareve kërcyese duke shtypur ikonën mbi ekran.

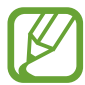

Kjo veçori është e disponueshme vetëm në aplikacionet që mbështetin veçorinë Multi window.

- **Pamjet e çastit dhe regjistruesi i ekranit**: Ndryshoni cilësimet për fotot e ekranit dhe regjistruesin e ekranit.
- **Direct share**: Vendoseni pajisjen që të shfaqë njerëzit që kontaktuat në panelin e opsioneve të ndarjes për t'ju lejuar të ndani materiale direkt.
- **Pakëso animacionet**: Vendoseni pajisjen që të pakësojë efektet e ekranit të disa veprimeve të caktuara, si për shembull hapja ose mbyllja e aplikacioneve.
- **Lëvizjet dhe gjestet**: Aktivizoni veçorinë e lëvizjeve dhe konfiguroni cilësimet. Shikoni [Lëvizjet dhe gjestet](#page-208-0) për më shumë informacion.

• **Regjimi me një dorë**: Aktivizoni metodën e përdorimit me një dorë për lehtësinë tuaj kur e përdorni pajisjen me një dorë.

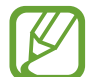

Kjo veçori mund të mos jetë e disponueshme në varësi të rajonit ose ofruesit të shërbimit.

- **Game Launcher**: Aktivizoni Lançuesin e lojërave. Shikoni [Game Launcher](#page-143-0) për më shumë informacion.
- **Lajmëtari Dual**: Instaloni aplikacionin e dytë për të përdorur dy llogari të veçanta për të njëjtin aplikacion mesazhesh. Shikoni [Lajmëtari Dual](#page-209-0) për më shumë informacion.
- **Përmirësuesi Video**: Përmirësoni cilësinë e imazhit të videove tuaja për të pasur video më të shndritshme dhe më të gjalla.

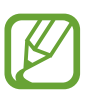

Kjo veçori mund të mos jetë e disponueshme në disa aplikacione.

**Dërgo mesazhe SOS**: Vendoseni pajisjen që t'ju dërgojë mesazhe ndihme duke shtypur tre herë butonin anësor.

# <span id="page-208-0"></span>**Lëvizjet dhe gjestet**

Aktivizoni veçorinë e lëvizjeve dhe konfiguroni cilësimet.

Në ekranin e cilësimeve, shtypni **Funksionalitete të avancuara** → **Lëvizjet dhe gjestet**.

- **Merre në dorë, për ta zgjuar**: Vendoseni pajisjen që të ndezë automatikisht ekranin kur e merrni në dorë.
- **Dy-trokit për zgjim**: Vendoseni pajisjen që të ndezë ekranin duke shtypur dy herë kudo në ekran ndërsa ekrani është i fikur.
- **Ndriçimi inteligjent**: Vendoseni pajisjen që të mos lejojë fikjen e ekranit kur shikoni në të.
- **Sinjalizimi inteligjent**: Vendoseni pajisjen që t'ju lajmërojë nëse keni thirrje të humbura ose mesazhe të reja kur ngrini pajisjen.

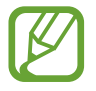

Kjo veçori mund të mos punojë nëse ekrani është i ndezur ose pajisja nuk është mbi sipërfaqe të sheshtë.

• **Heshtimi i lehtë**: Vendoseni pajisjen që të heshtë telefonatat hyrëse ose alarmet duke përdorur lëvizjet e pëllëmbës ose duke e kthyer mbrapsht ekranin e pajisjes.

• **Rrëshqit me pëllëmbë për të kapur**: Vendoseni pajisjen që të kapë një foto ekrani kur rrëshqitni dorën majtas ose djathtas në ekran. Mund t'i shikoni imazhet e kapura në **Galeria**.

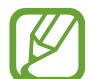

Nuk është e mundur të bëni një foto ekrani ndërkohë që po përdorni disa aplikacione dhe veçori.

• **Rrëshqit për thirrje/drg mszhe**: Vendoseni pajisjen që të bëjë një telefonatë ose të dërgojë një mesazh kur e rrëshqitni pëllëmbën djathtas ose majtas mbi një kontakt ose numër telefoni në aplikacionin **Telefon** ose **Kontaktet**.

# <span id="page-209-0"></span>**Lajmëtari Dual**

Instaloni aplikacionin e dytë për të përdorur dy llogari të veçanta për të njëjtin aplikacion mesazhesh.

- 1 Në ekranin e cilësimeve, shtypni **Funksionalitete të avancuara** <sup>→</sup> **Lajmëtari Dual**. Do të shfaqen aplikacionet e mbështetura.
- 2 Shtypni çelësin e një aplikacioni për të instaluar aplikacionin e dytë.

Do të instalohet aplikacioni i dytë. Ikona e aplikacionit të dytë do të shfaqet me **.** Kur merrni njoftime nga aplikacioni i dytë, njoftimet do të shfaqen me  $\bigcirc$  për t'i dalluar nga njoftimet e aplikacionit të parë.

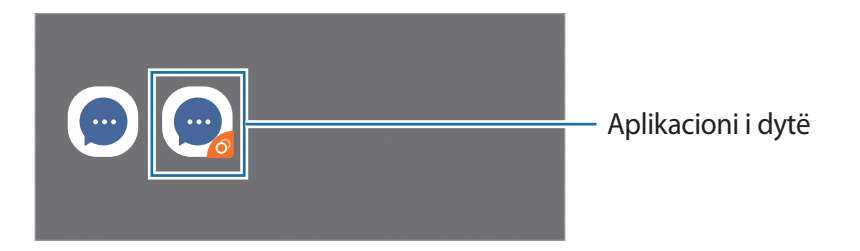

- Veçoria e mesazhierit të dyfishtë mund të mos jetë e disponueshme në varësi të aplikacionit.
	- Disa veçori të aplikacionit mund të jenë të kufizuara për aplikacionin e dytë.

## **Çinstalimi i një aplikacioni të dytë**

- 1 Në ekranin e cilësimeve, shtypni **Funksionalitete të avancuara** <sup>→</sup> **Lajmëtari Dual**.
- 2 Shtypni çelësin e aplikacionit që doni të çinstaloni dhe shtypni **Paaftëso** ose **Çinstalo**. Të gjitha të dhënat në lidhje me aplikacionin e dytë do të fshihen.

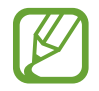

Nëse e çinstaloni aplikacionin e parë, aplikacioni i dytë do të fshihet gjithashtu.

```
Cilësimet
```
# **Mirëqenia Dixhitale dhe kontrollet prindërore**

## **Opsionet**

Shikoni historinë e përdorimit të pajisjes dhe përdorni veçoritë për të mos lejuar që pajisja të pengojë jetën tuaj. Gjithashtu mund të konfiguroni kontrolle prindërore për fëmijët tuaj dhe të mbikëqyrni përdorimin e tyre dixhital.

Në ekranin e cilësimeve, shtypni **Mirëqenia Dixhitale dhe kontrollet prindërore**.

- **Mirëqenia Dixhitale**: Shikoni historinë e përdorimit të pajisjes suaj. Shikoni [Mirëqenia](#page-210-0)  [Dixhitale](#page-210-0) për më shumë informacion.
- **Kontrollet Prindërore**: Menaxhoni përdorimin dixhital të fëmijëve tuaj.

## <span id="page-210-0"></span>**Mirëqenia Dixhitale**

Shikoni historinë e përdorimit të pajisjes suaj. Gjithashtu mund të kufizoni kohën e përdorimit ose të ndryshoni cilësimet e njoftimeve për çdo aplikacion.

Në ekranin e cilësimeve, shtypni **Mirëqenia Dixhitale dhe kontrollet prindërore** → **Mirëqenia Dixhitale**.

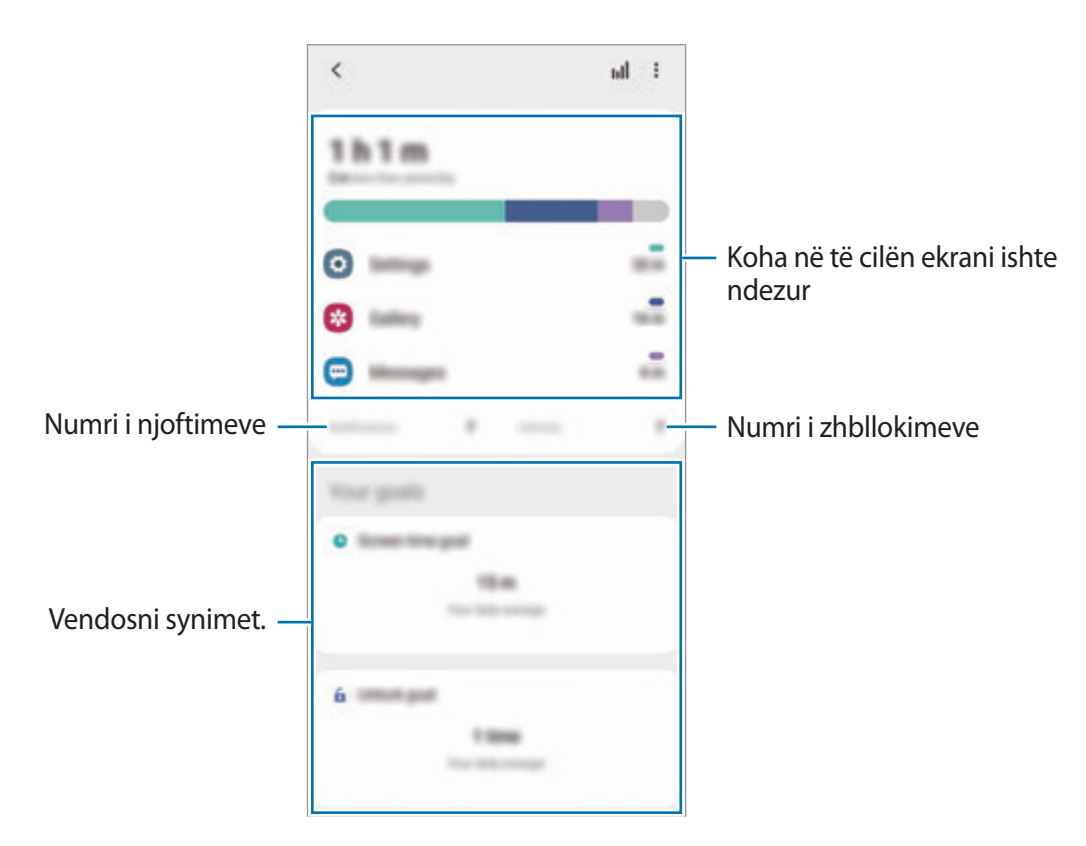

### **Vendosja e synimeve tuaja**

Mund të vendosni synimet se për sa kohë do ta përdorni pajisjen dhe sa herë të hapni në ditë.

- 1 Në ekranin e cilësimeve, shtypni **Mirëqenia Dixhitale dhe kontrollet prindërore**.
- 2 Shtypni **Synimi për kohën në ekran** ose **Shkyç synimin** nën **Synimet e tua**, vendosni një synim, dhe pastaj shtypni **Cilësuar**.

## **Vendosja e kohëmatësve për aplikacionet**

Mund të kufizoni përdorimin e përditshëm për çdo aplikacion duke vendosur një kohëmatës. Kur arrini limitin, aplikacioni do të çaktivizohet dhe ju nuk mundeni ta përdorni.

- 1 Në ekranin e cilësimeve, shtypni **Mirëqenia Dixhitale dhe kontrollet prindërore** <sup>→</sup> **Kohëmatësit e app-eve**.
- 2 Shtypni **Nuk ka kohëmatës** pas aplikacionit që doni dhe vendosni kohën.

## **Përdorimi i modalitetit të fokusit**

Mund të aktivizoni modalitetin e fokusit për të shmangur shpërqendrimet nga pajisja dhe për të qenë të përqendruar në atë që doni. Ndërkohë që modaliteti i fokusit është aktiv, mund të përdorni vetëm aplikacionet standarde dhe aplikacionet për të cilat keni lejuar përjashtime.

Në ekranin e cilësimeve, shtypni **Mirëqenia Dixhitale dhe kontrollet prindërore**. Pastaj shtypni modalitetin që doni të aktivizoni te **Regjimi Fokus** dhe shtypni **Fillo**.

### **Aktivizimi i modalitetit të çlodhjes**

Mund të aktivizoni modalitetin e çlodhjes për të pakësuar lodhjen e syve para se të flini dhe për të mos e shqetësuar gjumin tuaj.

- 1 Në ekranin e cilësimeve, shtypni **Mirëqenia Dixhitale dhe kontrollet prindërore** <sup>→</sup> **Reduktimet**.
- 2 Për të vendosur programin për aktivizimin e modalitetit të çlodhjes, shtypni **Ndiz sipas planit**, shtypni çelësin për ta aktivizuar, dhe pastaj vendosni ditët dhe orën.

Cilësimet

# **Kujdesi për pajisjen**

# **Hyrje**

Kujdesi për pajisjen jep një përmbledhje të statusit të baterisë, memories, memories virtuale, dhe sigurisë të sistemit të pajisjes suaj. Gjithashtu mund të optimizoni pajisjen automatikisht me një prekje të gishtit.

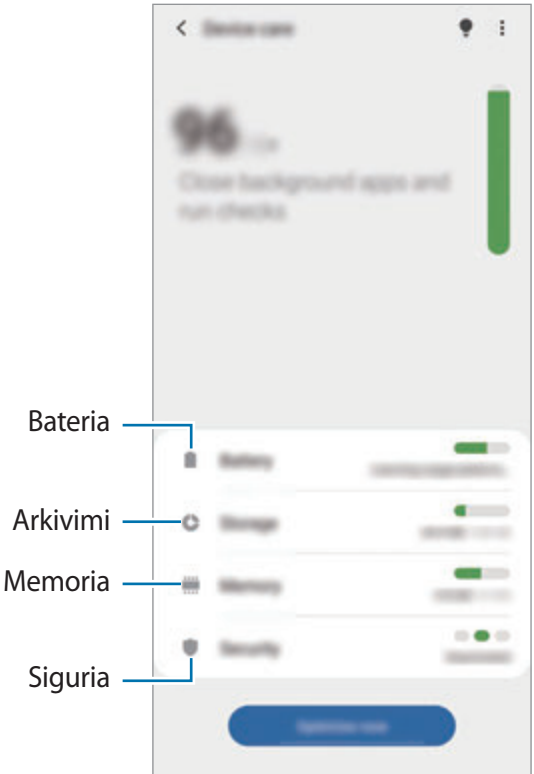

# **Optimizimi i pajisjes suaj**

Në ekranin e cilësimeve, shtypni **Kujdesi për pajisjen** → **Optimizo tani**.

Veçoria e optimizimit të shpejtë përmirëson performancën e pajisjes me anë të veprimeve të mëposhtme.

- Mbyllja e aplikacioneve të hapura në sfond.
- Menaxhim i përdorimit jonormal të baterisë.
- Skanim për aplikacione që përplasen dhe programe infektive.

#### **Përdorimi i veçorisë së optimizimit automatik**

Mund ta vendosni pajisjen që të bëjë optimizimin automatik kur pajisja juaj nuk është duke u përdorur. Shtypni → **Të avancuara** → **Optimizimi automatik** dhe shtypni çelësin për ta aktivizuar. Nëse doni të vendosni kohën për të bërë optimizimin automatik, shtypni **Ora**.

## **Bateria**

Kontrolloni energjinë e mbetur të baterisë dhe kohën për ta përdorur pajisjen. Për pajisjet me nivele të ulëta të baterisë, kurseni baterinë duke aktivizuar veçoritë e kursimit të energjisë.

Në ekranin e cilësimeve, shtypni **Kujdesi për pajisjen** → **Bateria**.

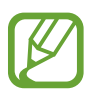

- Koha e mbetur e përdorimit tregon kohën e mbetur para se të mbarojë bateria. Koha e mbetur e përdorimit mund të ndryshojë sipas konfigurimeve të pajisjes dhe kushteve të përdorimit.
- Mund të mos merrni njoftime nga disa aplikacione që përdorin metodën e kursimit të energjisë.

## **Regjimi i energjisë**

Zgjidhni një modalitet energjie që i përshtatet më së miri qëllimeve të përdorimit të pajisjes.

Shtypni **Regjimi i energjisë** dhe zgjidhni një opsion.

- **Rendiment i lartë**: Ekrani është sa më i ndritshëm që mundet dhe është në rezolucion maksimal. Bateria mund të shkarkohet shpejt.
- **Optimizuar**: I optimizuar për të pasur ekuilibër midis performancës së pajisjes dhe përdorimit të baterisë.
- **Kursim energji mesatar**: Aktivizoni metodën e kursimit të energjisë për të rritur kohën e përdorimit të baterisë.
- **Kursim energjie max**: Në modalitetin e kursimit maksimal të energjisë, pajisja ul konsumin e baterisë duke aktivizuar modalitetin e errët dhe duke kufizuar aplikacionet dhe veçoritë e disponueshme. Lidhjet e rrjetit, përveç rrjetit celular, do të çaktivizohen.

Mund ta vendosni pajisjen që të karikojë më shpejt baterinë. Shtypni **Në karikim** dhe shtypni çelësat pas artikujve që doni.

#### **Kursim energjie përshtatës**

Mund ta vendosni pajisjen që të aktivizojë automatikisht kursimin e energjisë duke u bazuar në modelet e përdorimit dhe në energjinë e mbetur të baterisë.

Shtypni **Regjimi i energjisë** dhe shtypni çelësin **Kursim energjie përshtatës** për ta aktivizuar. Pajisja juaj do të aktivizojë modalitetin e kursimit të energjisë duke u bazuar te situata e caktuar për të zgjatur kohën e përdorimit të baterisë.

#### **Vendosja e aplikacioneve në gjumë**

Mund të kurseni energjinë e baterisë duke mos i lejuar aplikacionet që punojnë në sfond të përdorin energjinë e baterisë kur nuk janë duke u përdorur. Shtypni **Përdorimi i baterisë**, zgjidhni aplikacionet nga lista e aplikacioneve, dhe pastaj shtypni çelësin **Vër app-in në gjumë** për ta aktivizuar veçorinë.

## **Arkivimi**

Kontrolloni statusin e memories së përdorur dhe asaj të disponueshme.

Në ekranin e cilësimeve, shtypni **Kujdesi për pajisjen** → **Arkivimi**.

- Kapaciteti aktual i disponueshëm i memories së brendshme është më pak se kapaciteti i përcaktuar, pasi sistemi operativ dhe aplikacionet e paravendosura zënë një pjesë të memories. Kapaciteti i disponueshëm mund të ndryshojë kur e përditësoni pajisjen.
	- Mund të shikoni kapacitetin e disponueshëm të memories së brendshme në pjesën Specifikimet për pajisjen tuaj në faqen e internetit të Samsung.

#### **Menaxhimi i memories**

Për të fshirë skedarët ose për të çinstaluar aplikacionet që nuk doni t'i përdorni më, zgjidhni një kategori. Pastaj, shënoni artikujt që doni të zgjidhni dhe shtypni **Fshij** ose **Çinstalo**.

## **Memoria**

Në ekranin e cilësimeve, shtypni **Kujdesi për pajisjen** → **Memoria**.

Për të përshpejtuar pajisjen duke ndaluar aplikacionet e hapura në sfond, shënoni aplikacionet nga lista e aplikacioneve, dhe shtypni **Pastro**.

## **Siguria**

Kontrolloni statusin e sigurisë të pajisjes suaj. Kjo veçori skanon pajisjen tuaj për programe infektive.

Në ekranin e cilësimeve, shtypni **Kujdesi për pajisjen** → **Siguria** → **Skano telefonin**.

# **App-et**

Menaxhoni aplikacionet e pajisjes dhe ndryshoni cilësimet e tyre. Mund të shikoni informacionet e përdorimit të aplikacioneve, të ndryshoni cilësimet e njoftimeve ose lejeve të tyre, ose të çinstaloni ose çaktivizoni aplikacionet e panevojshme.

Në ekranin e cilësimeve, shtypni **App-et**.

# **Menaxhimi i përgjithshëm**

Personalizoni cilësimet e sistemit të pajisjes suaj ose rivendoseni pajisjen.

Në ekranin e cilësimeve, shtypni **Menaxhimi i përgjithshëm**.

- **Gjuha dhe hyrja**: Zgjidhni gjuhët e pajisjes dhe ndryshoni cilësimet si tastierat dhe llojet e komandave me zë. Disa opsione mund të mos jenë të disponueshme në varësi të gjuhës të zgjedhur. Shikoni [Shtimi i gjuhëve të pajisjes](#page-215-0) për më shumë informacion.
- **Data dhe ora**: Hapni dhe ndryshoni cilësimet për të kontrolluar mënyrën se si pajisja shfaq orën dhe datën.

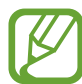

Nëse bateria është plotësisht e shkarkuar, ora dhe data rivendosen.

- **Na kontakto**: Bëni pyetje ose shikoni pyetjet e bëra shpesh.
- **Reseto**: Rivendosni cilësimet e pajisjes suaj ose bëni një rivendosje të të dhënave të fabrikës. Mund t'i rivendosni të gjitha cilësimet tuaja, ose vetëm cilësimet e rrjetit, ose cilësimet e aksesibilitetit. Gjithashtu mund të vendosni që pajisja të rindizet në një kohë të caktuar për optimizimin e pajisjes.

#### <span id="page-215-0"></span>**Shtimi i gjuhëve të pajisjes**

Mund të shtoni gjuhët për t'i përdorur në pajisjen tuaj.

1 Në ekranin e cilësimeve, shtypni **Menaxhimi i përgjithshëm** <sup>→</sup> **Gjuha dhe hyrja** <sup>→</sup> **Gjuha** → **Shto gjuhë**.

Për të parë të gjitha gjuhët që mund të shtohen, shtypni • → **Të gjitha gjuhët**.

2 Zgjidhni një gjuhë për ta shtuar.
3 Për ta vendosur gjuhën e zgjedhur si gjuhë standarde, shtypni **Si parazgjedhje**. Për të mbajtur cilësimin aktual të gjuhës, shtypni **Mbaj këtë**.

Gjuha e zgjedhur do të shtohet në listën e gjuhëve tuaja. Nëse e ndryshuat gjuhën standarde, gjuha e zgjedhur do të shtohet në krye të listës.

Për të ndryshuar gjuhën standarde nga lista e gjuhëve, zgjidhni gjuhën që doni dhe shtypni **Zbato**. Nëse një aplikacion nuk mbështet gjuhën standarde, do të përdoret gjuha tjetër e mbështetur në listë.

# **Mundësi hyrje**

Konfiguroni cilësime të ndryshme për të përmirësuar aksesibilitetin në pajisje. Shikoni [Mundësi](#page-218-0)  [hyrje](#page-218-0) për më shumë informacion.

Në ekranin e cilësimeve, shtypni **Mundësi hyrje**.

## **Përditësim softueri**

Përditësoni softuerin e pajisjes përmes shërbimit firmware over-the-air (FOTA). Gjithashtu mund të programoni përditësime softueri.

Në ekranin e cilësimeve, shtypni **Përditësim softueri**.

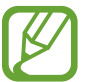

Nëse dalin përditësime emergjente softueri për sigurinë e pajisjes tuaj dhe për të bllokuar llojet e reja të kërcënimeve për sigurinë, ato do të instalohen automatikisht pa aprovimin tuaj.

- **Shkarko dhe instalo**: Kontrolloni dhe instaloni përditësimet manualisht.
- **Shkarko auto përmes Wi-Fi**: Vendoseni pajisjen që të shkarkojë përditësimet automatikisht kur lidhet me një rrjet Wi-Fi.
- **Përditësimi së fundi**: Shikoni informacione rreth përditësimit të fundit të softuerit.

#### **Informacione të përditësimeve për sigurinë**

Përditësimet për sigurinë ofrohen për të forcuar sigurinë e pajisjes suaj dhe për të mbrojtur informacionet tuaja personale. Për përditësime sigurie për modelin tuaj, vizitoni security.samsungmobile.com.

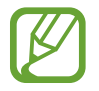

Faqja e internetit mbështet vetëm disa gjuhë.

# **Rreth telefonit**

Hapni informacionet e pajisjes suaj.

Në ekranin e cilësimeve, shtypni **Rreth telefonit**.

Për të ndryshuar emrin e pajisjes suaj, shtypni **Ndrysho**.

- **Statusi**: Shikoni informacionet e pajisjes suaj, si për shembull statusi i kartës SIM, Wi-Fi adresa MAC dhe numri i serisë.
- **Informacioni juridik**: Shikoni informacionet ligjore në lidhje me pajisjen, të tilla si informacionet e sigurisë dhe licenca e burimit të hapur.
- **Informacion për softuerin**: Shikoni informacionet e softuerit të pajisjes, të tilla si versioni i sistemit operativ dhe versioni i firmuerit.
- **Informacioni për baterinë**: Shikoni statusin dhe informacione të baterisë së pajisjes.

# **Shtojcë**

# <span id="page-218-0"></span>**Mundësi hyrje**

### **Rreth Aksesibilitetit**

Përmirësoni aksesibilitetin me veçoritë që e bëjnë pajisjen më të lehtë për t'u përdorur për përdoruesit me shikim, dëgjim të kufizuar dhe aftësi të kufizuara në lëvizje.

Hapni aplikacionin **Cilësimet** dhe shtypni **Mundësi hyrje**. Mund të kontrolloni në krye të ekranit veçorinë e aksesibilitetit që po përdorni. Shtypni për të parë veçoritë që po përdorni aktualisht ose shtypni **Fik** për t'i çaktivizuar veçoritë shpejt.

### **Voice Assistant (Reagimi me zë)**

#### **Aktivizimi ose çaktivizimi i Voice Assistant**

Kur aktivizoni Voice Assistant, pajisja do të fillojë reagimet me zë. Kur shtypni njëherë veçorinë e zgjedhur, pajisja do të lexojë me zë tekstin në ekran. Shtypja e veçorisë dy herë do ta aktivizojë veçorinë.

Hapni aplikacionin **Cilësimet**, shtypni **Mundësi hyrje** → **Lexuesi i ekranit**, shtypni çelësin **Voice Assistant**, shtypni **Lejo**, dhe pastaj shtypni dy herë zonën e zgjedhur për ta aktivizuar veçorinë.

Për të çaktivizuar Voice Assistant, shtypni çelësin dhe shtypni kudo në ekran dy herë shpejt.

Për të parë si ta përdorni Voice Assistant, shtypni **Programi udhëzues**.

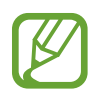

Disa veçori nuk janë në dispozicion kur përdorni Voice Assistant.

#### **Kontrollimi i ekranit me gjeste të gishtave**

Mund të përdorni gjeste të ndryshme të gishtave për të kontrolluar ekranin ndërsa përdorni Voice Assistant.

#### **Gjestet me një gisht**

- Shtypja: Lexoni me zë çfarë ka poshtë gishtit. Për të eksploruar ekranin, vendosni një gisht mbi ekran dhe lëvizeni mbi ekran.
- Shtypja dy herë: Hapni artikullin e zgjedhur. Ndërsa artikujt e zgjedhur lexohen me zë, kur dëgjoni artikullin që doni, lëshojeni gishtin nga artikulli. Pastaj, shtypni kudo mbi ekran dy herë me shpejtësi.
- Shtypja dy herë dhe mbajtja shtypur e ekranit: Lëvizni një artikull ose hapni një opsion të disponueshëm.
- Rrëshqitja majtas: Lexoni artikullin e mëparshëm.
- Rrëshqitja djathtas: Lexoni artikullin tjetër.
- Rrëshqitja lart ose poshtë: Ndryshoni cilësimet më të fundit të menusë kontekstuale.
- Rrëshqitja majtas pastaj djathtas me një lëvizje: Ecni lart në ekran.
- Rrëshqitja djathtas pastaj majtas me një lëvizje: Ecni poshtë në ekran.
- Lëvizja lart pastaj poshtë me një lëvizje: Kaloni në artikullin e parë në ekran.
- Lëvizja poshtë pastaj lart me një lëvizje: Lëvizni në artikullin tjetër në ekran.

#### **Gjestet me dy gishta**

- Shtypja dy herë: Filloni, ndaloni ose vazhdoni veprimin aktual.
- Shtypja tre herë: Kontrolloni orën, energjinë e mbetur të baterisë e të tjera. Për t'i ndryshuar gjërat që lexohen me zë, hapni aplikacionin **Cilësimet** dhe shtypni **Mundësi hyrje** → **Lexuesi i ekranit** → **Cilësimet** → **Info në shiritin e statusit**.
- Shtypja katër herë: Aktivizoni ose çaktivizoni reagimin me zë.
- Rrëshqitja majtas: Kaloni në faqen tjetër.
- Rrëshqitja djathtas: Kthehuni në faqen e mëparshme.
- Rrëshqitja lart: Ecni poshtë në listë.
- Rrëshqitja poshtë: Ecni lart në listë.
- Rrëshqitja lart ose poshtë në ekranin fillestar: Hapni ekranin e aplikacioneve.
- Rrëshqitja lart ose poshtë në ekranin e aplikacioneve: Kthehuni në ekranin fillestar.
- Rrëshqitja në çfarëdo drejtimi në ekranin e kyçur: Hapni ekranin.
- Rrëshqitja poshtë nga kreu i ekranit: Hapni panelin e njoftimeve.

#### **Gjestet me tre gishta**

- Shtypja: Filloni leximin e gjërave me zë të lartë nga sipër.
- Shtypja dy herë: Filloni leximin nga artikulli tjetër.
- Shtypja tre herë: Lexoni tekstin e zgjedhur të fundit dhe kopjojeni në klipbord.
- Rrëshqitja majtas ose djathtas: Hapni menunë kontekstuale dhe ecni nëpër opsionet.
- Rrëshqitja lart ose poshtë: Ndryshoni tekstin duke lexuar dhe zgjedhur grimcat.
- Rrëshqitja lart dhe pastaj poshtë me një lëvizje: Kthehuni në ekranin e mëparshëm.
- Rrëshqitja poshtë dhe pastaj lart me një lëvizje: Kthehuni në ekranin fillestar.

#### **Gjestet me katër gishta**

- Shtypja: Kthehuni në ekranin e mëparshëm.
- Shtypja dy herë: Kthehuni në ekranin fillestar.
- Shtypja tre herë: Hapni listën e aplikacioneve të fundit.

#### **Përdorimi i menusë kontekstuale**

Kur përdorni Voice Assistant, rrëshqitni majtas ose djathtas me tre gishta. Menuja kontekstuale do të shfaqet dhe pajisja do të lexojë opsionet me zë të lartë. Rrëshqitni majtas ose djathtas me tre gishta për të ecur nëpër opsionet. Kur dëgjoni opsionin që dëshironi, rrëshqitni lart ose poshtë për të përdorur opsionin ose rregulloni cilësimet për opsionin. Për shembull, kur dëgjoni **Shpejtësia e të folurit**, mund të rregulloni shpejtësinë e të folurit duke rrëshqitur lart ose poshtë.

#### **Shtimi dhe menaxhimi i etiketave të figurave**

Mund të caktoni etiketa për imazhet mbi ekran. Pajisja i lexon me zë etiketat kur zgjidhen imazhet. Shtoni etiketat në imazhet e paemërtuara duke shtypur në ekran dy herë me tre gishta dhe duke i mbajtur.

Për të menaxhuar etiketat, hapni aplikacionin **Cilësimet** dhe shtypni **Mundësi hyrje** → **Lexuesi i ekranit** → **Cilësimet** → **Menaxho etiketat e personaliz.**

#### **Konfigurimi i cilësimeve për Voice Assistant**

Konfiguroni cilësimet për Voice Assistant për lehtësinë tuaj.

Hapni aplikacionin **Cilësimet** dhe shtypni **Mundësi hyrje** → **Lexuesi i ekranit** → **Cilësimet**.

- **Tekst-në-zë**: Ndryshoni cilësimet për veçoritë tekst-në-fjalë të përdorura kur aktivizohet Voice Assistant, si gjuhët, shpejtësia dhe më shumë.
- **Fjalshmëria**: Personalizoni cilësimet e detajuara për reagimin me zë.
- **Tunde për lexim të vijueshëm**: Vendoseni pajisjen që të lexojë me zë tekstin e shfaqur në ekran kur tundni pajisjen. Mund të zgjidhni mes intensiteteve të ndryshme të dridhjes.
- **Shqipto fjalëkalimet**: Vendoseni pajisjen të lexojë karakteret me zë kur vendosni fjalëkalimin.
- **Lexo me zë ID-në e thirrësit**: Vendoseni pajisjen që të lexojë me zë emrin e telefonuesit kur ju vjen një telefonatë hyrëse.
- **Feedback-u me dridhje**: Vendoseni pajisjen që të dridhet kur kontrolloni ekranin, si për shembull kur zgjidhni një artikull.
- **Feedback-u tingullor**: Vendoseni pajisjen që të nxjerrë një tingull kur kontrolloni ekranin, si për shembull kur zgjidhni një artikull. Gjithashtu mund të rregulloni volumin e tingullit që luhet kur prekni ekranin për ta kontrolluar.
- **Fokusi në audion e të folurit**: Vendoseni pajisjen që të ulë volumin e medias kur pajisja lexon një artikull me zë të lartë.
- **Treguesi i fokusit**: Vendoseni pajisjen që të trashë bordurat e treguesit të fokusit të cilat shfaqen kur shtypni artikujt. Gjithashtu mund të ndryshoni ngjyrën e treguesit.
- **Aktivizimi i një-trokitjes**: Vendoseni pajisjen që të aktivizojë artikullin e zgjedhur me një shtypje të vetme.
- **Shiriti i navigimit një trokitje**: Vendoseni pajisjen që të përdorë butonat në shiritin e navigimit me një shtypje të vetme.
- **Menyja e shpejtë**: Zgjidhni opsionet e menusë kontekstuale që shfaqen kur rrëshqitni majtas ose djathtas me tre gishta.
- **Menaxho etiketat e personaliz.**: Menaxhoni etiketat që shtuat.
- **Fokus i përmirësuar**: Vendoseni pajisjen që të lëvizë fokusin për të në pozicionin e fillimit ose pozicionin e mëparshëm kur ndryshoni ekranet.
- **Shkurtesat e tastierës**: Vendosni shkurtore butonash për t'i përdorur kur përdorni një tastierë të jashtme.
- **Ndjesia e dritës**: Vendosni që pajisja t'ju njoftojë kur dallon dritë.
- **Ekran i errët me butonin anësor**: Vendoseni pajisjen që të funksionojë normalisht me ekranin të fikur.
- **Info në shiritin e statusit**: Zgjidhni artikujt që do të lexohen me zë të lartë kur shtypni në ekran tre herë me dy gishta.
- **Opsionet e programuesit**: Vendosni opsionet për zhvillimin e aplikacionit.

#### **Përdorimi i pajisjes me ekranin të mbyllur**

Për privatësi, mund ta vendosni pajisjen që të funksionojë normalisht me ekranin të fikur. Ekrani nuk do të ndizet kur shtypni butonat ose kur shtypni ekranin. Veçoritë e aktivizuara aktualisht nuk fiken kur ekrani fiket.

Hapni aplikacionin **Cilësimet**, shtypni **Mundësi hyrje** → **Lexuesi i ekranit** → **Cilësimet**, dhe pastaj shtypni çelësin **Ekran i errët me butonin anësor**. Mund ta aktivizoni ose çaktivizoni këtë veçori duke shtypur butonin anësor dy herë shpejt.

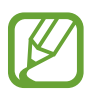

Kjo veçori do të shfaqet vetëm kur Voice Assistant të jetë aktivizuar.

#### **Formimi i tekstit duke përdorur tastierën**

Për të shfaqur tastierën, shtypni fushën e vendosjes së tekstit dhe pastaj shtypni dy herë me shpejtësi kudo mbi ekran.

Për të aktivizuar veçorinë e futjes së shpejtë të tastave, hapni aplikacionin **Cilësimet**, shtypni **Mundësi hyrje** → **Lexuesi i ekranit**, dhe pastaj shtypni çelësin **Të shtypurit e shpejtë** për ta aktivizuar.

Kur prekni tastierën me gisht, pajisja lexon me zë butonat e karaktereve nën gishtin tuaj. Kur ta dëgjoni karakterin që doni, lëshojeni gishtin nga ekrani për ta zgjedhur atë. Karakteri formohet dhe pajisja lexon tekstin me zë.

Nëse **Të shtypurit e shpejtë** nuk është aktivizuar, lëshojeni gishtin nga karakteri që doni, dhe pastaj shtypni dy herë me shpejtësi kudo mbi ekran.

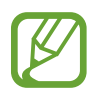

Kjo veçori do të shfaqet vetëm kur Voice Assistant të jetë aktivizuar.

#### **Formimi i karaktereve shtesë**

Shtypni dhe mbani shtypur një buton në tastierë për të formuar karaktere të tjera që janë në dispozicion për butonin. Shfaqet një dritare kërcyese mbi buton që tregon karakteret në dispozicion. Për të zgjedhur një karakter, tërhiqeni gishtin mbi dritaren kërcyese derisa të dëgjoni karakterin që doni dhe lëshojeni.

### **Përmirësime të dukshmërisë**

#### **Përdorimi i temës me kontrast të lartë**

Aplikoni një temë transparente që shfaq përmbajtjet me ngjyra të çelëta mbi një sfond të errët.

Hapni aplikacionin **Cilësimet**, shtypni **Mundësi hyrje** → **Përmirësime të dukshmërisë** → **Temë me kontrast të fortë**, dhe pastaj zgjidhni një temë që doni.

#### **Përdorimi i shkrimit me kontrast të lartë**

Rregulloni ngjyrat dhe modelin e shkrimeve për të rritur kontrastin midis tekstit dhe sfondit.

Hapni aplikacionin **Cilësimet** dhe shtypni **Mundësi hyrje** → **Përmirësime të dukshmërisë**, dhe pastaj shtypni çelësin **Fonte me kontrast** për ta aktivizuar.

### **Përdorimi i tastierës me kontrast të lartë**

Ndryshoni ngjyrat e tastierës Samsung për të rritur kontrastin midis tekstit dhe sfondit.

Hapni aplikacionin **Cilësimet** dhe shtypni **Mundësi hyrje** → **Përmirësime të dukshmërisë**, dhe pastaj shtypni çelësin **Tastierë me kontrast** për ta aktivizuar.

### **Shfaqja e formave të butonave**

Shfaqni format e butonave me korniza për t'i bërë të dallohen.

Hapni aplikacionin **Cilësimet**, shtypni **Mundësi hyrje** → **Përmirësime të dukshmërisë**, dhe pastaj shtypni çelësin **Trego format e butonave** për ta aktivizuar.

#### **Kthimi mbrapsht i ngjyrave të ekranit**

Përmirësoni shikueshmërinë e ekranit për t'i ndihmuar përdoruesit që të njohin më me lehtësi tekstin mbi ekran.

Hapni aplikacionin **Cilësimet**, shtypni **Mundësi hyrje** → **Përmirësime të dukshmërisë**, dhe pastaj shtypni çelësin **Përmbysje ngjyrash** për ta aktivizuar.

### **Rregullimi i ngjyrës**

Rregulloni si shfaqen ngjyrat mbi ekran nëse keni vështirësi në dallimin e ngjyrave. Pajisja ndryshon ngjyrat në ngjyra më të dallueshme.

Hapni aplikacionin **Cilësimet**, shtypni **Mundësi hyrje** → **Përmirësime të dukshmërisë** → **Rregullimi i ngjyrës**, dhe pastaj shtypni çelësin për ta aktivizuar. Zgjidhni një opsion.

Për të rregulluar intensitetin e ngjyrave, tërhiqni shiritin e rregullimit nën **Intensiteti**.

Nëse zgjidhni **Ngjyrë e personalizuar**, mund të personalizoni ngjyrën e ekranit. Ndiqni udhëzimet në ekran për të përfunduar procedurën e rregullimit të ngjyrave.

### **Lente me ngjyrë**

Rregulloni ngjyrat e ekranit nëse keni vështirësi në leximin e tekstit.

Hapni aplikacionin **Cilësimet**, shtypni **Mundësi hyrje** → **Përmirësime të dukshmërisë** → **Lente me ngjyrë**, dhe pastaj shtypni çelësin për ta aktivizuar. Zgjidhni një ngjyrë që doni. Për të rregulluar nivelin e transparencës, tërhiqeni shufrën e rregullimit poshtë **Opaciteti**.

### **Pakësimi i efekteve të lëvizjeve të ekranit**

Pakësoni efektet e animacioneve nëse jeni të ndjeshëm ndaj animacioneve ose lëvizjeve të ekranit.

Hapni aplikacionin **Cilësimet**, shtypni **Mundësi hyrje** → **Përmirësime të dukshmërisë**, dhe pastaj shtypni çelësin **Hiq animacionet** për ta aktivizuar.

### **Përdorimi i lupës**

Aktivizoni një lupë për të zmadhuar mbi ekran për të parë një version më të madh të materialit. Hapni aplikacionin **Cilësimet**, shtypni **Mundësi hyrje** → **Përmirësime të dukshmërisë**, dhe pastaj shtypni çelësin **Dritarja e Zmadhuesit** për ta aktivizuar. Lupa do të shfaqet mbi ekran. Tërhiqeni anën e kornizës së lupës për ta lëvizur lupën aty ku doni të zmadhoni ekranin.

#### **Zmadhimi i ekranit**

Zmadhoni ekranin dhe zmadhoni në një vend specifik.

Hapni aplikacionin **Cilësimet** dhe shtypni **Mundësi hyrje** → **Përmirësime të dukshmërisë** → **Zmadhimi**.

- **Tri-trokit për të zmadhuar**: Zmadhoni duke shtypur ekranin tre herë. Për t'u kthyer në pamjen normale, shtypni ekranin tre herë përsëri.
- **Përdor shkurtoren për zmadhim**: Zmadhoni duke shtypur  $\hat{\mathbf{\tau}}$  në shiritin e navigimit ku doni të zmadhoni ekranin. Për t'u kthyer në pamjen normale, shtypni  $\hat{\mathbf{x}}$ .

Për të eksploruar ekranin, tërhiqni dy ose më shumë gishta në ekranin e zmadhuar.

Për të rregulluar raportin e zmadhimit, pickoni me dy ose më shumë gishta në ekranin e zmadhuar ose hapini ato.

Gjithashtu mund të zmadhoni përkohësisht ekranin duke shtypur ekranin tre herë dhe duke mbajtur shtypur. Ose shtypni , dhe pastaj shtypni dhe mbani shtypur ekranin. Ndërsa mbani shtypur ekranin, tërhiqeni gishtin për të eksploruar ekranin. Lëshojeni gishtin për t'u kthyer në pamjen normale.

- 
- Tastierat dhe shiriti i navigimit në ekran nuk mund të zmadhohet.
- Kur kjo veçori është e aktivizuar, mund të ndikohet performanca e disa aplikacioneve.

#### **Zmadhimi i treguesve të mausit ose panelit të prekjes**

Zmadhoni treguesin kur përdorni një maus të jashtëm ose panel prekjeje.

Hapni aplikacionin **Cilësimet**, shtypni **Mundësi hyrje** → **Përmirësime të dukshmërisë**, dhe pastaj shtypni çelësin **Mi/dëftues i fushëprekjes i madh** për ta aktivizuar.

#### **Ndryshimi i shkrimit**

Ndryshoni përmasën stilin e shkrimit.

Hapni aplikacionin **Cilësimet** dhe shtypni **Mundësi hyrje** → **Përmirësime të dukshmërisë** → **Madhësia dhe stili i fontit**.

#### **Ndryshimi i zmadhimit të ekranit**

Ndryshoni cilësimet për zmadhimin e ekranit.

Hapni aplikacionin **Cilësimet** dhe shtypni **Mundësi hyrje** → **Përmirësime të dukshmërisë** → **Zoom-i në ekran**.

### **Përmirësime të dëgjimit**

#### **Mbështetje për apar. e dëgjimit**

Vendoseni pajisjen që të rritë cilësinë e zërit për të punuar më mirë me aparatet e dëgjimit.

Hapni aplikacionin **Cilësimet**, shtypni **Mundësi hyrje** → **Përmirësime të dëgjimit** → **Mbështetje për apar. e dëgjimit**, dhe pastaj shtypni çelësin **Përputh. e aparatit të dëgjimit** për ta aktivizuar.

### **Amplifiko zhurmat e mjedisit**

Vendoseni pajisjen që të amplifikojë zhurmën e ambientit në mënyrë që të dëgjoni më mirë kur përdorni një kufje.

- 1 Hapni aplikacionin **Cilësimet**, shtypni **Mundësi hyrje** <sup>→</sup> **Përmirësime të dëgjimit** <sup>→</sup> **Amplifiko zhurmat e mjedisit**, dhe pastaj shtypni çelësin për ta aktivizuar.
- 2 Lidhni një kufje me pajisjen dhe visheni.
- $\mathcal{S}$  Shtypni  $\dot{\pi}$ .

### **Adapt Sound**

Optimizoni parametrat e tingullit për të gjetur cilësinë më të mirë të tingullit dhe përdoreni për telefonatat ose luajtjen e medias.

Hapni aplikacionin **Cilësimet**, shtypni **Mundësi hyrje** → **Përmirësime të dëgjimit** → **Adapt Sound**, dhe pastaj optimizoni cilësimin për tingullin.

#### **Rregullimi i balancës të zërit**

Vendoseni pajisjen që të rregullojë balancën e zërit kur përdorni një kufje.

- 1 Lidhni një kufje me pajisjen dhe visheni.
- 2 Hapni aplikacionin **Cilësimet** dhe shtypni **Mundësi hyrje** <sup>→</sup> **Përmirësime të dëgjimit**.
- 3 Tërhiqeni shiritin e rregullimit poshtë **Balanca tinguj mjt/djtht** në të majtë ose në të djathtë dhe rregulloni balancën e zërit.

#### **Audio mono**

Dalja mono kombinon zërin stereo në një sinjal që luhet në të gjithë altoparlantët e kufjes me mikrofon. Përdoreni këtë nëse keni vështirësi në të dëgjuar ose kur e keni më të lehtë të përdorni vetëm kufjen e njërit vesh.

Hapni aplikacionin **Cilësimet**, shtypni **Mundësi hyrje** → **Përmirësime të dëgjimit**, dhe pastaj shtypni çelësin **Audio mono** për ta aktivizuar.

### **Mbyllja e të gjithë tingujve**

Vendoseni pajisjen që të heshtë të gjithë tingujt e pajisjes, si për shembull tingujt mediatikë dhe zërin e telefonuesit gjatë një telefonate.

Hapni aplikacionin **Cilësimet**, shtypni **Mundësi hyrje** → **Përmirësime të dëgjimit**, dhe pastaj shtypni çelësin **Heshto të gjithë tingujt** për ta aktivizuar.

### **Transkriptimi në çast**

Vendoseni pajisjen që të kapë të folurin duke përdorur mikrofonin e pajisjes dhe ta konvertojë në tekst në ekran.

Hapni aplikacionin **Cilësimet**, shtypni **Mundësi hyrje** → **Përmirësime të dëgjimit** → **Transkriptimi në çast**, dhe pastaj shtypni çelësin për ta aktivizuar. Pastaj, shtypni  $\dot{\mathbf{r}}$  për të transkriptuar të folurit.

#### **Titra automatike**

Vendoseni pajisjen që të dallojë të folurit dhe të gjenerojë automatikisht diçiturat kur luani materiale mediatike, si për shembull video ose podkaste.

Hapni aplikacionin **Cilësimet**, shtypni **Mundësi hyrje** → **Përmirësime të dëgjimit** → **Titra automatike**, dhe pastaj shtypni çelësin **Titra automatike** për ta aktivizuar.

### **Cilësimet e diçiturave**

Hapni aplikacionin **Cilësimet**, shtypni **Mundësi hyrje** → **Përmirësime të dëgjimit** → **Cilësimet e titrave** → **Titrat Samsung (CC)** ose **Titrat Google (CC)**, dhe pastaj shtypni çelësin për ta aktivizuar.

Zgjidhni një opsion për konfigurimin e cilësimeve të diçiturës.

### **Detektorët e tingullit**

Vendoseni pajisjen që të dallojë një fëmijë që qan ose zilen e derës suaj. Pajisja do të dridhet kur të dëgjojë zëra dhe lajmërimi do të ruhet si regjistër.

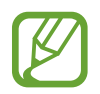

Kur kjo veçori është e aktivizuar, njohja e zërit nuk do të punojë.

#### **Detekt. i qarjes së bebes**

Hapni aplikacionin **Cilësimet** dhe shtypni **Mundësi hyrje** → **Përmirësime të dëgjimit** → **Detektorët e tingullit** → **Detekt. i qarjes së bebes** → **Fillo**.

#### **Detektori i ziles së derës**

- 1 Hapni aplikacionin **Cilësimet** dhe shtypni **Mundësi hyrje** <sup>→</sup> **Përmirësime të dëgjimit** <sup>→</sup> **Detektorët e tingullit** → **Detektori i ziles së derës**.
- 2 Shtypni **Regjistro** për të bërë një regjistrim të ziles së derës. Pajisja do të njohë dhe regjistrojë zilen e derës.
- 3 Shtypni **Test** dhe bjerini ziles së derës për të kontrolluar nëse është regjistruar saktë. Kur pajisja të zbulojë tingullin e ziles të derës, shtypni **Fillo**.

Për të ndryshuar tingullin e ziles së derës, shtypni **Ndrysho zilen e derës**.

### **Ndërveprimi & shkathtësia**

### **Çelësi universal**

Mund të kontrolloni ekranin me prekje duke lidhur një çelës universal, duke shtypur ekranin ose duke përdorur lëvizjet e kokës dhe gjestet e fytyrës.

- 1 Hapni aplikacionin **Cilësimet** dhe shtypni **Mundësi hyrje** <sup>→</sup> **Ndërveprimi & shkathtësia** <sup>→</sup> **Çelësi universal**.
- 2 Lexoni udhëzimet në ekran dhe shtypni **U krye**.
- 3 Shtypni çelësin për ta aktivizuar.
- 4 Nëse çelësat universalë nuk janë regjistruar në pajisje, shtypni **Shto çelës** dhe vendosni çelësat për të kontrolluar pajisjen.

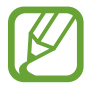

Për të aktivizuar veçorinë e çelësit universal, duhet të regjistrohet të paktën një çelës në pajisje.

Për të vendosur çelësat për të kontrolluar pajisjen, shtypni **Çelësat**.

Për ta çaktivizuar këtë veçori, shtypni butonin anësor dhe butonin e rritjes së volumit njëkohësisht.

#### **Menyja e asistentit**

#### **Shfaqja e ikonës të shkurtores ndihmëse**

Vendoseni pajisjen që të tregojë ikonën e shkurtores ndihmëse për hapjen e aplikacioneve, veçorive dhe cilësimeve. Mund ta kontrolloni me lehtësi pajisjen duke shtypur ikonën e menuve ndihmëse.

- 1 Hapni aplikacionin **Cilësimet** dhe shtypni **Mundësi hyrje** <sup>→</sup> **Ndërveprimi & shkathtësia** <sup>→</sup> **Menyja e asistentit**.
- 2 Shtypni çelësin për ta aktivizuar.

Ikona e shkurtores ndihmëse shfaqet në fund djathtas ekranit.

Për të rregulluar nivelin e transparencës së ikonës së shkurtores, tërhiqeni shufrën e rregullimit poshtë **Tejdukshmëria**.

#### **Përdorimi i menuve ndihmëse**

Ikona e shkurtores ndihmëse shfaqet si ikonë pluskuese për t'i dhënë akses të lehtë menuve ndihmëse nga çdo ekran.

Kur shtypni ikonën e shkurtores ndihmëse, ikona zgjerohet pak dhe menutë ndihmëse shfaqen mbi ikonë. Shtypni shigjetën e majtë ose të djathtë për të lëvizur në panele të tjera ose rrëshqitni majtas ose djathtas për të zgjedhur menu të tjera.

#### **Përdorimi i kursorit**

Në menunë ndihmëse, shtypni **Kursori**. Mund ta kontrolloni ekranin duke përdorur lëvizje të vogla të gishtit mbi zonën e prekjes. Tërhiqeni gishtin mbi zonën e prekjes për ta lëvizur kursorin. Gjithashtu, shtypni ekranin për të zgjedhur artikujt poshtë kursorit.

Përdorni opsionet e mëposhtme:

- $\cdot \ll / \gg$ : Ecni majtas ose djathtas në ekran.
- $\bigotimes / \bigotimes$ : Rrëshqitni lart ose poshtë ekranit.
- **@** : Zmadhoni zonën ku ndodhet kursori.
- $\cdot$   $\bullet$  : Ndryshoni cilësimet e ekranit me prekje dhe kursorit.
- $\cdot$   $\oplus$  : Lëvizni fushën e prekjes në një vend tjetër.
- $\cdot$   $\infty$ : Mbyllni fushën e prekjes.

#### **Përdorimi i menuve ndihmëse të zgjeruara**

Vendoseni pajisjen që të shfaqë menutë e zgjeruara ndihmëse për aplikacionet e zgjedhura.

Hapni aplikacionin **Cilësimet**, shtypni **Mundësi hyrje** → **Ndërveprimi & shkathtësia** → **Menyja e asistentit** → **Asistenti plus**, dhe pastaj shtypni çelësat pas aplikacioneve që doni të aktivizoni.

### **Përgjigja ose mbyllja e thirrjeve**

Ndryshoni metodën për përgjigjen ose mbylljen e telefonatave.

Hapni aplikacionin **Cilësimet**, shtypni **Mundësi hyrje** → **Ndërveprimi & shkathtësia** → **Për t'iu përgjigjur thirrjeve dhe për t'i përfunduar**, dhe pastaj shtypni çelësin ose metodën që doni.

### **Komandimi i ndërveprimit**

Aktivizoni regjimin e kontrollit të bashkëveprimit për të kufizuar reagimin e pajisjes ndaj komandave ndërsa përdorni aplikacione.

- 1 Hapni aplikacionin **Cilësimet** dhe shtypni **Mundësi hyrje** <sup>→</sup> **Ndërveprimi & shkathtësia** <sup>→</sup> **Komandimi i ndërveprimit**.
- 2 Shtypni çelësin për ta aktivizuar.
- $3$  Shtypni dhe mbani shtypur butonin anësor dhe butonin e rritjes së volumit njëkohësisht ndërsa përdorni një aplikacion.
- 4 Rregulloni madhësinë e kornizës ose vizatoni një vijë rrotull një zone që doni ta kufizoni.

#### 5 Shtypni **Kryer**.

Pajisja shfaq zonën e kufizuar. Zona e kufizuar nuk do të bashkëveprojë kur e prekni dhe tastat e pajisjes do të çaktivizohen. Sidoqoftë, mund të aktivizoni funksionet për butonin anësor dhe butonin e volumit dhe tastierën në metodën e kontrollit të bashkëveprimit.

Për ta çaktivizuar metodën e kontrollit të bashkëveprimit, shtypni dhe mbani butonin anësor dhe butonin e rritjes së volumit njëkohësisht.

Për ta vendosur pajisjen që të kyçë ekranin pas çaktivizimit të metodës së kontrollit të bashkëveprimit, hapni aplikacionin **Cilësimet**, shtypni **Mundësi hyrje** → **Ndërveprimi & shkathtësia** → **Komandimi i ndërveprimit**, dhe pastaj shtypni çelësin **Bll. ekranin kur çaktivizohet** për ta aktivizuar.

#### **Vonesa për prek dhe mbaj**

Vendosni kohën e njohjes për goditjen dhe mbajtjen shtypur të ekranit.

Hapni aplikacionin **Cilësimet**, shtypni **Mundësi hyrje** → **Ndërveprimi & shkathtësia** → **Vonesa për prek dhe mbaj**, dhe pastaj zgjidhni një opsion.

### **Trokit mbi kohëzgjatjen**

Vendosni kohën që duhet të mbani prekur ekranin që pajisja ta njohë si shtypje.

Hapni aplikacionin **Cilësimet**, shtypni **Mundësi hyrje** → **Ndërveprimi & shkathtësia** → **Trokit mbi kohëzgjatjen**, shtypni çelësin për ta aktivizuar, dhe vendosni kohën.

### **Shpërfill prekjet e përsëritura**

Vendosni që pajisja të njohë vetëm shtypjen e parë brenda një kohe të caktuar kur shtypni ekranin vazhdimisht.

Hapni aplikacionin **Cilësimet**, shtypni **Mundësi hyrje** → **Ndërveprimi & shkathtësia** → **Shpërfill prekjet e përsëritura**, shtypni çelësin për ta aktivizuar dhe pastaj vendosni orën.

#### **Kliko kur të ndalë dëftuesi**

Vendoseni pajisjen që të zgjedhë një artikull automatikisht kur vendosni treguesin e mausit mbi artikullin.

Hapni aplikacionin **Cilësimet**, shtypni **Mundësi hyrje** → **Ndërveprimi & shkathtësia**, dhe pastaj shtypni çelësin **Kliko kur të ndalë dëftuesi** për ta aktivizuar.

### **Taste të ngjitshme**

Vendosni një tast modifikues të tastierës së jashtme, si për shembull Shift, Ctrl ose Alt, që të qëndrojnë të shtypur. Kjo ju ndihmon të përdorni shkurtoret e tastierës pa shtypur dy taste njëkohësisht.

Hapni aplikacionin **Cilësimet**, shtypni **Mundësi hyrje** → **Ndërveprimi & shkathtësia**, dhe pastaj shtypni çelësin **Taste të ngjitshme** për ta aktivizuar.

#### **Tastet e ngadalshme**

Vendosni kohën e njohjes për shtypjen e një tasti në tastierën e jashtme.

Hapni aplikacionin **Cilësimet**, shtypni **Mundësi hyrje** → **Ndërveprimi & shkathtësia** → **Tastet e ngadalshme**, shtypni çelësin për ta aktivizuar, dhe pastaj vendosni kohën.

#### **Tastet kërcyese**

Vendoseni pajisjen që të njohë vetëm herën e parë që shtypni një tast brenda një kohe të caktuar kur e shtypni të njëjtin tast vazhdimisht.

Hapni aplikacionin **Cilësimet**, shtypni **Mundësi hyrje** → **Ndërveprimi & shkathtësia** → **Tastet kërcyese**, shtypni çelësin për ta aktivizuar, dhe pastaj vendosni kohën.

### **Cilësime të avancuara**

#### **Hapja shpejt e veçorive të aksesibilitetit**

Vendosni që veçoritë e aksesibilitetit të hapen shpejt.

Hapni aplikacionin **Cilësimet**, shtypni **Mundësi hyrje** → **Cilësime të avancuara** → **Tasti anësor & tasti Volumi lart**, dhe pastaj shtypni çelësin për ta aktivizuar. Pastaj, zgjidhni një veçori aksesibiliteti për ta hapur kur shtypni njëkohësisht butonin anësor dhe të rritjes së volumit.

Mund të hapni veçoritë e mëposhtme të aksesibilitetit:

- Mundësi hyrje
- Voice Assistant
- Celësi universal
- Dritarja e Zmadhuesit
- Përmbysje ngjyrash
- Rregullimi i ngjyrës
- Lente me ngjyrë
- Fonte me kontrast
- Heshto të gjithë tingujt
- Komandimi i ndërveprimit

#### **Hapja shpejt e shërbimeve të shkurtoreve**

Vendosni ta filloni një shërbim shkurtoreje shpejt.

Hapni aplikacionin **Cilësimet**, shtypni **Mundësi hyrje** → **Cilësime të avancuara** → **Tastet Volumi lart dhe poshtë**, dhe pastaj shtypni çelësin për ta aktivizuar. Pastaj, shtypni **Shërbimi i përzgjedhur** dhe zgjidhni një shërbim shkurtoreje për t'u hapur kur shtypni dhe mbani shtypur njëkohësisht butonin e rritjes së volumit dhe butonin e uljes së volumit për tre sekonda.

Mund të hapni shërbimet e mëposhtme të shkurtoreve:

- Transkriptimi në çast
- Ndihmësi i telefonit tënd
- Celësi universal
- Voice Assistant

#### **Vendosja e njoftimeve të dritës**

Vendoseni pajisjen që të pulsojë blicin ose ekranin kur bie alarmi ose kur keni njoftime, si për shembull telefonata hyrëse ose mesazhe të reja.

Hapni aplikacionin **Cilësimet**, shtypni **Mundësi hyrje** → **Cilësime të avancuara** → **Njoftim Flash**, dhe pastaj shtypni çelësat pas opsioneve që doni të aktivizoni.

#### **Përkujtesat njoftuese**

Vendoseni pajisjen që t'ju lajmërojë për njoftimet që nuk i keni kontrolluar në interval.

Hapni aplikacionin **Cilësimet**, shtypni **Mundësi hyrje** → **Cilësime të avancuara** → **Përkujtesat njoftuese**, dhe pastaj shtypni çelësin për ta aktivizuar.

- **Dridhje kur luhet tingull**: Vendoseni pajisjen që të dridhet dhe të luajë një tingull njoftimi kur keni njoftime të pakontrolluara.
- **Më kujto çdo**: Vendosni një interval midis lajmërimeve.
- **Përzgjidh app-et**: Vendosni aplikacionet për t'ju lajmëruar për njoftime.

#### **Koha për të bërë diçka**

Vendosni sasinë e kohës për shfaqjen e dritareve kërcyese, të cilat ju kërkojnë të bëni veprime, si për shembull njoftimet ose kontrolluesi i volumit.

Hapni aplikacionin **Cilësimet**, shtypni **Mundësi hyrje** → **Cilësime të avancuara** → **Koha për të bërë diçka**, dhe pastaj zgjidhni një opsion.

#### **Shtimi i regjistrimeve me zë në etiketat me zë**

Mund të përdorni etiketa zëri për të dalluar objekte me formë të ngjashme duke u ngjitur atyre etiketa. Mund të regjistroni dhe të caktoni një regjistrim me zë në një etiketë zëri me NFC. Regjistrimi i zërit luhet kur e vendosni pajisjen pranë etiketës.

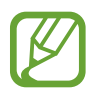

Aktivizoni veçorinë NFC para se ta përdorni këtë veçori.

1 Hapni aplikacionin **Cilësimet** dhe shtypni **Mundësi hyrje** <sup>→</sup> **Cilësime të avancuara** <sup>→</sup> **Etiketa Zanore**.

Do të hapet regjistratori i zërit.

- 2 Shtypni **O** për të filluar regjistrimin. Flisni në mikrofon.
- 3 Kur të keni mbaruar regjistrimin, shtypni **Kryer** për të ndaluar.
- 4 Mbajeni pjesën e pasme të pajisjes mbi etiketën e zërit.

Informacionet në regjistrimin e zërit do të shkruhen në etiketën e zërit.

#### **Bixby Vision për aksesibilitet**

Kur aktivizoni veçoritë e aksesibilitetit të Bixby Vision, Bixby Vision mund të njohë dhe të përshkruajë skenat, tekstin ose objektet në mënyrë që të dëgjoni informacionet përkatëse.

Hapni aplikacionin **Cilësimet**, shtypni **Mundësi hyrje** → **Cilësime të avancuara** → **Bixby Vision për aksesibilitet**, dhe pastaj shtypni çelësin për ta aktivizuar.

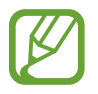

Veçoritë e disponueshme mund të ndryshojnë në varësi të rajonit.

**Përshkrimi i skenave përreth**

Analizoni skenën që keni fotografuar dhe përshkruajeni me zë.

- 1 Shtypni **Hap Bixby Vision**.
- Zgjidhni ( $\blacksquare$ ) dhe shtypni dy herë ekranin për të fotografuar skenën që doni.

**Leximi i tekstit ose informacioneve të objektit me zë**

Njihni tekst ose objekte dhe përshkruajini me zë.

- 1 Shtypni **Hap Bixby Vision**.
- $2$  Zgjidhni  $\textcircled{r}$  dhe mbajeni tekstin ose objektin brenda ekranit për ta njohur.

### **Shërbimet e instaluara**

Shikoni shërbimet e aksesueshmërisë të instaluara në pajisje. Hapni aplikacionin **Cilësimet** dhe shtypni **Mundësi hyrje** → **Shërbimet e instaluara**.

# **Pyetje të shpeshta**

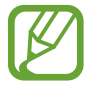

Disa situata mund të mos zbatohen për pajisjen tuaj.

### **Q. Nuk e shoh dot orën në Always On Display.**

A. Ora shfaqet kur e shtypni Always On Display një herë. Nëse doni që ora që qëndrojë gjatë gjithë kohës në Always On Display, ndiqni udhëzimet e mëposhtme.

1 Hapni panelin e njoftimeve dhe shtypni **Always On Display** për të parë cilësimet.

2 Shtypni **Gjithnjë trego** <sup>→</sup> **U krye**.

### **Q. Dua të përdor dy aplikacione njëkohësisht në ekran.**

A. Përdorni veçorinë Multi window. Mund të hapni dy aplikacione njëkohësisht në pamjen e ekranit të ndarë.

- 1 Shtypni butonin Të fundit për të hapur listën e aplikacioneve të përdorura së fundi.
- 2 Shtypni një ikonë aplikacioni dhe shtypni **Hap në ekran të ndarë**.
- $3$  Në dritaren e poshtme, zgjidhni një aplikacion tjetër për ta hapur.

### **Q. Gjatë telefonatave, drita sipër smartfonit dridhet. Pse ndodh kjo?**

A. Drita sipër smartfonit mund të dridhet për shkak të punimit të sensorit të afërsisë, por kjo është normale.

### **Q. A mund ta lidh smartfonin me kompjuterin dhe ta përdor në ekran të madh?**

A. Mund t'i përdorni njëkohësisht smartfonin dhe kompjuterin duke i lidhur me njëri-tjetrin.

#### **Metoda 1) Lidhja me "Lidh në Windows"**

Mund ta lidhni pajisjen me një kompjuter Windows për të pasur akses të menjëhershëm te të dhënat e pajisjes, si fotot ose mesazhet në kompjuter.

Kur vijnë telefonata ose mesazhe, mund t'i merrni ato në kompjuter. Shikoni [Link te Windows](#page-162-0) për mënyrën se si ta bëni lidhjen.

#### **Metoda 2) Lidhja me "Samsung DeX"**

Mund ta lidhni smartfonin me një kompjuter duke hapur aplikacionin Samsung DeX në kompjuter. Më pas, në ekranin e madh mund të bëni punët që bëni në smarfton. Gjithashtu mund ta përdorni njëkohësisht smartfonin ndërsa përdorni Samsung DeX. Shikoni [Lidhja me një](#page-157-0)  [kompjuter](#page-157-0) për mënyrën se si ta bëni lidhjen.

### **Q. Dua t'i ruaj në kompjuter fotot që kam në smartfon.**

A. Mund t'i ruani në një kompjuter fotot që keni në smartfon duke i lidhur me njëri-tjetrin. Përdorni metodën e mëposhtme që doni.

#### **Metoda 1) Përdorimi i një kablli USB**

Mund ta lidhni smartfonin me një kompjuter duke përdorur një kabëll USB dhe t'i ruani në kompjuter fotot e smartfonit.

- 1 Lidheni smartfonin me një kompjuter duke përdorur një kabëll USB.
- 2 Në kompjuter, zgjidhni diskun e heqshëm.
- 3 Zgjidhni një vend ruajtjeje për fotot.
- 4 Shtypni dhe mbani shtypur një skedar dhe tërhiqeni në ekranin e kompjuterit.

#### **Metoda 2) Përdorimi i "Lidh në Windows"**

Mund ta lidhni smartfonin me një kompjuter duke përdorur të njëjtën llogari Microsoft dhe t'i ruani në kompjuter fotot që gjenden në smartfon.

- 1 Lidheni smartfonin me një kompjuter. Shikoni [Lidhja me një kompjuter](#page-162-1) për mënyrën se si ta bëni lidhjen.
- 2 Hapni aplikacionin **Telefoni yt** në kompjuter.
- 3 Shtypni **Fotografitë**.
- $4$  Shtypni dhe mbani shtypur një skedar dhe tërhiqeni në ekranin e kompjuterit.

#### **Metoda 3) Përdorimi i "Samsung DeX"**

Mund ta lidhni smartfonin me kompjuterin duke hapur aplikacionin Samsung DeX në kompjuter, dhe më pas t'i ruani në kompjuter fotot e smartfonit.

1 Lidheni smartfonin me një kompjuter.

Shikoni [Lidhja me një kompjuter](#page-157-0) për mënyrën se si ta bëni lidhjen.

2 Në ekranin e Samsung DeX, shtypni dhe mbani shtypur një skedar në aplikacionin **Skedarët e Mi** ose në aplikacionin **Galeria** dhe tërhiqeni te ekrani i kompjuterit.

### **Q. Si mund t'i shikoj në televizor fotot që kam në smartfon?**

A. Lidheni smartfonin me një televizor që mundëson pasqyrimin e ekranit duke përdorur Smart View. Më pas mund t'i shikoni në televizor videot e smartfonit.

- 1 Hapni panelin e njoftimeve dhe shtypni (**Smart View**).
- 2 Zgjidhni një televizor, me të cilin do të lidheni nën **Telefon** <sup>→</sup> **Pajisje tjetër**. Ekrani i smartfonit do të shfaqet në televizor.
- $\beta$  Në smartfon, zgjidhni dhe luani videon që doni.

### **Q. Nga smartfoni vazhdon të vijë një tingull "ding ding". Si mund ta çaktivizoj?**

A. Veçoria NFC mund të aktivizohet nëse në kapakun e smartfonit ndodhet një kartë transporti, kartë krediti ose kartë aksesi. Hapni panelin e njoftimeve dhe shtypni (**NFC**) për ta çaktivizuar.

### **Q. Smartfoni im është një model 5G por dua të përdor një rrjet LTE.**

A. Mund t'i përdorni si rrjetet 5G, ashtu edhe rrjetet LTE me një model 5G. Për të përdorur një rrjet LTE, hapni aplikacionin **Cilësimet** dhe shtypni **Lidhjet** → **Rrjetet celulare** → **Profili i rrjetit** ose **Profili i rrjetit SIM 1** / **Profili i rrjetit SIM 2** (modelet me dy karta SIM) → **LTE/3G/2G (lidhje automatike)**.

### **Q. Vjen një njoftim paralajmërues për përdorimin e internetit celular.**

A. Nëse vendosni një limit për përdorimin e internetit celular, përdorimi i internetit celular matet nga data 1 e çdo muaji, dhe do t'ju vijë një njoftim kur përdorimi i internetit celular të ketë kaluar limitin. Mund ta vendosni vetë limitin pavarësiht nga limiti që keni në planin tarifor për internetin celular.

### **Q. Si mund të bëj një foto 108MP ose të regjistroj një video 8K?**

A. Ndiqni udhëzimet e mëposhtme për të bërë një foto 108MP ose për të regjistruar një video 8K.

#### **Bërja e një fotoje 108MP**

- 1 Hapni aplikacionin **Kamera**.
- 2 Në listën e metodave të shkrepjes, shtypni **FOTO**.
- $3$  Në opsionet e shkrepjes, shtypni  $\overline{34}$ .
- 4 Zgjidhni **dhe bëni një foto**.

### **Regjistrimi i një videoje 8K**

- 1 Hapni aplikacionin **Kamera**.
- 2 Në listën e metodave të shkrepjes, shtypni **VIDEO**.
- $3$  Në opsionet e shkrepjes, shtypni  $\overline{\mathfrak{m}}$ .
- 4 Zgjidhni  $\frac{9.16}{900}$  dhe regjistroni një video.

### **Q. Kur zmadhoni ekranin e shikimit, shfaqet një dritare katrore në krye të ekranit. Pse ndodh kjo?**

A. Nëse raporti i zmadhimit e tejkalon një nivel të caktuar, dritarja shfaqet për t'ju treguar se ku jeni duke zmadhuar mbi imazh.

### **Q. Kur shtyp ikonën te aplikacioni Galeria, disa imazhe zhduken. Çfarë ka ndodhur?**

A. Kur shtypni ikonën  $\Box$ , imazhet e ngjashme grupohen dhe vetëm një shikim paraprak i imazheve shfaqet në listë. Kur shtypni shikimin e imazhit, mund t'i shikoni të gjitha imazhet në grup.

#### **Q. Te aplikacioni Galeria, artikujt që kam fshirë shkojnë te koshi i plehrave pa u fshirë komplet. Si mund t'i fshij gjërat nga koshi i plehrave?**

A. Gjërat që çohen te koshi i plehrave fshihen automatikisht pas një periudhe të caktuar. Për t'i fshirë manualisht, ndiqni udhëzimet e mëposhtme.

- 1 Te aplikacioni **Galeria**, shtypni <sup>→</sup> **Koshi i mbeturinave**.
- 2 Mbani shtypur diçka për ta fshirë, dhe shtypni **Hiq**.

Për t'i fshirë të gjitha gjërat nga koshi i plehrave, shtypni **Bosh**.

#### **Q. Dua të ndryshoj vendin e ruajtjes për fotot. Dua që t'i ruaj fotot në kartën SD.**

A. Mund t'i ruani fotot ose në memorien e brendshme, ose në kartën SD.

1 Hapni aplikacionin **Kamera** dhe shtypni  $\bigotimes$  → **Vendi i magazinës**.

2 Zgjidhni një vend memorieje.

### **Q. Ka diçka që quhet ZONA AR te aplikacioni Kamera. Pse ndodh kjo?**

A. **ZONA AR** është aplikaconi që i mbledh së bashku në një vend të vetëm të gjitha veçoritë AR, të tilla si Emoji AR, Shkarravinë AR dhe Deco Pic. Mund të zgjidhni një veçori dhe bëni fotografi ose video argëtuese. Shikoni [Zona AR](#page-109-0) se si ta përdorni.

### **Q. Çfarë mund të bëj me emojin tim?**

A. Mund të bëni fotografi ose video argëtuese, dhe gjithashtu të shprehni veten në mënyrë argëtuese duke përdorur ngjitëset e emojive gjatë një bisede. Shikoni [Kamera Emoji AR](#page-112-0) ose [Adezivët Emoji AR](#page-113-0) për më shumë informacion.

### **Q. Si mund të krijoj një emoji?**

A. Mund të krijoni një emoji që duket tamam si ju me Kamera Emoji AR. Shikoni [Krijmi i një emoji](#page-111-0) për të mësuar mënyrën si të krijoni një emoji.

#### **Q. Nuk e lidh dot me kompjuterin kabllin e dhënë me smartfonin sepse të dyja anët e kabllit nuk janë të pajtueshme me kompjuterin. Si mund ta lidh smartfonin me kompjuterin?**

A. Bashkë me smartfonin jepet një kabëll USB Type-C, me të cilin mund ta lidhni smartfonin me një kompjuter që ka USB Type-C.

Nëse kompjuteri nuk ka portë USB Type-C, lidhni një kabëll të pajtueshëm (shitet veçmas) ose në konektor të pajtueshëm (shitet veçmas) në kompjuter fillimisht, dhe më pas lidheni smartfonin me kompjuterin.

#### **Q. Nuk i lidh dot kufjet e mëparshme me smartfonin sepse ai nuk ka xhek kufjesh. Si t'i lidh ato?**

A. Smartfoni mbështet kufjet USB Type-C. Përdorni kufjet e dhëna me smartfonin.

Për t'i përdorur kufjet e mëparshme, lidheni adaptorin e xhekut të kufjeve (USB Type-C në 3,5 mm) (shitet veçmas) në smartfon fillimisht, dhe pastaj lidhini kufjet me smartfonin.

### **Q. Çfarë është veçoria Audio dyshe?**

A. Audio dyshe është një veçori që ju jep mundësi të lidhni me smartfonin deri në dy pajisje audio me Bluetooth. Për shembull, mund të lidhni dy kufje ose altoparlantë Bluetooth dhe t'i përdorur njëkohësisht. Shikoni [Bashkimi me pajisje të tjera Bluetooth](#page-169-0) për mënyrën se si ta bëni lidhjen.

### **Q. Çfarë është veçoria e ndarjes së muzikës?**

A. Ndarja e muzikës është një veçori që ju jep mundësi të dëgjoni muzikën e një smartfoni tjetër nëpërmjet altoparlant me Bluetooth ose nëpërmjet kufjeve të lidhura me smartfonin. Për shembull, kur jeni me shokun ose shoqen në makinë dhe doni të dëgjoni muzikën e shokut a shoqes suaj, përdorni veçorinë e ndarjes së muzikës. Edhe nëse nuk e lidhni smartfonin e shokut a shoqes me stereon me Bluetooth të makinës, i cili është i lidhur tashmë me smartfonin tuaj, mund të dëgjoni muzikë nëpërmjet stereos së makinës. Shikoni [Music Share](#page-154-0) për më shumë informacion.

#### **Q. Kam harruar fjalëkalimin ose vizatimin e smartfonit tim. Çfarë duhet të bëj për ta zhbllokuar ekranin?**

A. Nëse në smartfonin tuaj është regjistruar një llogari Samsung, mund të hapni faqen e internetit "Gjej celularin tim" (findmymobile.samsung.com) dhe ta zhbllokoni ekranin në distancë.

- 1 Në kompjuter, hapni faqen e internetit "Gjej celularin tim" (findmymobile.samsung.com).
- 2 Hyni në llogarinë Samsung, që është regjistruar në smartfonin tuaj.
- 3 Shtypni **Shkyç** dhe ndiqni udhëzimet në ekran për ta zhbllokuar ekranin.

# **Zgjidhjae problemit**

Para se të kontaktoni me një Qendër Shërbimi Samsung, ju lutem provoni zgjidhjet e mëposhtme. Disa situata mund të mos zbatohen për pajisjen tuaj.

#### **Kur e ndizni pajisjen ose kur po e përdorni atë, ajo ju kërkon të formoni një prej kodeve të mëposhtme:**

- Fjalëkalimi: Kur të jetë e aktivizuar veçoria e kyçjes të pajisjes, duhet të futni fjalëkalimin që keni caktuar për pajisjen.
- PIN: Kur përdorni pajisjen për herë të parë ose kur është e aktivizuar kërkesa për PIN, duhet të futni PIN-in e dhënë me kartën SIM ose USIM. Mund ta çaktivizoni këtë veçori duke përdorur menunë e Kyçjes të Kartës SIM.
- PUK: Karta juaj SIM ose USIM është e bllokuar, zakonisht si rezultat i futjes së kodit tuaj PIN shumë herë gabim. Duhet të futni kodin PUK të dhënë nga ofruesi i shërbimit.
- PIN2: Kur hapni një menu që kërkon PIN2, duhet të formoni PIN2 të dhënë me kartën SIM ose USIM. Për më shumë informacione, kontaktoni operatorin e shërbimit.

### **Pajisja juaj shfaq mesazhe gabimesh në rrjet ose shërbim**

- Kur ndodheni në zona me sinjale të dobëta ose pak valë, mund të humbni sinjalin. Zhvendosuni në një zonë tjetër dhe provoni përsëri. Gjatë lëvizjeve, mund të shfaqen vazhdimisht mesazhe gabimi.
- Nuk mund të përdorni disa opsione pa një abonim. Për më shumë informacione, kontaktoni operatorin e shërbimit.

### **Pajisja juaj nuk ndizet**

Kur bateria është e shkarkuar plotësisht, pajisja juaj nuk do të ndizet. Karikojeni plotësisht baterinë para se ta ndizni pajisjen.

### **Ekrani me prekje përgjigjet ngadalë ose jo mirë**

- Nëse vendosni një mbrojtës ekrani ose aksesorë opsionalë në ekranin me prekje, ekrani me prekje mund të mos funksionojë mirë.
- Nëse keni veshur doreza, nëse duart nuk i keni të pastra kur prekni ekranin me prekje, ose nëse shtypni ekranin me objekte të mprehta ose thonj, ekrani me prekje mund të mos funksionojë mirë.
- Ekrani me prekje mund të keqfunksionojë në kushte lagështie ose kur ekspozohet ndaj ujit.
- Rindizeni pajisjen për të pastruar çdo problem të përkohshëm softueri.
- Sigurohuni që softueri i pajisjes tuaj të jetë përditësuar në versionin më të fundit.
- Nëse ekrani me prekje gërvishtet ose dëmtohet, vizitoni një Qendër Shërbimi Samsung.

### **Pajisja juaj ngrin ose has një problem fatal**

Provoni zgjidhjet e mëposhtme. Nëse problemi nuk zgjidhet përsëri, kontaktoni me një Qendër Shërbimi Samsung.

#### **Rindezja e pajisjes**

Nëse pajisja juaj ngrin ose nuk përgjigjet, mund t'ju duhet të mbyllni aplikacionet ose ta fikni pajisjen dhe ta ndizni përsëri.

#### **Rindezja me detyrim**

Nëse pajisja juaj ka ngrirë dhe nuk përgjigjet, shtypni dhe mbani shtypur butonin anësor dhe butonin e uljes së volumit njëkohësisht për më shumë se 7 sekonda për ta rindezur.

#### **Rivendosja e pajisjes**

Nëse metodat e mësipërme nuk e zgjidhin problemin tuaj, bëni një rivendosje të të dhënave të fabrikës.

Hapni aplikacionin **Cilësimet** dhe shtypni **Menaxhimi i përgjithshëm** → **Reseto** → **Ricilësim në parametrat e fabrikës** → **Reseto** → **Fshij të gjitha**. Para se të kryeni rivendosjen e të dhënave të fabrikës, mos harroni të krijoni kopje rezervë të të gjithë të dhënave të rëndësishme të ruajtura në pajisje.

### **Telefonatat nuk lidhen**

- Sigurohuni që të përdorni rrjetin celular të duhur.
- Sigurohuni që të mos keni caktuar ndalimin e telefonatave për numrin që po telefononi.
- Sigurohuni që të mos keni caktuar ndalimin e telefonatave për numrin e telefonit në hyrje.

### **Të tjerët nuk mund t'ju dëgjojnë kur flisni në një telefonatë**

- Sigurohuni që nuk po mbuloni mikrofonin e telefonit.
- Sigurohuni që mikrofoni të jetë afër me gojën tuaj.
- Nëse përdorni një kufje, sigurohuni që të jetë lidhur mirë.

### **Jehona zëri gjatë një telefonate**

Rregulloni volumin duke shtypur butonin Volum ose lëvizni në një vend tjetër.

### **Një rrjet celular ose interneti shkëputet shpesh ose cilësia e zërit është e dobët**

- Sigurohuni që nuk jeni duke bllokuar antenën e brendshme të pajisjes.
- Kur ndodheni në zona me sinjale të dobëta ose pak valë, mund të humbni sinjalin. Mund të keni probleme lidhjeje për shkak të problemeve me stacionin e bazës të operatorit. Zhvendosuni në një zonë tjetër dhe provoni përsëri.
- Kur e përdorni pajisjen gjatë lëvizjes, shërbimet e rrjeteve me valë mund të ç'aktivizohen për shkak të problemeve me rrjetin e shërbimit të operatorit.

### **Bateria nuk karikohet mirë (Për karikuesit e aprovuar nga Samsung)**

- Sigurohuni që karikuesi të jetë i lidhur mirë.
- Vizitoni një Qendër Shërbimi Samsung dhe ndërrojeni baterinë.

### **Bateria bie më shpejt se kur u ble në fillim**

- Kur e ekspozoni pajisjen ose baterinë ndaj temperaturave shumë të ftohta ose të nxehta, karikimi i përdorshëm mund të bjerë.
- Konsumi i baterisë do të rritet kur përdorni disa veçori ose aplikacione të tilla si GPS, lojëra ose Internet.
- Bateria është e konsumueshme dhe karikimi i përdorshëm do të shkurtohet me kalimin e kohës.

### **Mesazhe gabimi shfaqen kur hapet kamera**

Pajisja juaj duhet të ketë memorie dhe bateri të mjaftueshme për të përdorur aplikacionin e kamerës. Nëse merrni mesazhe gabimi kur hapni kamerën, provoni të mëposhtmet:

- Karikoni baterinë.
- Lironi memorie duke transferuar skedarët në një kompjuter ose duke i fshirë ata nga pajisja.
- Rindizeni pajisjen. Nëse përsëri keni probleme me aplikacionin e kamerës edhe pasi keni provuar këto këshilla, kontaktoni me një Qendër Shërbimi Samsung.

### **Cilësia e fotografisë është më e dobët se pamja**

- Cilësia e fotografive tuaja mund të ndryshojë, në varësi të ambientit dhe teknikave të fotografisë që përdorni.
- Nëse bëni fotografi në vende të errëta, natën ose brenda, mund të ndodhë zhurmë imazhi ose imazhet mund të jenë pa fokus.

### **Mesazhe gabimi shfaqen kur hapni dosje multimediale**

Nëse merrni mesazhe gabimi ose skedarët multimedialë nuk luhen kur i hapni në pajisjen tuaj, provoni të mëposhtmet:

- Lironi memorie duke transferuar skedarët në një kompjuter ose duke i fshirë ata nga pajisja.
- Sigurohuni që skedari i muzikës nuk është i mbrojtur nga Digital Rights Management (DRM). Nëse skedari është i mbrojtur nga DRM, sigurohuni që keni licencën e duhur ose çelësin për të luajtur skedarin.
- Sigurohuni që formatet e skedarëve të mbështeten nga pajisja. Nëse një format skedari nuk mbështetet, si për shembull DivX ose AC3, instaloni një aplikacion që e mbështet. Për të konfirmuar formatet e skedarëve që mbështet pajisja juaj, vizitoni www.samsung.com.
- Pajisja juaj mbështet fotografi dhe video të kapura me pajisjen. Fotografitë dhe videot e kapura me pajisje të tjera mund të mos funksionojnë mirë.
- Pajisja juaj mbështet skedarë multimedialë që janë të autorizuar nga operatori juaj i shërbimit ose operatorët e shërbimeve të tjera. Disa përmbajtje që qarkullojnë në internet, si tone të ziles, video ose figura sfondi, mund të mos funksionojnë mirë.

### **Bluetooth nuk punon mirë**

Nëse nuk ndodhet një pajisje tjetër Bluetooth ose nëse ka probleme me lidhjen ose ka probleme performance, provoni të mëposhtmet:

- Sigurohuni që pajisja me të cilën doni të lidheni është gati për t'u skanuar ose për t'u lidhur.
- Sigurohuni që pajisja juaj dhe pajisjet e tjera Bluetooth janë brenda rrezes maksimale të Bluetooth (10 m).
- Në pajisjen tuaj, hapni aplikacionin **Cilësimet**, shtypni **Lidhjet**, dhe pastaj shtypni çelësin **Bluetooth** për ta aktivizuar përsëri.
- Në pajisjen tuaj, hapni aplikacionin **Cilësimet**, shtypni **Menaxhimi i përgjithshëm** → **Reseto** → **Reseto cilësimet e rrjetit** → **Ricilëso cilësimet** → **Reseto** për të rivendosur cilësimet e rrjetit. Mund të humbisni informacione të regjistruara kur bëni rivendosjen.

Nëse këshillat e mësipërme nuk e zgjidhin problemin, kontaktoni me një Qendër Shërbimi Samsung.

### **Nuk krijohet lidhja kur lidhni pajisjen me një kompjuter**

- Sigurohuni që kablloja USB që po përdorni është i pajtueshëm me pajisjen tuaj.
- Sigurohuni që të keni të instaluar drejtuesin e duhur dhe të keni përditësuar kompjuterin.

### **Pajisja nuk mund të gjejë vendndodhjen tuaj**

Sinjalet GPS mund të pengohen në disa vende, si për shembull brenda. Vendoseni pajisjen që të përdorë Wi-Fi ose një rrjet celular për të gjetur vendndodhjen tuaj në këto situata.

### **Të dhënat e ruajtura në pajisje kanë humbur**

Gjithmonë krijoni kopje rezervë të të gjitha të dhënave të rëndësishme të ruajtura në pajisje. Përndryshe, nuk mund t'i rivendosni të dhënat nëse korruptohen ose humbasin. Samsung nuk është përgjegjës për humbjen të dhënave të ruajtura në pajisje.

### **Një hapësirë e vogël duket rrotull pjesës të jashtme të kasës të pajisjes**

- Kjo hapësirë është një veçori e nevojshme prodhimi dhe mund të ndodhin disa goditje ose dridhje të pjesëve brenda.
- Me kalimin e kohës, fërkimet midis pjesëve mund të bëjnë që kjo hapësirë të zgjerohet pak.

### **Nuk ka hapësirë të mjaftueshme në memorien e pajisjes**

Fshini të dhënat e panevojshme, të tilla si memorien cache, duke përdorur veçorinë e kujdesit për pajisjen ose fshini manualisht aplikacionet ose skedarët e papërdorur për të liruar hapësirën e memories.

### **Butoni Shtëpi nuk shfaqet**

Shiriti i navigimit që ka butonin Shtëpi mund të zhduket kur përdorni disa aplikacione ose veçori të caktuara. Për të parë shiriti i navigimit, tërhiqeni lart nga fundi i ekranit.

#### **Shufra e rregullimit të ndriçimit të ekranit nuk shfaqet në panelin e njoftimeve**

Hapni panelin e njoftimeve duke e tërhequr shufrën e statusit poshtë dhe pastaj tërhiqeni panelin e njoftimeve poshtë. Shtypni • → Strukt. Panelit të shpejtë dhe shtypni çelësin Trego **ndriçimin në krye** për ta aktivizuar.

# **Heqja e baterisë**

- **Për të hequr baterinë, kontaktoni një qendër shërbimi të autorizuar. Për të marrë udhëzimet për heqjen e baterisë, ju lutem vizitoni www.samsung.com/global/ecodesign\_energy.**
- Për sigurinë tuaj, **nuk duhet të përpiqeni ta hiqni** baterinë. Nëse bateria nuk hiqet si duhet, mund të çojë në dëmtime të baterisë dhe pajisjes duke shkaktuar dëmtime dhe/ose të bëjë që pajisja të mos jetë më e sigurt.
- Samsung nuk pranon përgjegjësitë për asnjë dëmtim ose humbje (qoftë në kontratë ose ndryshe, përfshirë pakujdesinë) e cila mund të lindë nga mosndjekja e saktë e këtyre paralajmërimeve dhe udhëzimeve, përveçse vdekjes dhe lëndimeve të shkaktuara nga pakujdesia e Samsung.

#### **E drejta e autorit**

E drejta e autorit © 2020 Samsung Electronics

Ky manual është i mbrojtur nën ligjet ndërkombëtare të të drejtave të autorit.

Asnjë pjesë e këtij manuali nuk mund të riprodhohet, shpërndahet, përkthehet ose transmetohet në asnjë formë me asnjë mjet, elektronik ose mekanik, përfshirë fotokopjimin, regjistrimin ose ruajtjen në ndonjë sistem ruajtjeje informacionesh.

#### **Markat Tregtare**

- SAMSUNG dhe logoja SAMSUNG janë marka tregtare të regjistruara të Samsung Electronics.
- $\cdot$  Bluetooth<sup>®</sup> është një markë tregtare e regjistruar e Bluetooth SIG, Inc. në të gjithë botën.
- Wi-Fi®, Wi-Fi Direct™, Wi-Fi CERTIFIED™, dhe logoja Wi-Fi janë marka tregtare të regjistruara të Wi-Fi Alliance.
- Prodhuar me licencë nga Dolby Laboratories. Dolby, Dolby Atmos dhe simboli me dy D janë marka tregtare të Dolby Laboratories.
- Të gjitha markat e tjera tregtare dhe të drejtat e autorit janë pronë e pronarëve të tyre përkatës.

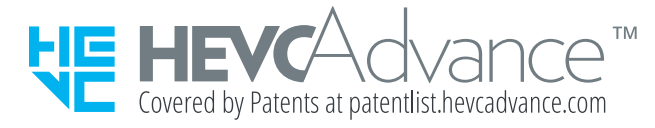